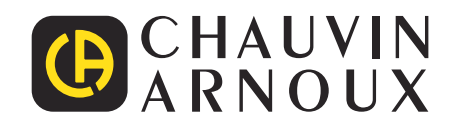

# **CA 6161 CA 6163**

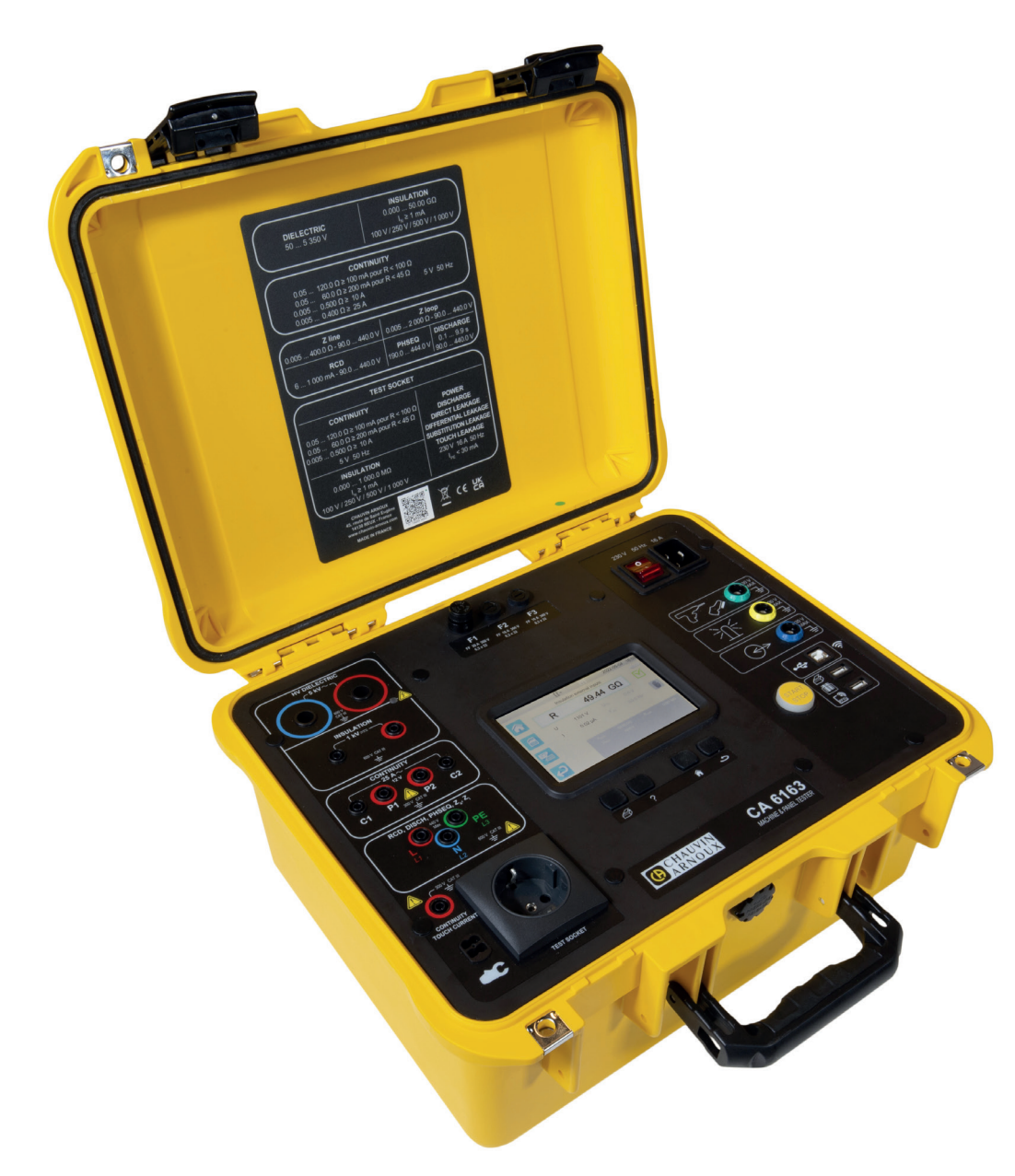

**Sähköasennustesteri**

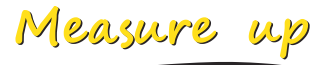

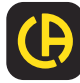

Kiitos, että olet hankkinut **sähköasennustesterin CA 6161 tai CA 6163**.

Näin saat parhaan tuloksen laitteellasi:

- **lue** nämä käyttöohjeet huolellisesti,
- **noudata** käyttöä koskevia varotoimia.

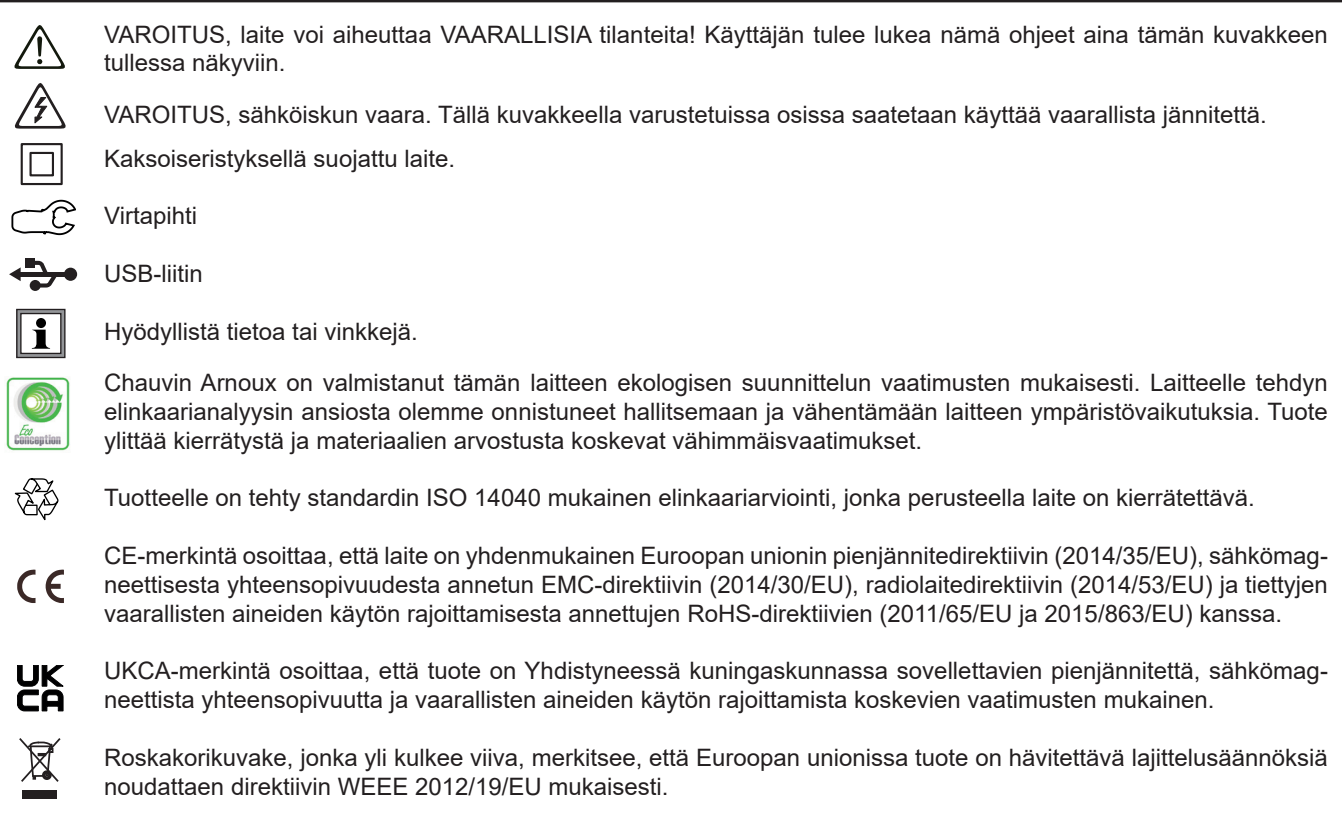

# SISÄLLYSLUETTELO

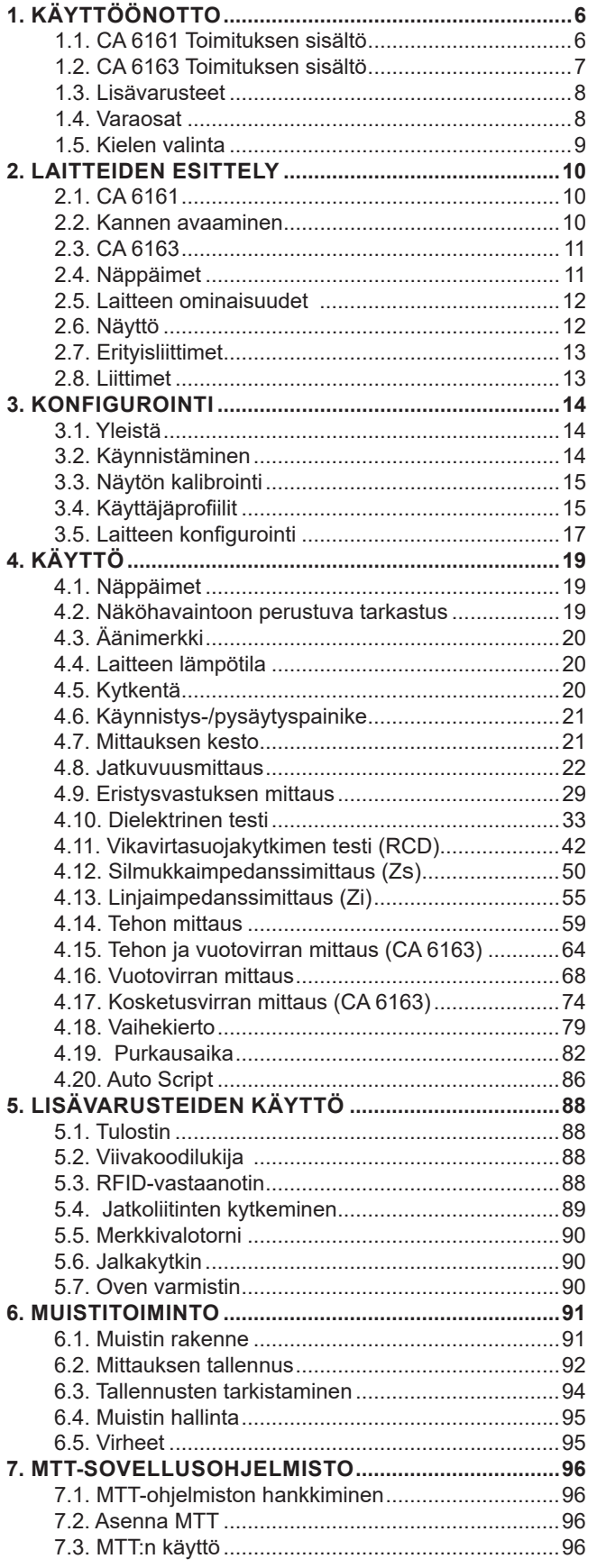

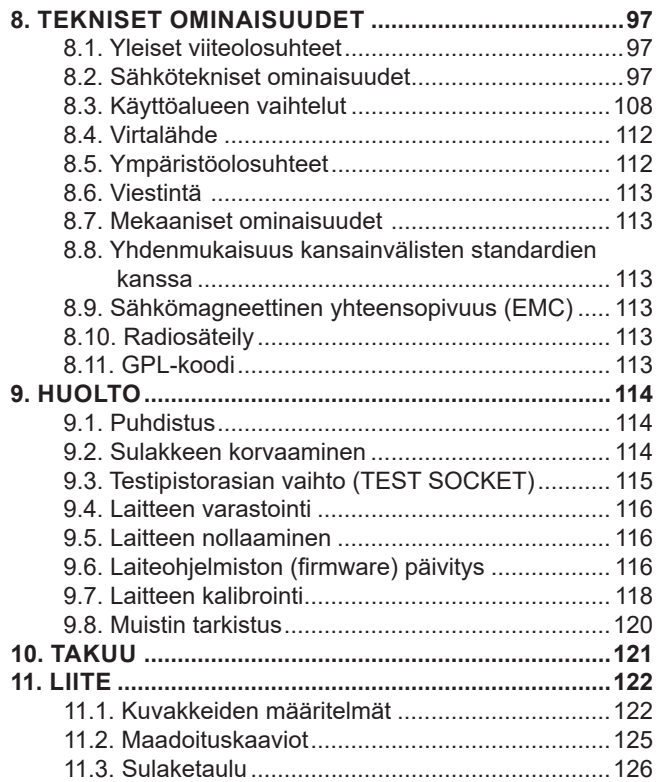

#### **Mittausluokkien määrittely**

- Mittausluokka IV koskee pienjänniteasennusten lähteessä tehtäviä mittauksia. Esimerkkejä ovat virtalähteet, laskurit ja suojalaitteet.
- Mittausluokka III koskee rakennusten asennuksissa tehtäviä mittauksia. Esimerkkejä ovat jakotaulut, katkaisimet, koneet tai kiinteät teollisuuslaitteet.
- Mittausluokka II koskee sellaisten piirien mittauksia, jotka on kytketty suoraan pienjänniteasennuksiin. Esimerkkejä ovat kotitalouksien sähkölaitteiden ja kannettavien työkalujen virtalähteen mittaukset.

#### **Esimerkkejä mittausluokkien kohteiden tunnistamiseksi**

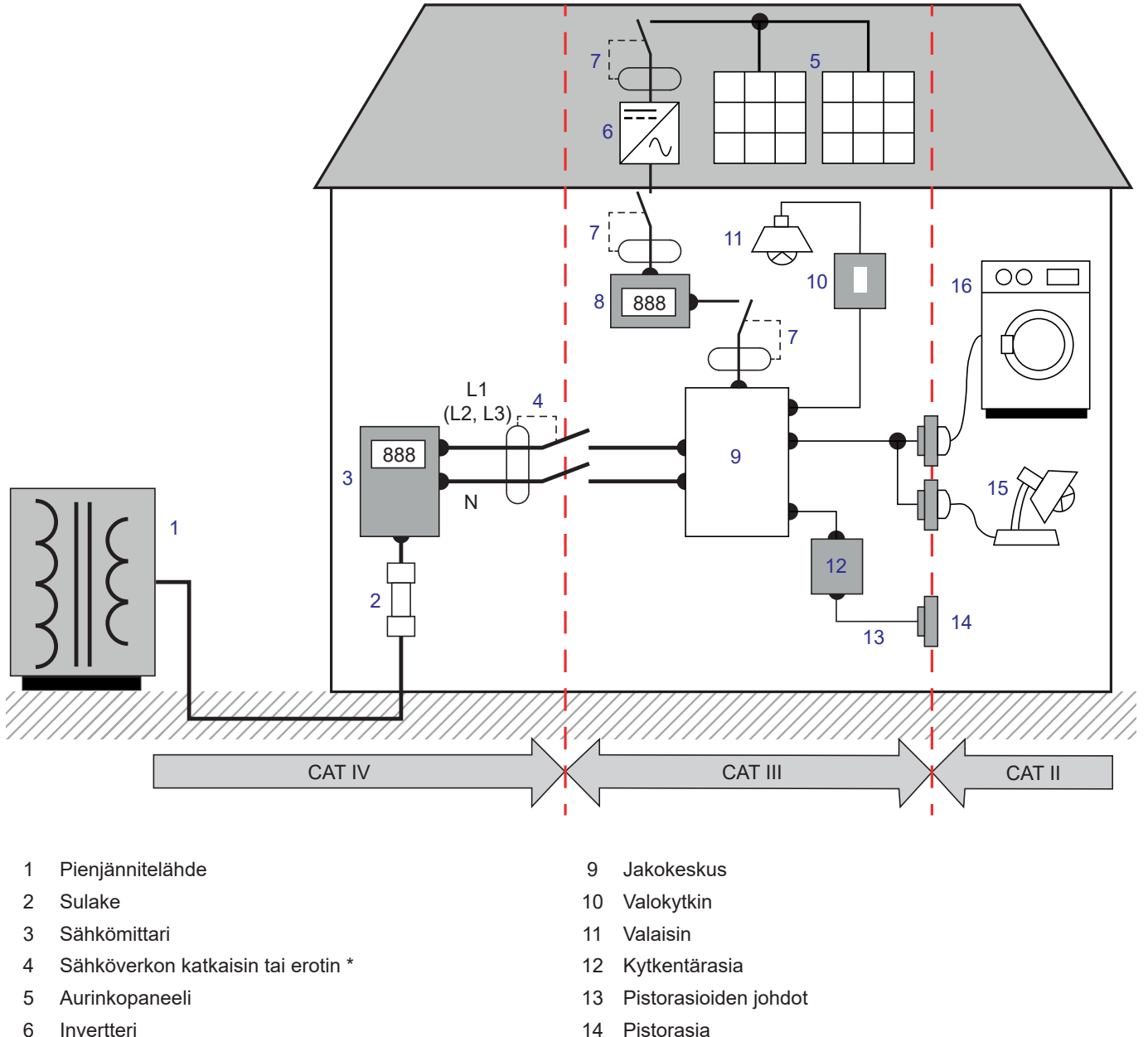

- 
- Katkaisin tai erotin 15 Pistokkeelliset valaisimet
- 
- 
- 8 Tuotantomittari 16 Kodinkoneet, kannettavat työkalut

\* : Palveluntarjoaja voi asentaa sähköverkon katkaisimen tai erottimen. Muussa tapauksessa mittausluokan CAT IV ja CAT III välinen raja on jakokeskuksen ensimmäinen erotin.

Laite on turvallisuusstandardien IEC/EN 61010-2-034 ja BS EN 61010-2-034 vaatimusten mukainen.

Varotoimien laiminlyönti voi aiheuttaa sähköiskun, tulipalon tai räjähdyksen, jolloin laite ja sen asennukset voivat tuhoutua.

- Käyttäjän ja/tai vastuuviranomaisen on luettava huolellisesti ja ymmärrettävä käytössä olevat eri varotoimet. Käyttäjällä on oltava vankat tiedot sähkövaaroista ja hänen täytyy olla tietoinen niistä tätä laitetta käytettäessä.
- Laitteen sisäänrakennettu suojaus voi heikentyä, jos laitetta käytetään valmistajan suositusten vastaisesti.
- Älä käytä laitetta sähköverkoissa, joiden jännite tai mittauskategoria ylittää kyseiselle laitteelle määritetyn jännitearyon tai kategorian.
- Älä käytä laitetta jos se vaikuttaa vioittuneelta, puutteelliselta tai huonosti suljetulta.
- Ennen jokaista käyttökertaa on tarkistettava mittausjohtojen, kotelon ja lisävarusteiden eristyksen kunto. Kaikki osat, joiden eristys on puutteellinen (vaikka vain osittain), on korjattava tai hävitettävä.
- Ennen kuin käytät laitetta, varmista, että se on täysin kuiva. Jos laite on märkä, se täytyy kuivattaa kauttaaltaan ennen sen kytkentää tai käyttöä.
- Pidä kädet ja sormet poissa laitteen tulojen lähettyviltä.
- Käytä ainoastaan laitteen mukana toimitettuja johtimia ja lisävarusteita. Alempaan jännitearvoon tai mittauskategoriaan kuuluvien mittausjohtojen (tai lisävarusteiden) käyttö alentaa koko laitteen (tai lisävarusteiden) sallittua jännitettä ja mittauskategoriaa.
- Käsitellessäsi mittauskaapeleita, antureita ja hauenleukoja pidä sormet fyysisen sormisuojan takana.
- Älä suorita jatkuvuus- tai eristysmittauksia äläkä dielektrisiä testejä käynnissä oleviin laitteistoihin.
- Käytä tarpeen vaatiessa asianmukaisia suojavarusteita.
- Kaikki vianmääritystarkastukset ja mittaustekniset tarkastukset on annettava pätevien ja valtuutettujen henkilöiden tehtäväksi.

## <span id="page-5-0"></span>**1.1. CA 6161 TOIMITUKSEN SISÄLTÖ**

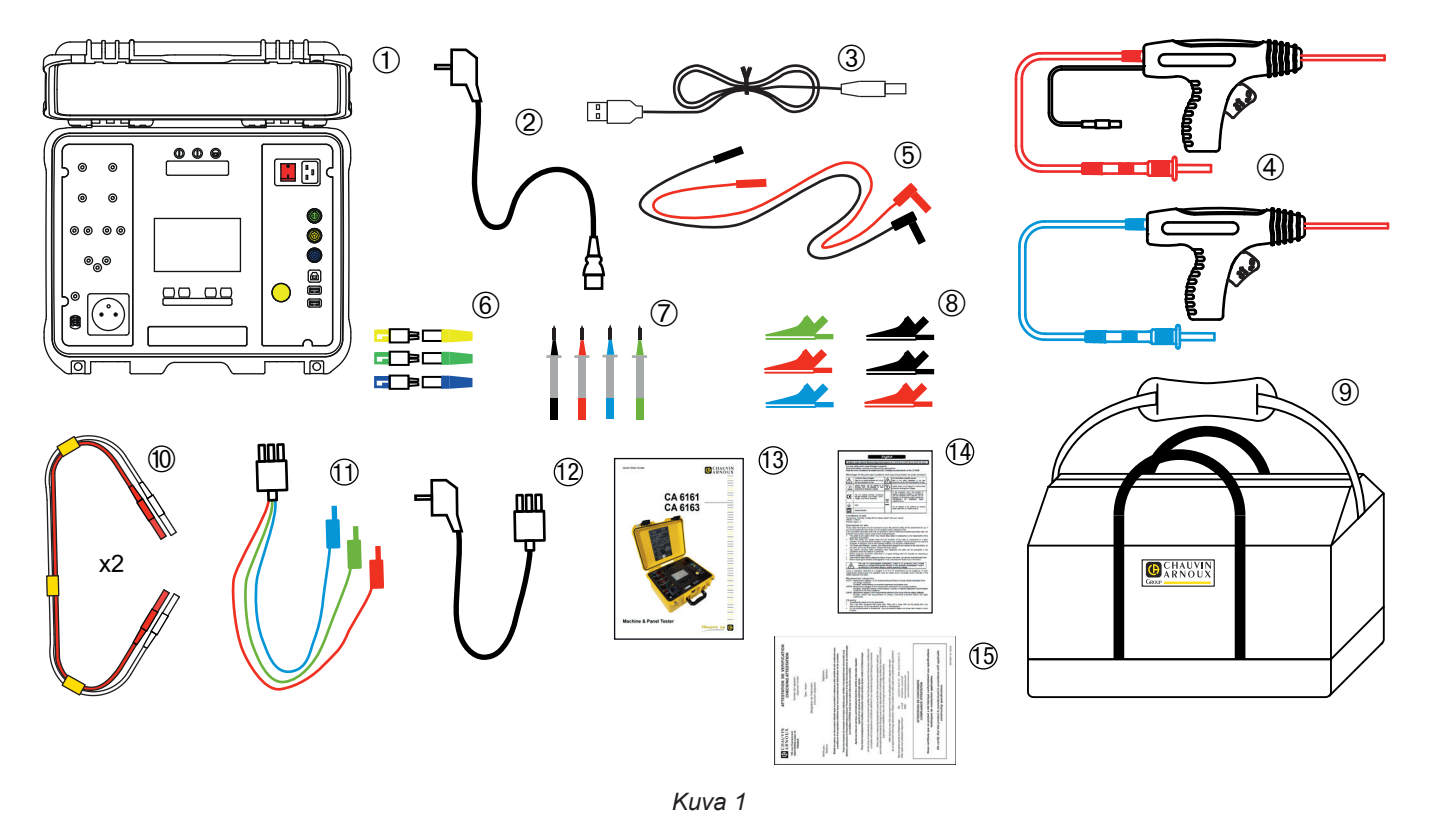

- 
- Yksi CA 6161
- Yksi C19 Schuko-virtajohto, pituus 2,5 m.
- Yksi A-/B-tyypin USB-johto
- Kaksi suurjännitepistoolia (punainen ja sininen), 3 m:n johto.
- Kaksi suorakulmaista turvakaapelia (punainen ja musta), pituus 3 m.
- Kolme jatkoliitintä (vihreä, keltainen, sininen)
- Neljä testauskärkeä (musta, punainen, vihreä ja sininen).
- Kuusi hauenleukaa (2 punaista, 2 mustaa, 1 vihreä ja 1 sininen).
- Yksi kantolaukku.
- Kaksi kaksoisjatkuvuusjohtoa, pituus 3 m.
- Yksi kolmipäinen johto 3 turvajohtoa, pituus 2,5 m.
- Yksi kolmipäinen johto Schuko, pituus 2,5 m.
- Monikielinen pikaopas
- Monikielinen käyttöturvallisuustiedote
- Testiraportti

## <span id="page-6-0"></span>**1.2. CA 6163 TOIMITUKSEN SISÄLTÖ**

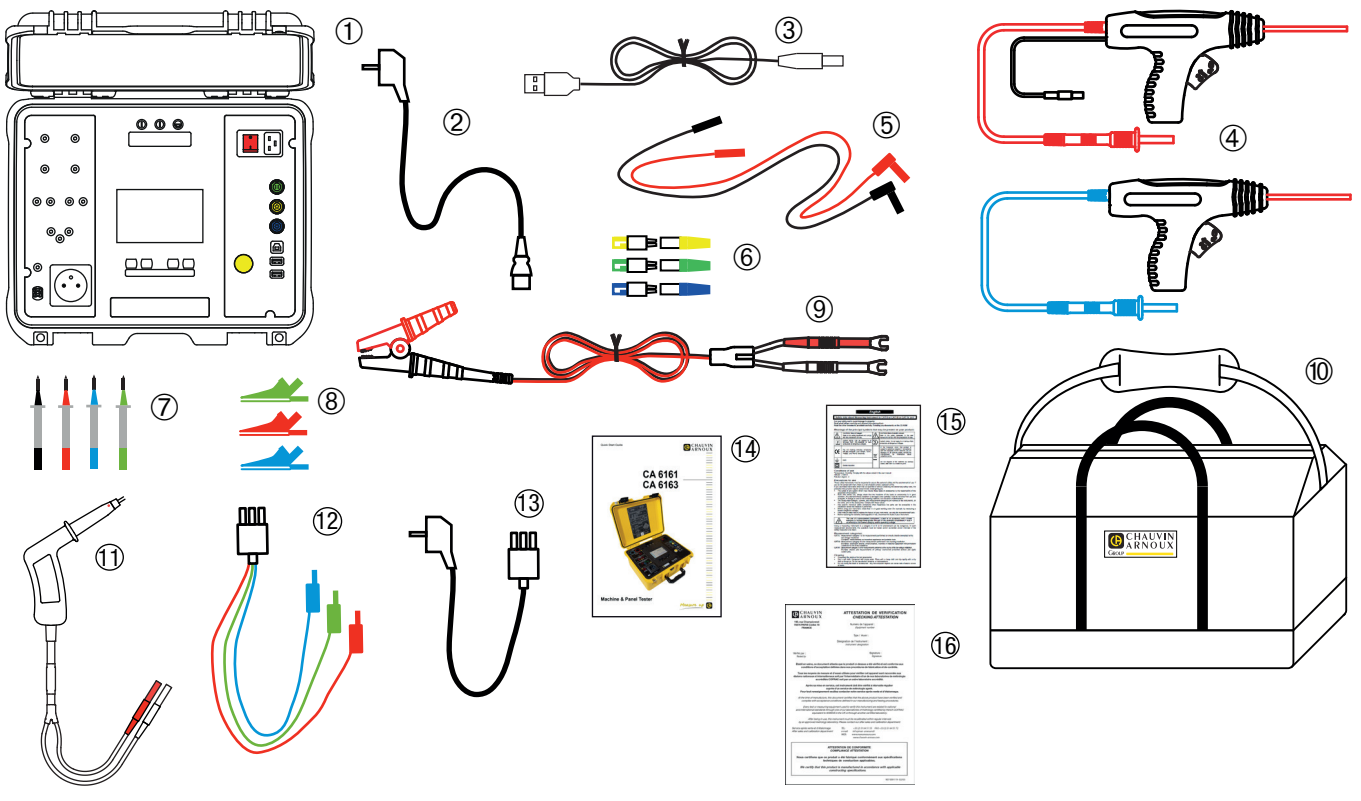

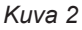

- Yksi CA 6163
- Yksi C19 Schuko-virtajohto, pituus 2,5 m.
- Yksi A-/B-tyypin USB-johto
- Kaksi suurjännitepistoolia (punainen ja sininen), 3 m:n johto.
- Kaksi suorakulmaista turvakaapelia (punainen ja musta), pituus 3 m.
- Kolme jatkoliitintä (vihreä, keltainen, sininen)
- Neljä testauskärkeä (musta, punainen, vihreä ja sininen).
- Kolme hauenleukaa (punainen, vihreä, sininen)
- Yksi Kelvin-hauenleuka 25 A, 2,5 m:n johto
- Yksi kantolaukku.
- Yksi Kelvin-pistooli 25 A, 3 m:n johto
- Yksi kolmipäinen johto 3 turvajohtoa, pituus 2,5 m.
- Yksi kolmipäinen johto Schuko, pituus 2,5 m.
- Monikielinen pikaopas
- Monikielinen käyttöturvallisuustiedote
- Testiraportti

## <span id="page-7-0"></span>**1.3. LISÄVARUSTEET**

■ Jalkakytkin, 10 m:n johto

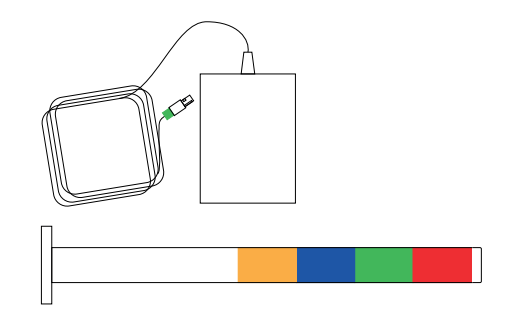

 $\circled{0}$ 

- Nelivärinen merkkivalotorni, 5 m:n johto
- Kahden suurjännitepistoolin pakkaus (punainen ja sininen), 15 m:n johto.

**L3**

 $\overline{\odot}$ 

**N**

**L1** 20C

- Kelvin-pistooli 25 A, 6 m:n johto.
- Etikettien tulostin
- 2D-viivakoodilukija (QR-koodi).
- Kolmivaiheadapteri 16 A banaanipistorasiat
- G72-virtapihti
- RFID-lukija (Radio Frequency IDentification)
- 100 kpl:n pakkaus RFID-tunnisteita, 125 kHz

#### **1.4. VARAOSAT**

- Kahden suurjännitepistoolin pakkaus (punainen ja sininen), 3 m:n johto.
- Kelvin-pistooli 25 A, 3 m:n johto
- Kahden Kelvin-pistoolin pakkaus 10 A, 2,5 m:n johto
- Yksi Kelvin-hauenleuka 25 A, 2,5 m:n johto
- Kolme jatkoliitintä
- Kolme hauenleukaa (punainen, vihreä ja sininen)
- Kolme testauskärkeä (punainen, vihreä ja sininen).
- Kaksi hauenleukaa (punainen ja musta)
- Kaksi testauskärkeä (punainen ja musta)
- Kolmipäinen johto kolme turvajohtoa
- Kolmipäinen johto Schuko
- A-/B-tyypin USB-johto
- C19-virtajohto
- Kantolaukku

Lisätietoa tarvikkeista ja varaosista saat verkkosivustoltamme: [www.chauvin-arnoux.](http://www.chauvin-arnoux.fi)fi

## <span id="page-8-0"></span>**1.5. KIELEN VALINTA**

Paina **ja sen jälkeen Kieli.** 

Laitteeseen asennettu oletuskieli on sen maan kieli, johon laite on toimitettu.

Kyseisen kielen voi kuitenkin muuttaa. Saatavana on yli 15 kieltä.

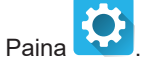

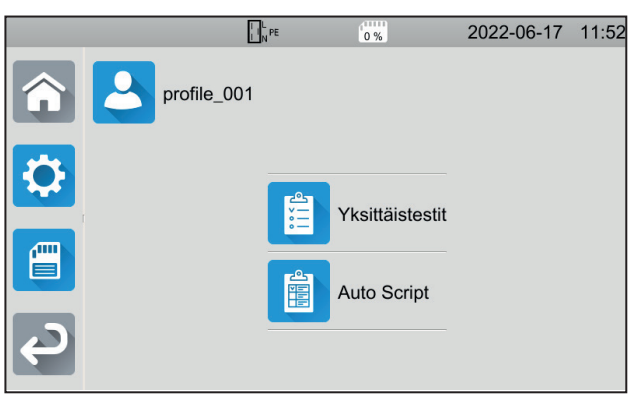

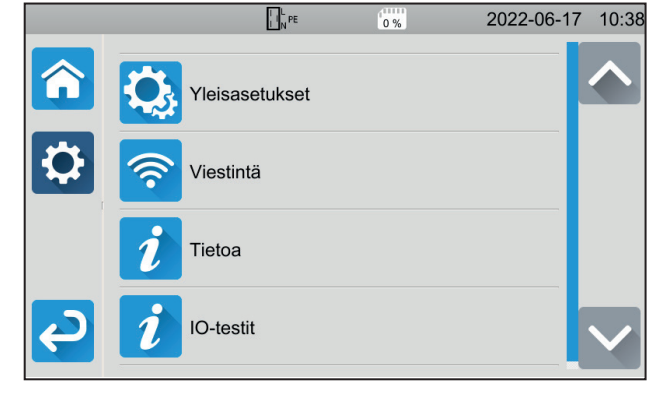

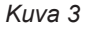

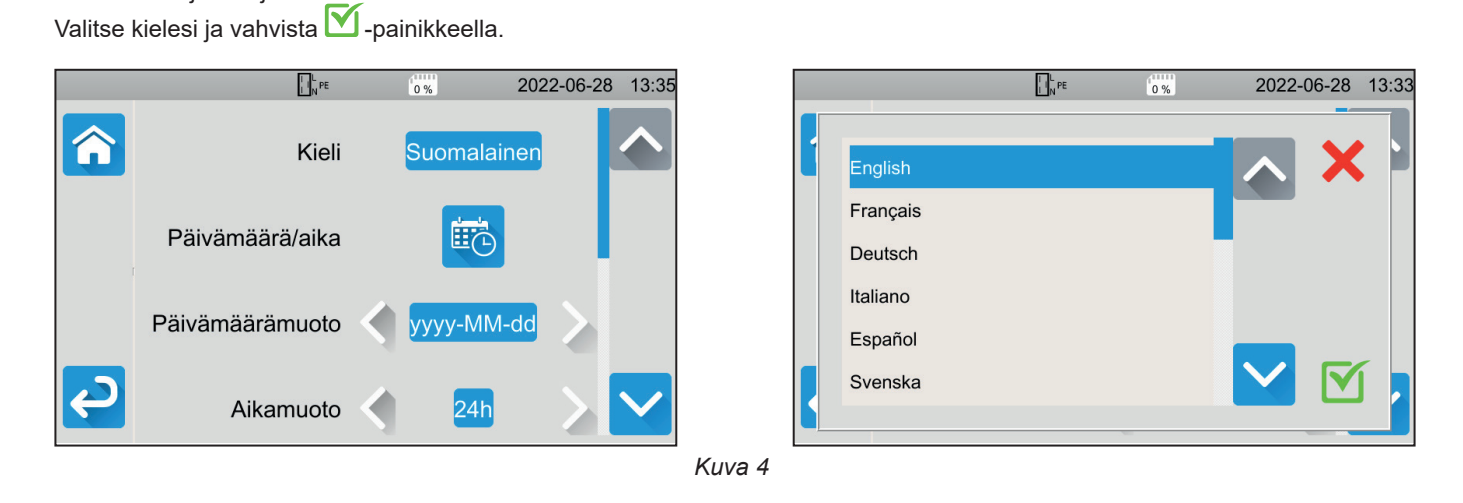

Painamalla kaksi kertaa **palataan päävalikkoon.** 

## <span id="page-9-0"></span>**2.1. CA 6161**

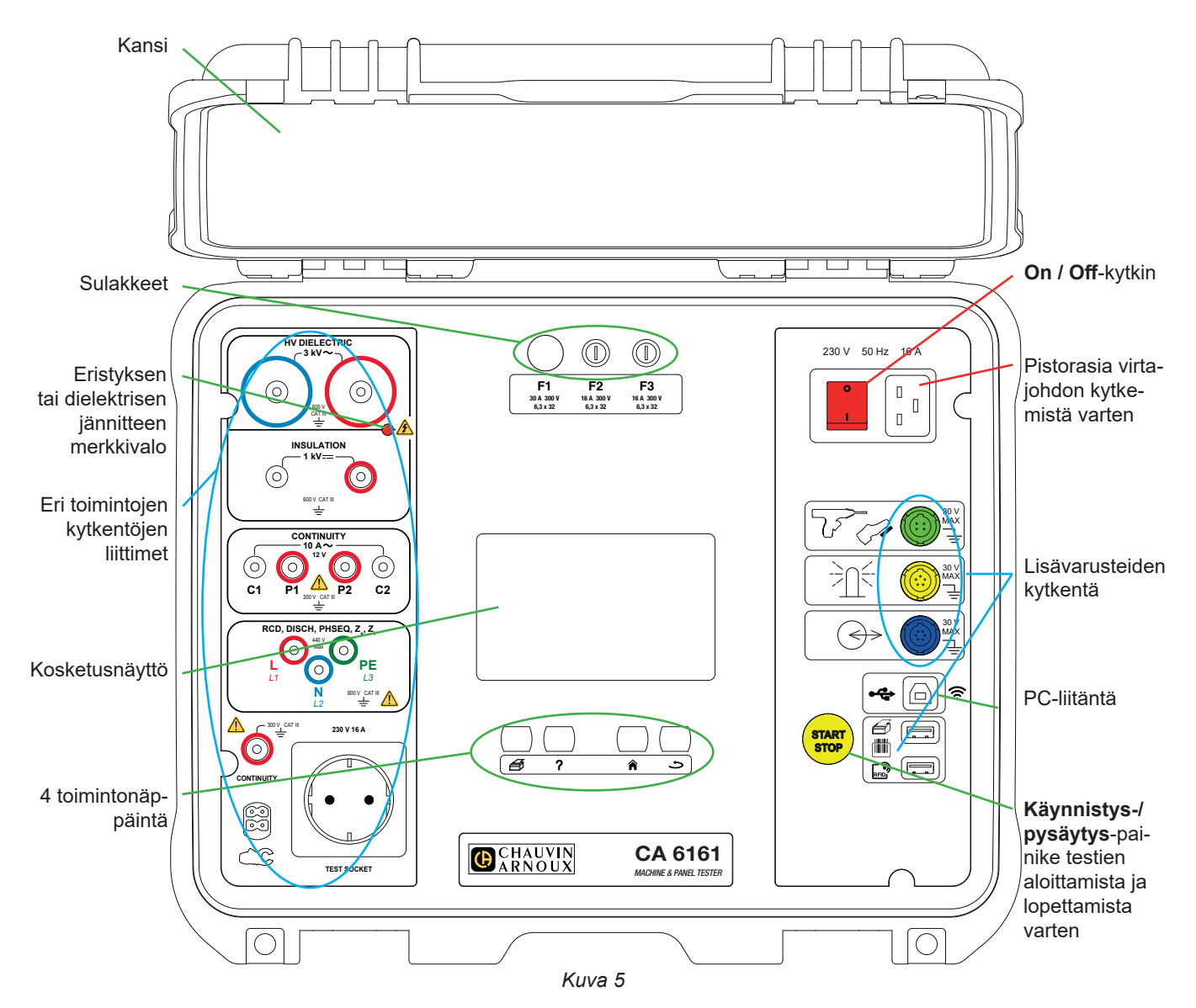

### **2.2. KANNEN AVAAMINEN**

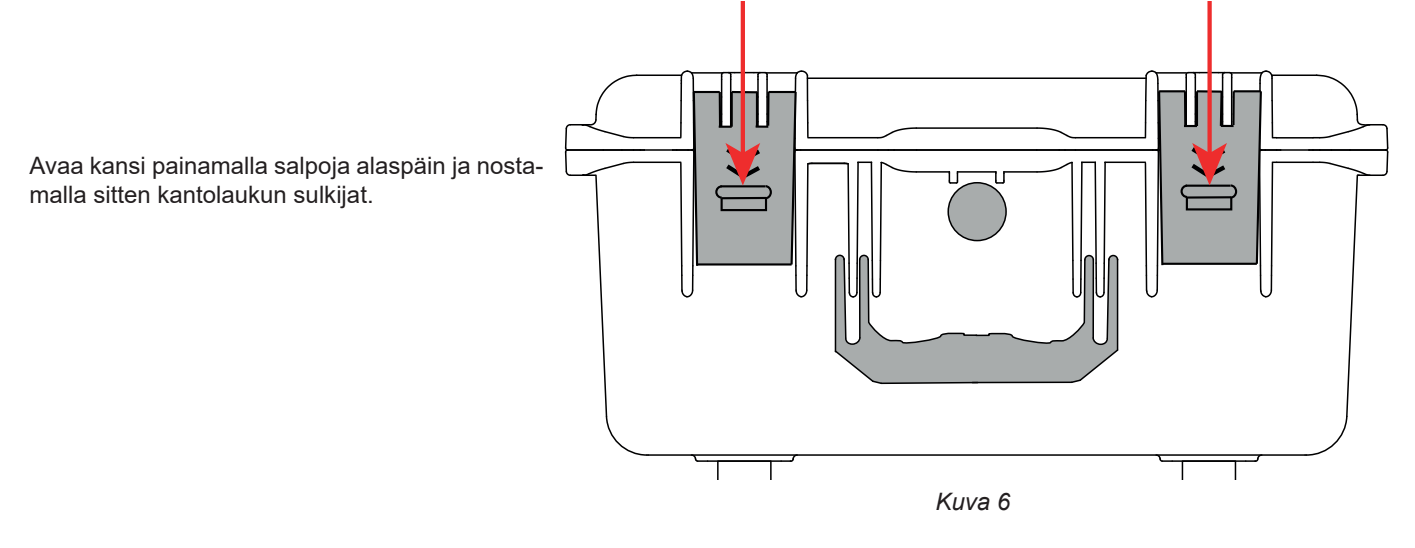

<span id="page-10-0"></span>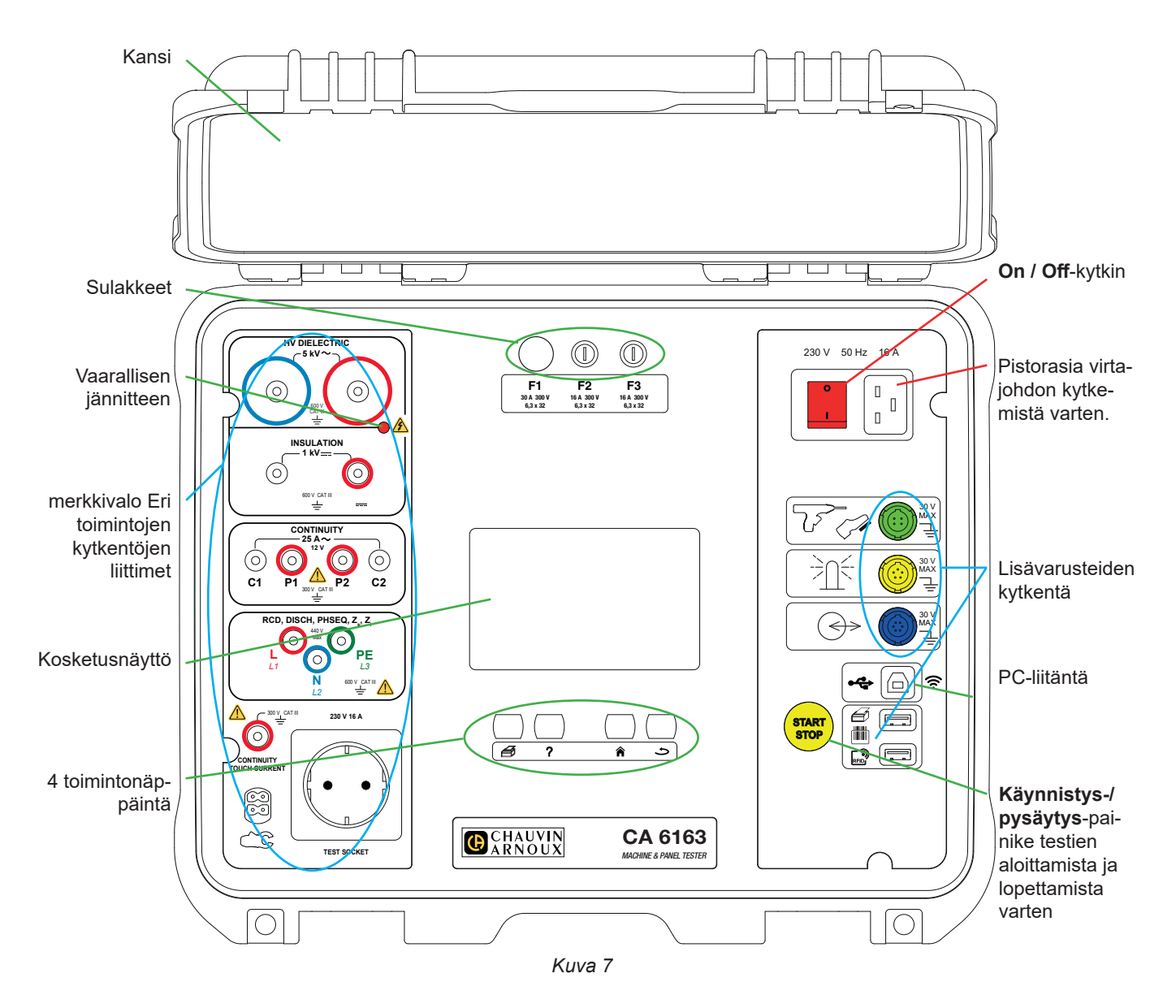

## **2.4. NÄPPÄIMET**

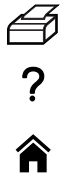

Käynnissä olevan mittauksen tai Auto-Scriptin etiketin tulostaminen.

Parhaillaan käynnissä olevaan toimintoon liittyvän ohjeen näyttö Kosketusnäytön kalibrointi (pitkä painallus)

Paluu aloitusnäyttöön

Siirtyminen yksi taso ylöspäin

## <span id="page-11-0"></span>**2.5. LAITTEEN OMINAISUUDET**

Sähköasennustesterit CA 6161 ja CA 6163 ovat verkkovirralla toimivia kannettavia mittauslaitteita, joissa on resistiivinen, graafinen värikosketusnäyttö.

Näiden laitteiden tehtävänä on tarkistaa kannettavien sähkölaitteiden, koneiden ja sähkötaulujen sähköturvallisuus. Niiden avulla voidaan tarkistaa ja sertifioida uusi laite sen valmistuksen päätteeksi, tarkistaa aika ajoin, että laite on käyttäjilleen turvallinen, tai huoltotoimien yhteydessä tarkistaa laite ennen sen käyttöönottoa.

Sähköasennustesterien avulla voidaan

- tehdä jatkuvuusmittauksia, joiden lukemat ovat enintään 100 mA, 200 mA ja 10 A ja CA6163-testerin osalta 25 A,
- tehdä eristysmittauksia, joiden lukemat ovat enintään 100 V, 250 V, 500 V ja 1000 V,
- suorittaa dielektrinen testi (enintään 3 000 V (CA 6161) ja enintään 5 350 V (CA 6163)) kiinteällä jännitteellä tai vähitellen kasvavalla jännitteellä,
- testata AC-, A-, B- tai F-tyypin katkaisimia tai vikavirtasuojakytkimiä,
- tehdä silmukkaimpedanssimittauksia laukaisun kanssa tai ilman laukaisua,
- tehdä linjaimpedanssimittauksia,
- tehdä tehon mittauksia (lisävarusteena toimitettavan virtapihdin G72 kanssa tai ilman),
- mitata suoraa vuotovirtaa, differentiaalista vuotovirtaa tai vuotovirtaa korvausmenetelmällä (CA 6163) lisävarusteena toimitettavan virtapihdin G72 kanssa,
- mitata kosketusvirran vuotoa (CA 6163),
- mitata purkausaikaa.
- selvittää vaihekierron suunta kolmivaiheverkoissa.

Käyttäjän turvallisuuden varmistamiseksi vaarallisen jännitteen synnyttävät dielektriset testit edellyttävät salasanan syöttämistä.

Äänimerkin avulla käyttäjä voi varmistaa, että mittaukset ovat oikeita, vilkaisematta näyttöön.

## **2.6. NÄYTTÖ**

Näyttö on graafinen värikosketusnäyttö.

- Siinä voidaan näyttää ja muuttaa mittauksessa käytettäviä parametreja ennen mittausten aloittamista.
- Mittauksen jälkeen näytössä näkyy tulos ja siinä ilmoitetaan, onko mittaus validi vai ei.

Alla on esimerkki näytöstä:

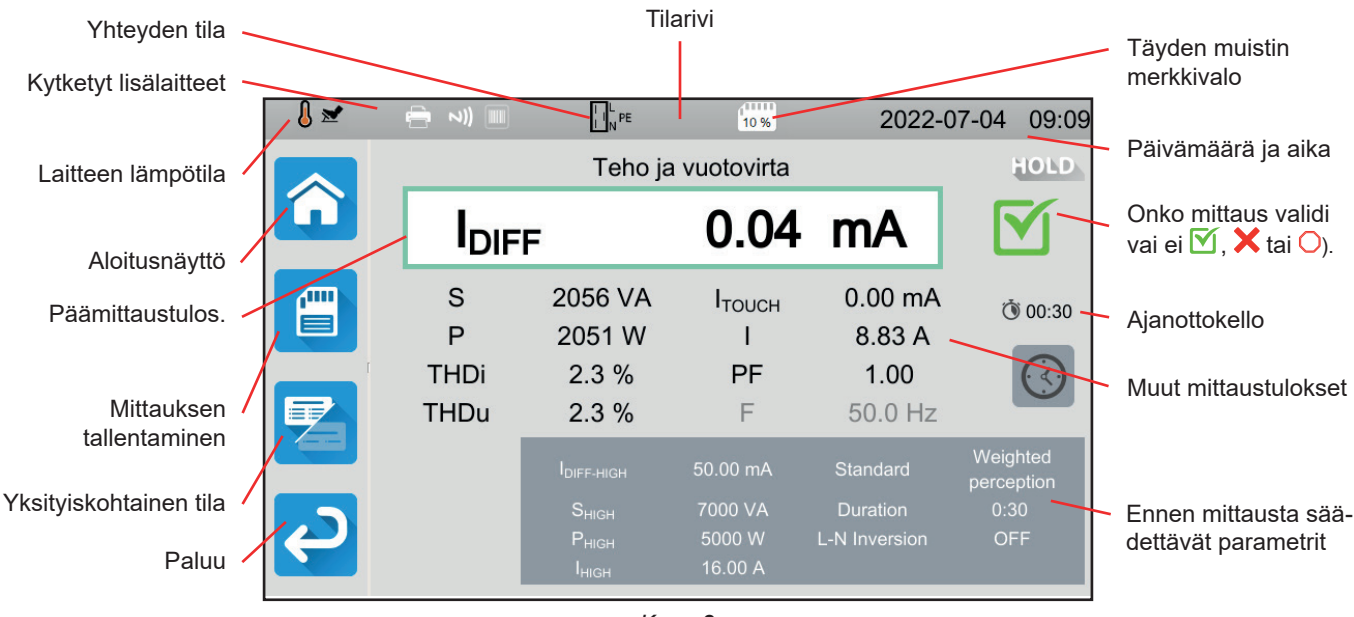

*Kuva 8*

## <span id="page-12-0"></span>**2.7. ERITYISLIITTIMET**

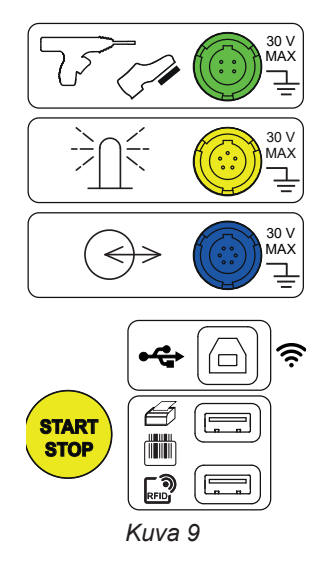

#### **2.8. LIITTIMET**

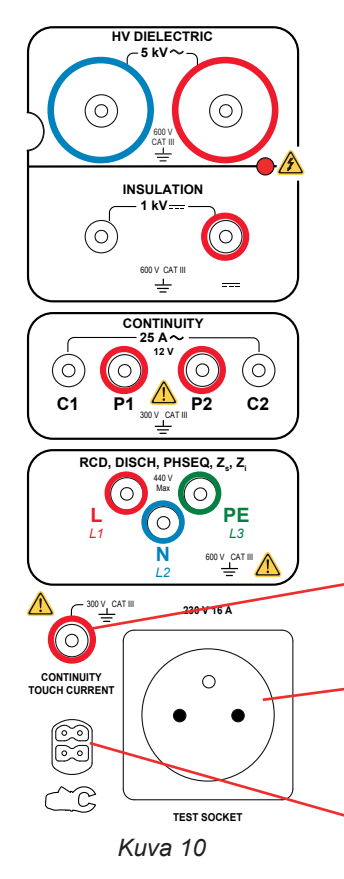

4 pisteen vihreä erityisliitin dielektrisen pistooliohjaimen tai jalkakytkimen kytkemistä varten (lisävaruste)

5 pisteen keltainen erityisliitin merkkivalotornin kytkemistä varten (lisävaruste)

6 pisteen sininen erityisliitin suljetun oven varmistimen kytkemiseksi

B-tyypin USB-liitin tietokoneen kytkentää varten tallennettujen tietojen siirtämistä tai ohjelmiston (firmware) päivittämistä varten

2 A-tyypin USB-liitintä tulostimen, viivakoodilukijan tai RFID-vastaanottimen kytkemistä varten

2 turvaliitintä suurjännitepistoolien kytkemiseksi dielektrisiä testejä varten

2 turvaliitintä turvakaapelien kytkemiseksi eristysvastuksen mittausta varten.

4 turvaliitintä Kelvin-pistoolien ja/tai Kelvin-hauenleukojen kytkemiseksi jatkuvuusmittauksia varten

3 turvaliitintä kolmipäisen johdon kytkemiseksi verkkovirran mittauksia varten sähkötaulussa tai ohjauspaneelissa.

1 turvaliitin turvakaapelin kytkemiseksi liitinten jatkuvuusmittauksia ja kosketusvirran mittauksia (CA 6163) varten.

1 Schuko-pistorasia laitteen virtajohdon kytkemiseksi jatkuvuustestin, eristystestin taikka virta- tai purkausaikamittausten ajaksi. Kyseinen pistorasia voidaan korvata omassa maassasi toimivalla pistorasialla.

Yksi 4 pisteen erityisliitin virtapihtien (lisälaite) kytkemiseksi virtamittauksia varten.

## <span id="page-13-0"></span>**3.1. YLEISTÄ**

Laitteen tehdasasetukset ovat sellaiset, että laitetta voidaan käyttää parametreja muuttamatta. Useimpia mittauksia varten riittää, että valitset mittaustoiminnon ja painat **Käynnistys-/Pysäytys**-painiketta.

Sinulla on kuitenkin mahdollisuus konfiguroida laite ja mittauksia.

#### **3.1.1. KONFIGUROINTI**

Mittauksia konfiguroitaessa tehdään useimmiten valinta seuraavien kahden vaihtoehdon välillä:

- vahvista painamalla **1**-painiketta
- tai poistu tallentamatta painamalla  $\bigtimes$  tai  $\bigcirc$ -painiketta.

Kun vahvistamista ei vaadita, keskeytys ei ole mahdollinen. Tällöin konfiguraatiota pitää muuttaa uudelleen.

#### **3.1.2. TUKINÄPPÄIN**

Intuitiivisen rajapinnan lisäksi laite tarjoaa kattavaa tukea laitteen käyttöön.

- Tukeen pääsee ?-näppäimellä. Siinä näytetään jokaista toimintoa varten tarvittavat kytkentäkaaviot.
- Virheilmoitus tulee näkyviin **TEST**-näppäintä painettaessa ja toisinaan aiemmin yhteysvirheiden, mittausmääritysvirheiden, mittausalueen ylitysten, testattujen viallisten asennusten ilmoittamiseksi jne.

## **3.2. KÄYNNISTÄMINEN**

Kytke virtajohto laitteen liittimeen ja sähköpistorasiaan. Laite toimii ainoastaan TT- ja TN-verkoissa (ks. kohta [11.2](#page-124-1)).

Virransyöttö täytyy suojata sähköasennuksen mukaisella vikavirtasuojakatkaisimella.

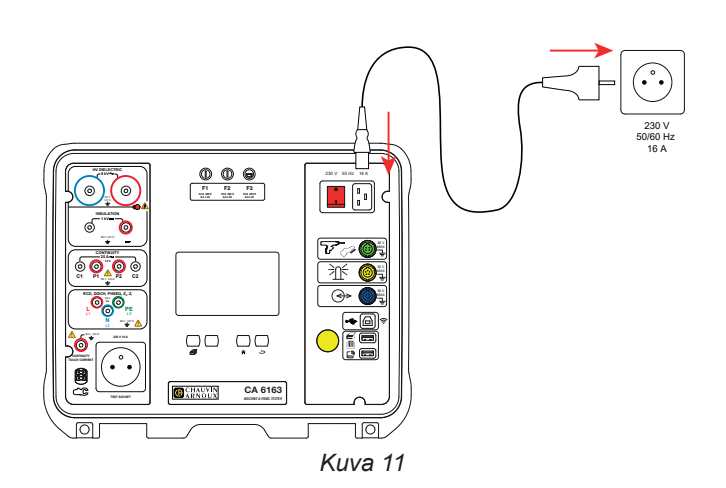

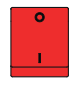

i

Paina **On / Off**-kytkintä. Sen valo syttyy sen merkiksi, että verkkojännite on todellakin saatavilla. Myös **Käynnistys-/pysäytys**-painikkeen valo syttyy palamaan. Ellei laite käynnisty, tarkista sulakkeet F2 ja F3 (ks. kohta [9.2\)](#page-113-1).

Käynnistyksen yhteydessä laite tarkistaa:

- että verkkojännite on oikea eli 207–253 V
- että taajuus on oikea eli 45–55 Hz,
- että suojajohdin (PE) on kytketty oikein.

Jos jännite tai taajuus eivät ole oikein, laite ilmoittaa tästä, eivätkä mittaukset ole mahdollisia. Jos PE:tä ei ole kytketty tai jos jakeluverkko on IT-verkko, laite ilmoittaa tästä, mutta mittaukset ovat edelleen mahdollisia. Jos vaihe ja nolla ovat käänteisiä, laite ilmoittaa tästä, mutta mittaukset ovat edelleen mahdollisia.

## <span id="page-14-0"></span>**3.3. NÄYTÖN KALIBROINTI**

Kun käynnistät laitteen ensimmäisen kerran, sinua pyydetään kalibroimaan kosketusnäyttö.

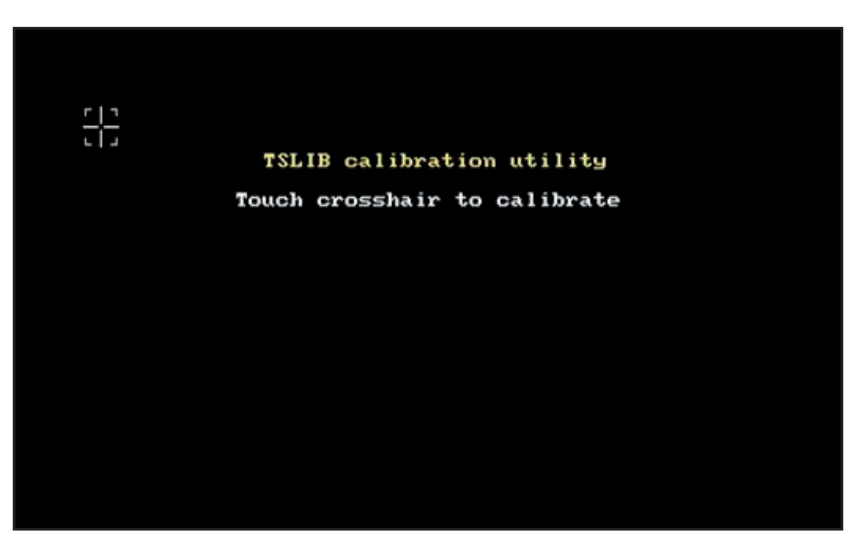

*Kuva 12*

Paina kohdetta . i ., kun laite pyytää tätä. Laite käynnistyy tällöin uudelleen ottaakseen kalibroinnin huomioon.

Kun haluat kalibroida näytön uudelleen, paina tukinäppäintä  $\boldsymbol{?}$  ja pidä se pohjassa.

## **3.4. KÄYTTÄJÄPROFIILIT**

Aloitusnäyttö tulee näkyviin.

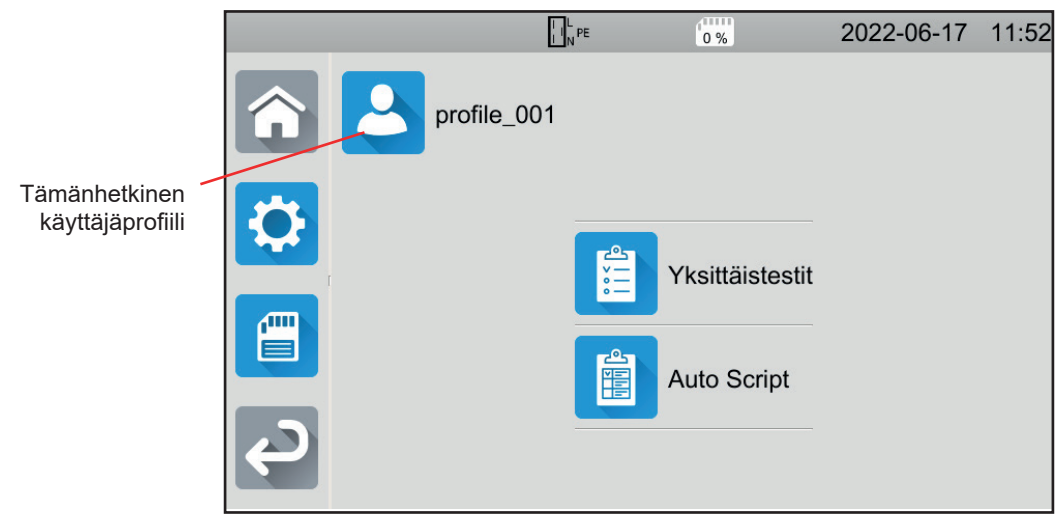

*Kuva 13*

Laitteessa voidaan hallinnoida useita käyttäjäprofiileja. Painamalla siirrytään käyttäjävalikkoon.

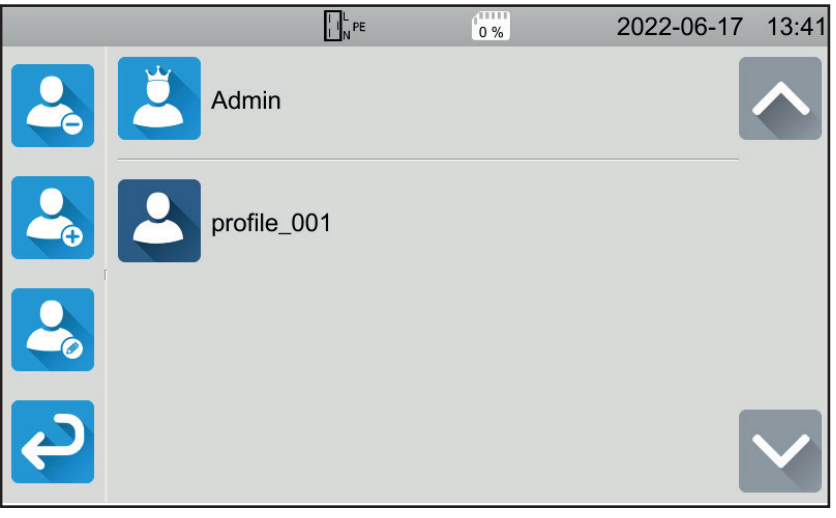

*Kuva 14*

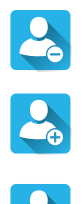

Käyttäjän poistaminen Ainoastaan pääkäyttäjä voi poistaa käyttäjän. Toiminto on suojattu salasanalla, jota ei voida muuttaa: admin@1234.

Uuden käyttäjän luominen

Käyttäjän tietojen muuttaminen. Valitse muutettava käyttäjä ennen tämän painikkeen painamista.

Luo oma käyttäjäprofiilisi käyttäessäsi laitetta ensimmäistä kertaa. Tämän jälkeen löydät asetuksesi aina, kun käynnistät laitteen.

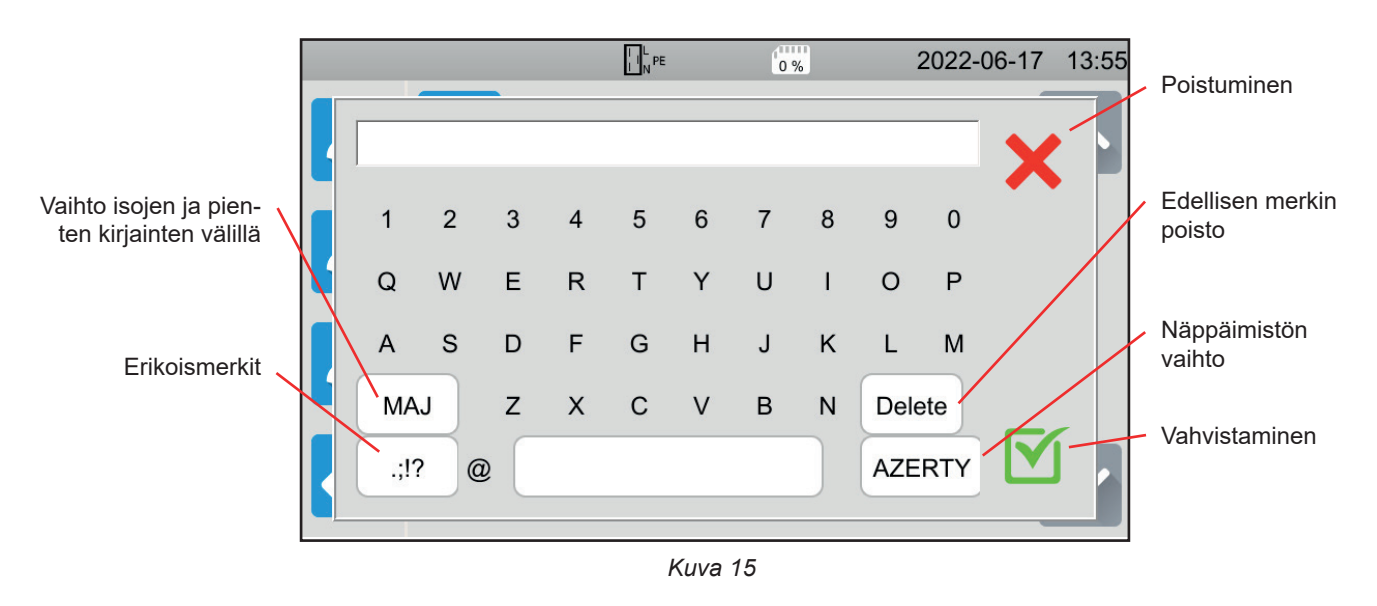

Laitteeseen voidaan luoda useita käyttäjäprofiileja. Kullakin voi olla eri kieli.

Pääkäyttäjän profiiliin (**Admin**-salasana **admin@1234**) voidaan konfiguroida erityistoimintoja, kuten oven varmistus ja dielektrisiin testeihin tarvittava salasana.

## <span id="page-16-0"></span>**3.5. LAITTEEN KONFIGUROINTI**

Siirry asetuksiin painamalla **1999** -painiketta.

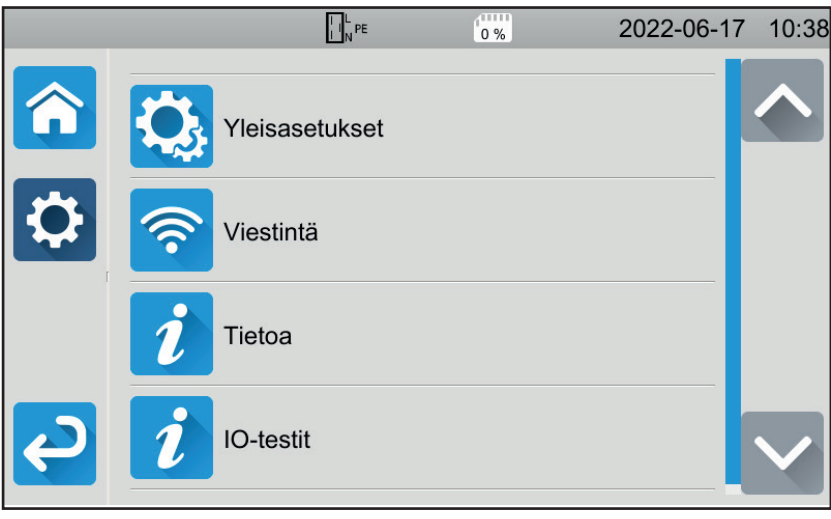

*Kuva 16*

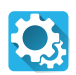

Siirtyminen laitteen yleisasetuksiin

Yleisasetuksissa on mahdollista

- valita kieli,
- asettaa päivämäärä ja aika sekä niiden muoto,
- ottaa kosketusnäytön ääni käyttöön tai poistaa se käytöstä,
- ottaa käyttöön ilmoitukset eli hälytykset tai poistaa ne käytöstä,
- säätää näytön kirkkautta.
- osoittaa oven varmistuksen tila dielektrisiä testejä varten. Aktivointi tai aktivoinnin poisto tehdään pääkäyttäjän profiilissa (ks. § [4.10.3\)](#page-36-0).

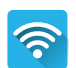

Yhteyden muodostaminen laitteeseen:

- wifi-yhteyden muodostaminen
- laitteeseen kytkettyjen lisälaitteiden osoittaminen

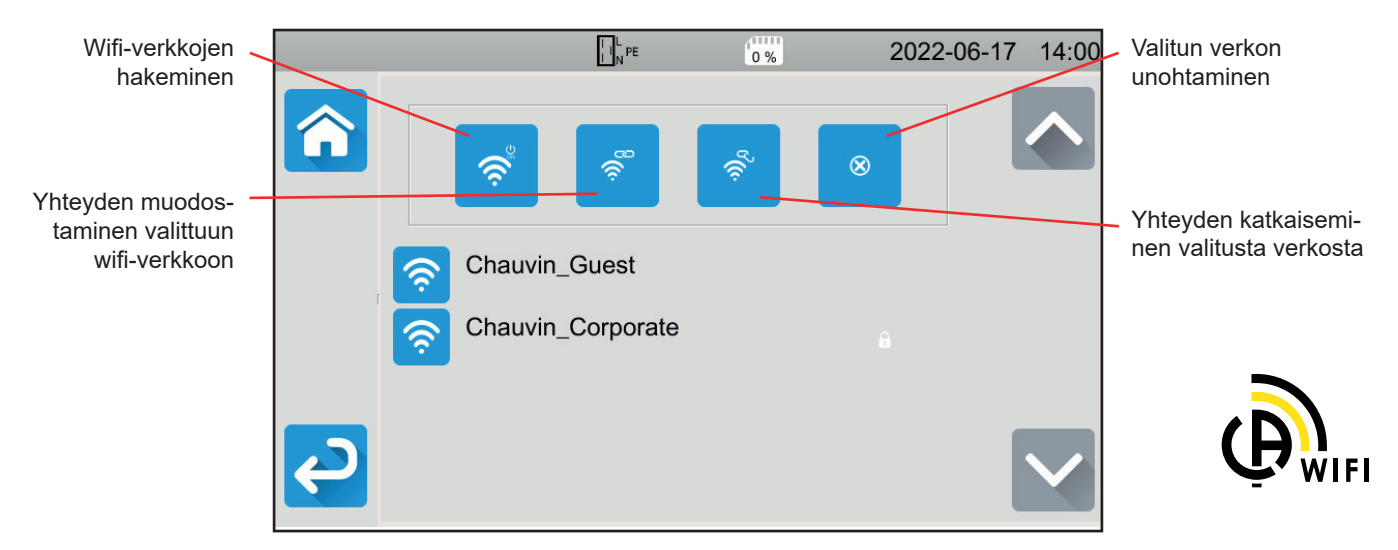

*Kuva 17*

Wifi-verkkojen hakemiseen saattaa kulua useita minuutteja

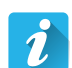

#### **Tietoa**

- Tällä painikkeella saadaan esiin laitetta koskevaa tietoa, kuten
- malli,
- ohjelmistoversiot (firmware),
- kytkentäkorttiversiot,
- sarjanumero,
- Wifin IP-osoite,
- Wifin MAC-osoite.

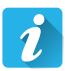

#### **Oheislaitteiden testi**

Laitteen liittimiin kytkettyjen seuraavien lisävarusteiden tarkistaminen:

- jalkakytkin,
- merkkivalotorni,
- suljetun oven varmistin.
- **Käynnistys-/ Pysäytys**-painikkeen toiminnon tarkistaminen:
- vihreä,
- punainen,
- poissa päältä.

## **4. KÄYTTÖ**

## <span id="page-18-0"></span>**4.1. NÄPPÄIMET**

Voit milloin tahansa palata aloitusnäyttöön painamalla  $\bigcap$ -näppäintä tai  $\bigcup$ -näppäintä siirtyäksesi yhden tason ylöspäin.

Mittauksen aikana voit painaa tukinäppäintä  $\boldsymbol ?$  saadaksesi yhteyteen liittyvää apua.

## **4.2. NÄKÖHAVAINTOON PERUSTUVA TARKASTUS**

Ennen kuin käytät laitetta testaukseen, tarkista silmämääräisesti, ettei se voi aiheuttaa vaaraa käyttäjälleen.

Paina aloitusnäytössä Yksikkötestit**eilia (käyt**), sitten **Näköhavaintoon perustuvat tarkastukset** 

Seuraava näyttö tulee näkyviin:

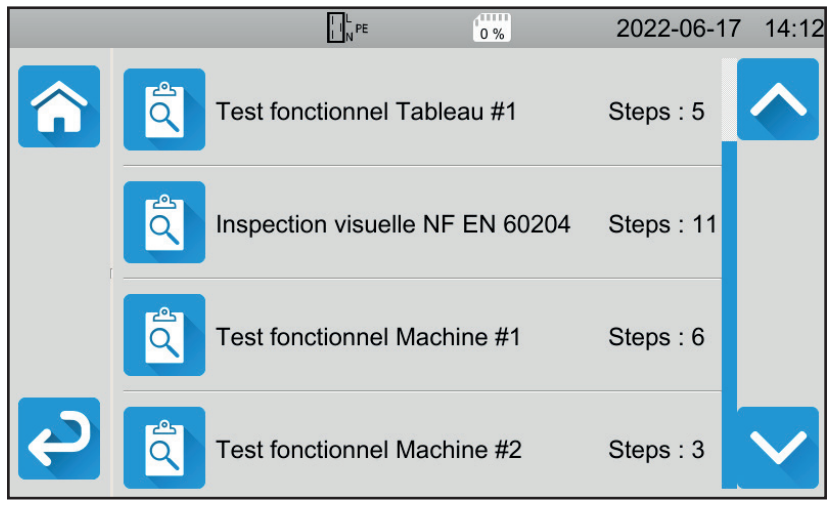

*Kuva 18*

Näköhavaintoon perustuva tarkastus sisältää useita otsikoita, joista kullakin on monta alatasoa.

Jos valitset ensimmäisen otsikon, näkyviin tulee seuraava näyttö:

| $\frac{1}{2}$ $\frac{1}{2}$ PE<br>$0\%$                       | 2022-06-17 14:13 |
|---------------------------------------------------------------|------------------|
| Test fonctionnel Tableau #1                                   |                  |
| Régulateurs, détecteurs de<br>température                     |                  |
| DDR et autres dispositifs de<br>déconnexion                   |                  |
| Fonctionnement des dispositifs<br>fonctionnels de déconnexion |                  |
| Parties tournantes, moteurs,<br>nomnoe                        |                  |

*Kuva 19*

<span id="page-19-0"></span>Jokaisen otsikon alatasolla näköhavaintoon perustuva tarkastus ilmaisee, onko testi onnistunut V vai ei X vai "not applicable" (ei sovelleta). Paina sinistä neliötä, kunnes saat toivomasi arvon.

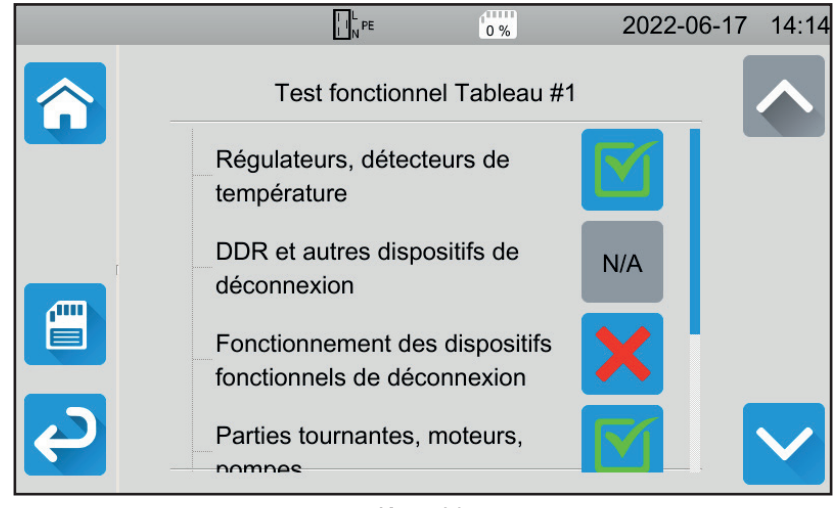

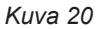

Näköhavaintoon perustuvan tarkastuksen yleinen tila riippuu siitä, onko otsikot ja alatasot validoitu vai ei.

Laitteessa on saatavana tavanomaiset tarkastuslistat (standardin EN 60204-1 tai EN 61439-1 mukaisesti). Voit personoida niitä MTT-sovellusohjelmiston avulla.

## **4.3. ÄÄNIMERKKI**

Äänimerkki ilmoittaa, että

- mittaus on validi,
- mittaus ei ole validi,
- mittaus on keskeytetty,
- mittaus on mittausalueen ulkopuolella,
- mittaus on tallennettu.
- mittaustulos on alle määritetyn raja-arvon jatkuvuusmittauksia tehtäessä.

## **4.4. LAITTEEN LÄMPÖTILA**

Laite saattaa tuottaa suuria virtoja jatkuvuusmittausten, silmukka- tai linjamittausten, vikavirtasuojakytkimen testin tai dielektrisen testin aikana. Laitteen sisäinen lämpötila nousee tällöin.

Kun laite on liian kuuma toimiakseen asianmukaisesti, asiaa ilmaiseva kuvake tulee näkyviin tilariville.

- **U**: Laitteen lämpötila on korkea, mutta mittaukset ovat edelleen mahdollisia.
- !: laitteen lämpötila on liian korkea eivätkä mittaukset ole enää mahdollisia.

## **4.5. KYTKENTÄ**

i

Näytön yläreunan tilarivi ilmoittaa laitteen kytkennän tilan:

- $\left|\bigcup_{k=1}^{\infty} E_k\right|$  ia N eivät ole käänteisiä ja PE on kytketty.
- : L ja N ovat käänteisiä ja PE on kytketty.
- : PE on kytketty irti. L:n ja N:n asentoa ei voida määrittää.

PE:n täytyy olla kytkettynä, jotta laite toimisi kunnolla.

## <span id="page-20-0"></span>**4.6. KÄYNNISTYS-/PYSÄYTYSPAINIKE**

Voit painaa **Käynnistys-/Pysäytys**-painiketta vain silloin, kun se on vihreä.

Jos **Käynnistys-/Pysäytys**-painike vilkkuu punaisena, olosuhteet eivät salli mittausten tekemistä. Paina **Käynnistys-/Pysäytys**painiketta ja virheilmoitus antaa mahdollisuuden korjata kytkennän.

Voit esimerkiksi poistaa jännitteet, jotka ovat saatavana jännitteettömiä mittauksia varten, tai kytkeä laitteen sähköverkkoon jännitteisiä mittauksia varten.

Kun ongelma on korjattu, **Käynnistys-/Pysäytys**-painikkeen valo muuttuu vihreäksi ja voit aloittaa mittauksen.

Tiettyjen mittausten (eristys-, dielektrinen mittaus) ollessa kyseessä paina painiketta ja pidä se pohjassa monen sekunnin ajan.

**Käynnistys-/Pysäytys**-painike muuttuu punaiseksi mittauksen aikana ja sammuu mittauksen päättyessä.

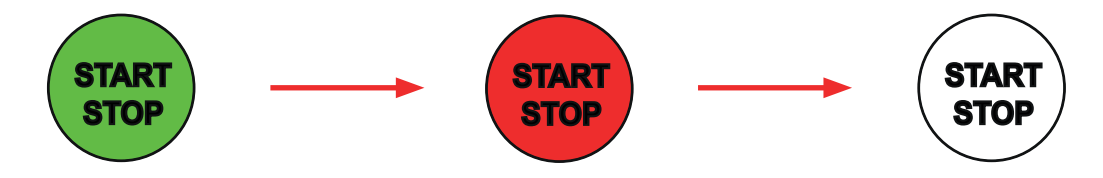

## **4.7. MITTAUKSEN KESTO**

Voit määrittää jokaiselle mittaukselle sen pysäytyskriteerin:

- MUTO<br>■ Mittaus kestää niin kauan kuin on tarpeen sen toteuttamiseksi.
- Mittaus kestää sen ajan, jonka olet ohjelmoinut.
- Mittauksen kesto on manuaalinen. Voit käynnistää ja lopettaa sen painamalla **Käynnistys-/Pysäytys**-painiketta.

## <span id="page-21-0"></span>**4.8. JATKUVUUSMITTAUS**

Jatkuvuusmittaus tehdään laitteen virran ollessa katkaistuna. Se voidaan tehdä kahden tai neljän johtimen kanssa. Sitä käytetään laitteen metallikehyksen tai kaikkien käytettävissä olevien metalliosien ja suojajohtimen (PE) välisen yhteyden tarkistamiseen.

Mittaukset täytyy tehdä vähintään 200 mA:ssa, jotta ne olisivat standardin IEC 61557 mukaiset.

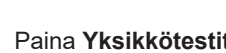

<u>((၁)</u> Paina **Yksikkötestit** -kuvaketta ja sen jälkeen **Jatkuvuus** -kuvaketta.

#### **4.8.1. MITTAUSPERIAATTEEN KUVAUS**

Laite muodostaa jatkuvuusmittauksia varten vaihtovirran verkkotaajuudella liitinten **C1** ja **C2** välillä. Sitten se mittaa näiden kahden liittimen välisen jännitteen ja vähentää arvon R = V /I.

Jos kyseessä on neljän johtimen mittaus, jännitemittaus tehdään liittimien **P1** ja **P2** välillä.

#### **4.8.2. KYTKENTÄ**

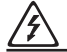

Jatkuvuusmittaukset täytyy tehdä virran ollessa katkaistuna.

Kytke testattava kone laitteeseen. Tätä varten on olemassa useampia vaihtoehtoja.

#### **4.8.2.1. Kahden johtimen jatkuvuusmittaus**

- Valitse **Ulkoiset liittimet** -kytkentä.
- Kytke turvakaapeli laitteen liittimen C1 ja koneen suojajohtimen välille.
- Kytke toinen turvakaapeli laitteen liittimen **C2** ja koneen kehyksen välille.

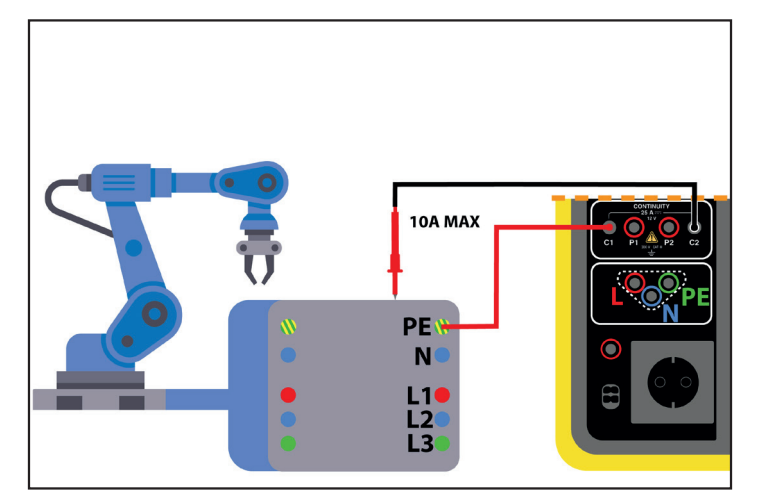

*Kuva 21*

#### **4.8.2.2. Neljän johtimen jatkuvuusmittaus**

Tämä mittaus mahdollistaa paremman tarkkuuden, sillä johdinten vastusta ei ole sisällytetty mittaukseen.

■ Valitse **Ulkoiset liittimet** -kytkentä.

#### **CA 6161:**

- Kytke kaksoisjatkuvuusjohdin laitteen liittimiin **C1** ja **P1** ja kytke se koneen suojajohtimeen kahden hauenleuan avulla.
- Kytke toinen kaksoisjatkuvuusjohdin laitteen liittimiin **C2** ja **P2** ja kytke se koneen koteloon kahden hauenleuan avulla.

#### **CA 6163:**

- Kytke Kelvin-hauenleuka laitteen liittimiin **C1** ja P1 ja kytke se sitten koneen suojajohtimeen.
- Kytke Kelvin-pistooli laitteen liittimiin **C2** ja **P2** ja pidä pistoolin kärki sitten kosketuksissa koneeseen.

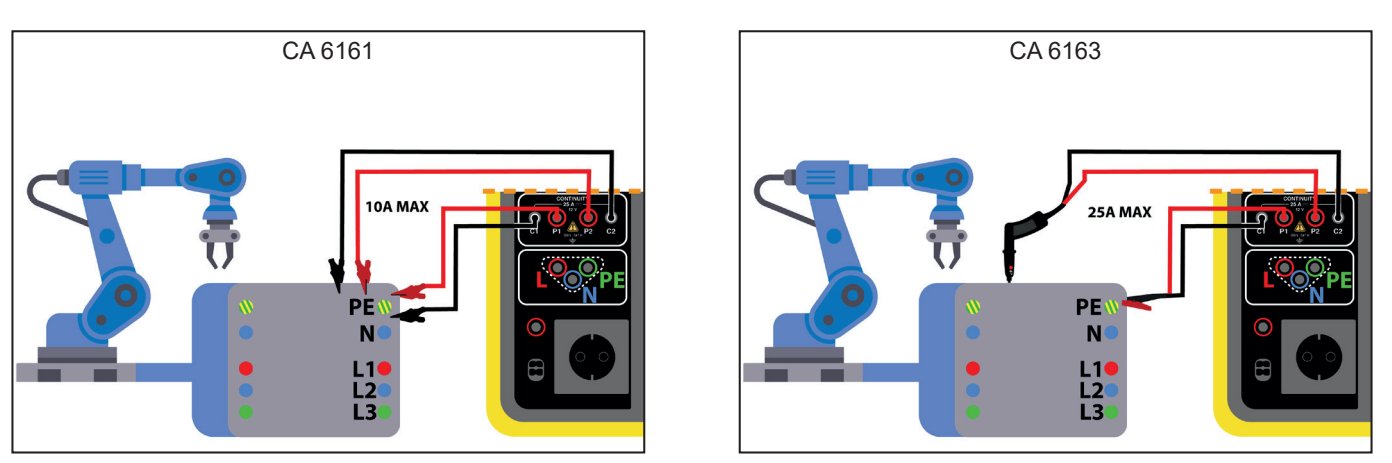

*Kuva 22*

#### **4.8.2.3. Mittaus testipistorasian kautta**

Jos koneessa on Schuko-tyypin sähköpistoke, voit kytkeä suojajohtimen laitteen pistorasiaan. Mittausvirta saa olla enintään 10 A.

- ⊕ ■ Valitse **Testipistorasia**-kytkentä
- Kytke koneen pistoke laitteen **TEST SOCKET**.
- Kytke turvakaapeli laitteen **CONTINUITY**-liittimen (**JATKUVUUS**) ja koneen kehyksen välille.

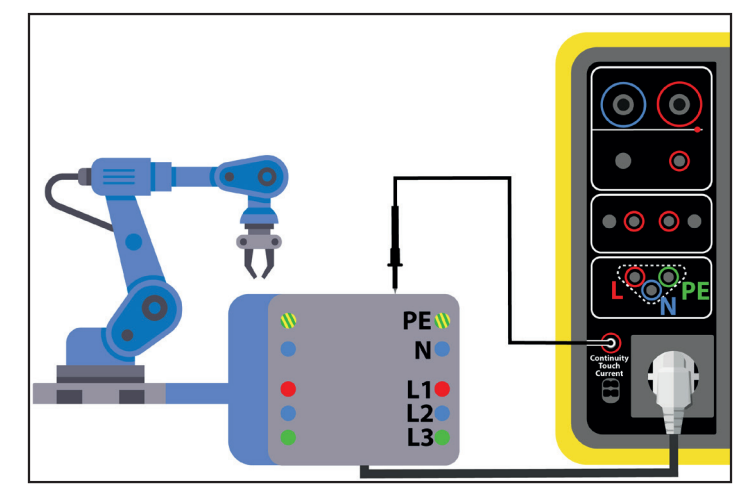

*Kuva 23*

#### **4.8.3. MITTAUKSEN KONFIGUROINTI**

Seuraava näyttö tulee näkyviin:

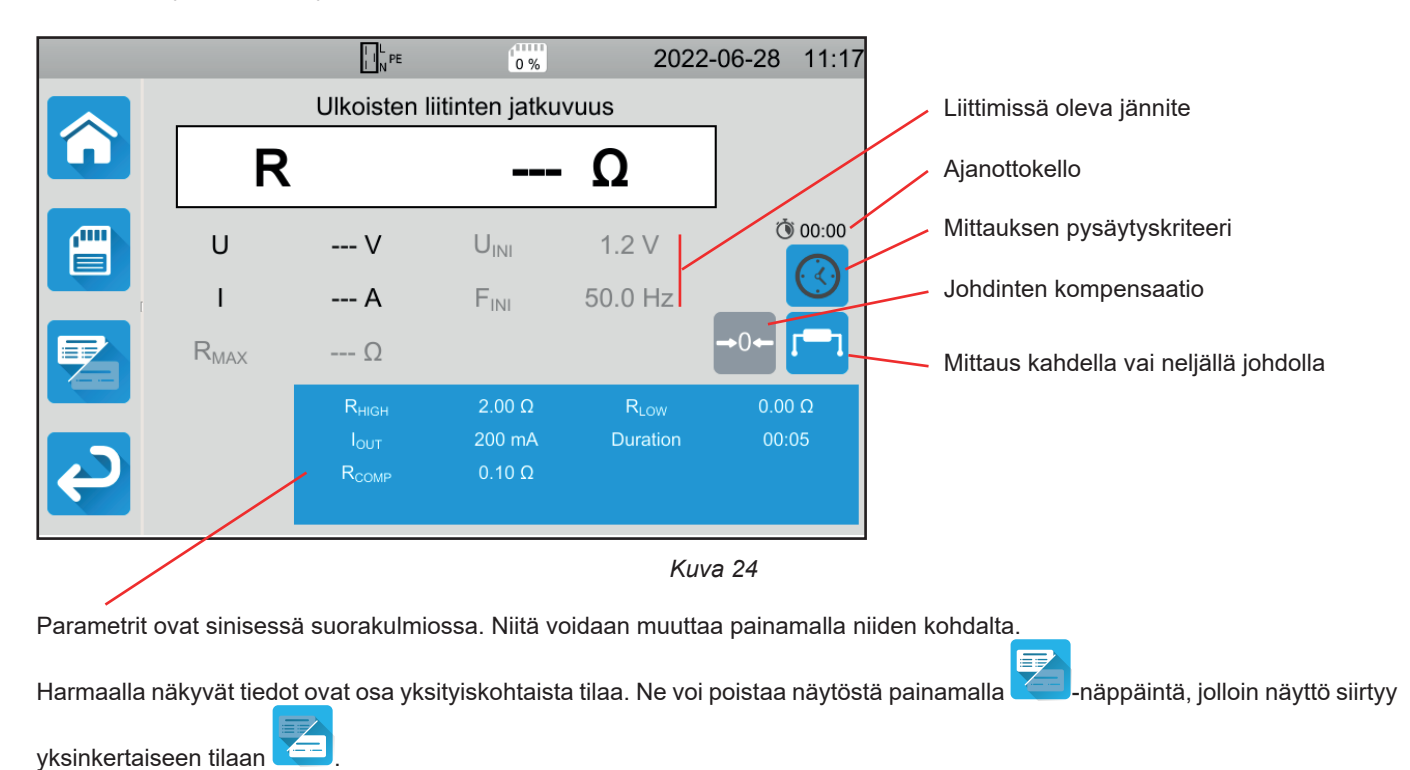

Jos kyse on **testipistorasian** jatkuvuuden mittauksesta, näkyviin tulee seuraava näyttö:

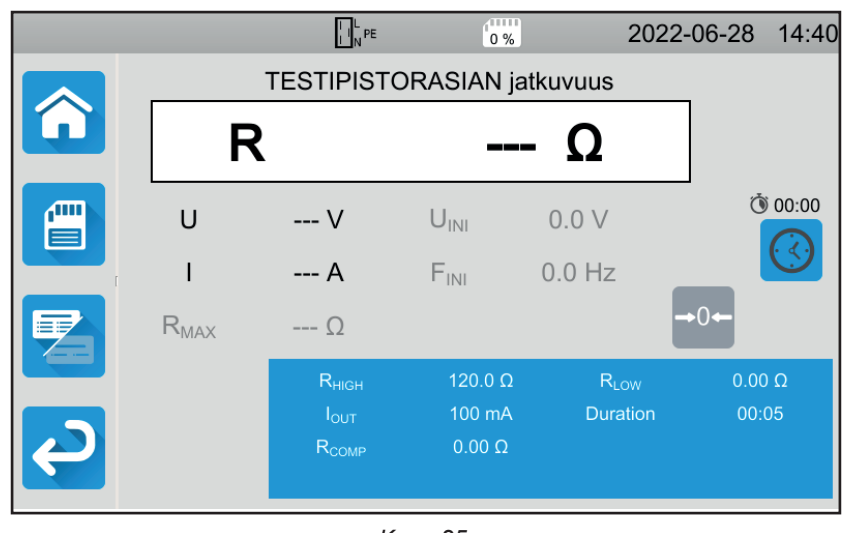

*Kuva 25*

Tämä on sama näyttö kuin **Ulkoiset liittimet** -kytkennässä ilman valintaa kahden ja neljän johtimen välillä.

■ RHIGH = jatkuvuusvastuksen maksimiarvo. Voit myös valita MIN minimiarvoa varten, MAX maksimiarvoa varten tai OFF, jolloin ei anneta mitään ylärajaa. Jos mittauksen arvo on suurempi kuin Rhigh, mittaus todetaan virheelliseksi.

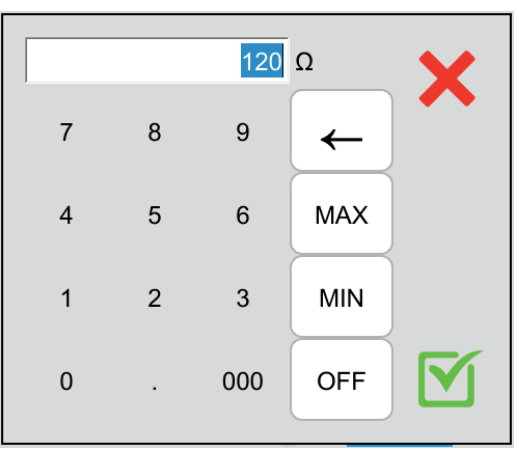

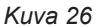

- RHIGH = jatkuvuusvastuksen minimiarvo. Voit myös valita MIN minimiarvoa varten, MAX maksimiarvoa varten tai OFF, jolloin ei anneta mitään alarajaa. Jos mittauksen arvo on pienempi kuin Rlow, mittaus todetaan virheelliseksi.
- Iout = mittausvirran arvo: 100 mA, 200 mA tai 10 A tai 25 A (ainoastaan testerissä CA 6163, mutta ei laitteen **TEST SOCKET**). Korkea virta mahdollistaa hyvin heikon jatkuvuusvastuksen mittauksen. Arvot Rhigh ja Rlow riippuvat mittausvirran arvosta.

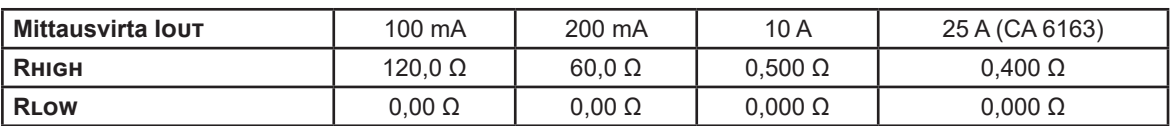

■ Kahden tai neljän johtimen mittaus

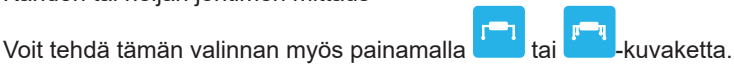

■ △U TEST = saatavissa ainoastaan neljän johtimen mittauksia varten 10 A:n virralla. Tämä on jännitteen maksimiarvo kaapelin poikkileikkauksen mukaan. Voit aktivoida sen. Tällöin täytyy syöttää poikkileikkauksen suuruus.

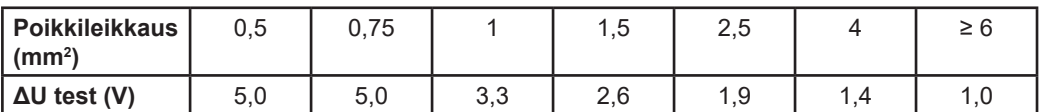

Pysäytyskriteeri (Stop Criterion): Mittaus pysäytetään joko manuaalisesti tai se päättyy määritetyn keston jälkeen.

Voit tehdä tämän valinnan myös painamalla **CO**-kuvaketta.

- Mittaus kestää sen ajan, jonka olet ohjelmoinut.
- Mittauksen kesto on manuaalinen. Voit käynnistää ja lopettaa sen painamalla **Käynnistys-/Pysäytys**-painiketta.
- Kesto (Duration): mittauksen kesto sekunteina, mikäli kyseessä on ohjelmoidun keston mukainen mittaus. Voit myös valita MIN minimiaikaa varten, MAX maksimiaikaa varten tai OFF manuaalista mittausta varten.
- Toimintoa Rcomp käytetään kompensoimaan mittausjohtojen vastusta, ainoastaan kahden johtimen mittauksessa tai testipistorasian mittauksessa. Voi syöttää manuaalisesti arvon (0–5 Ω, kun virta on 100 tai 200 mA, ja 0–3 Ω, kun virta on 10 ja 205 V) tai mitata johdinten vastuksen ja syöttää sen laitteeseen käyttääksesi sitä kaikkiin mittauksiin.

#### **4.8.4. JOHDINTEN KOMPENSAATIO**

Kun mittaat kahden johtimen jatkuvuutta **ulkoisissa liittimissä** tai **testipistorasiassa**, voit vähentää mittauksesta johdinten vastuksen saadaksesi täsmällisemmän mittauksen.

■ Oikosulie testijohdot jommankumman kaavion mukaisesti (kytkennästä riippuen).

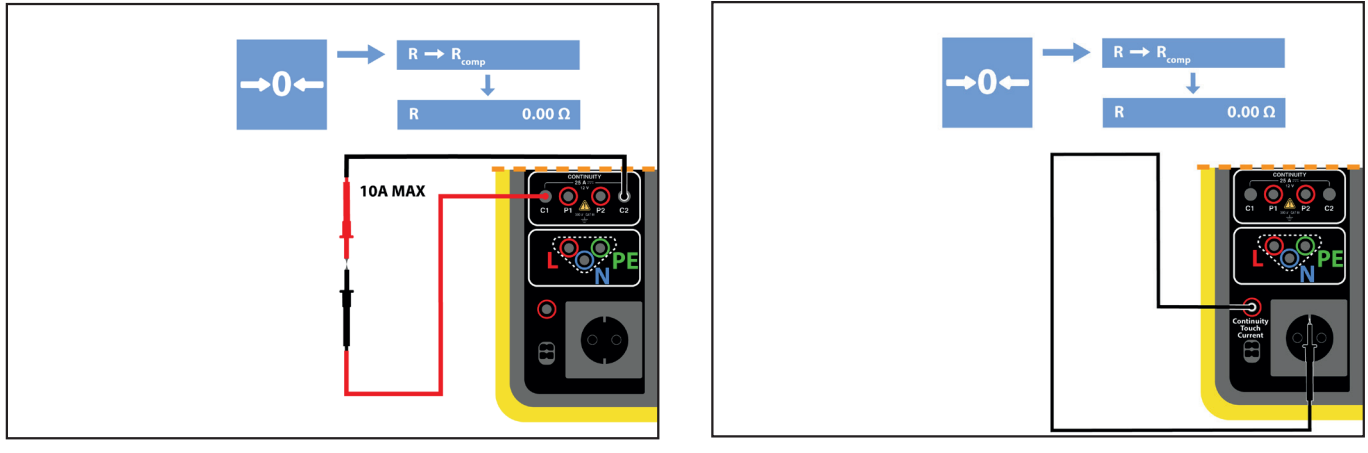

*Kuva 27*

- Suorita mittaus painamalla **Käynnistys-/Pysäytys**-painiketta.
- Kun mittaus on päättynyt, paina **<sup>0</sup>** -kuvaketta. Mittausarvo syötetään johdinten kompensaatioarvona, ja uusi Rcomp-arvo tulee näkyviin parametrien suorakulmioon.

#### **4.8.5. JATKUVUUSMITTAUKSEN TEKEMINEN**

Ennen mittauksen aloittamista varmista, että Uini-jännite on nolla. Jopa alhainen jännite voi häiritä mittausta. Jos liittimissä on suurempi kuin muutaman voltin jännite, laite havaitsee tämän ja estää mittauksen.

Paina **Käynnistys-/Pysäytys**-painiketta mittauksen aloittamiseksi.

Voit painaa **Käynnistys-/Pysäytys**-painiketta vain silloin, kun se on vihreä. Se muuttuu punaiseksi mittauksen ajaksi ja sammuu sen jälkeen.

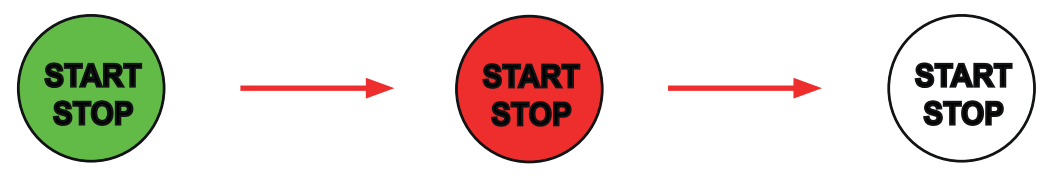

Jos et ole valinnut automaattista kestoa, odota kunnes mittaus on vakaa ja paina sitten **Käynnistys-/Pysäytys**-painiketta uudelleen mittauksen lopettamiseksi.

Jos olet valinnut automaattisen keston, ajanottokello ilmaisee kuluneen ajan.

#### **4.8.6. TULOKSEN LUKEMINEN**

#### **4.8.6.1. Esimerkki mittauksesta 200 mA:n virralla kahdella johtimella ja edistyneessä tilassa**

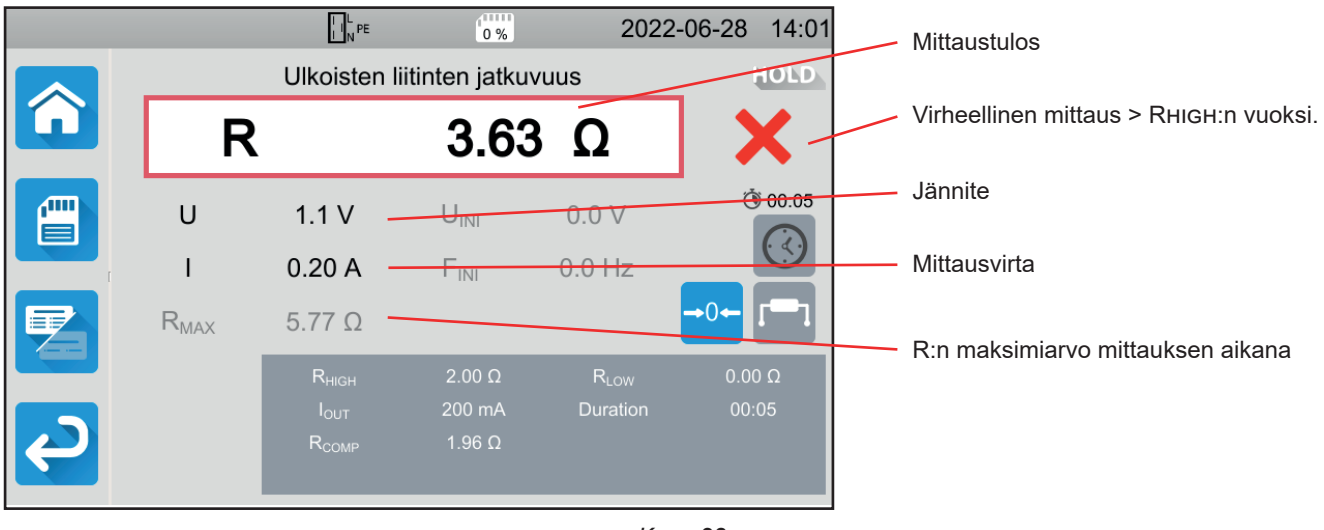

*Kuva 28*

Mittausta ei ole vahvistettu, koska se on korkeampi kuin Rhigh.

#### **4.8.6.2. Esimerkki mittauksesta 10 A:n virralla neljällä johtimella ja normaalitilassa**

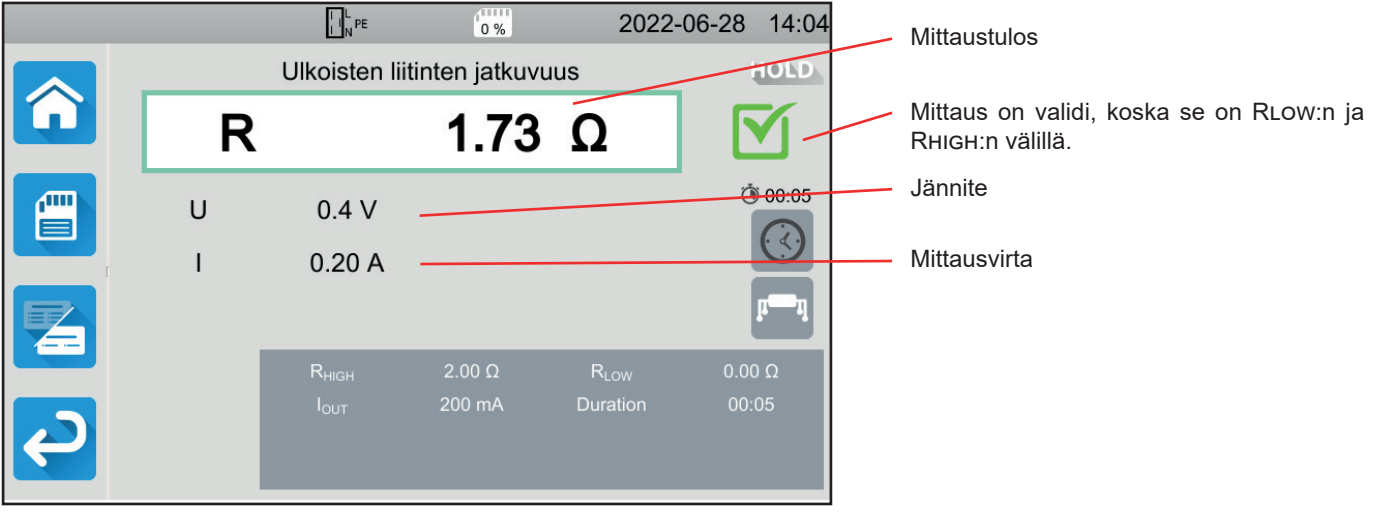

*Kuva 29*

#### **4.8.6.3. Esimerkki mittauksesta testipistorasiassa 100 mA:n virralla ilman rajaa**

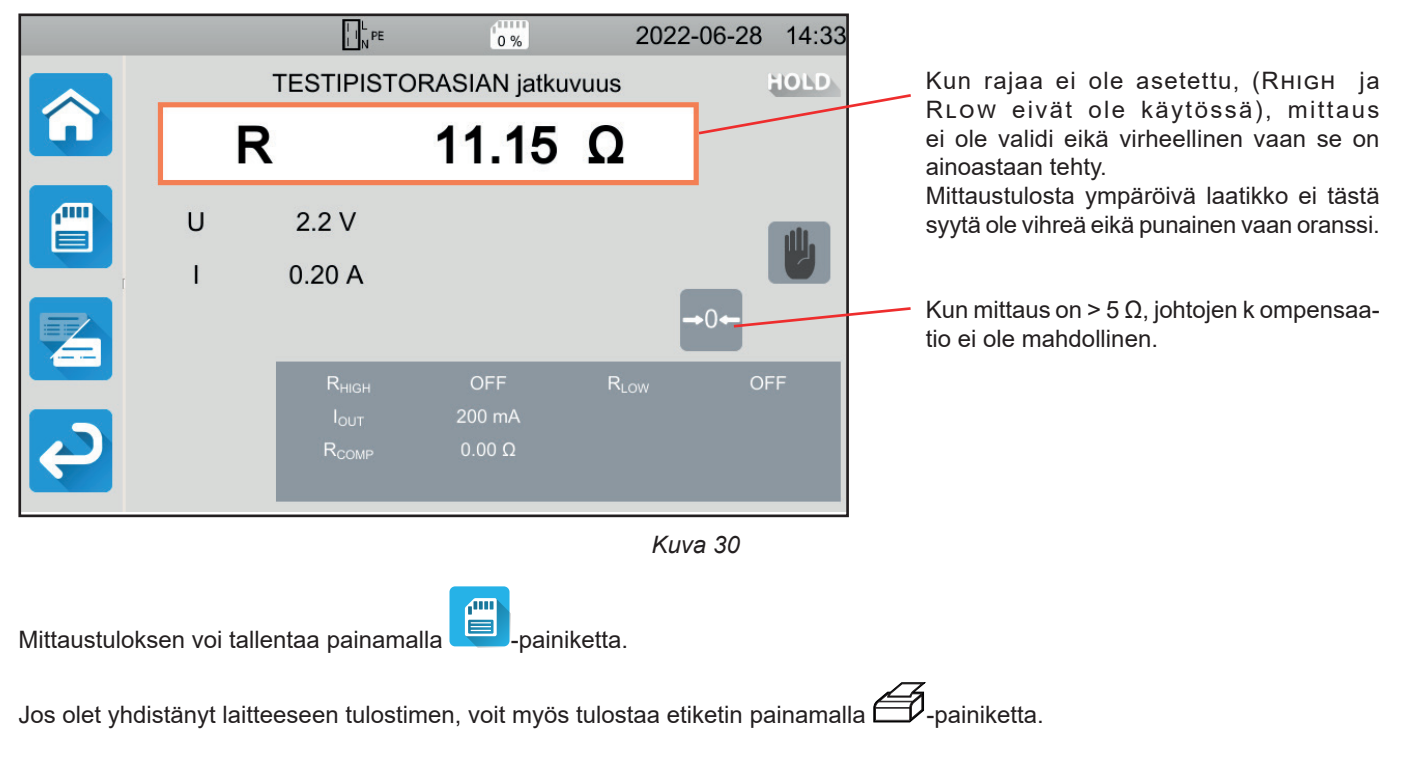

Suorita uusi mittaus painamalla **Käynnistys-/Pysäytys**-painiketta. Painike muuttuu vihreäksi.

#### **4.8.7. VIRHEILMOITUS**

Jatkuvuusmittauksen yleisin virhe on jännitteen olemassaolo liittimissä. Jos laite havaitsee yli 5 V:n jännitteen, **Käynnistys-/ Pysäytys**-painike muuttuu punaiseksi. Jos tästä huolimatta painat sitä, laite näyttää virheilmoituksen. Poista jännite ja toista mittaus.

Kun mittauksia tehdään 10 A:ssa tai 25 A:ssa, tarkista sulake F1 (ks. kohta [9.2\)](#page-113-1), jos laite ei tuota virtaa.

## <span id="page-28-0"></span>**4.9. ERISTYSVASTUKSEN MITTAUS**

Eristysvastuksen mittaus tehdään virran ollessa katkaistuna. Sitä käytetään eristysvastuksen tarkistamiseksi johdinten ja sellaisten metalliosien (maadoitetut tai eristetyt) välillä, joihin pääsee käsiksi. Tämä testi paljastaa materiaalien iästä johtuvia puutteita.

Tämä mittaus, joka tavallisesti suoritetaan oikosuljettujen aktiivisten johdinten ja maan välillä, koostuu tasajännitteen soveltamisesta, tulokseksi saatavan virran mittaamisesta ja näin ollen eristysvastuksen arvon määrittämisestä.

Paina **Yksikkötestit ERI**-kuvaketta ja sen jälkeen **Eristys AKI**-kuvaketta.

MΩ

#### **4.9.1. MITTAUSPERIAATTEEN KUVAUS**

Laite synnyttää DC-testijännitteen **INSULATION**-liitinten (**ERISTYS**) välille. Tämän jännitteen arvo riippuu mitattavasta vastuksesta: se on suurempi tai yhtä suuri kuin Unom, kun R ≥ Unom/ 1 mA ja muussa tapauksessa pienempi. Laite mittaa kahden liittimen välisen jännitteen ja virran ja vähentää arvon R = V /I.

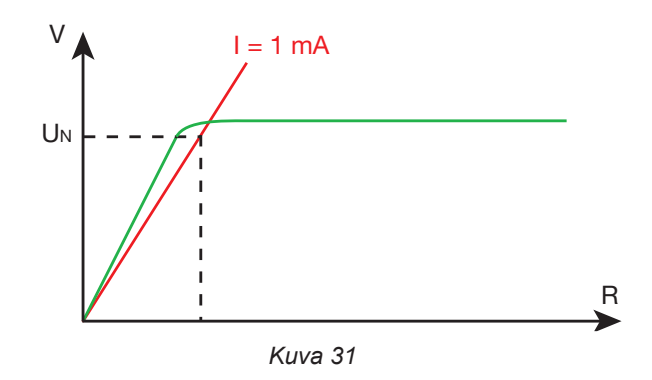

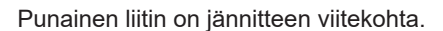

#### **4.9.2. KYTKENTÄ**

Eristysmittaukset täytyy tehdä virran ollessa katkaistuna.

Kytke testattava kone laitteeseen. Tätä varten on olemassa useampia vaihtoehtoja.

#### **4.9.2.1. Ulkoisten liitinten eristeen mittaus**

- 
- Valitse **Ulkoiset liittimet** <sup>(1</sup>)-kytkentä. Kytke turvakaapeli laitteen mustan **INSULATION**-liittimen ja N-liittimen sekä koneen kaikkien yhteen liitettyjen vaiheiden välille.
- Kytke toinen turvakaapeli laitteen punaisen **INSULATION-liittimen ja koneen kehyksen välille.**

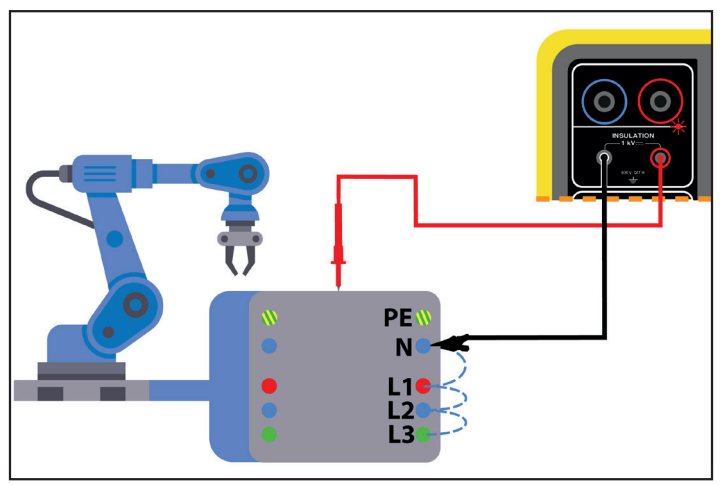

*Kuva 32*

29

#### **4.9.2.2. Mittaus testipistorasian kautta**

- ⊕ ■ Valitse **Testipistorasia**-kytkentä
- Kytke koneen pistoke laitteen **TEST SOCKET**. Mittaus tehdään yhteen liitettyjen L- ja N-liittimen ja PE:n välillä.

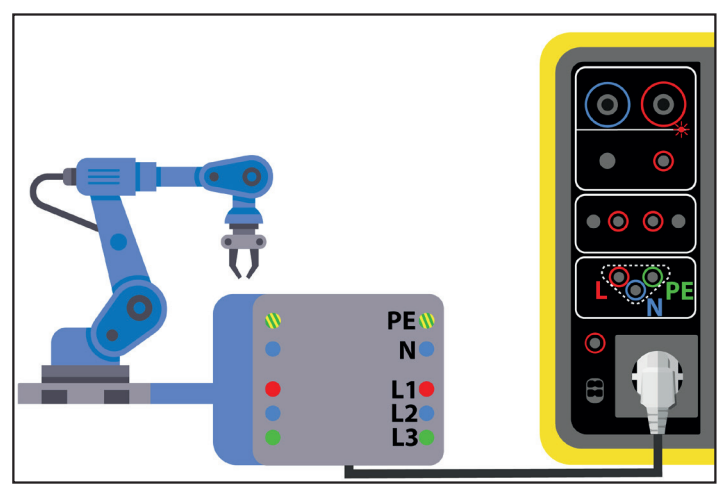

*Kuva 33*

#### **4.9.3. MITTAUKSEN KONFIGUROINTI**

Seuraava näyttö tulee näkyviin:

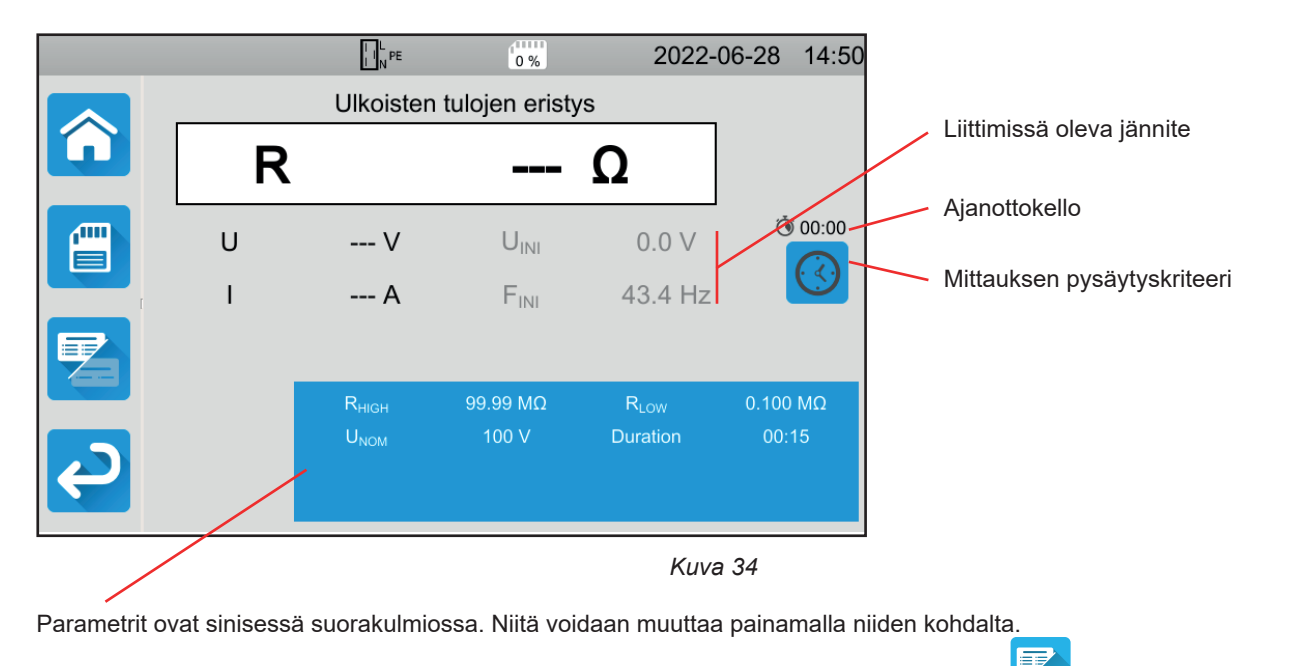

Harmaalla näkyvät tiedot ovat osa yksityiskohtaista tilaa. Ne voi poistaa näytöstä painamalla **-näppäintä**, jolloin näyttö siirtyy

yksinkertaiseen tilaan

- Rhigh = eristysvastuksen maksimiarvo. Voit myös valita MIN minimiarvoa varten, MAX maksimiarvoa varten tai OFF, jolloin ei anneta mitään ylärajaa. Jos mittauksen arvo on suurempi kuin Rhigh, mittaus todetaan virheelliseksi.
- RLow = eristysvastuksen minimiarvo. Voit myös valita MIN minimiarvoa varten, MAX maksimiarvoa varten tai OFF, jolloin ei anneta mitään alarajaa. Jos mittauksen arvo on pienempi kuin Rlow, mittaus todetaan virheelliseksi.
- Unom = testijännitteen arvo: 100 V, 250 V, 500 V tai 1 000 V. Testijännitteen valinta riippuu sen sähköverkon verkkojännitteen arvosta, johon kone on kytketty.

■ Pysäytyskriteeri (Stop Criterion): Mittaus pysäytetään joko manuaalisesti tai se päättyy määritetyn keston jälkeen.

Voit tehdä tämän valinnan myös painamalla **W**-kuvaketta.

- Mittaus kestää niin kauan kuin on tarpeen sen toteuttamiseksi.
- Mittaus kestää sen ajan, jonka olet ohjelmoinut.
- Mittauksen kesto on manuaalinen. Voit käynnistää ja lopettaa sen painamalla **Käynnistys-/Pysäytys**-painiketta.
- Kesto (Duration): mittauksen kesto sekunteina, mikäli kyseessä on ohjelmoidun keston mukainen mittaus. Voit myös valita MIN minimiaikaa varten ja MAX maksimiaikaa varten.

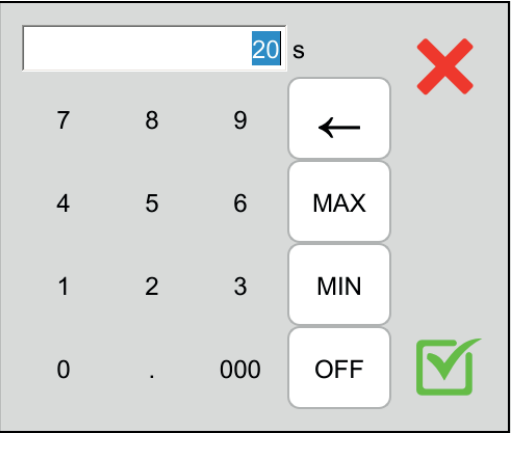

*Kuva 35*

#### **4.9.4. ERISTYSMITTAUKSEN TEKEMINEN**

Ennen mittauksen aloittamista varmista, että Uini-jännite on nolla. Jos liittimissä on suurempi kuin 90 voltin jännite, laite havaitsee tämän ja estää mittauksen.

Voit painaa **Käynnistys-/Pysäytys**-painiketta vain silloin, kun se on vihreä.

Heti kun laite tuottaa testijännitteen,  $\bigcirc$  A-merkkivalo syttyy.

Paina **Käynnistys-/Pysäytys**-painiketta mittauksen aloittamiseksi ja pidä se pohjassa, kunnes painike muuttuu punaiseksi. Sitten voit vapauttaa sen. Valo sammuu mittauksen päätyttyä.

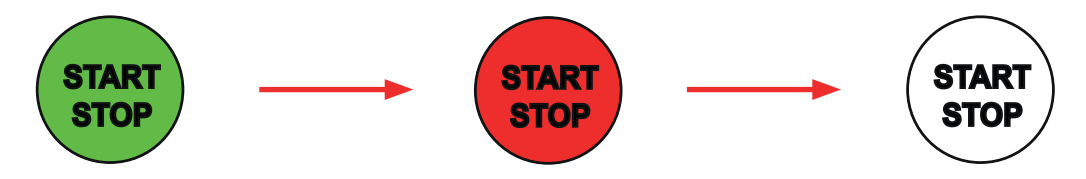

Jos olet valinnut manuaalisen tilan, odota kunnes mittaus on vakaa ja paina sitten **Käynnistys-/Pysäytys**-painiketta uudelleen mittauksen lopettamiseksi.

Ajanottokello ilmaisee kuluneen ajan mittauksen aikana.

#### **4.9.5. TULOKSEN LUKEMINEN**

#### **4.9.5.1. Esimerkki mittauksesta 500 V:n testijännitteellä edistyneessä tilassa**

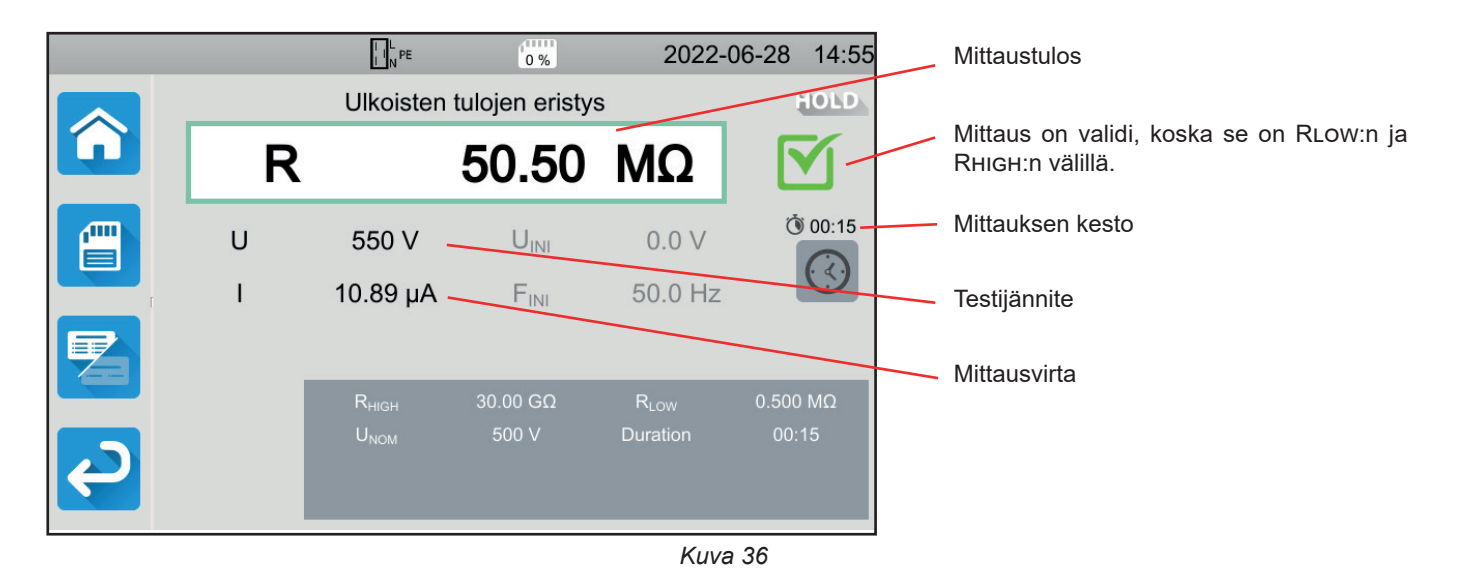

#### **4.9.5.2. Esimerkki mittauksesta 1000 V:n testijännitteellä normaalitilassa**

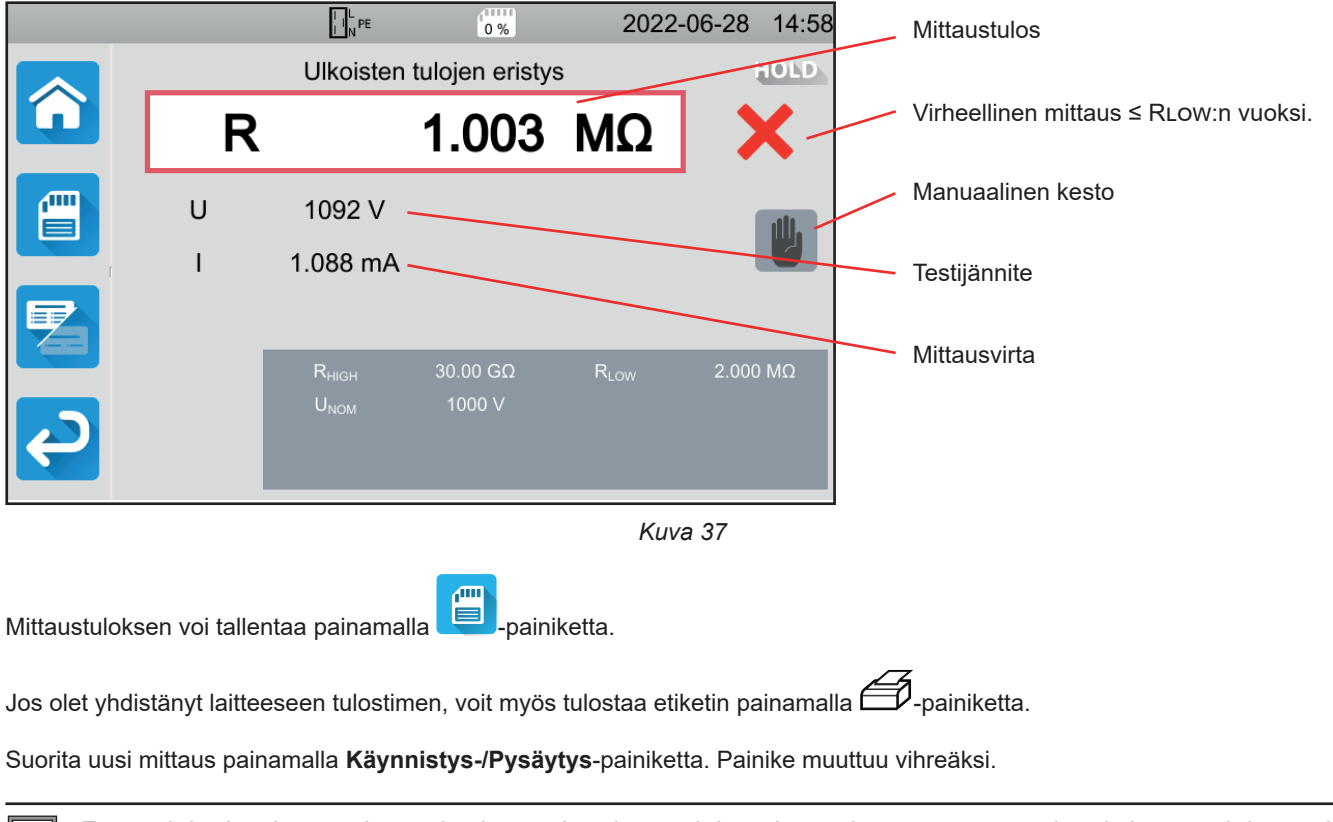

Ennen johtojen irrottamista tai toisen mittauksen aloittamista odota muutama sekunti, kunnes laite purkaa  $\mathbf i$ testattavan koneen latauksen.

Jos kuorma on hyvin kapasitiivinen, voit nähdä jännitteen U heikkenevän. Kun jännite laskee alle 25 V:n , U ottaa testijännitteen arvon.

#### **4.9.6. VIRHEILMOITUS**

Eristysmittauksen yhteydessä yleisimmin ilmenevä virhe on jännitteen olemassaolo liittimissä. Jos jännite on yli 90 V, eristysmittaus ei ole sallittu. Poista jännite ja toista mittaus.

## <span id="page-32-0"></span>**4.10. DIELEKTRINEN TESTI**

Kahden sähköä johtavan osan välillä tehtävän dielektrisen testin avulla voidaan tarkistaa dielektrinen lujuus. Testin avulla varmistetaan, että sähköverkkoon kohdistuvan vian yhteydessä, esimerkiksi ukkosen aiheuttaman ylijännitteen vuoksi, kyseiset johtavat osat pysyvät eristettyinä eivätkä aiheuta oikosulkua.

Testi tehdään yleensä muuntajan kahden käämin välillä, virtalähteen ja koneen kotelon tai sähkötaulun tulojen välillä.

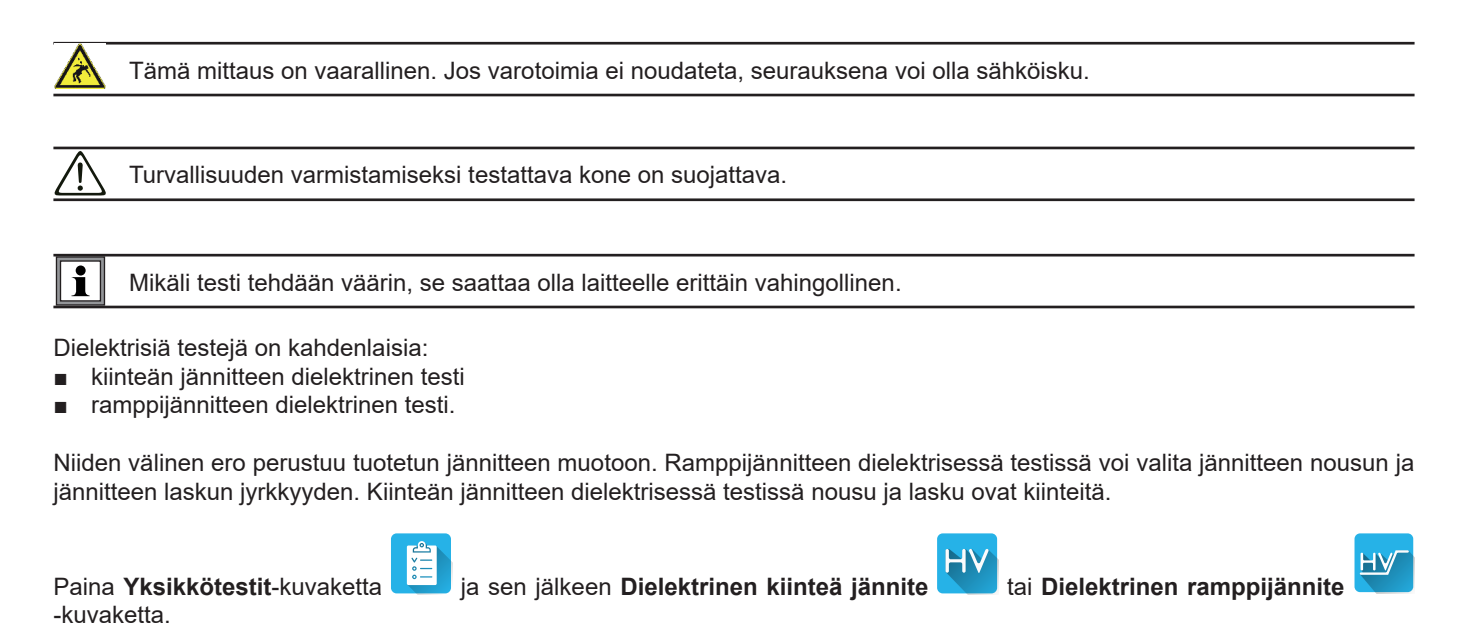

#### **4.10.1. KYTKENTÄ**

Dielektriset mittaukset täytyy tehdä virran ollessa katkaistuna.

- Kytke sininen suurjännitepistooli laitteen siniseen **HV DIELECTRIC** -liittimeen ja aseta sen kärki N-liittimeen ja koneen kaikkiin yhteen liitettyihin vaiheisiin.
- Kytke punainen suuriännitepistooli laitteen punaiseen **HV DIELECTRIC** -liittimeen ja koneen kehykseen.

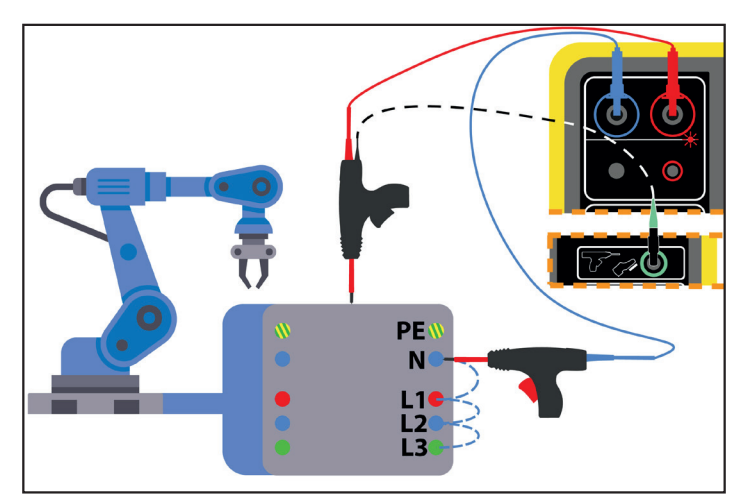

*Kuva 38*

Jos käytössä on muuntaja, aseta kukin suurjännitepistooli muuntajan käämiin.

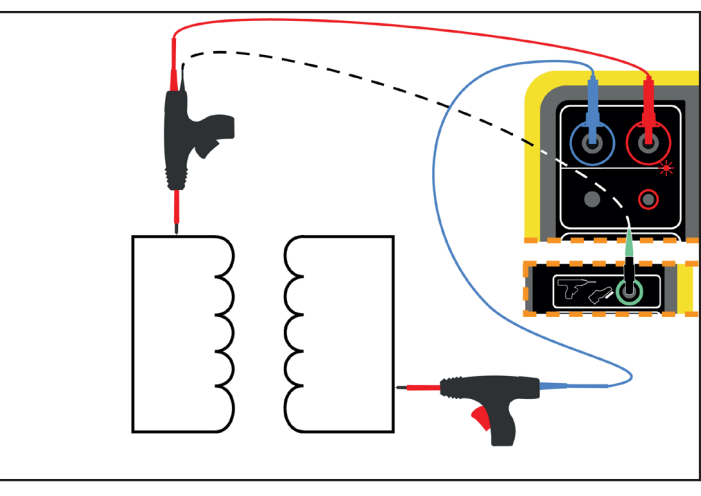

*Kuva 39*

Mittauksen aikana sinun on painettava kummankin pistoolin laukaisinta kärkien vapauttamiseksi. Näin ollen sinulla ei ole vapaata kättä vapaana **Käynnistys-/Pysäytys**-painikkeen painamiseksi laitteesta.

Yhdistä tällöin punaisen pistoolin musta johto laitteen vihreään liittimeen . Tällä tavalla mittaus käynnistyy painaessasi laukaisinta. **Käynnistys-/pysäytys**-painikkeen valo sammuu.

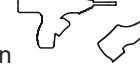

Suurjännitepistoolin laukaisimen lukitus avataan painamalla sitä alaspäin.

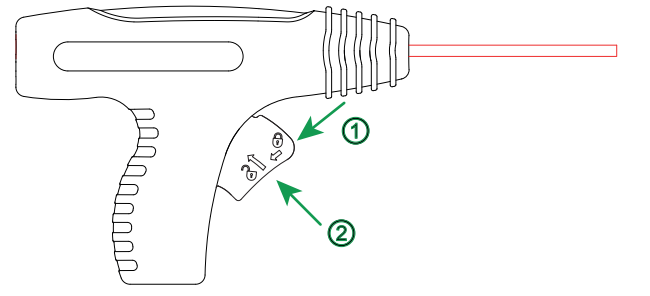

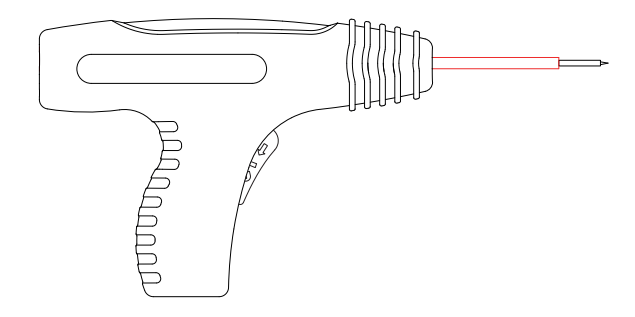

*Kuva 40*

#### **4.10.2. MITTAUKSEN KONFIGUROINTI**

#### **4.10.2.1. Dielektrinen mittaus kiinteällä jännitteellä**

Seuraava näyttö tulee näkyviin:

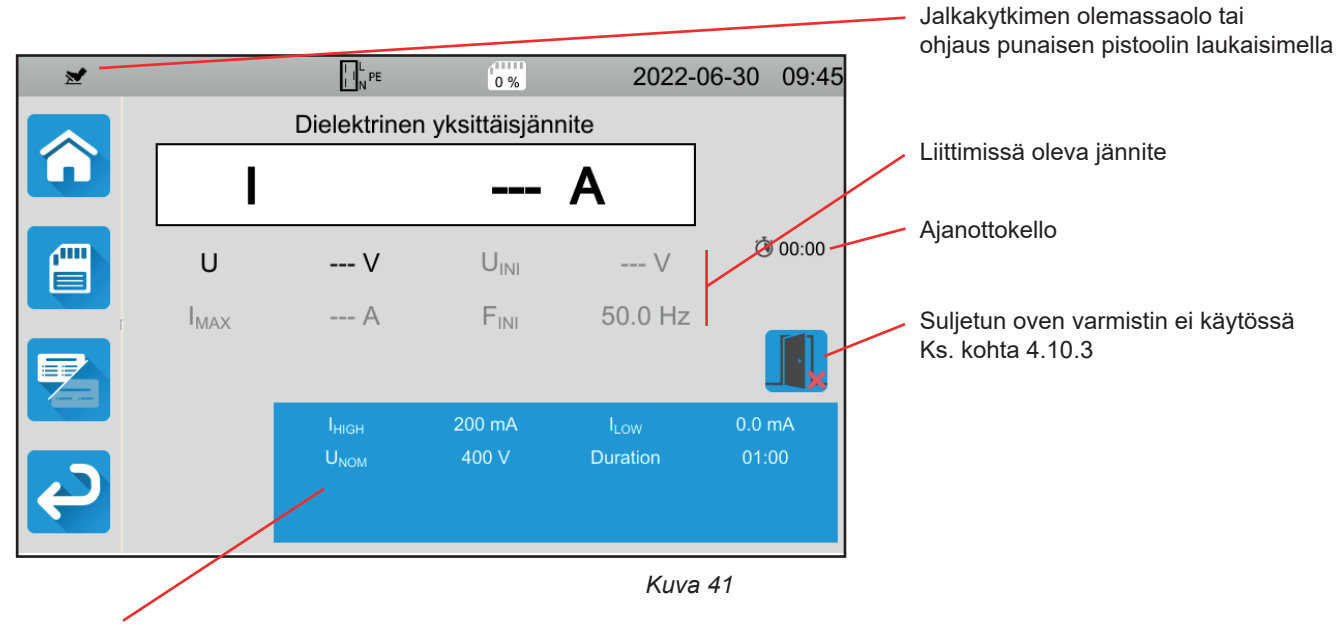

Parametrit ovat sinisessä suorakulmiossa. Niitä voidaan muuttaa painamalla niiden kohdalta.

Harmaalla näkyvät tiedot ovat osa yksityiskohtaista tilaa. Ne voi poistaa näytöstä painamalla **-näppäintä**, jolloin näyttö siirtyy

yksinkertaiseen tilaan .

- Ihigh = dielektrisen virran maksimiarvo. Voit myös valita MIN minimiarvoa varten, MAX maksimiarvoa varten tai OFF, jolloin ei anneta mitään ylärajaa. Jos mittauksen arvo on suurempi kuin Ihigh, mittaus todetaan virheelliseksi.
- ILow = dielektrisen virran minimiarvo. Voit myös valita MIN minimiarvoa varten, MAX maksimiarvoa varten tai OFF, jolloin ei anneta mitään alarajaa. Jos mittauksen arvo on pienempi kuin Ilow, mittaus todetaan virheelliseksi.
- Unom = testijännitteen arvo: 40–3 000 V (CA 6161) ja 5 350 V (CA 6163).
- Kesto (Duration): mittauksen kesto sekunteina, mikäli kyseessä on ohjelmoidun keston mukainen mittaus. Voit myös valita MIN minimiaikaa varten ja MAX maksimiaikaa varten. Aika voi olla 1–180 sekuntia.

Jännite on seuraavan käyrän mukainen:

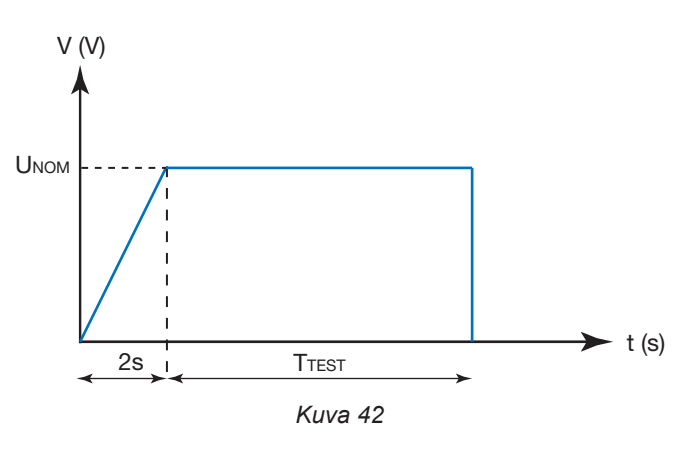

#### **4.10.2.2. Dielektrinen mittaus ramppijännitteellä**

Seuraava näyttö tulee näkyviin:

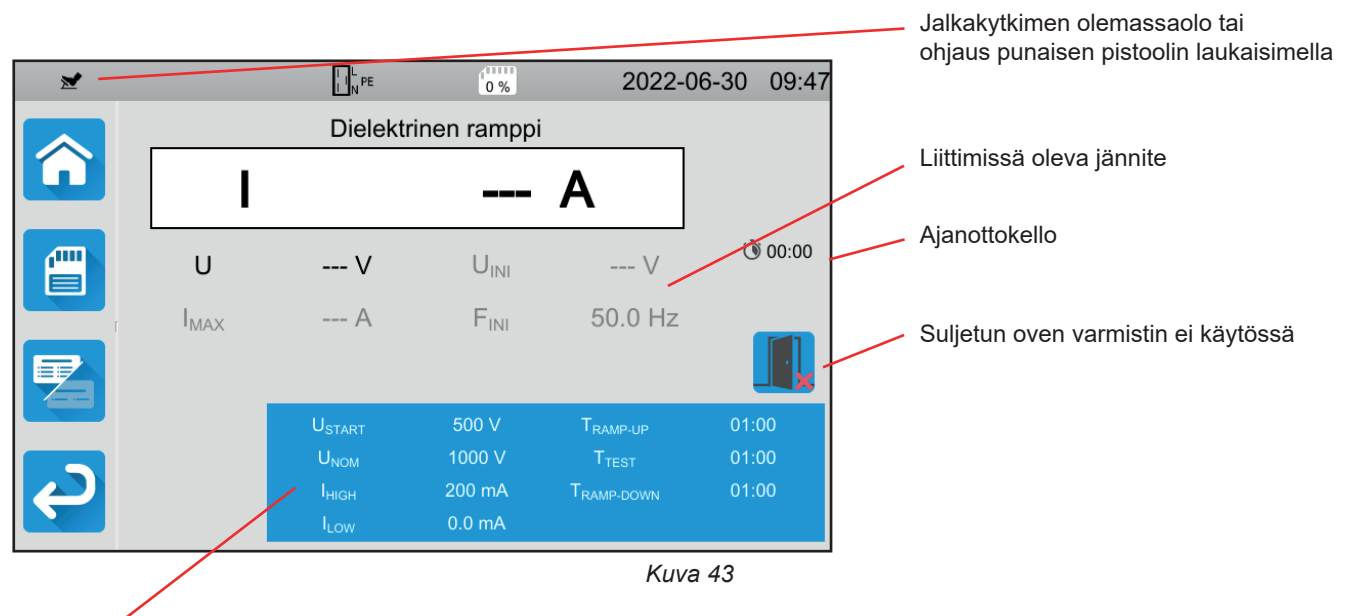

Parametrit ovat sinisessä suorakulmiossa. Niitä voidaan muuttaa painamalla niiden kohdalta.

Harmaalla näkyvät tiedot ovat osa yksityiskohtaista tilaa. Ne voi poistaa näytöstä painamalla **-näppäintä**, jolloin näyttö siirtyy

yksinkertaiseen tilaan .

■ Ustart = jännitteen arvo, josta alkaa kasvavan jännitteen ramppi. Sen täytyy olla alle UNIM. Voit myös valita MIN minimiarvoa varten, MAX maksimiarvoa varten tai OFF-arvon.

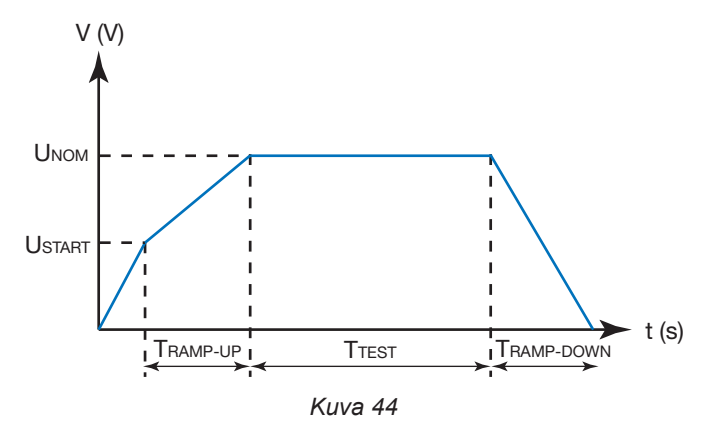

- Unom = testijännitteen arvo: 40–3 750 V (CA 6161) ja 5 350 V (CA 6163).
- Tramp up = jännitteen kasvun kesto välillä Ustart ja Unom. Se voi olla 1–60 sekuntia.
- Ttest = kesto, jonka ajan jännitettä Unom sovelletaan. Kesto voi olla 1–180 sekuntia.
- TRAMP DOWN = jännitteen laskun kesto välillä UNOM ja 0. Se voi olla 1–60 sekuntia.
- Ihigh = dielektrisen virran maksimiarvo. Voit myös valita MIN minimiarvoa varten, MAX maksimiarvoa varten tai OFF, jolloin ei anneta mitään ylärajaa. Jos mittauksen arvo on suurempi kuin Ihigh, mittaus todetaan virheelliseksi.
- ILow = dielektrisen virran minimiarvo. Voit myös valita MIN minimiarvoa varten, MAX maksimiarvoa varten tai OFF, jolloin ei anneta mitään alarajaa. Jos mittauksen arvo on pienempi kuin Ilow, mittaus todetaan virheelliseksi.

36
### <span id="page-36-0"></span>**4.10.3. SULJETUN OVEN VARMISTIN**

Suljetun oven varmistin on oletusarvoisesti poissa käytöstä. Aktivoi se noudattamalla seuraavia ohjeita:<br>
oli seuraavia ohjeita:

■ Siirry aloitussivulle ia sen jälkeen käyttäjäprofiileihin

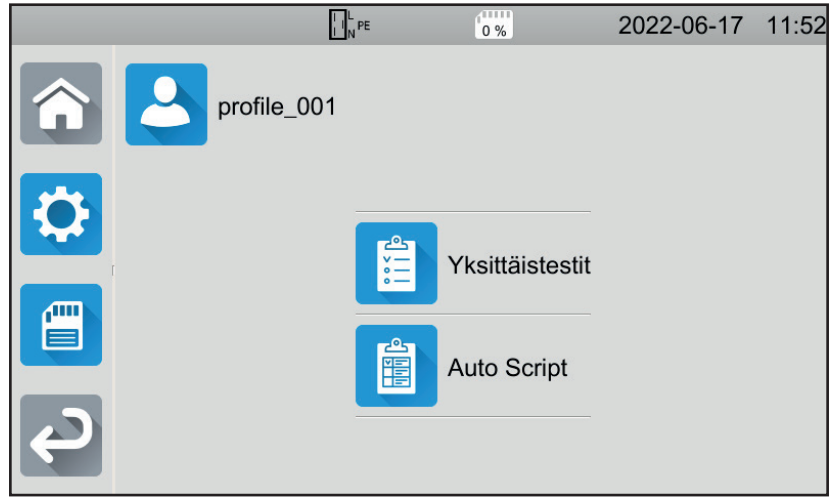

*Kuva 45*

- Valitse **Hallinnoijan** profiili. Laite pyytää syöttämään salasanan: **admin@1234**. Salasanan suurilla ja pienillä kirjaimilla on eroa!
- Siirry sitten konfiguraatiovalikkoon **ja sen jälkeen yleisasetuksiin**<br>in adalektieten testien si
- Voit aktivoida oven varmistustoiminnon ja muuttaa dielektristen testien sanasanan.

| $\prod_{N}^{L}PE$               | m<br>0% | 2022-06-30 | 08:53 |
|---------------------------------|---------|------------|-------|
| Halytys                         |         |            |       |
| <b>Kirkkaus</b>                 |         |            |       |
| Dielektrinen oven<br>yhteys     |         |            |       |
| <b>Dielektrinen</b><br>salasana | hv@1234 |            |       |

*Kuva 46*

■ Palaa sitten käyttäjäprofiiliisi.

Kun siirryt dielektrisiin testeihin, oven varmistin on käytössä.

|    |           |                                    | $\overline{1111}$                       |                                                  |                |
|----|-----------|------------------------------------|-----------------------------------------|--------------------------------------------------|----------------|
| 兰  |           | $\prod_{N}$ PE                     | av.                                     | 2022-06-28                                       | 15:34          |
|    |           |                                    | Dielektrinen ramppi                     |                                                  |                |
| n. |           |                                    |                                         |                                                  |                |
| Ë  | $\cup$    | $-- V$                             | $U_{\text{INI}}$                        | $---$                                            | ᠿ 00:00        |
|    | $I_{MAX}$ | $--- A$                            | $F_{\text{INI}}$                        | 50.0 Hz                                          |                |
|    |           | <b>U</b> START<br>$U_{\text{NOM}}$ | 500 V<br>1000 V                         | T <sub>RAMP-UP</sub><br><b>T</b> <sub>TEST</sub> | 00:05<br>00:15 |
|    |           | $I_{HIGH}$<br>$I_{LOW}$            | $20.0 \text{ mA}$<br>0.0 <sub>m</sub> A | T <sub>RAMP-DOWN</sub>                           | 00:05          |

*Kuva 47*

■ Liitä oven varmistin siniseen (</a>liittimeen.

Ellei ovi ole suljettuna aloittaessasi testiä, laite ilmoittaa tästä eikä testi ole mahdollinen:

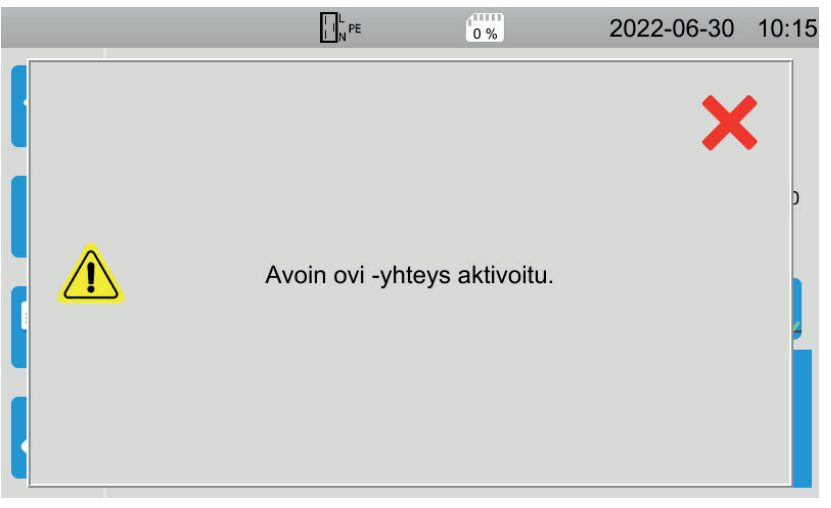

*Kuva 48*

## **4.10.4. DIELEKTRISEN TESTIN TEKEMINEN**

Ennen mittauksen aloittamista varmista, että Uini-jännite on nolla. Jos liittimissä on suurempi kuin 90 voltin jännite, laite havaitsee tämän ja estää mittauksen.

Kummankin käden täytyy olla suurjännitepistoolien laukaisimilla dielektrisen testin ajan.

Voit aloittaa mittauksen painamalla punaisen pistoolin laukaisinta vasta, kun **Käynnistys-/Pysäytys**-painike on vihreä. Pidä painike pohjassa siihen asti, kunnes **Käynnistys-/Pysäytys**-painike muuttuu punaiseksi.

Laite pyytää ensimmäisen mittauksen yhteydessä salasanaa:

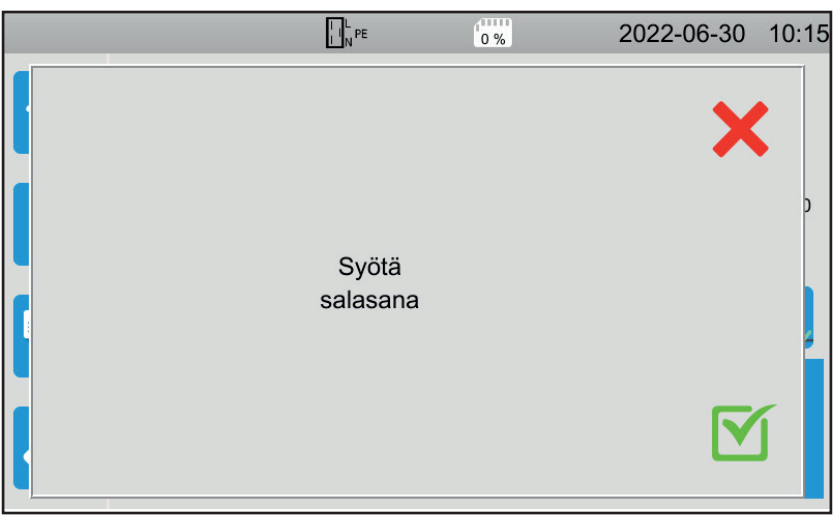

*Kuva 49*

Paina **∐** ja syötä sen jälkeen **hv@1234** tai itse asettamasi salasana (ks. kohta [4.10.3\)](#page-36-0). Salasanan suurilla ja pienillä kirjaimilla on eroa!

Paina laukaisinta uudelleen mittauksen aloittamiseksi.

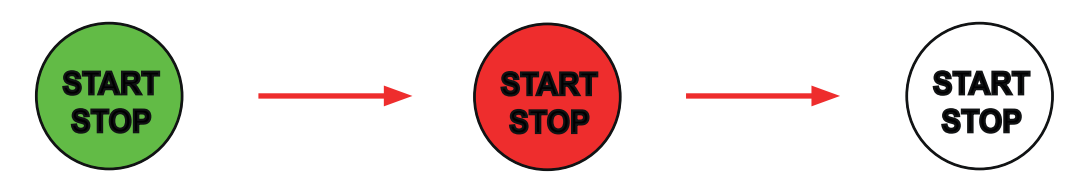

Heti kun laite tuottaa testijännitteen,  $\bigcirc$  A-merkkivalo syttyy.

Ajanottokello ilmaisee kuluneen ajan mittauksen aikana. Kun mittaus on valmis, **Käynnistys-/Pysäytys**-painikkeen valo sammuu. Näet jännitteen vähitellen kasvavan, vakiintuvan ja sitten laskevan vähitellen nollaan. Tämä tapahtuu kiinteän dielektrisen jännitteen tai dielektrisen ramppijännitteen käyrän mukaisesti.

## **4.10.5. TULOKSEN LUKEMINEN**

#### **4.10.5.1. Esimerkki kiinteän jännitteen dielektrisestä testistä 1 000 V:n jännitteellä**

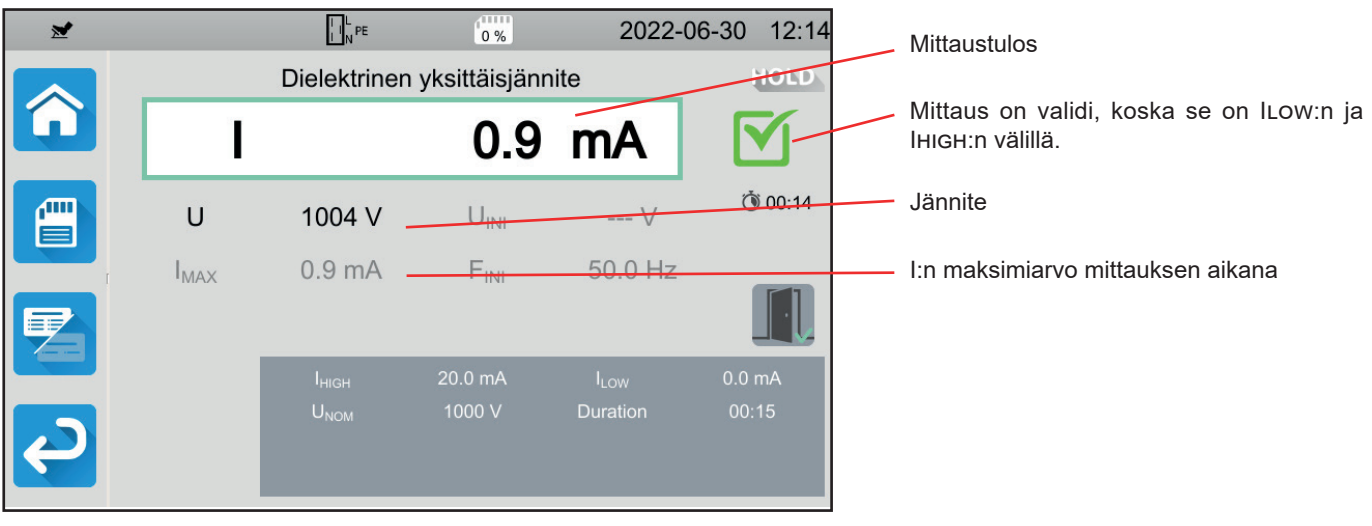

*Kuva 50*

**4.10.5.2. Esimerkki 400 V:n jännitteellä suoritettavasta kiinteän jännitteen dielektrisestä testistä, joka on pysäytetty ennen ohjelmoidun keston päättymistä**

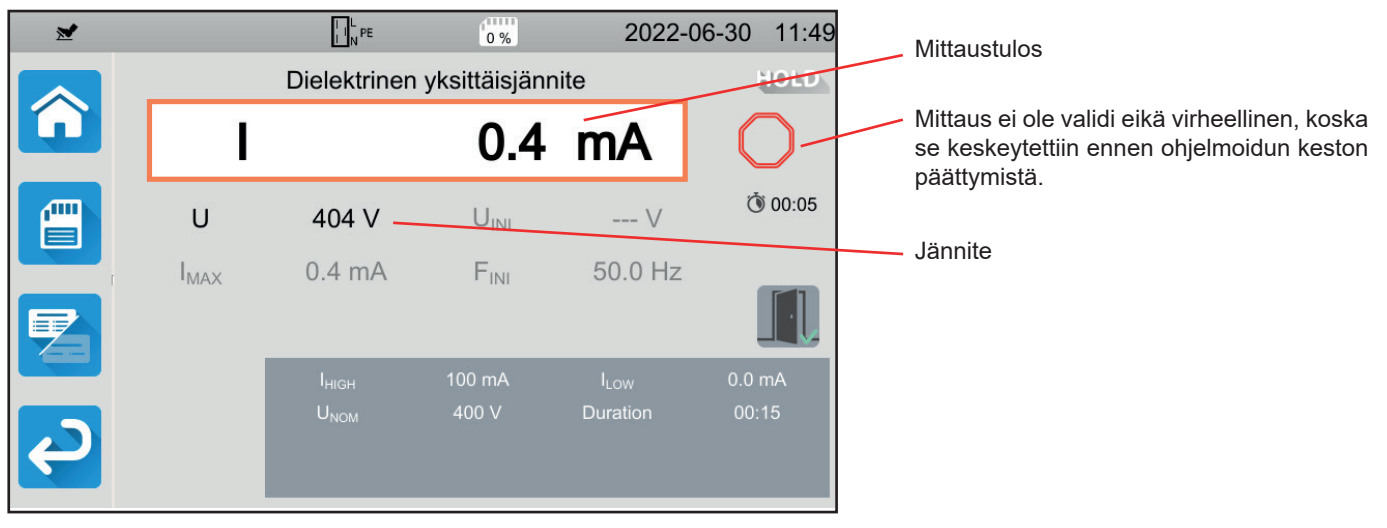

*Kuva 51*

#### **4.10.5.3. Esimerkki dielektrisestä ramppitestistä 1 000 V:n jännitteellä**

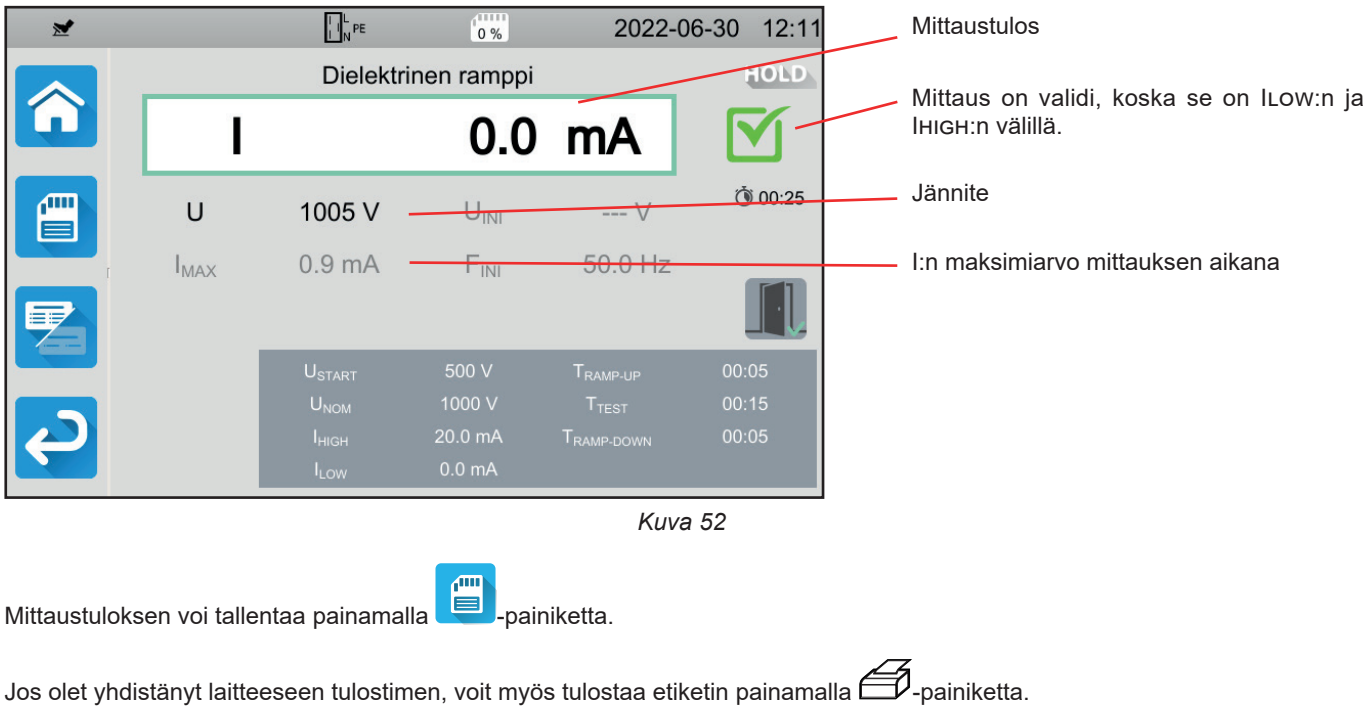

Suorita uusi mittaus painamalla laukaisinta. **Käynnistys-/Pysäytys**-painike muuttuu jälleen vihreäksi.

## **4.10.6. VIRHEILMOITUS**

Dielektrisen testin yleisin virhe on jännitteen olemassaolo liittimissä. Jos laite havaitse yli 25 V:n jännitteen ja painat **Käynnistys-/Pysäytys**-painiketta, laite näyttää virheilmoituksen.

Tässä tapauksessa mittaus ei ole sallittu. Poista jännite ja toista mittaus.

## **4.11. VIKAVIRTASUOJAKYTKIMEN TESTI (RCD)**

Laitteella voidaan tehdä kolmenlaisia vikavirtasuojakytkimen (vvsk) testejä:

- laukeamaton testi
- laukaisutesti pulssitilassa
- laukaisutesti ramppitilassa.

Laukeamaton testi varmistaa, ettei vikavirtasuojakytkin laukea, kun virta on 0,5 I∆N. Jotta tämä testi olisi validi, vuotovirtojen täytyy olla merkityksettömiä verrattuna arvoon 0,5 I∆N, ja tämän saavuttamiseksi kaikkien kuormien, jotka on kytketty testattavalla vikavirtasuojakytkimellä suojattuun laitteistoon, on oltava kytkettynä irti.

Pulssitilan testiä käytetään vikavirtasuojakytkimen laukaisuajan määrittämiseen.

Ramppitilan testiä käytetään vikavirtasuojakytkimen laukaisuvirran täsmällisen arvon määrittämiseen.

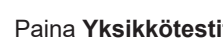

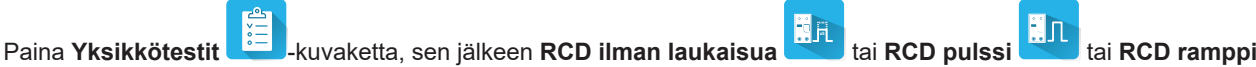

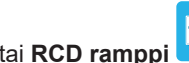

## **4.11.1. MITTAUSPERIAATTEEN KUVAUS**

Kunkin kolmen testityypin kohdalla laite tarkistaa aluksi, että vikavirtasuojakytkimen testi voidaan suorittaa käyttöturvallisuutta vaarantamatta, toisin sanoen, että vikajännite Ul on enintään 25 V tai 50 V riippuen siitä, mitä käyttäjä on valinnut.

Laite synnyttää pienen virran (12 mA) L:n ja PE:n välillä voidakseen mitata Zl-pe = Zs.

Sitten se laskee UF =Zs x I∆N (tai Zs x IFACTOR x I∆N pyydetyn testin konfiguraatiosta riippuen), joka tulee olemaan testin aikana tuotettu maksimijännite. Jos kyseinen jännite on suurempi kuin UI, laite ei suorita testiä.

Kun mittauksen ensimmäinen osa on suoritettu, laite siirtyy toiseen osaan, joka riippuu testityypistä.

- Laukeamattomassa testissä laite synnyttää 0,5 I∆N:n virran yhden tai kahden sekunnin ajaksi sen mukaan, mitä käyttäjä on ohjelmoinut. Tavallisesti vikavirtasuojakytkimen ei pitäisi laueta.
- Pulssitilan testissä laite synnyttää sinimuotoista virtaa verkkotaajuudella IFACTOR x I∆N:n amplitudilla liitinten L ja PE välillä. Se mittaa ajan, joka vikavirtasuojakytkimeltä kuluu virtapiirin katkaisuun. Tämän ajan pitää olla lyhempi kuin vikavirtasuojakytkimen tyypistä riippuva aika (ks. kohta [8.2.5](#page-99-0)).
- Ramppitilan testissä laite tuottaa sinimuotoista virtaa, jonka amplitudi nousee vaiheittain välillä 0,3–1,06 I∆N L- ja PE-liittimien välillä tyypin AC tai A vikavirtasuojakytkinten osalta ja välillä 0,2–2,2 l∆N tyypin B vikavirtasuojakytkimen osalta. Kun vikavirtasuojakytkin katkaisee virtapiirin, laite näyttää laukaisuvirran täsmällisen arvon sekä laukaisuajan. Tämä aika on viitteellinen ja saattaa erota pulssitilan laukaisuajasta, joka on lähempänä toimintatodellisuutta.

## **4.11.2. KYTKENTÄ**

 $\mathbf i$ 

Jos L ja N ovat käänteiset, laite ilmoittaa siitä **ABN**, mutta mittaus on mahdollinen. Jos L ja PE ovat käänteiset ABPE mittaus ei ole mahdollinen. Jos N ja PE ovat käänteiset, laite ei pysty tunnistamaan sitä mutta vikavirtasuojakytkin laukeaa mittauksen alkaessa.

Varo, ettet liitä laitteen virtajohtoa testattavaan virtapiiriin. Muutoin se menee pois päältä laukaisun jälkeen.

#### **4.11.2.1. Kolmipäinen johto – Schuko-pistoke**

- Kytke kolmipäinen pistoke laitteen liittimiin **L**, **N** ja **PE** .
- Kytke Schuko-pistoke pistorasiaan, jonka suojana on testattava vikavirtasuojakytkin.

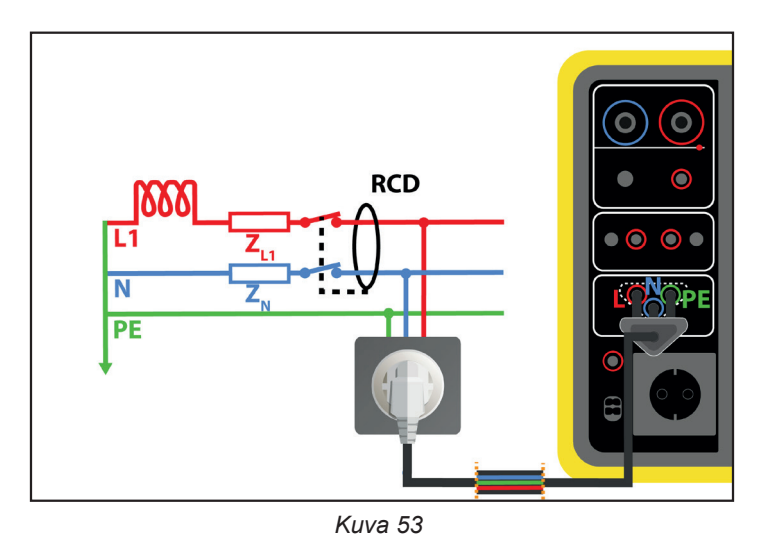

#### **4.11.2.2. Kolmipäinen johto – kolme turvajohtoa**

- Kytke kolmipäinen pistoke laitteen liittimiin **L**, **N** ja **PE** .
- Kytke punainen johto johonkin laitteiston vaiheista, jonka suojana on testattava vikavirtasuojakytkin.
- Kytke sininen johto laitteiston nollaliittimeen, jonka suojana on testattava vikavirtasuojakytkin.
- Kytke vihreä johto laitteiston PE-liittimeen.

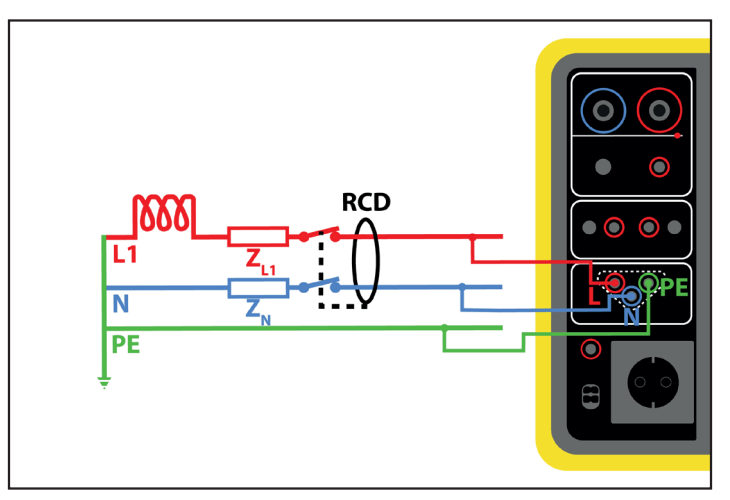

*Kuva 54*

#### **4.11.2.3. Vastasuunta-myötäsuunta-kokoonpano**

Tätä kytkentää käytetään sellaisen vikavirtasuojakytkimen testaukseen, joka sijaitsee myötäsuuntaan toisesta vikavirtasuojakytkimestä, jonka nimellisvirta on pienempi.

- Kytke kolmipäinen pistoke laitteen liittimiin **L**, **N** ja **PE** .
- Kytke punainen johto johonkin laitteiston vaiheista ennen testattavaa vikavirtasuojakytkintä.
- Kytke sininen johto ja vihreä johto laitteiston nollaliittimeen testattavan vikavirtasuojakytkimen jälkeen.

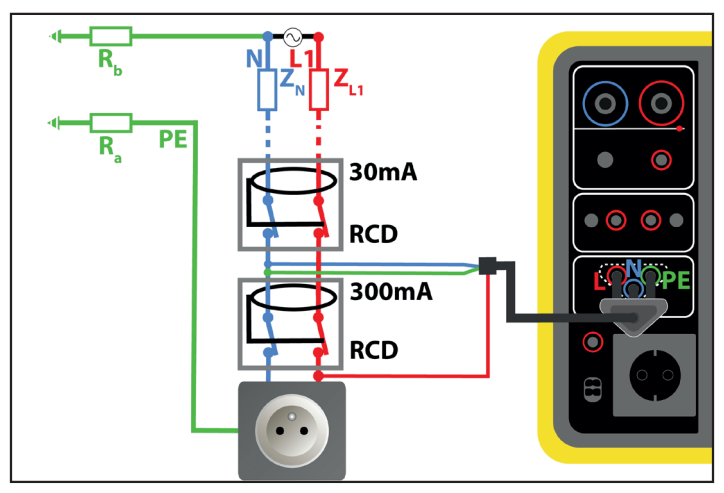

*Kuva 55*

#### **4.11.2.4. Vastasuunta-myötäsuunta-kokoonpano vaiheiden välillä**

- Kytke kolmipäinen pistoke laitteen liittimiin **L**, **N** ja **PE** .
- Kytke punainen johto johonkin laitteiston vaiheista ennen testattavaa vikavirtasuojakytkintä.
- Kytke sininen johto ja vihreä johto laitteiston toiseen vaiheeseen testattavan vikavirtasuojakytkimen jälkeen.

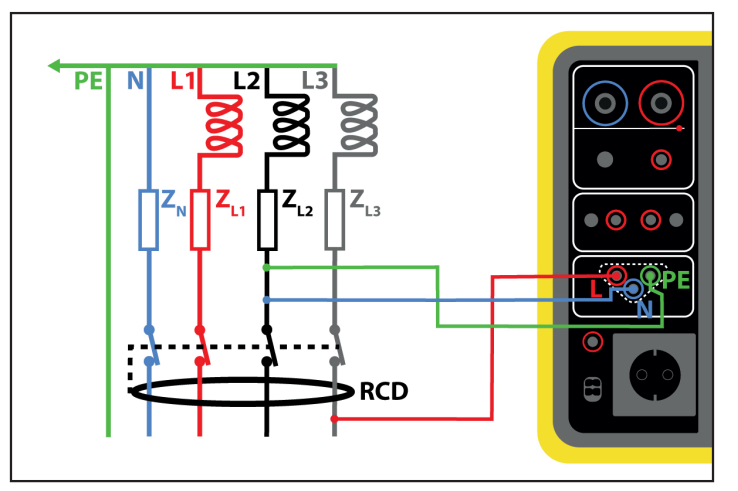

*Kuva 56*

## **4.11.3. MITTAUKSEN KONFIGUROINTI**

## **4.11.3.1. RCD ilman laukaisua**

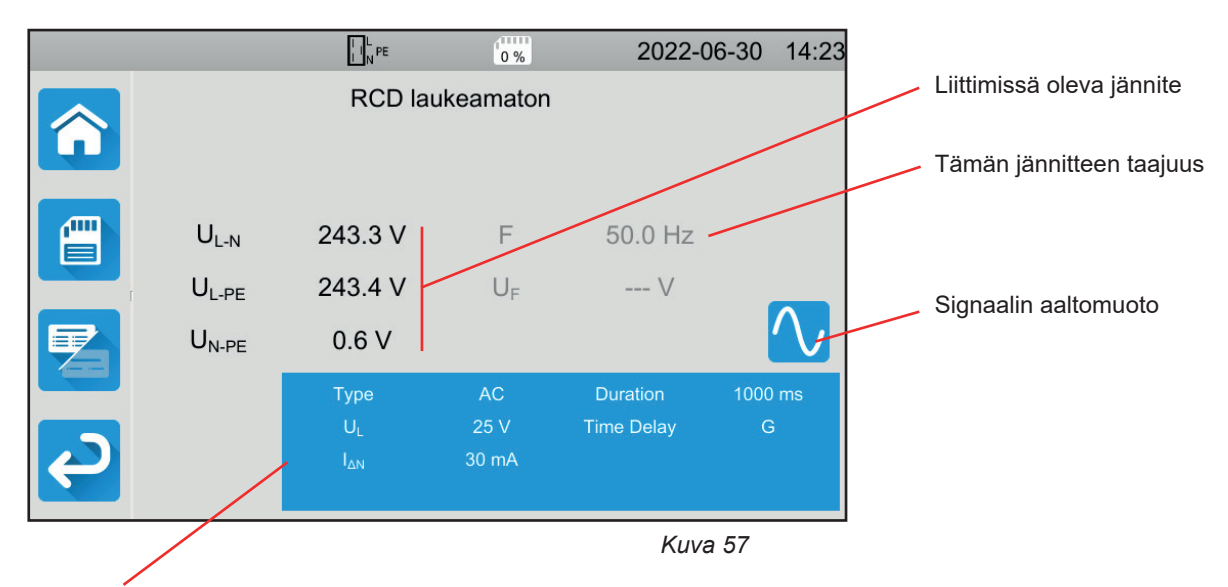

Parametrit ovat sinisessä suorakulmiossa. Niitä voidaan muuttaa painamalla niiden kohdalta.

■ UI = vikajännite: 25, 50 tai 65 V. Tämä on maksimijännite, joka vikavirtasuojakytkimen testin yhteydessä voidaan tuottaa. 50 V:n jännite on vakiojännite (oletus).

25 V:n jännite on tarkoitettu käytettäväksi kosteissa ympäristöissä.

65 V:n jännite on oletusjännite tietyissä maissa (esim. Itävallassa).

- Viiveaika = G tai S.
	- G: yleisen tyypin vikavirtasuojakytkin, ei viivettä kahden testin välillä.
	- S: valikoivan tyypin vikavirtasuojakytkin.

Kun testataan tyypin S vikavirtasuojakytkintä, on tarpeen odottaa kahden testin välillä 30 sekuntia eli aika, jonka se  $\mathbf i$ depolarisoituu.

- Vikavirtasuojakytkimen tyyppi = AC, A tai B. AC-tyypin vikavirtasuojakytkin: laukeaa AC-vian kohdalla. Tyypin A vikavirtasuojakytkin: laukeaa lisäksi sellaisen vian kohdalla, jossa on vain positiivisia tai vain negatiivisia puolijaksoja. Tyypin B vikavirtasuojakytkin: laukeaa lisäksi jatkuvan vian kohdalla.
- I∆N: testattavan vikavirtasuojakytkimen määritetty toimintavirta: 10 mA, 30 mA, 100 mA, 300 mA, 500 mA, 1 000 mA tai Ivar (6–1 000 mA).
- I∆N-var: I∆N:n arvo, kun valitset Ivar:n. Voit säätää sen täsmällisesti 6 mA:n ja jäljempänä esitetyssä taulukossa annetun maksimiarvon välille.
- $\blacksquare$  IFORM = signaalin aaltomuoto:

 ${\bf \bigvee}$  signaali, joka alkaa positiivisella puolijaksolla (tyypin AC, A ja B vvsk).

√ signaali, joka alkaa negatiivisella puolijaksolla (tyypin AC, A ja B vvsk).

 $\mathsf{M}$  signaali, joka muodostuu vain positiivisista puolijaksoista (tyypin A ja B vysk).

 $\overline{\text{UV}}$ signaali, joka muodostuu vain negatiivisista puolijaksoista (tyypin A ja B vvsk).

positiivinen jatkuva signaali (tyypin B vvsk).

negatiivinen jatkuva signaali (tyypin B vvsk).

Kesto (Duration): signaalin käytön kesto 1 000 tai 2 000 ms.

Laukaisutesti on suoritettava kummassakin navassa tyypin A ja B vikavirtasuojakytkimen yhteensopivuuden  $\mathbf i$ tarkistamiseksi.

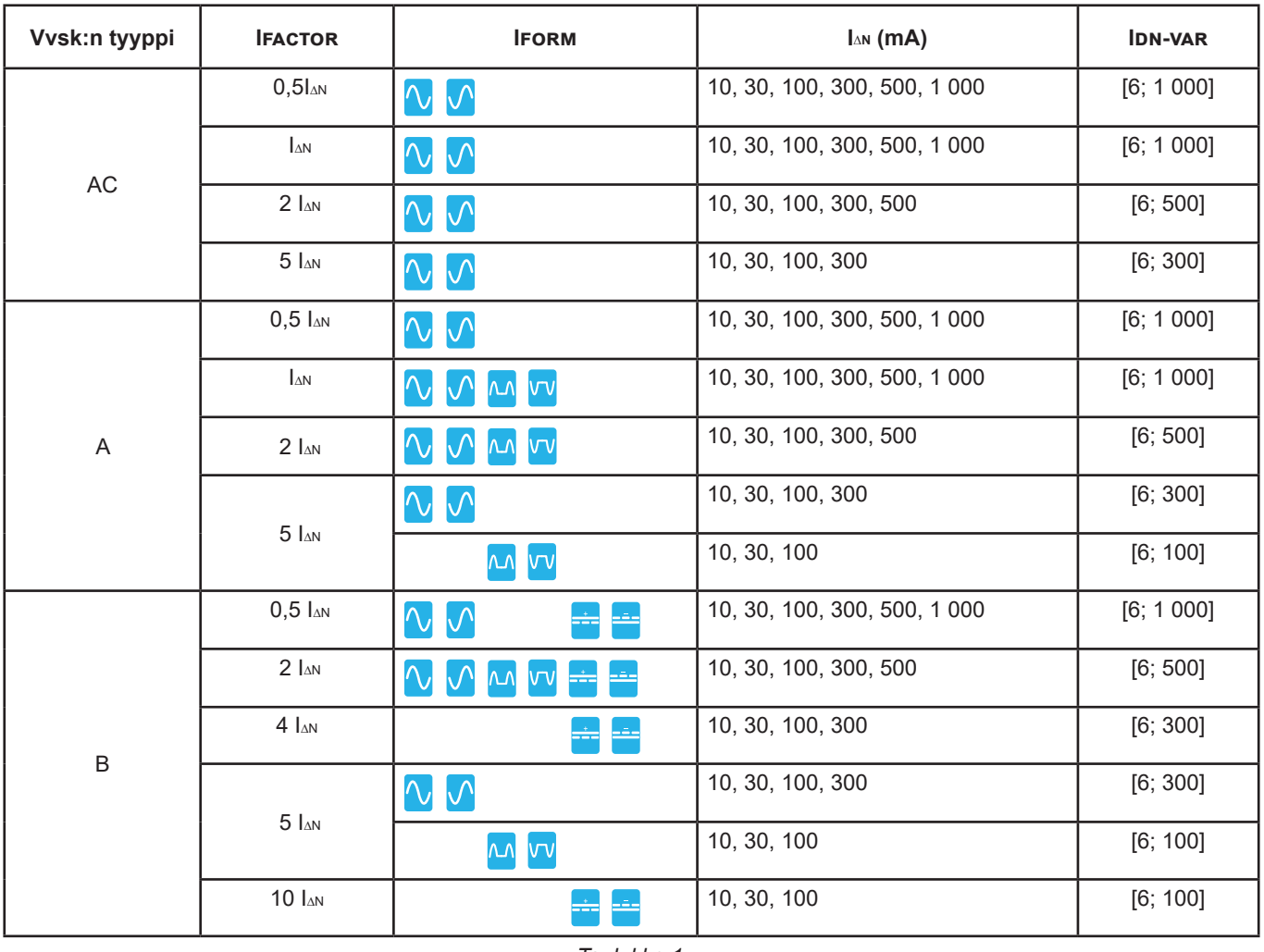

*Taulukko 1*

Harmaalla näkyvät tiedot ovat osa yksityiskohtaista tilaa. Ne voi poistaa näytöstä painamalla -näppäintä, jolloin näyttö siirtyy

yksinkertaiseen tilaan

## **4.11.3.2. RCD pulssi**

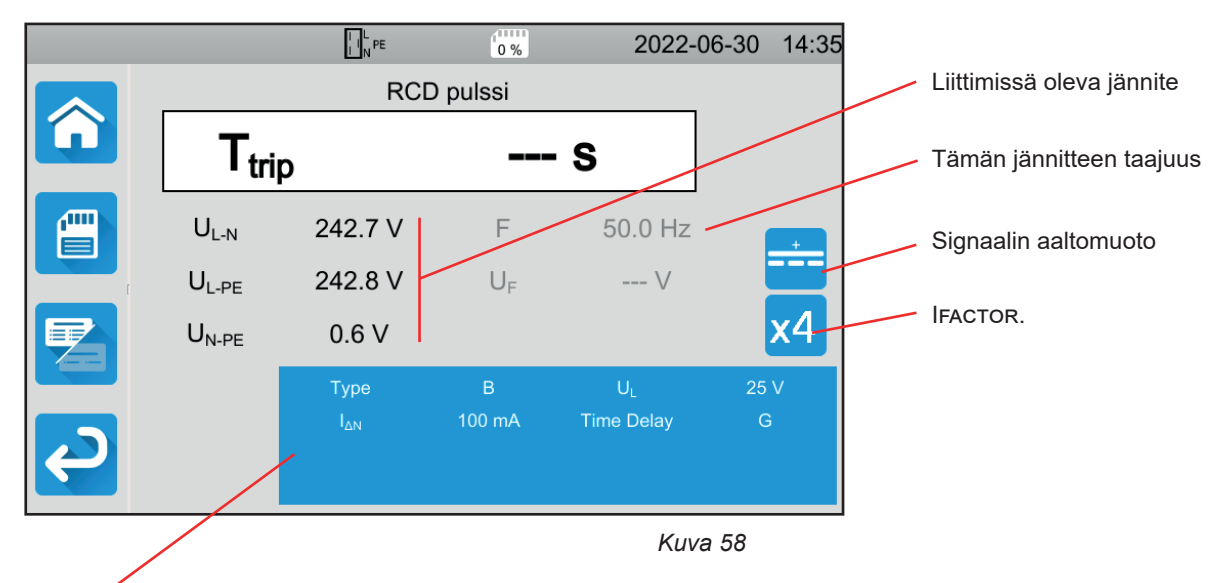

Parametrit ovat sinisessä suorakulmiossa. Niitä voidaan muuttaa painamalla niiden kohdalta.

Edellä esitettyjen parametrien lisäksi:

IFACTOR = I<sub>∆N</sub>:n kerrannaiskerroin: 0,5, 1, 2, 4, 5 tai 10. Mahdolliset arvot riippuvat signaalin aaltomuodosta, I<sub>△N</sub>:n arvosta ja vikavirtasuojakytkimen tyypistä (ks. edellä oleva taulu).

## **4.11.3.3. RCD ramppi**

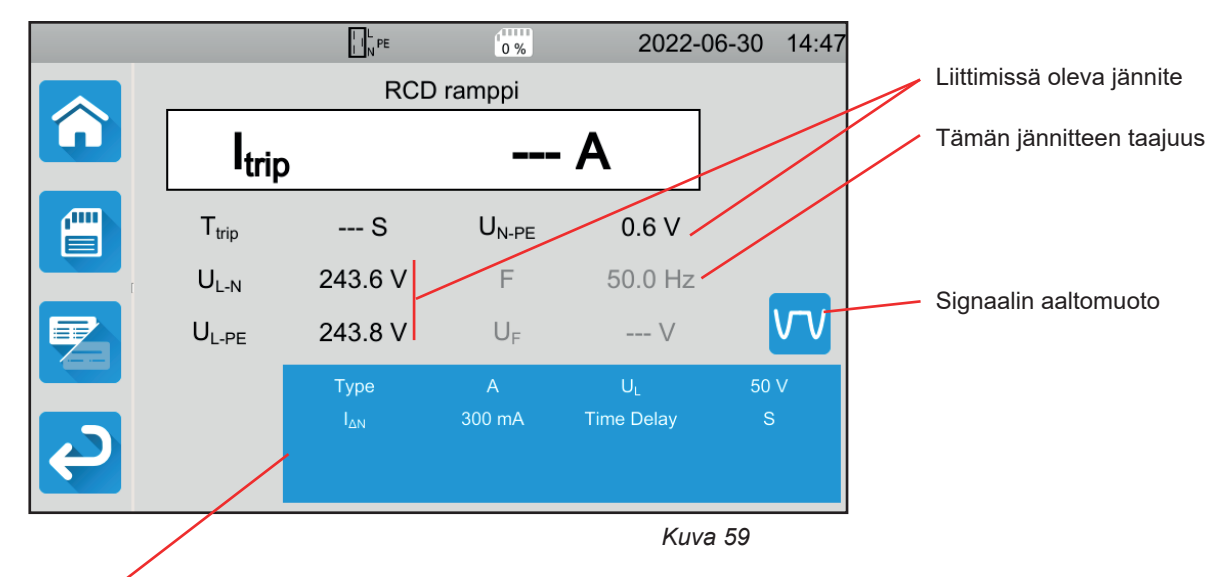

Parametrit ovat sinisessä suorakulmiossa. Niitä voidaan muuttaa painamalla niiden kohdalta.

## **4.11.4. VIKAVIRTASUOJAKYTKIMEN TESTIN TEKEMINEN**

Laite tarkistaa jännitteiden arvon ennen mittauksen aloittamista. Jos jännitteet eivät ole oikeita, **Käynnistys-/Pysäytys**-painike välkkyy punaisena etkä pysty aloittamaan testiä. Korjaa vika siten, että **Käynnistys-/Pysäytys**-painikkeen valo muuttuu vihreäksi.

Paina **Käynnistys-/Pysäytys**-painiketta. Se muuttuu punaiseksi testin ajaksi ja sammuu sen jälkeen.

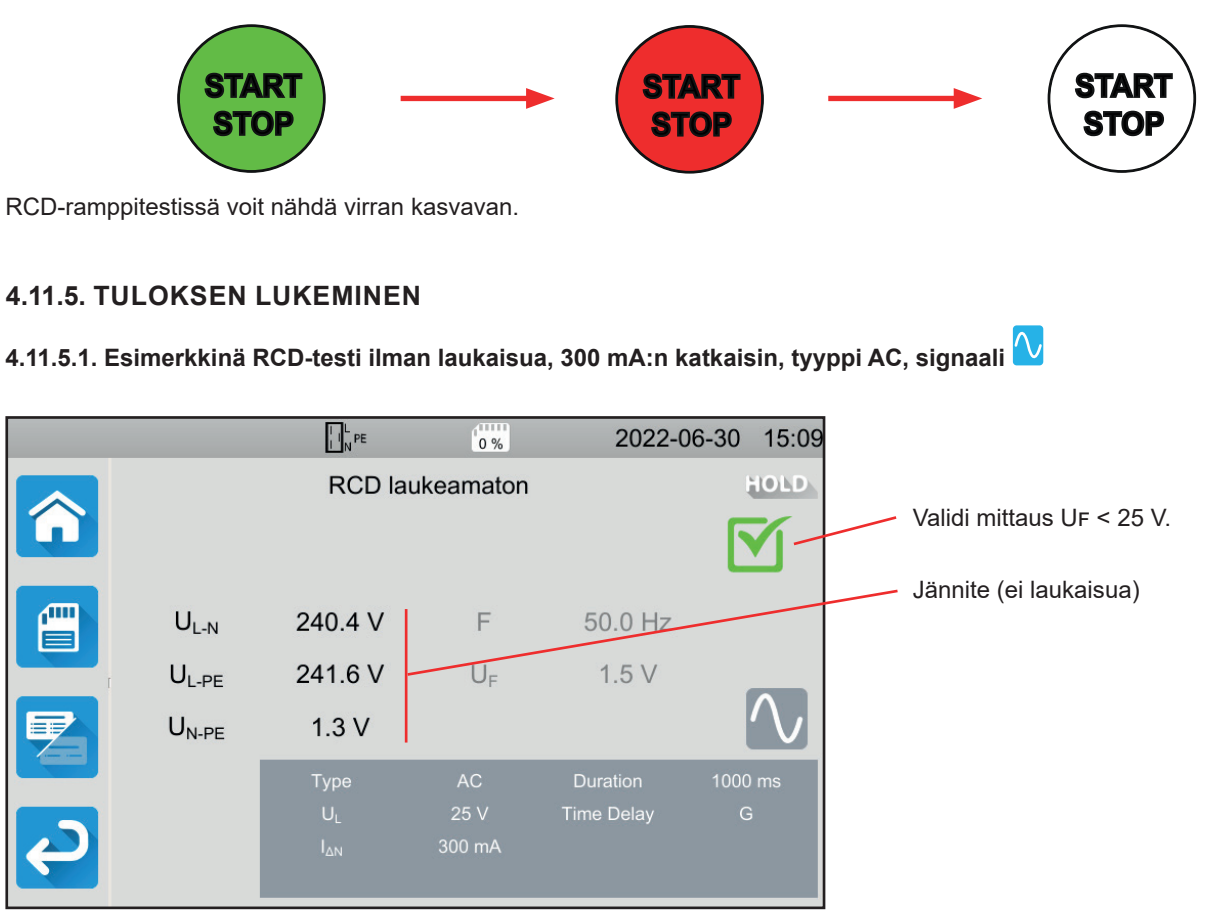

*Kuva 60*

47

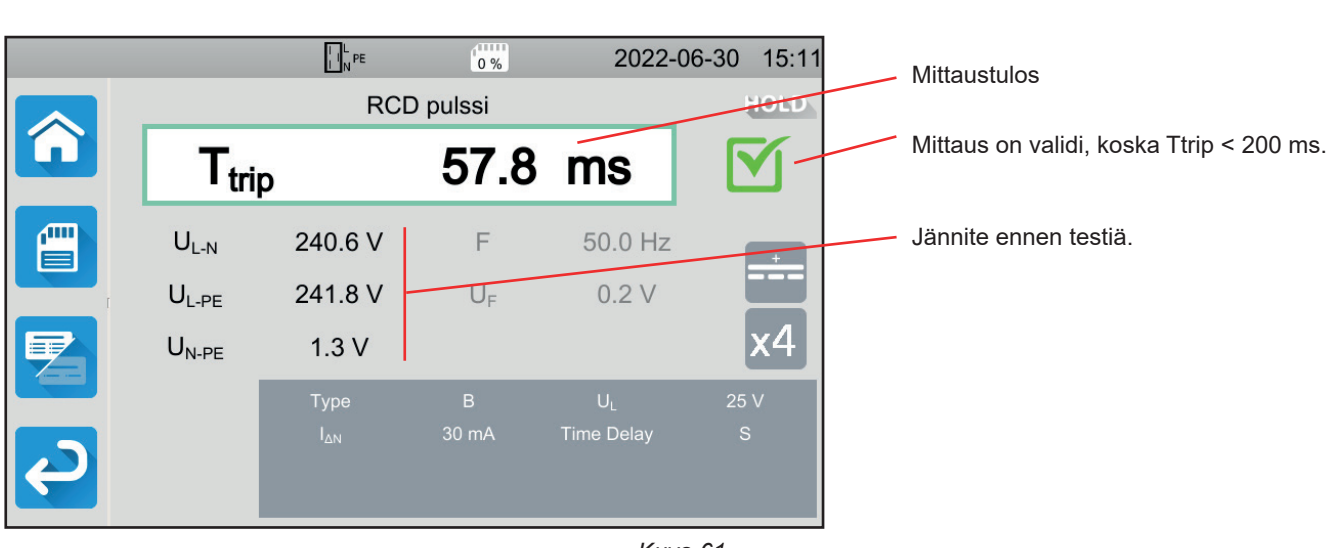

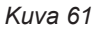

# **4.11.5.3. Esimerkkinä RCD-ramppitesti, 100 mA:n katkaisin, tyyppi A, signaali**

**4.11.5.2. Esimerkkinä RCD-pulssitesti, 30 mA:n katkaisin, tyyppi B, signaali** 

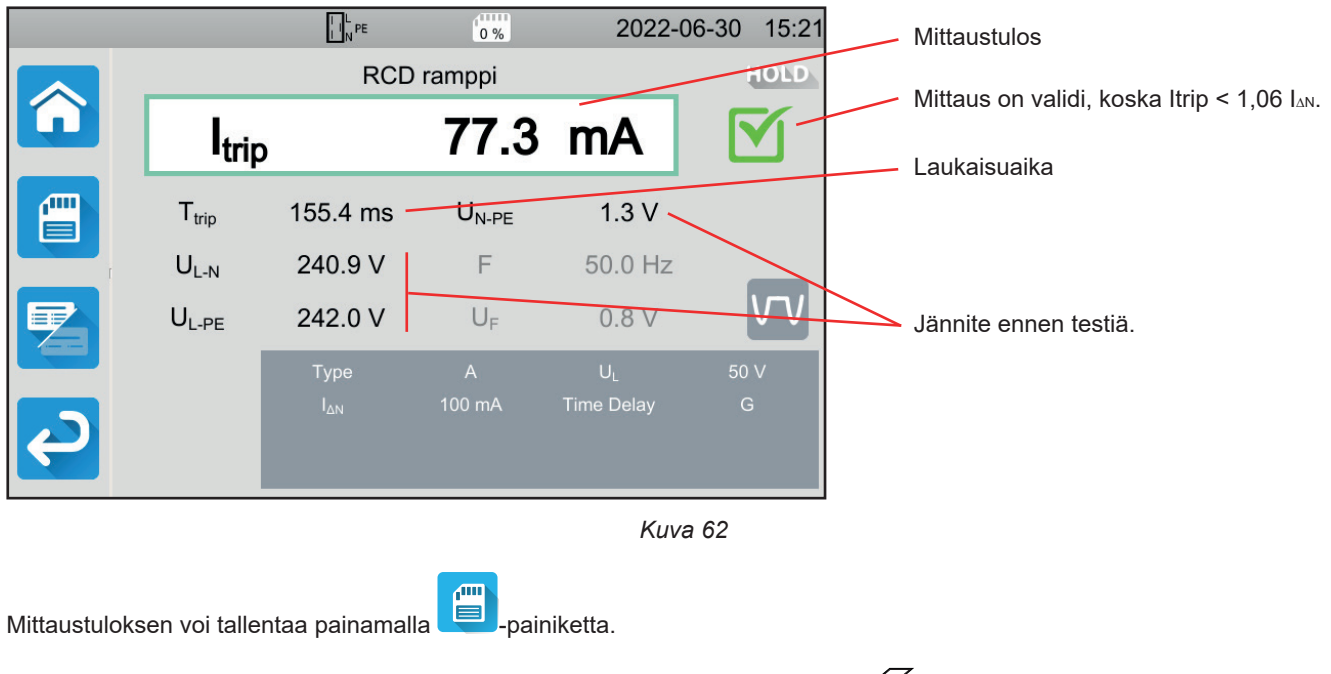

Jos olet yhdistänyt laitteeseen tulostimen, voit myös tulostaa etiketin painamalla  $\tilde{\Xi}$ -painiketta.

Tee uusi mittaus nollaamalla lauennut vikavirtasuojakytkin ja painamalla **Käynnistys-/Pysäytys**-painiketta. Painike muuttuu vihreäksi.

## **4.11.6. VIRHEILMOITUS**

Vikavirtasuojakytkimen testin yleisimmät virheet ovat:

- Kytkentävirhe: **Käynnistys-/Pysäytys**-painike vilkkuu punaisena. Korjaa kytkentä. Käytä tarvittaessa mieluummin kolmipäistä johtoa ja kolmea turvakaapelia kuin kolmipäistä johtoa ja Schuko-pistoketta.
- Liittimissä ei ole jännitettä: **Käynnistys-/Pysäytys**-painike vilkkuu punaisena. Tarkista kytkentä sekä se, että katkaisin on viritetty oikein.
- Vikavirtasuojakytkin on lauennut silloin, kuin sen ei olisi pitänyt. Vuotovirrat ovat todennäköisesti liian suuria. Katkaise ensin kaikki kuormat verkosta, jossa teet testiä. Tee sitten uusi testi. Ongelman jatkuessa vikavirtasuojakytkin on todettava vialliseksi.
- Vikavirtasuojakytkin ei lauennut testin aikana. Käyttäjän turvallisuuden takaamiseksi vikavirtasuojakytkimen täytyy laueta määritetyssä ajassa, joka riippuu vikavirtasuojakytkimen tyypistä. Tarkista vikavirtasuojakytkimen johdotus. Käännä N ja PE ja toista testi. Muussa tapauksessa vikavirtasuojakytkin on todettava vialliseksi ja se on vaihdettava uuteen.

49

## **4.12. SILMUKKAIMPEDANSSIMITTAUS (Zs)**

TN- tai TT-tyypin laitteistossa silmukkaimpedanssimittausta käytetään oikosulkuvirran laskemiseen ja laitteiston suojien mitoittamiseen (sulakkeet tai vikavirtasuojakytkimet) erityisesti katkaisukyvyn kannalta.

Silmukkaimpedanssimittauksen avulla TT-tyypin laitteistossa on helppo määrittää maan vastuksen arvo ilman, että täytyisi asentaa paalua tai katkaista laitteiston virransyöttöä. Saatu tulos, Zs, on laitteiston silmukkaimpedanssi L- ja PE-liitinten välillä. Se on tuskin suurempi kuin maan vastus.

Kun tunnetaan tämä arvo ja kosketusjännitteen arvo (UI), on mahdollista valita vikavirtasuojakytkimen nimellinen differentiaalitoimintavirta: : I∆N < Ul / Zs.

Tätä mittausta ei voida tehdä IT-tyypin laitteistossa virtalähteen muuntajan korkean maadoitusimpedanssin vuoksi tai vaikka se olisi kokonaan eristetty maasta.

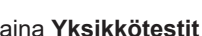

Paina **Yksikkötestit id kuvaketta ja sen jälkeen Silmukkaimpedanssi** <sup>5</sup> kuvaketta.

## **4.12.1. MITTAUSPERIAATTEEN KUVAUS**

#### **Pienen virran mittaus (laukeamaton):**

Laite absorboi virtaa liittimien L ja N välillä. Sen jälkeen se mittaa kyseisten liitinten välisen jännitteen ja vähentää ZL-N = ZI. Seuraavaksi se mittaa N:n ja PE:n välisen jännitteen ja vähentää Zn.

Sitten se syöttää 12 mA:n virtaa liittimien N ja PE välille. Kyseinen pieni virta estää sellaisten vikavirtasuojakytkinten laukeamisen, joiden nimellisvirta on vähintään 30 mA. Kolmas mittaus mahdollistaa Zn-pe: n määrittämisen.

Laite mittaa seuraavaksi silmukkavastuksen Zs = ZL-PE = ZL + ZPE = (ZL-N - ZN) + (ZN-PE - ZN) oikosulkuvirran lk = UL-PE / Zs.

Arvoa Ik käytetään laitteiston suojien (sulakkeiden tai vikavirtasuojakytkinten) oikean mitoituksen tarkistamiseksi.

#### **Suuren virran mittaus (laukaisu):**

Paremman mittaustarkkuuden saamiseksi on mahdollista mitata Zs suurella virralla (laukaisutila), mutta tämä mittaus saattaa laukaista laitteiston vikavirtasuojakytkimen. Laite absorboi suurta virtaa liitinten L ja PE välillä ja mittaa kyseisten liitinten välisen jännitteen. Se vähentää Zl-pe = Zs.

## **4.12.2. KYTKENTÄ**

i

Jos L ja N ovat käänteiset, laite ilmoittaa siitä **ABA**, mutta mittaus on mahdollinen. Jos L ja PE ovat käänteiset ABPE mittaus ei ole mahdollinen. Jos N ja PE ovat käänteiset, laite ei pysty tunnistamaan sitä mutta vikavirtasuojakytkin laukeaa mittauksen alkaessa.

#### **4.12.2.1. Kolmipäinen johto – kolme turvajohtoa**

- Kytke kolmipäinen pistoke laitteen liittimiin **L**, **N** ja **PE** .
- Kytke punainen johto johonkin laitteiston vaiheista.
- Kytke sininen johto laitteiston nollaliittimeen.
- Kytke vihreä johto laitteiston PE-liittimeen.

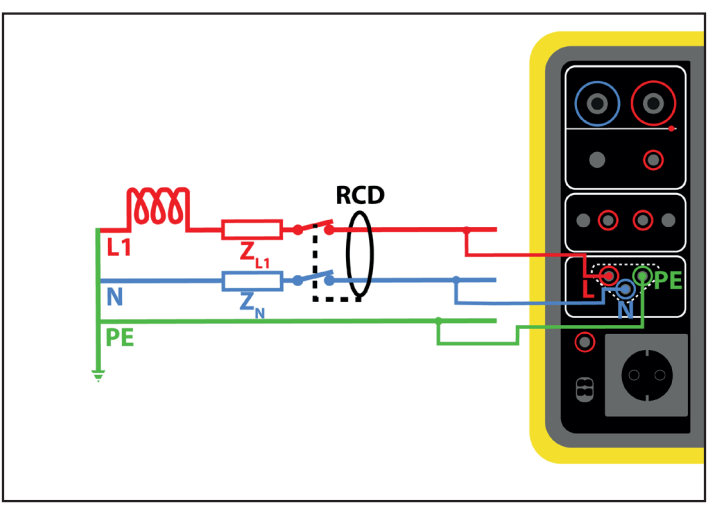

*Kuva 63*

### **4.12.2.2. Kolmipäinen johto – Schuko-pistoke**

- Kytke kolmipäinen pistoke laitteen liittimiin **L**, **N** ja **PE** .
- Kytke Schuko-pistoke testattavan piirin pistorasiaan.

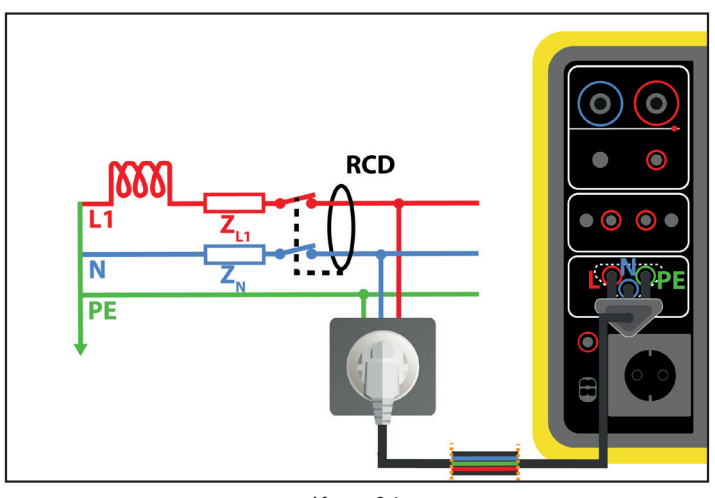

*Kuva 64*

## **4.12.3. MITTAUKSEN KONFIGUROINTI**

Seuraava näyttö tulee näkyviin:

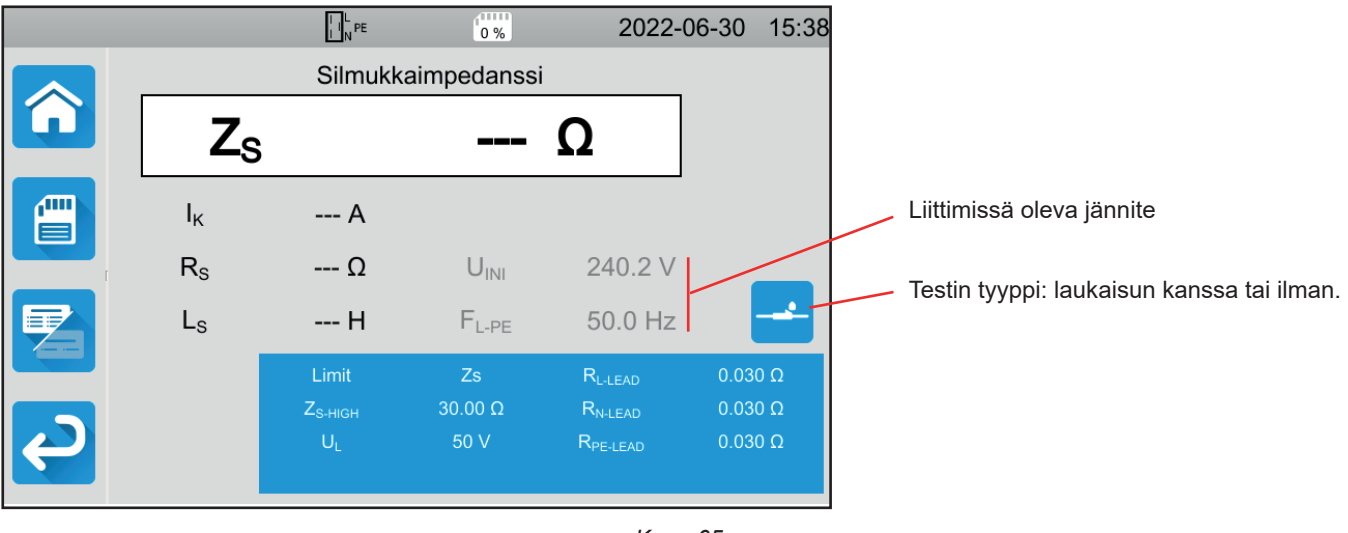

*Kuva 65*

Parametrit ovat sinisessä suorakulmiossa. Niitä voidaan muuttaa painamalla niiden kohdalta.

- Raja = Ik, Zs, Isc tai OFF. Tässä valitaan, validoiko Ik, Zs, Isc mittauksen vai ei mikään näistä kolmesta.
- Ik-high = oikosulkuvirran maksimiarvo. Voit myös valita MIN minimiarvoa varten, MAX maksimiarvoa varten tai OFF, jolloin ei anneta mitään ylärajaa. Jos lk:n arvo on suurempi kuin Ik-high, mittaus todetaan virheelliseksi.
- Zs-HIGH = silmukkaimpedanssin maksimiarvo. Voit myös valita MIN minimiarvoa varten, MAX maksimiarvoa varten tai OFF, jolloin ei anneta mitään ylärajaa. Jos mittauksen arvo on suurempi kuin Zs-high, mittaus todetaan virheelliseksi.
- Isc-high = tuetun virran maksimiarvo. Tämä arvo määräytyy seuraavien arvojen perusteella: Fuse Delay, Fuse Type, Fuse In. Jos lsc:n arvo on suurempi kuin Isc-high, mittaus todetaan virheelliseksi.
- Fuse Delay = sulakkeen toivottu laukeamisaika: 35 ms, 0,1 s, 0,2 s, 0,4 s tai 5 s.
- Fuse Type = Sulaketyyppi: LS-B, LS-C, LS-D, qG/qL. Ks. kohta[11.3.](#page-125-0)
- Fuse In = Sulakkeen nimellisvirta: 2–100 A.
- ITEST = laukeamaton tai laukeava. Testin virran arvo Laukeamattomassa tilassa katkaisin ei laukea. Laukeavassa tilassa se saattaa laueta.
- UI = vikajännite: 25 tai 50 V. Tämä on suurin sallittu vikajännite mittauksen aikana. 50 V:n jännite on vakiojännite (oletus). 25 V:n jännite tulee valita kosteissa ympäristöissä tehtäviä mittauksia varten.
- Johtojen kompensaatio (Lead Compensation) Koska silmukkaimpedanssin arvo on hyvin matala, on tärkeää kompensoida mittausjohtojen arvoa mahdollisimman täsmällisen arvon saamiseksi. Oletus: tämä on laitteen kanssa toimitettujen johtojen oletusarvo.

Käyttäjän määrittämä: syötä kolmen johdon, L, N ja PE, vastuksen arvot.

Harmaalla näkyvät tiedot ovat osa yksityiskohtaista tilaa. Ne voi poistaa näytöstä painamalla **-näppäintä**, jolloin näyttö siirtyv

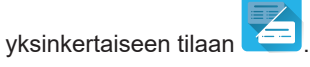

## **4.12.4. SILMUKKAIMPEDANSSIMITTAUKSEN TEKEMINEN**

Laite tarkistaa jännitteiden arvon ennen mittauksen aloittamista. Jos jännitteet eivät ole oikeita, **Käynnistys-/Pysäytys**-painike välkkyy etkä pysty aloittamaan testiä. Korjaa vika siten, että **Käynnistys-/Pysäytys**-painikkeen valo muuttuu vihreäksi.

Paina **Käynnistys-/Pysäytys**-painiketta. Se muuttuu punaiseksi mittauksen ajaksi ja sammuu sen jälkeen.

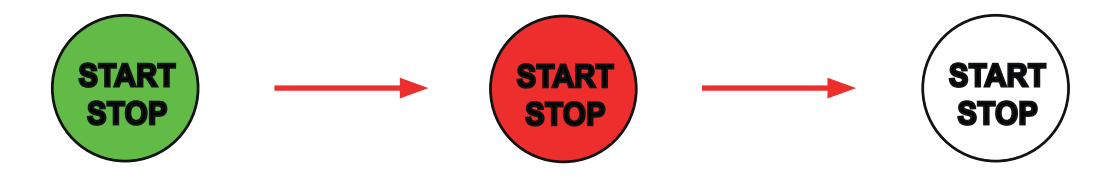

## **4.12.5. TULOKSEN LUKEMINEN**

#### **4.12.5.1. Esimerkki silmukkaimpedanssimittauksesta ilman laukeamista, raja-arvona Zs**

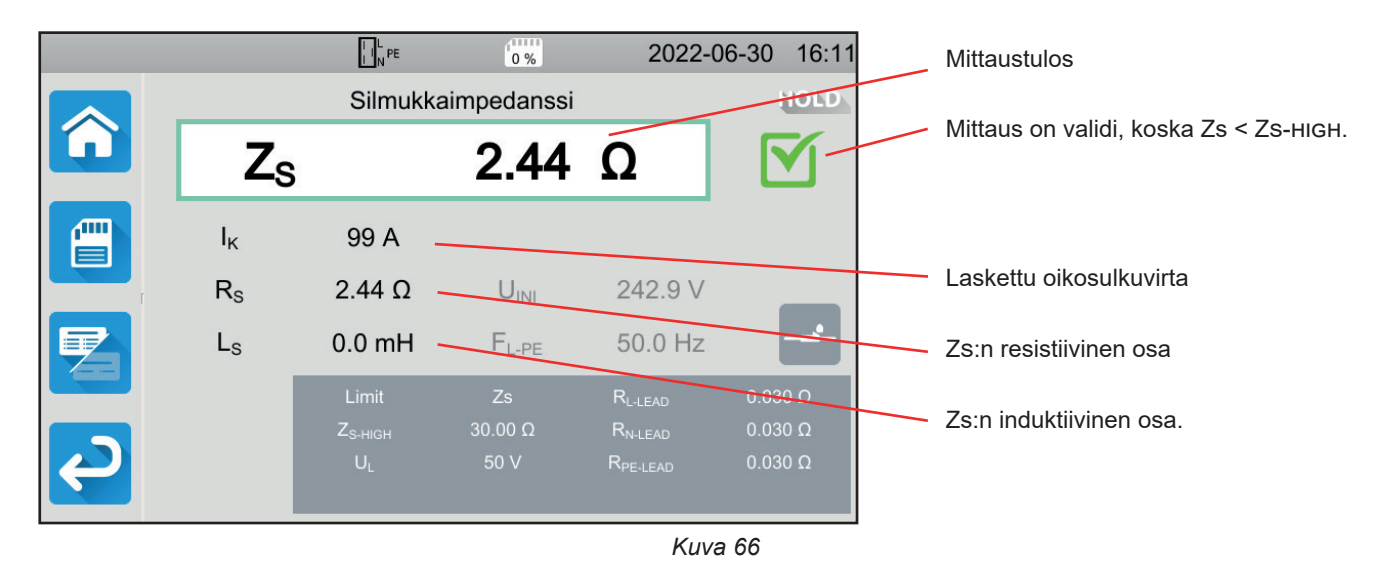

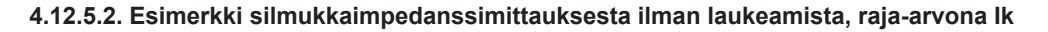

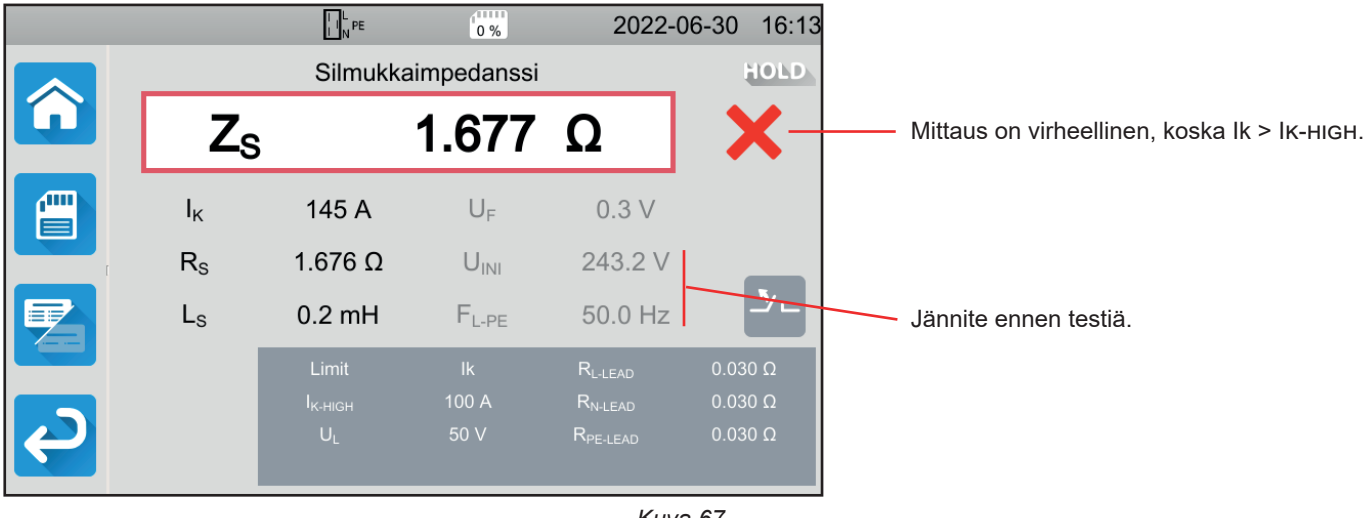

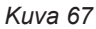

#### **4.12.5.3. Esimerkki silmukkaimpedanssimittauksesta laukeamisen kanssa, raja-arvona Zs**

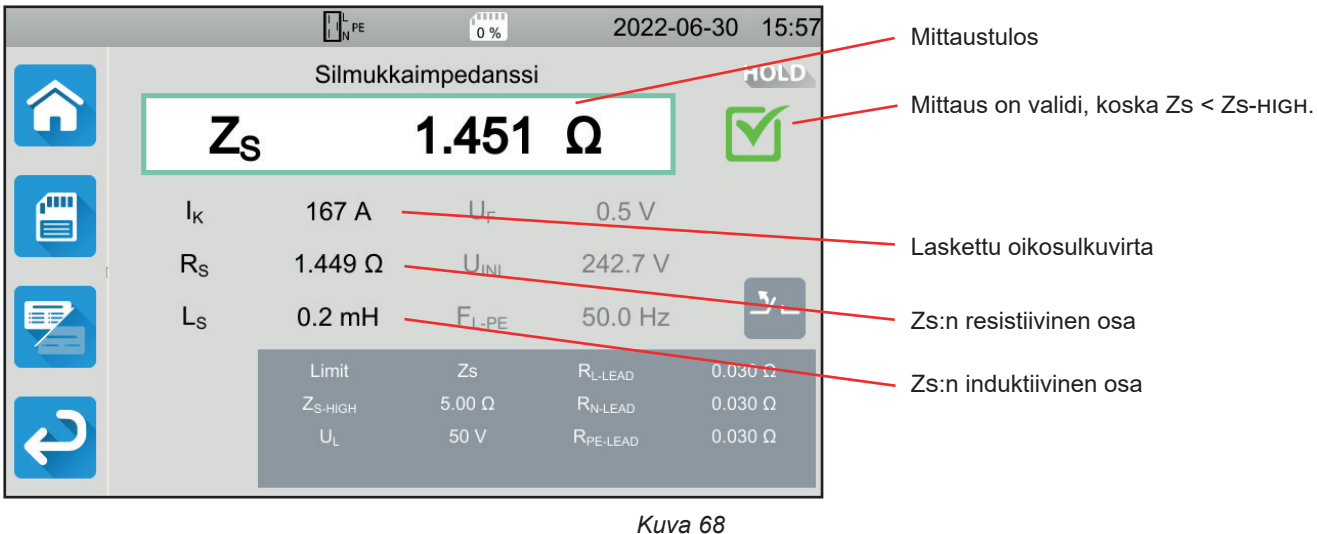

53

Varo, ettet liitä laitteen virtajohtoa testattavaan virtapiiriin. Muutoin se menee pois päältä laukaisun jälkeen.

#### $\prod_{N}$ PE  $\frac{1}{0\%}$ 2022-06-30 16:07  $10h$ Silmukkaimpedanssi  $Z_{\rm S}$ 2.203 Ω Virheellinen mittaus, koska Isc > Isc-high.  $I_{K}$ 110 A  $U_F$  $0.3V$  $R_{S}$  $2.203 \Omega$  $U_{\text{INI}}$ 242.4 V  $L_{S}$  $0.1$  mH  $F_{L-PE}$ 49.9 Hz Jännite ennen testiä. Limit  $0.030 \Omega$ *Kuva 69*

#### **4.12.5.4. Esimerkki silmukkaimpedanssimittauksesta ilman laukeamista, raja-arvona Isc**

Mittaustuloksen voi tallentaa painamalla **ilaan**-painiketta.

Jos olet yhdistänyt laitteeseen tulostimen, voit myös tulostaa etiketin painamalla

 $\sqrt{111}$ 

-painiketta.

i.

Suorita uusi mittaus painamalla **Käynnistys-/Pysäytys**-painiketta. Painike muuttuu vihreäksi.

#### **4.12.6. VIRHEILMOITUS**

Silmukkamittauksen yleisimmät virheet ovat:

- Kytkentävirhe: **Käynnistys-/Pysäytys**-painike vilkkuu punaisena. Korjaa kytkentä. Käytä tarvittaessa mieluummin kolmipäistä johtoa ja kolmea turvakaapelia kuin kolmipäistä johtoa ja Schuko-pistoketta.
- N:n ja PE:n välinen jännite on > 5 V: **Käynnistys-/Pysäytys**-painike vilkkuu punaisena. Tarkista kytkentä.
- Liittimissä ei ole jännitettä: **Käynnistys-/Pysäytys**-painike vilkkuu punaisena. Tarkista kytkentä sekä se, että katkaisin on viritetty oikein.
- Vikavirtasuojakytkin laukesi Laukeamaton-testin aikana. Vuotovirrat ovat todennäköisesti liian suuria. Katkaise kaikki kuormat verkosta, jota testaat. Tee sitten uusi testi.

## **4.13. LINJAIMPEDANSSIMITTAUS (ZI)**

Linjan impedanssimittausta Zi (välillä L–N, L1–L2, L2–L3 tai L1–L3) käytetään oikosulkuvirran laskemiseen ja laitteiston suojan mitoittamiseen (sulake tai vikavirtasuojakytkin) laitteiston nollajärjestelmästä riippumatta.

## **4.13.1. MITTAUSPERIAATTEEN KUVAUS**

Laite absorboi suuren virran liitinten L ja N välillä. Sen jälkeen se mittaa kyseisten liitinten välisen jännitteen ja vähentää Zl-n = Zi.

Seuraavaksi laite mittaa oikosulkuvirran Ik = UL-N / ZI, jonka arvoa käytetään laitteiston suojien oikean mitoituksen tarkistamiseen.

Paina **Yksikkötestit** <sup>25</sup> -kuvaketta ja sen jälkeen **linjaimpedanssi** -kuvaketta.

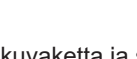

## **4.13.2. KYTKENTÄ**

#### **4.13.2.1. Kolmipäinen johto – Schuko-pistoke**

- Kytke kolmipäinen pistoke laitteen liittimiin **L**, **N** ja **PE** .
- Kytke Schuko-pistoke testattavan piirin pistorasiaan.

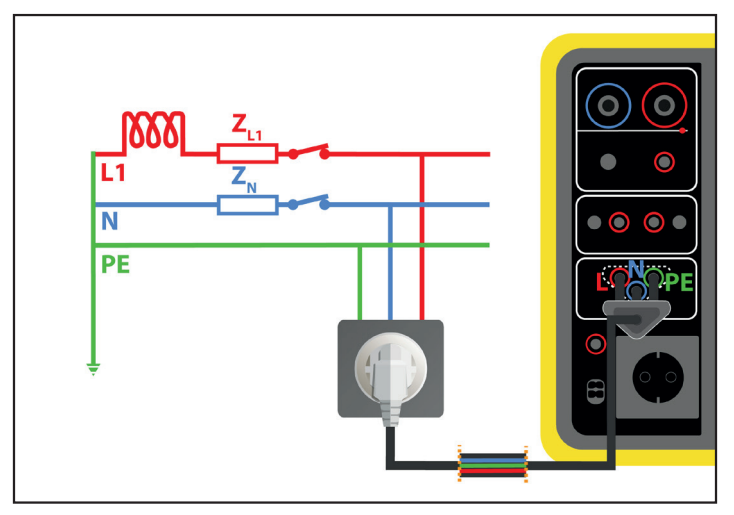

*Kuva 70*

#### **4.13.2.2. Kolmipäinen johto – kolme turvajohtoa yksivaiheverkossa**

■ Kytke kolmipäinen pistoke laitteen liittimiin **L**, **N** ja **PE** .

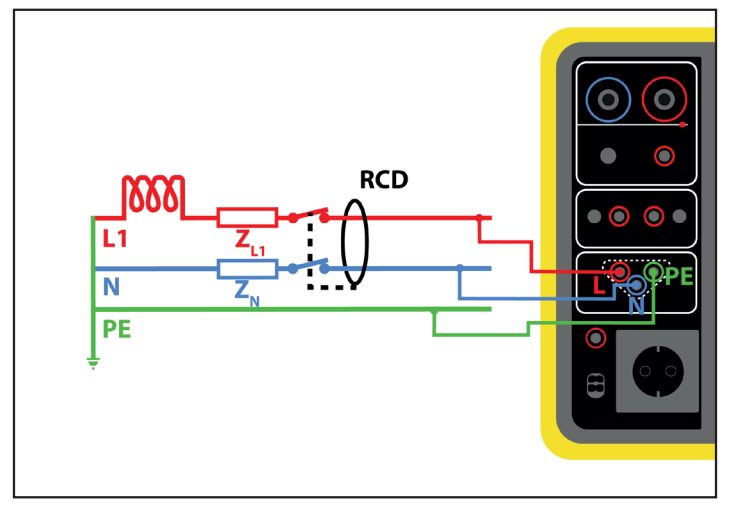

*Kuva 71*

#### ■ Kytke punainen johto laitteiston vaiheeseen.

- Kytke sininen johto laitteiston nollaliittimeen.
- Kytke vihreä johto laitteiston PE-liittimeen.

Jos L ja N ovat käänteiset, laite ilmoittaa siitä **L+N**, mutta mittaus on mahdollinen. Jos L ja PE ovat käänteiset **A+PE**  $\overline{\mathbf{i}}$ mittaus ei ole mahdollinen. Jos N ja PE ovat käänteiset, laite ei tunnista sitä.

#### **4.13.2.3. Kolmipäinen johto – kolme turvajohtoa kolmivaiheverkossa**

- Kytke kolmipäinen pistoke laitteen liittimiin **L**, **N** ja **PE** .
- Kytke punainen johto johonkin laitteiston vaiheista.
- Kytke sininen johto laitteiston toiseen vaiheeseen.
- Vihreää johtoa ei ole kytketty.

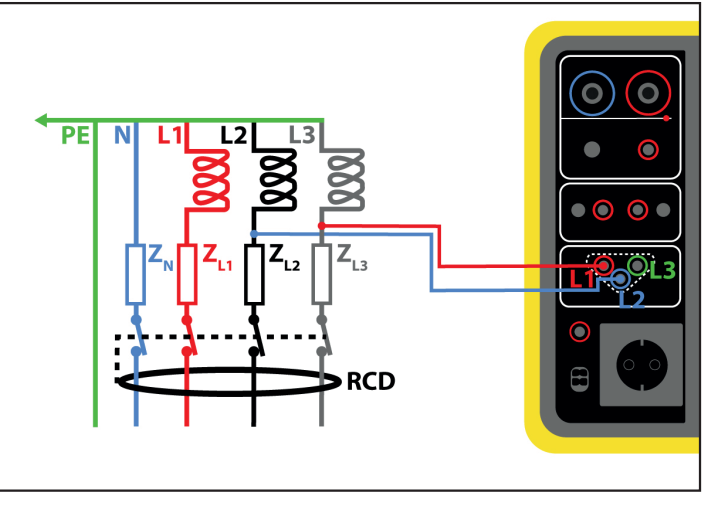

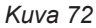

## **4.13.3. MITTAUKSEN KONFIGUROINTI**

Seuraava näyttö tulee näkyviin:

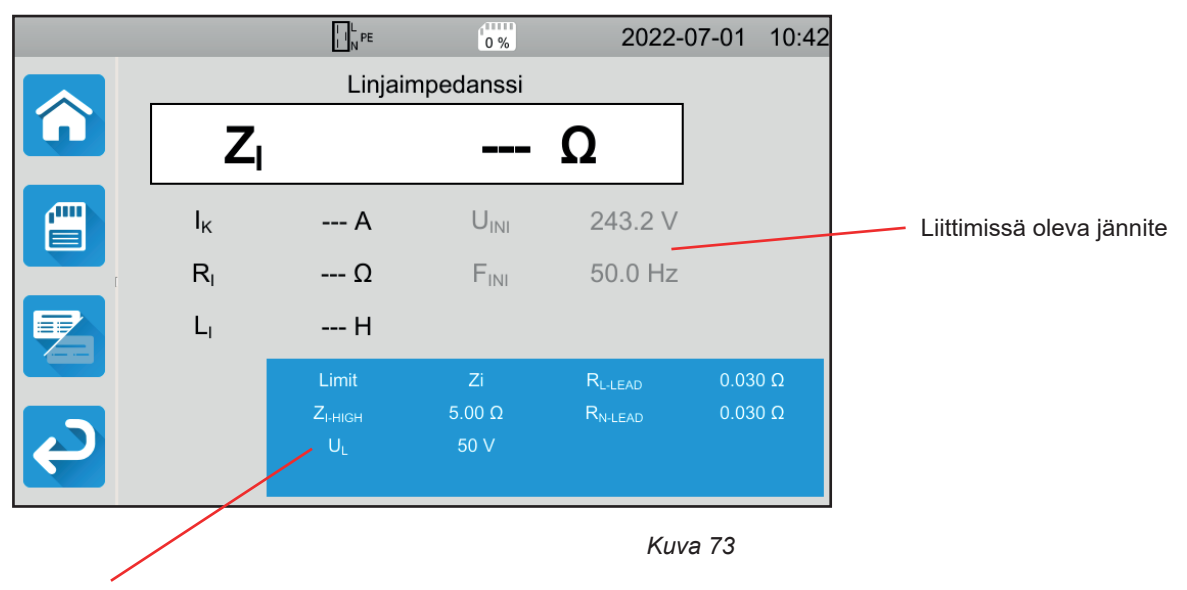

Parametrit ovat sinisessä suorakulmiossa. Niitä voidaan muuttaa painamalla niiden kohdalta.

- Raja = Ik, Zi, lsc tai OFF. Tässä valitaan, validoiko mittauksen lk, Zi lsc vai ei mikään.
- Ik-high = oikosulkuvirran maksimiarvo. Voit myös valita MIN minimiarvoa varten, MAX maksimiarvoa varten tai OFF, jolloin ei anneta mitään ylärajaa. Jos lk:n arvo on suurempi kuin Ik-high, mittaus todetaan virheelliseksi.
- ZI-HIGH = linjaimpedanssin maksimiarvo. Voit myös valita MIN minimiarvoa varten, MAX maksimiarvoa varten tai OFF, jolloin ei anneta mitään ylärajaa. Jos mittauksen arvo on suurempi kuin Zi-high, mittaus todetaan virheelliseksi.
- Isc-High = tuetun virran maksimiarvo. Tämä arvo määräytyy seuraavien arvojen perusteella: Fuse Delay, Fuse Type, Fuse In. Jos lsc:n arvo on suurempi kuin Isc-high, mittaus todetaan virheelliseksi.
- Fuse Delay = sulakkeen toivottu laukeamisaika: 35 ms, 0,1 s, 0,2 s, 0,4 s tai 5 s,
- Fuse Type = Sulaketyyppi: LS-B, LS-C, LS-D, gG/gL. Ks. kohta[11.3.](#page-125-0)
- Fuse In = Sulakkeen nimellisvirta: 2–100 A.
- UI = vikajännite: 25 tai 50 V. Tämä on maksimijännite, jonka linjaimpedanssimittaus voi tuottaa. 50 V:n jännite on vakiojännite (oletus). 25 V:n jännite tulee valita kosteissa ympäristöissä tehtäviä mittauksia varten.
- Johtojen kompensaatio (Lead Compensation) Koska linjaimpedanssin arvo on hyvin matala, on tärkeää kompensoida mittausjohtojen arvoa mahdollisimman täsmällisen arvon saamiseksi. Oletus: tämä on laitteen kanssa toimitettujen johtojen oletusarvo. Käyttäjän määrittämä: syötä kahden johdon, L ja N, vastuksen arvot.

Harmaalla näkyvät tiedot ovat osa yksityiskohtaista tilaa. Ne voi poistaa näytöstä painamalla **Cambula**-näppäintä, jolloin näyttö

siirtyy yksinkertaiseen tilaan

## **4.13.4. LINJAIMPEDANSSIMITTAUKSEN TEKEMINEN**

Laite tarkistaa jännitteiden arvon ennen mittauksen aloittamista. Jos jännitteet eivät ole oikeita, **Käynnistys-/Pysäytys**-painike välkkyy punaisena etkä pysty aloittamaan testiä. Korjaa vika siten, että **Käynnistys-/Pysäytys**-painikkeen valo muuttuu vihreäksi.

Paina **Käynnistys-/Pysäytys**-painiketta. Se muuttuu punaiseksi mittauksen ajaksi ja sammuu sen jälkeen.

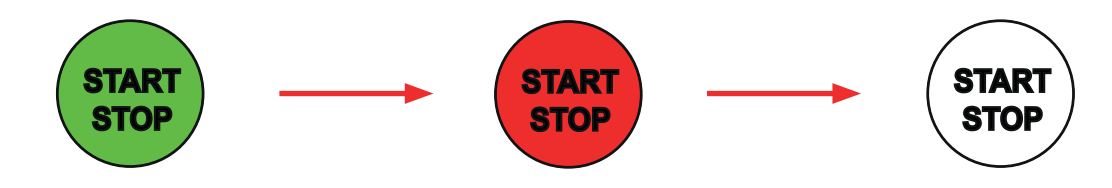

#### **4.13.5. TULOKSEN LUKEMINEN**

**4.13.5.1. Esimerkki linjaimpedanssimittauksesta, raja-arvona Zi** 

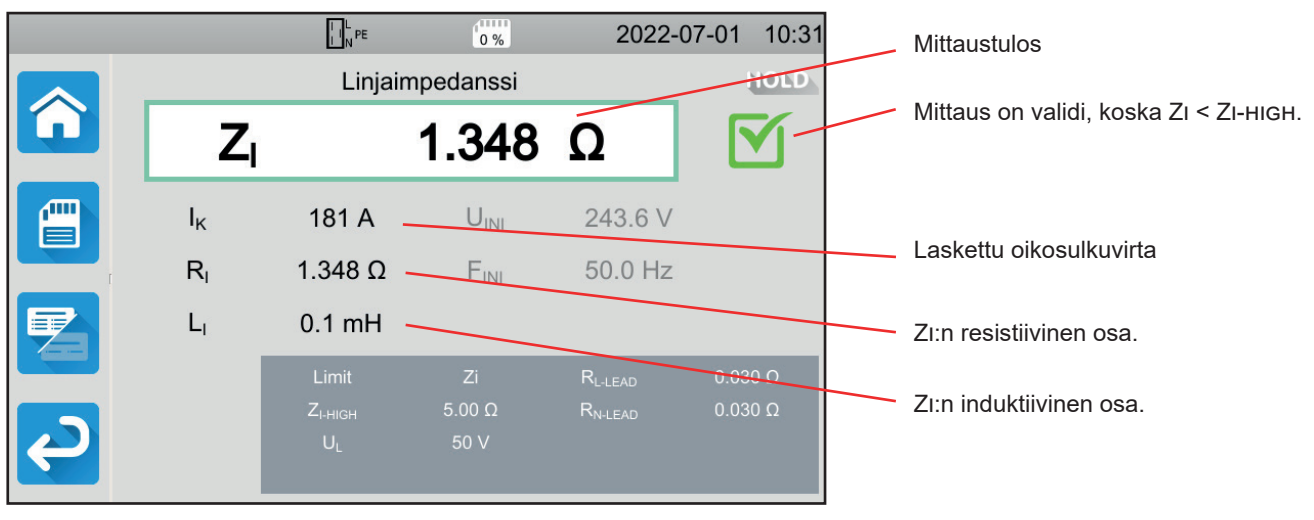

*Kuva 74*

#### **4.13.5.2. Esimerkki linjaimpedanssimittauksesta, raja-arvona lk**

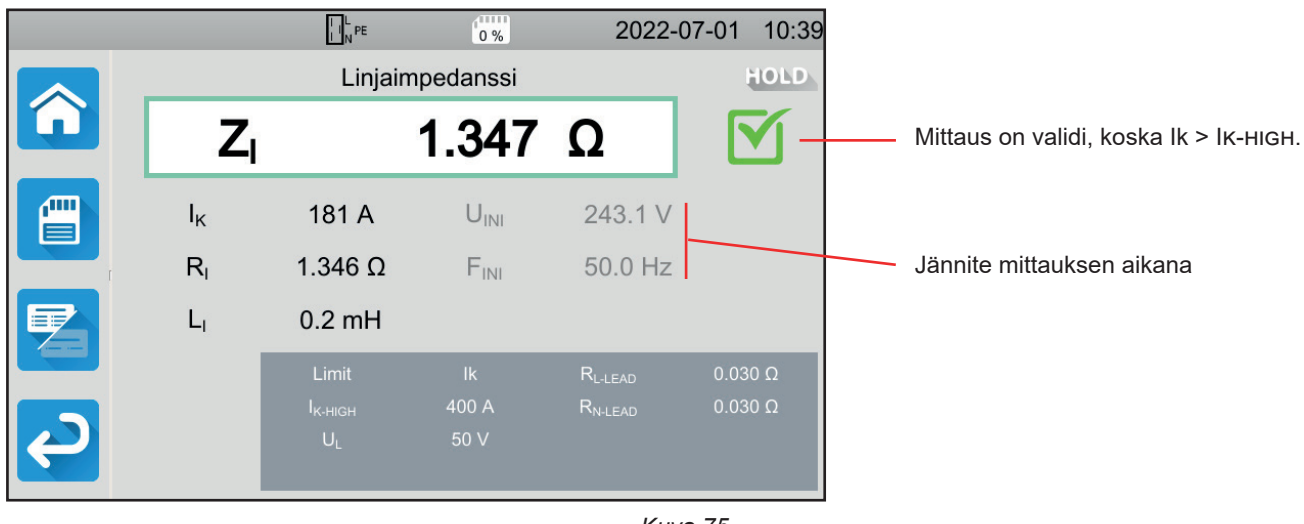

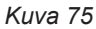

#### **4.13.5.3. Esimerkki linjaimpedanssimittauksesta, raja-arvona lsc**

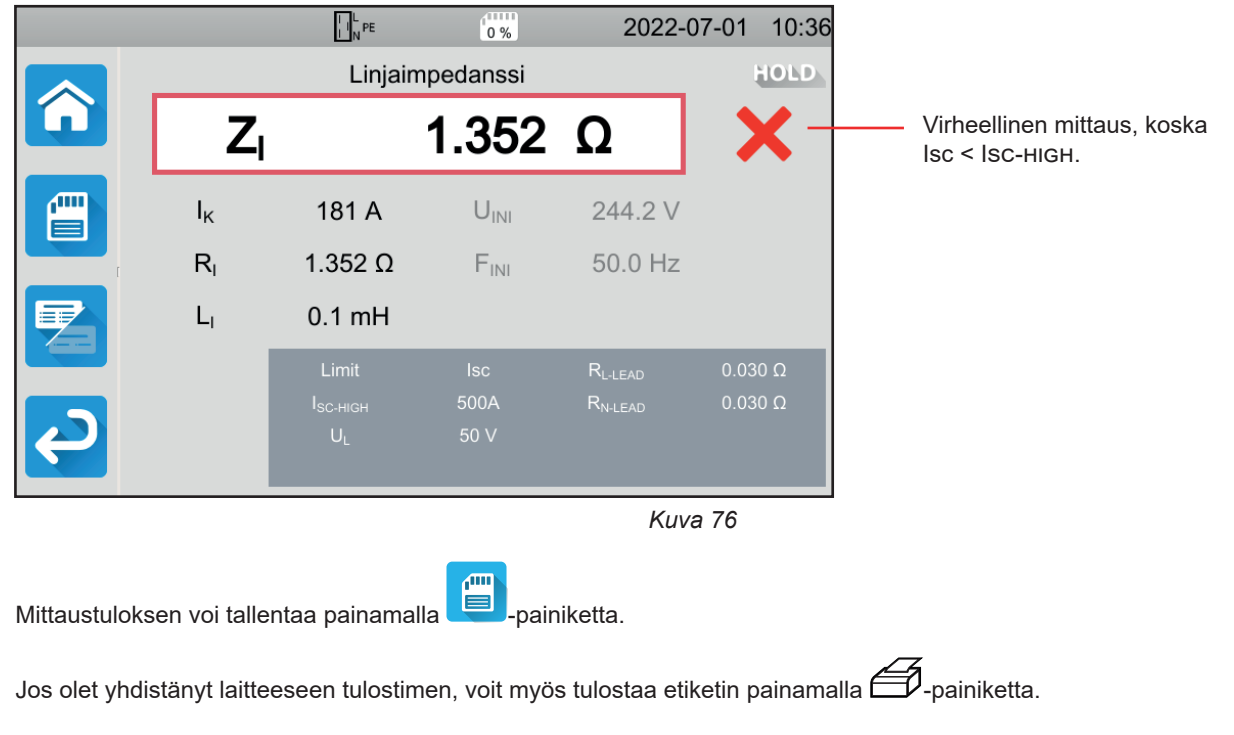

Suorita uusi mittaus painamalla **Käynnistys-/Pysäytys**-painiketta. Painike muuttuu vihreäksi.

## **4.13.6. VIRHEILMOITUS**

Linjamittauksen yleisimmät virheet ovat:

- Kytkentävirhe: **Käynnistys-/Pysäytys**-painike vilkkuu punaisena. Korjaa kytkentä. Käytä tarvittaessa mieluummin kolmipäistä johtoa ja kolmea turvakaapelia kuin kolmipäistä johtoa ja Schuko-pistoketta.
- Liittimissä ei ole jännitettä: **Käynnistys-/Pysäytys**-painike vilkkuu punaisena. Tarkista kytkentä sekä se, että katkaisin on viritetty oikein.

## **4.14. TEHON MITTAUS**

Toimintoa käytetään seuraavien seikkojen mittaamiseen:

- näennäisteho S,
- pätöteho P,
- koneen kuluttama virta I,
- jännite UI-<sub>N</sub>,
- taajuus f.
- $■$  tehokertoimet PF ja cos  $φ$ ,
- virran harmoninen kokonaissärö THDi,
- jännitteen harmoninen kokonaissärö THDu.

## **4.14.1. MITTAUSPERIAATTEEN KUVAUS**

Yksivaiheverkossa laite mittaa jännitteen L:n ja PE:n välillä. Tämän jälkeen laite kertoo sen vaiheen virralla, joka on mitattu pistorasiassa tai virtapihdillä.

Kolmivaiheverkossa laite mittaa yhden kolmesta vaiheiden välisestä jännitteestä. Tämän jälkeen se kertoo sen virtapihdeillä mitatulla virralla. Sitten laite kertoo kaiken  $\sqrt{3}$ :lla.

Paina **Yksikkötestit ED**-kuvaketta ja sen jälkeen **Teho WV**-kuvaketta.

## **4.14.2. KYTKENTÄ**

#### **4.14.2.1. Mittaus testipistorasian kautta**

Tätä kytkentää käytetään yksivaiheverkossa toimivassa koneessa, jossa on Schuko-tyyppinen pistoke ja jonka virrankulutus on enintään 16 A.

- Valitse **Testipistorasia**-kytkentä
- Kytke koneen pistoke laitteen **TEST SOCKET**.

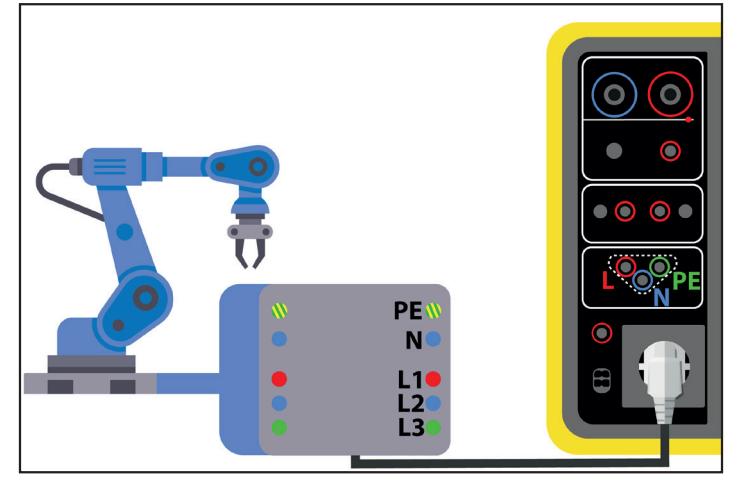

*Kuva 77*

#### **4.14.2.2. Kolmipäinen johto – kolme turvajohtoa ja G72-virtapihti (lisävaruste) yksivaiheverkossa**

Tätä kytkentää käytetään yksivaiheverkossa toimivassa koneessa, jonka virrankulutus on enemmän kuin 16 A.

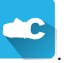

- Valitse **Virtapihti**-kytkentä . ■ Kytke kolmipäinen pistoke laitteen liittimiin **L**, **N** ja **PE** .
- Kytke kolme turvajohtoa koneen verkkovirtaan: punainen johto liittimeen L, sininen liittimeen N ja vihreä liittimeen PE.
- Kytke G72-virtapihti laitteen liittimeen حيا ja tämän jälkeen tartu pihdillä vaiheeseen L. Virtapihdin kotelossa olevan nuolen حي täytyy osoittaa oletettuun virran suuntaan eli kohti konetta.

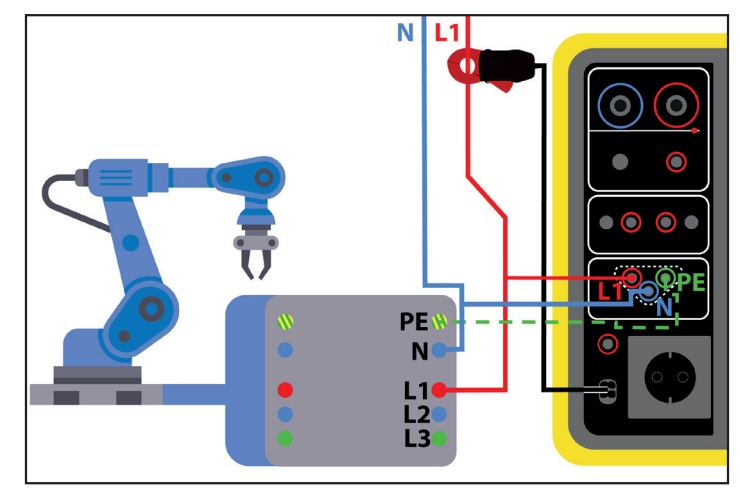

*Kuva 78*

#### **4.14.2.3. Kolmipäinen johto – kolme turvajohtoa ja G72-virtapihti (lisävaruste) kolmivaiheverkossa**

- Valitse **Virtapihti**-kytkentä .
- Kytke kolmipäinen pistoke laitteen liittimiin **L**, **N** ja **PE** .
- Kytke kolme turvajohtoa koneen verkkovirtaan: punainen johto vaiheeseen L1, sininen vaiheeseen L2 ja vihreä vaiheeseen L3.
- Kytke G72-virtapihti laitteen liittimeen ja tämän jälkeen tartu pihdillä vaiheeseen L1. Virtapihdin kotelossa olevan nuolen tulisi osoittaa oletettuun virran suuntaan eli kohti konetta.

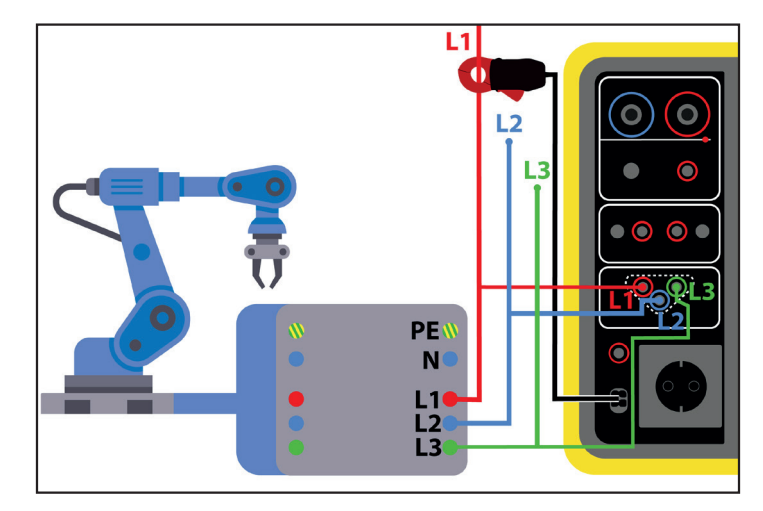

*Kuva 79*

## **4.14.3. MITTAUKSEN KONFIGUROINTI**

Testipistorasian mittauksen yhteydessä näkyviin tulee seuraava näyttö:

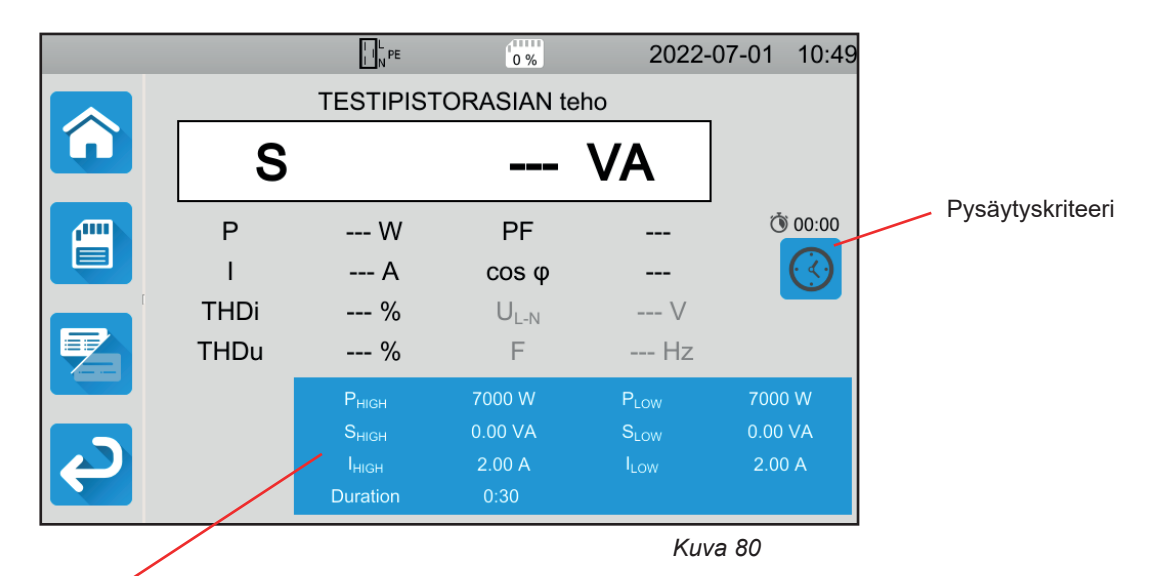

Parametrit ovat sinisessä suorakulmiossa. Niitä voidaan muuttaa painamalla niiden kohdalta.

- PHIGH = pätötehon maksimiarvo. Voit myös valita MIN minimiarvoa varten, MAX maksimiarvoa varten tai OFF, jolloin ei anneta mitään ylärajaa. Jos P:n arvo on suurempi kuin Phigh, mittaus todetaan virheelliseksi.
- PLow = pätötehon minimiarvo. Voit myös valita MIN minimiarvoa varten, MAX maksimiarvoa varten tai OFF, jolloin ei anneta mitään alarajaa. Jos P:n arvo on pienempi kuin Plow, mittaus todetaan virheelliseksi.
- SHIGH = näennäistehon maksimiarvo. Voit myös valita MIN minimiarvoa varten, MAX maksimiarvoa varten tai OFF, jolloin ei anneta mitään ylärajaa. Jos mittauksen arvo on suurempi kuin Shigh, mittaus todetaan virheelliseksi.
- SLow = näennäistehon minimiarvo. Voit myös valita MIN minimiarvoa varten, MAX maksimiarvoa varten tai OFF, jolloin ei anneta mitään alarajaa. Jos mittauksen arvo on pienempi kuin Slow, mittaus todetaan virheelliseksi.
- Ihigh = koneen kuluttaman virran maksimiarvo. Voit myös valita MIN minimiarvoa varten, MAX maksimiarvoa varten tai OFF, jolloin ei anneta mitään ylärajaa. Jos I:n arvo on suurempi kuin Ihigh, mittaus todetaan virheelliseksi.
- ILOW = koneen kuluttaman virran minimiarvo. Voit myös valita MIN minimiarvoa varten, MAX maksimiarvoa varten tai OFF, jolloin ei anneta mitään alarajaa. Jos I:n arvo on pienempi kuin Ilow, mittaus todetaan virheelliseksi.
- Pysäytyskriteeri (Stop Criterion): Mittaus pysähtyy joko automaattisesti tai määritetyn keston jälkeen tai se pysäytetään manuaalisesti.

Voit tehdä tämän valinnan myös painamalla **W**-kuvaketta.

- Mittaus kestää niin kauan kuin on tarpeen sen toteuttamiseksi.
- Mittaus kestää sen ajan, jonka olet ohjelmoinut.
- Mittauksen kesto on manuaalinen. Voit käynnistää ja lopettaa sen painamalla **Käynnistys-/Pysäytys**-painiketta.
- Kesto (Duration): mittauksen kesto sekunteina, mikäli kyseessä on ohjelmoidun keston mukainen mittaus. Voit myös valita MIN minimiaikaa varten, MAX maksimiaikaa varten tai OFF automaattista tai manuaalista mittausta varten.

Jos kyse on virtapihdillä tehtävästä mittauksesta, näkyviin tulee seuraava näyttö:

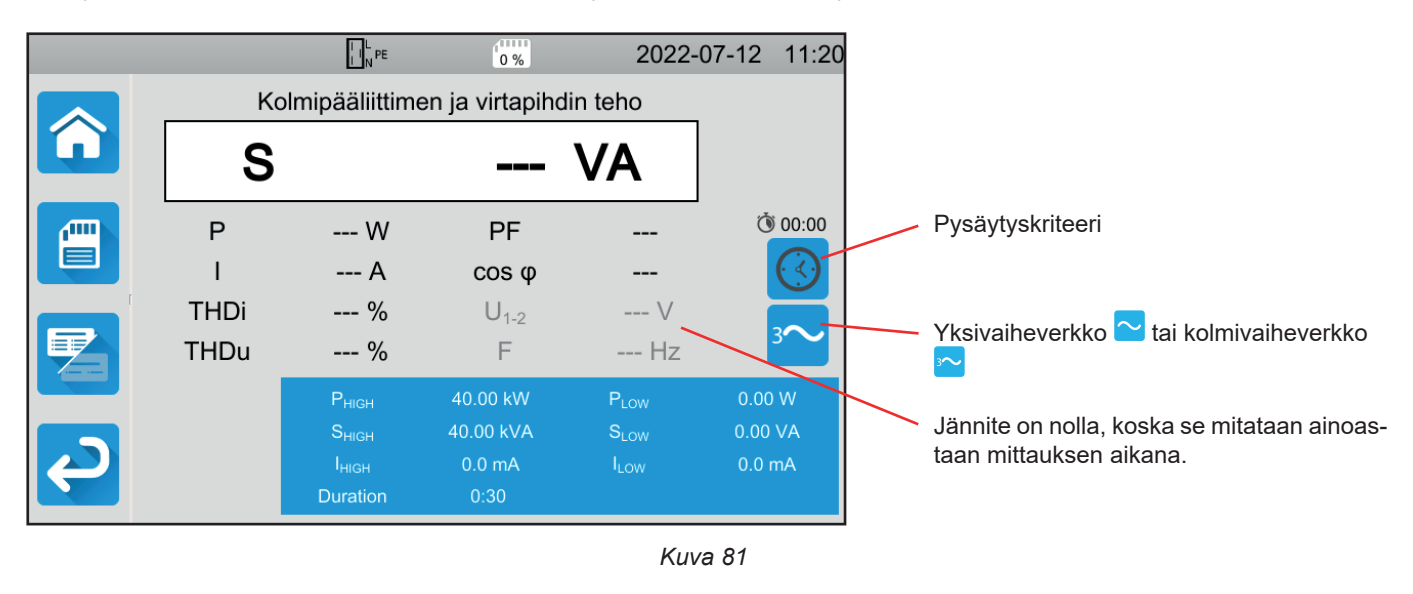

Kyseessä on sama näyttö kuin testipistorasian mittauksessa, mutta siinä on lisäksi verkon valinta.

Harmaalla näkyvät tiedot ovat osa yksityiskohtaista tilaa. Ne voi poistaa näytöstä painamalla -näppäintä, jolloin näyttö siirtyy

yksinkertaiseen tilaan .

## **4.14.4. TEHON MITTAUKSEN TEKEMINEN**

Laite tarkistaa jännitteiden arvon ennen mittauksen aloittamista. Jos jännitteet eivät ole oikeita, **Käynnistys-/Pysäytys**-painike välkkyy punaisena etkä pysty aloittamaan testiä. Korjaa vika siten, että **Käynnistys-/Pysäytys**-painikkeen valo muuttuu vihreäksi.

#### Paina **Käynnistys-/Pysäytys**-painiketta.

Jos kyseessä on testipistorasian mittaus, kone saa virtaa laitteesta.

**Käynnistys-/Pysäytys**-painike muuttuu punaiseksi mittauksen ajaksi ja sammuu sen jälkeen.

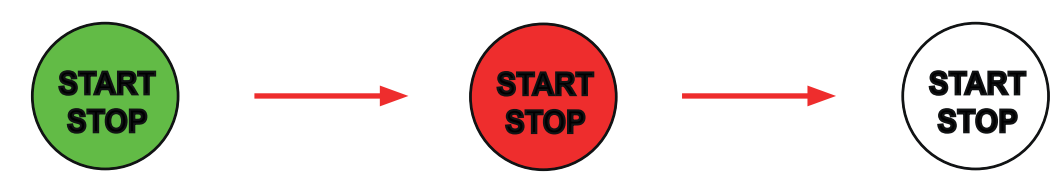

Jos kyseessä on testipistorasian mittaus, kone ei enää saa virtaa laitteesta.

## **4.14.5. TULOKSEN LUKEMINEN**

#### **4.14.5.1. Esimerkki tehon mittauksesta testipistorasiassa**

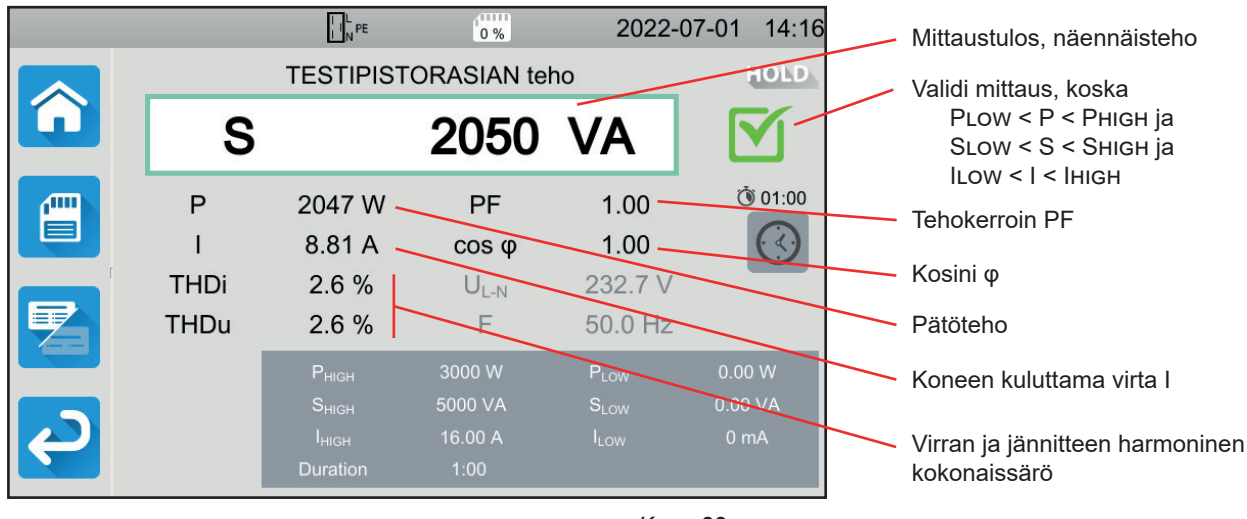

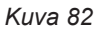

#### **4.14.5.2. Esimerkki yksivaihetehon mittauksesta virtapihdillä**

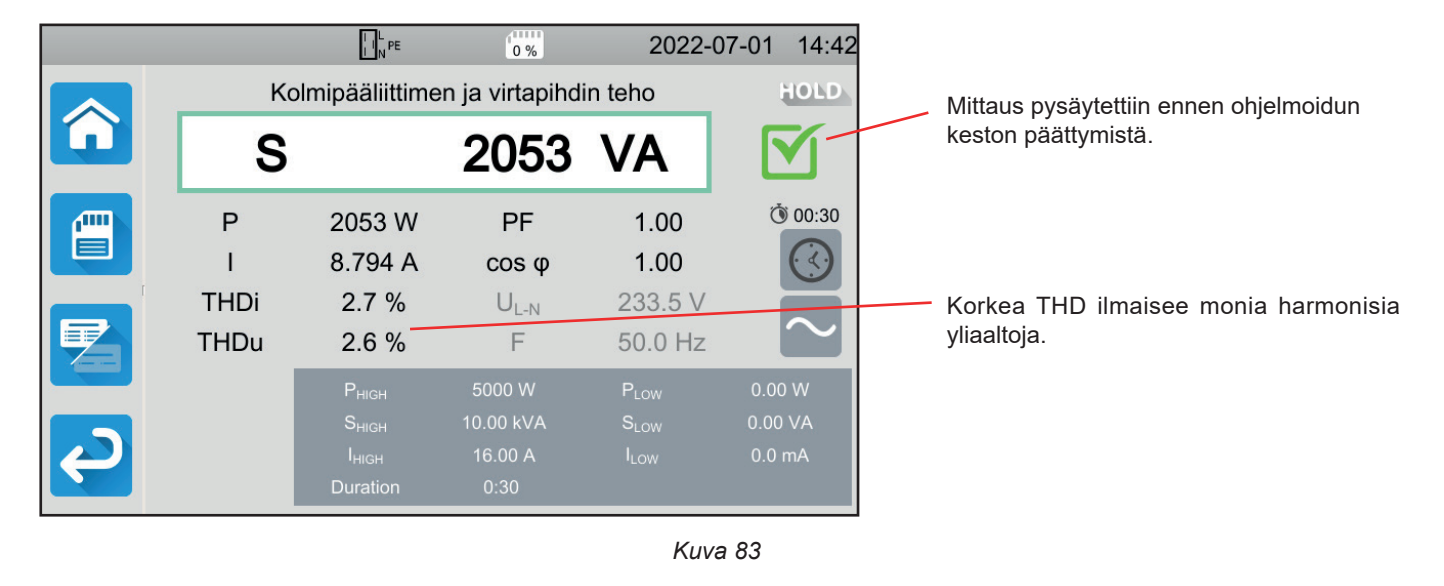

Mittaustuloksen voi tallentaa painamalla **ilmaneella.**<br>-painiketta.

Jos olet yhdistänyt laitteeseen tulostimen, voit myös tulostaa etiketin painamalla  $\Box$ -painiketta.

Suorita uusi mittaus painamalla **Käynnistys-/Pysäytys**-painiketta. Painike muuttuu vihreäksi.

## **4.14.6. VIRHEILMOITUS**

Tehon mittauksen yleisimmät virheet ovat:

- verkkojännite ei ole yhteensopiva taajuuden, signaalin aaltomuodon ja jännitteen tason kanssa.
- Jos kyseessä on virtapihtikytkentä, kytkentävirhe.

## **4.15. TEHON JA VUOTOVIRRAN MITTAUS (CA 6163)**

Tämän mittauksen avulla voidaan mitata koneen tehonkulutusta, PE:n vuotovirtaa ja kosketusvirtaa.

Vuotovirta on merkki viallisesta eristyksestä. Se saattaa johtua ikääntyvistä materiaaleista tai iskusta. Heti kun virtaa on muutama mA, laitteesta tulee käyttäjälle vaarallinen, sillä tämä saattaa saada sähköiskun, mikäli PE on viallinen.

Kosketusvirta mitataan koneen jokaisesta johtavasta osasta, johon pääsee käsiksi. Se on myös merkki viallisesta eristyksestä. Se saattaa johtua ikääntyvistä materiaaleista tai iskusta. Heti kun virtaa on muutama mA, laitteesta tulee käyttäjälle vaarallinen.

Kosketusvirran mittaamiseksi liitinten **CONTINUITY TOUCH CURRENT** ja PE välillä on mittauspiiri. Kyseinen mittauspiiri on standardin IEC 60990 määritysten mukainen ja se riippuu valitusta raja-arvosta, joita ovat painottamaton, havaintoraja tai kouristusraja.

Toimintoa käytetään seuraavien seikkojen mittaamiseen:

- differentiaalinen vuotovirta Idiff,
- näennäisteho S,
- pätöteho P.
- kosketusvirta Itouch,
- koneen kuluttama virta I,
- tehokerroin PF.
- taajuus f,
- virran harmoninen kokonaissärö THDi,
- jännitteen harmoninen kokonaissärö THDu.

Paina **Yksikkötestit ilmaisesti valta kuvaketta ja sen jälkeen Teho ja vuotovirta kuvaketta.** 

## **4.15.1. KYTKENTÄ**

- Kytke koneen pistoke laitteen **TEST SOCKET**.<br>■ Kytke turvakaapeli laitteen **CONTINUITY TOU**
- Kytke turvakaapeli laitteen CONTINUITY TOUCH CURRENT-liittimen ja koneen sellaisen johtavan osan välille, johon pääsee käsiksi.

Ŕ

Tee mittaus kaikista johtavista osista, joihin pääsee käsiksi: kehys, ruuvit, saranat, salvat jne.

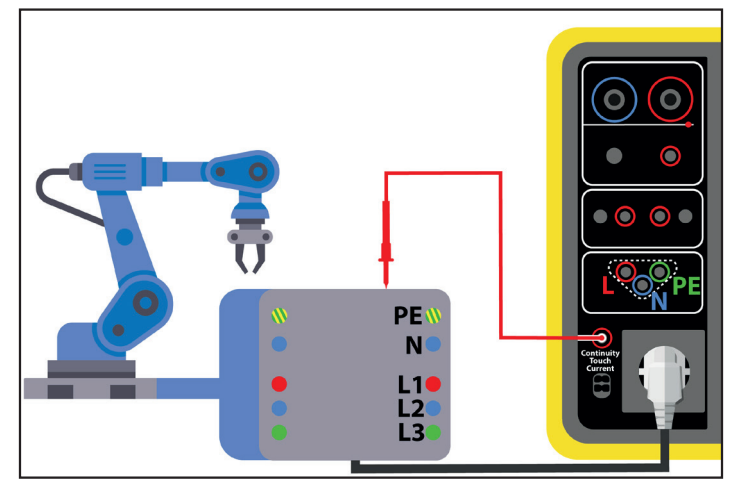

*Kuva 84*

## **4.15.2. MITTAUKSEN KONFIGUROINTI**

Seuraava näyttö tulee näkyviin:

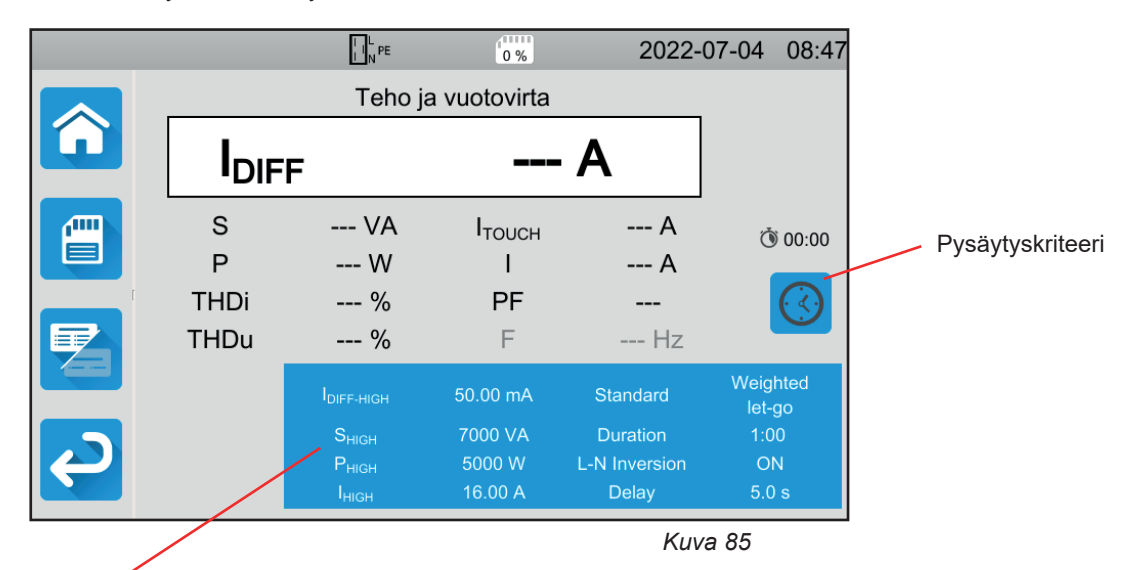

Parametrit ovat sinisessä suorakulmiossa. Niitä voidaan muuttaa painamalla niiden kohdalta.

- IDIFF-HIGH = vuotovirran maksimiarvo. Voit myös valita MIN minimiarvoa varten, MAX maksimiarvoa varten tai OFF, jolloin ei anneta mitään ylärajaa. Jos IDIFF-mittauksen arvo on suurempi kuin IDIFF-HIGH, se todetaan virheelliseksi.
- Idiff-low = vuotovirran minimiarvo. Voit myös valita MIN minimiarvoa varten, MAX maksimiarvoa varten tai OFF, jolloin ei anneta mitään alarajaa. Jos Idiff-mittauksen arvo on pienempi kuin Idiff-low, se todetaan virheelliseksi.
- Phigh = pätötehon maksimiarvo. Voit myös valita MIN minimiarvoa varten, MAX maksimiarvoa varten tai OFF, jolloin ei anneta mitään ylärajaa. Jos P:n arvo on suurempi kuin Phigh, mittaus todetaan virheelliseksi.
- Plow = pätötehon minimiarvo. Voit myös valita MIN minimiarvoa varten, MAX maksimiarvoa varten tai OFF, jolloin ei anneta mitään alarajaa. Jos P:n arvo on pienempi kuin Plow, mittaus todetaan virheelliseksi.
- SHIGH = näennäistehon maksimiarvo. Voit myös valita MIN minimiarvoa varten, MAX maksimiarvoa varten tai OFF, jolloin ei anneta mitään ylärajaa. Jos S:n arvo on suurempi kuin Shigh, mittaus todetaan virheelliseksi.
- SLow = näennäistehon minimiarvo. Voit myös valita MIN minimiarvoa varten, MAX maksimiarvoa varten tai OFF, jolloin ei anneta mitään alarajaa. Jos S:n arvo on pienempi kuin Slow, mittaus todetaan virheelliseksi.
- Ihigh = koneen kuluttaman virran maksimiarvo. Voit myös valita MIN minimiarvoa varten, MAX maksimiarvoa varten tai OFF, jolloin ei anneta mitään ylärajaa. Jos I:n arvo on suurempi kuin Ihigh, mittaus todetaan virheelliseksi.
- Ilow = koneen kuluttaman virran minimiarvo. Voit myös valita MIN minimiarvoa varten, MAX maksimiarvoa varten tai OFF, jolloin ei anneta mitään alarajaa. Jos I:n arvo on pienempi kuin Ilow, mittaus todetaan virheelliseksi.
- Pysäytyskriteeri (Stop Criterion): Mittaus pysähtyy joko automaattisesti tai määritetyn keston jälkeen tai se pysäytetään manuaalisesti.

Voit tehdä tämän valinnan myös painamalla **W**-kuvaketta.

- Mittaus kestää niin kauan kuin on tarpeen sen toteuttamiseksi.
	- Mittaus kestää sen ajan, jonka olet ohjelmoinut.
	- Mittauksen kesto on manuaalinen. Voit käynnistää ja lopettaa sen painamalla **Käynnistys-/Pysäytys**-painiketta.
- Kesto (Duration): mittauksen kesto sekunteina, mikäli kyseessä on ohjelmoidun keston mukainen mittaus. Voit myös valita MIN minimiaikaa varten, MAX maksimiaikaa varten tai OFF automaattista tai manuaalista mittausta varten.
- Standardi (Standard): kosketusvirran raja-arvo standardin IEC 60990 mukaisesti: painottamaton raja (Unweighted), havaintoraja (Weighted perception) tai kouristusraja (Weighted let-go).
- L:n ja N:n inversio (L-N Inversion) Tämä inversio on standardin IEC 60990 mukainen. Mittauksen lopussa, ohjelmoidun viiveen jälkeen, käynnistyy uusi mittaus käänteisen L:n ja N:n avulla.
- Viive (Delay) = aika, joka kuluu ensimmäisen mittauksen ja käänteisen L:n ja N:n avulla tehdyn mittauksen välillä.

Harmaalla näkyvät tiedot ovat osa yksityiskohtaista tilaa. Ne voi poistaa näytöstä painamalla **-näppäintä, jolloin näyttö siirtyy** 

yksinkertaiseen tilaan .

65

#### **4.15.3. TEHON JA VUOTOVIRRAN MITTAUKSEN TEKEMINEN**

Paina **Käynnistys-/Pysäytys**-painiketta mittauksen aloittamiseksi.

Voit painaa **Käynnistys-/Pysäytys**-painiketta vain silloin, kun se on vihreä. Se muuttuu punaiseksi mittauksen ajaksi ja sammuu sen jälkeen.

![](_page_65_Figure_3.jpeg)

Kone saa virtaa ainoastaan mittauksen keston ajan.

## **4.15.4. TULOKSEN LUKEMINEN**

**4.15.4.1. Esimerkki tehon ja vuotovirran mittauksesta käänteisen L:n ja N:n ja kouristusrajan kanssa** 

![](_page_65_Figure_7.jpeg)

*Kuva 86*

#### **4.15.4.2. Esimerkki tehon ja vuotovirran mittauksesta ja havaintorajasta**

![](_page_66_Figure_1.jpeg)

### **4.15.5. VIRHEILMOITUS**

Yleisin virhe tehon ja vuotovirran mittauksessa on:

■ Verkkojännite ei ole yhteensopiva taajuuden, signaalin aaltomuodon tai jännitteen tason kanssa.

## **4.16. VUOTOVIRRAN MITTAUS**

Vuotovirran mittauksia on kolmenlaisia:

- Suora vuotovirta,
- differentiaalinen vuotovirta,
- korvausvuotovirta (CA 6163).

## **4.16.1. MITTAUSPERIAATTEEN KUVAUS**

■ Suoran vuotovirran mittauksessa laite mittaa PE:hen virtaavaa vuotovirtaa.

Paina **Yksikkötestit** -kuvaketta ja sen jälkeen **Suora vuotovirta** -kuvaketta.

**TPE** 

Differentiaalisen vuotovirran mittauksessa laite mittaa vaiheen ja nollan välisen differentiaalivirran.

œ Paina **Yksikkötestit**  $\frac{1}{\sqrt{2}}$ -kuvaketta ja sen jälkeen **differentiaalinen vuotovirta**  $\frac{1}{\sqrt{2}}$ -kuvaketta.

■ Kun kyse on korvausvuotovirran mittauksesta, laite syöttää koneeseen 40 V:n jännitteen ja mittaa differentiaalivirran yhtäältä L:n ja N:n välillä ja toisaalta L ja PE:n välillä. Mittaus tehdään pienellä jännitteellä eikä se edellytä sähköasentajan kelpoisuutta. Tätä menetelmää ei saa käyttää laitteissa, joissa on verkkojännitteestä riippuvaisia kytkinlaitteita (releet, kontaktorit).

Paina **Yksikkötestit** - kuvaketta ja sen jälkeen **Korvausvuotovirta Korvallistellistelle** 

**SUBS** 

## **4.16.2. KYTKENTÄ**

#### **4.16.2.1. Mittaus testipistorasian kautta**

Tätä kytkentää käytetään yksivaiheverkossa toimivassa koneessa, jonka virrankulutus on vähemmän kuin 16 A.

- 6 ■ Valitse **Testipistorasia**-kytkentä .
- Kytke koneen pistoke laitteen **TEST SOCKET**.

![](_page_67_Picture_21.jpeg)

*Kuva 88*

#### **4.16.2.2. G72-virtapihdin (lisävaruste) käyttö suoran vuotovirran mittauksessa**

Tätä kytkentää käytetään yksivaiheverkossa toimivassa koneessa, jonka virrankulutus on enemmän kuin 16 A, tai kolmivaiheverkossa toimivassa koneessa.

- **IC** ■ Valitse **Virtapihti**-kytkentä .
- Kytke kone verkkovirtaan erityiskaapelilla (ei mukana toimituksessa), jonka ansiosta johtimet voidaan pitää erillään.
- Kytke G72-virtapihti laitteen liittimeen ja aseta pihti sen jälkeen PE-johtimen ympärille. Virtapihdin kotelossa olevan nuolen olisi osoitettava oletettuun virran suuntaan.

![](_page_68_Figure_5.jpeg)

*Kuva 89*

#### **4.16.2.3. G72-virtapihdin (lisävaruste) käyttö differentiaalisen vuotovirran mittauksessa**

Tätä kytkentää käytetään yksivaiheverkossa toimivassa koneessa, jonka virrankulutus on enemmän kuin 16 A, tai kolmivaiheverkossa toimivassa koneessa.

![](_page_68_Picture_9.jpeg)

- Valitse **Virtapihti**-kytkentä . ■ Kytke kone verkkovirtaan erityiskaapelilla (ei mukana toimituksessa), jonka ansiosta johtimet voidaan pitää erillään.
- Kytke G72-virtapihti laitteen liittimeen ja aseta pihti sen jälkeen vaiheen (L1, L2 tai L3) ja N:n ympärille. Virtapihdin kotelossa olevan nuolen täytyy osoittaa oletettuun virran suuntaan.

![](_page_68_Figure_12.jpeg)

*Kuva 90*

#### **4.16.2.4. Korvausvirran mittaus testipistorasian avulla (CA 6163)**

Tätä kytkentää käytetään yksivaiheverkossa toimivassa koneessa, jonka virrankulutus on vähemmän kuin 16 A.

■ Kytke koneen pistoke laitteen **TEST SOCKET**.

![](_page_69_Picture_3.jpeg)

*Kuva 91*

## **4.16.3. MITTAUKSEN KONFIGUROINTI**

Testipistorasian mittauksen yhteydessä näkyviin tulee seuraava näyttö:

![](_page_69_Figure_7.jpeg)

Parametrit ovat sinisessä suorakulmiossa. Niitä voidaan muuttaa painamalla niiden kohdalta.

- IPE-HIGH = suoran vuotovirran maksimiarvo. Voit myös valita MIN minimiarvoa varten, MAX maksimiarvoa varten tai OFF, jolloin ei anneta mitään ylärajaa. Jos Ipe-mittauksen arvo on suurempi kuin Ipe-high, se todetaan virheelliseksi.
- IPE-LOW = suoran vuotovirran minimiarvo. Voit myös valita MIN minimiarvoa varten, MAX maksimiarvoa varten tai OFF, jolloin ei anneta mitään alarajaa. Jos Ipe-mittauksen arvo on pienempi kuin Ipe-low, se todetaan virheelliseksi.
- Idiff-high = differentiaalisen vuotovirran maksimiarvo. Voit myös valita MIN minimiarvoa varten, MAX maksimiarvoa varten tai OFF, jolloin ei anneta mitään ylärajaa. Jos IpiFF-mittauksen arvo on suurempi kuin IpiFF-HigH, se todetaan virheelliseksi.
- IDIFF-LOW = differentiaalisen vuotovirran minimiarvo. Voit myös valita MIN minimiarvoa varten, MAX maksimiarvoa varten tai OFF, jolloin ei anneta mitään alarajaa. Jos IDIFF-mittauksen arvo on pienempi kuin IDIFF-LOW, se todetaan virheelliseksi.
- Isubs-HIGH = korvausvuotovirran maksimiarvo. Voit myös valita MIN minimiarvoa varten, MAX maksimiarvoa varten tai OFF, jolloin ei anneta mitään ylärajaa. Jos Isuвs-mittauksen arvo on suurempi kuin Isuвs-нісн, se todetaan virheelliseksi.
- Isubs-Low = korvausvuotovirran minimiarvo. Voit myös valita MIN minimiarvoa varten, MAX maksimiarvoa varten tai OFF, jolloin ei anneta mitään alarajaa. Jos Isubs-mittauksen arvo on pienempi kuin Isubs-Low, se todetaan virheelliseksi.

■ Pysäytyskriteeri (Stop Criterion): Mittaus pysähtyy joko automaattisesti tai määritetyn keston jälkeen tai se pysäytetään manuaalisesti.

Voit tehdä tämän valinnan myös painamalla **U**-kuvaketta:

- MUTO Mittaus kestää niin kauan kuin on tarpeen sen toteuttamiseksi.
- Mittaus kestää sen ajan, jonka olet ohjelmoinut.
	- Mittauksen kesto on manuaalinen. Voit käynnistää ja lopettaa sen painamalla **Käynnistys-/Pysäytys**-painiketta.
- Kesto (Duration): mittauksen kesto sekunteina, mikäli kyseessä on ohjelmoidun keston mukainen mittaus. Voit myös valita MIN minimiaikaa varten, MAX maksimiaikaa varten tai OFF automaattista tai manuaalista mittausta varten.
- Standardi (Standard): kosketusvirran raja-arvo standardin IEC 60990 mukaisesti: painottamaton raja (Unweighted), havaintoraja (Weighted perception) tai kouristusraja (Weighted let-go).
- L:n ja N:n inversio (L-N Inversion) Tämä inversio on standardin IEC 60990 mukainen. Mittauksen lopussa, ohjelmoidun viiveen jälkeen, käynnistyy uusi mittaus käänteisen L:n ja N:n avulla.
- Viive (Delay) = aika, joka kuluu ensimmäisen mittauksen ja käänteisen L:n ja N:n avulla tehdyn mittauksen välillä.

Jos kyse on virtapihdillä tehtävästä mittauksesta, näkyviin tulee seuraava näyttö:

![](_page_70_Picture_86.jpeg)

*Kuva 93*

Parametrit Standardi ja L:n ja N:n inversio eivät ole enää käytettävissä.

## **4.16.4. VUOTOVIRTAMITTAUKSEN TEKEMINEN**

Paina **Käynnistys-/Pysäytys**-painiketta mittauksen aloittamiseksi.

Voit painaa **Käynnistys-/Pysäytys**-painiketta vain silloin, kun se on vihreä. Se muuttuu punaiseksi mittauksen ajaksi ja sammuu sen jälkeen.

![](_page_71_Figure_3.jpeg)

Kun kone on kytketty laitteen **TEST SOCKET**, se saa virtaa mittauksen keston ajan.

## **4.16.5. TULOKSEN LUKEMINEN**

**4.16.5.1. Esimerkki suoran vuotovirran mittauksesta testipistorasiassa L:n ja N:n inversion ja kouristusrajan kanssa** 

![](_page_71_Figure_7.jpeg)

*Kuva 94*

#### **4.16.5.2. Esimerkki differentiaalisen vuotovirran mittauksesta testipistorasiassa ilman L:n ja N:n inversiota**

![](_page_71_Picture_10.jpeg)

![](_page_71_Figure_11.jpeg)
**4.16.5.3. Esimerkki korvausvuotovirran mittauksesta (CA 6163).**

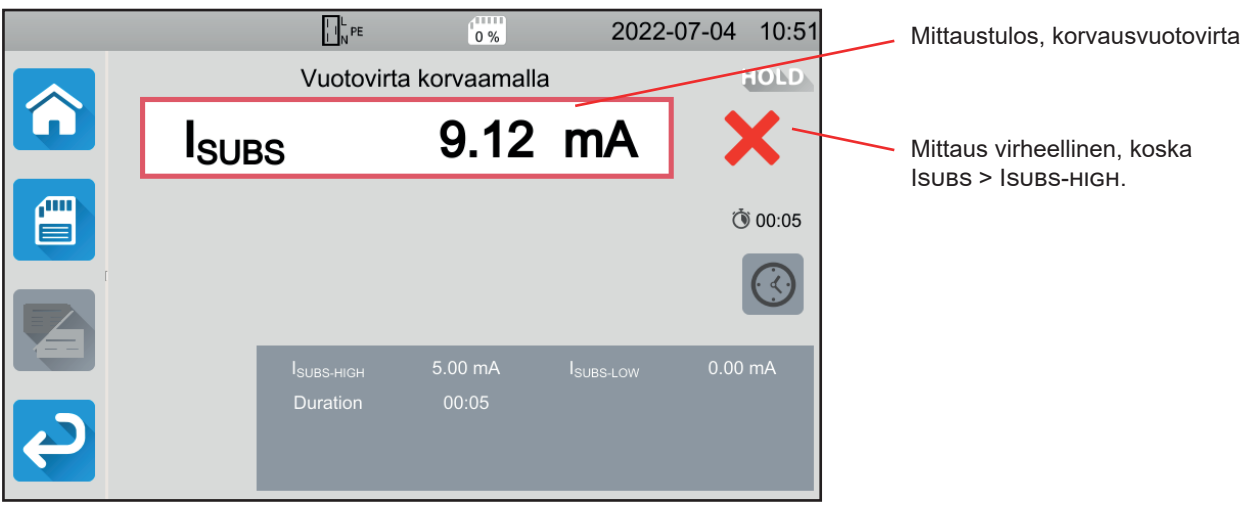

*Kuva 96*

## **4.16.6. VIRHEILMOITUS**

Yleisin virhe tehon ja vuotovirran mittauksessa on:

■ verkkojännite ei ole yhteensopiva taajuuden, signaalin aaltomuodon ja jännitteen tason kanssa.

# **4.17. KOSKETUSVIRRAN MITTAUS (CA 6163)**

Tämän mittauksen avulla voidaan mitata kosketusvirtaa, toisin sanoen virtaa, jonka käyttäjä tuntee koskiessaan jotakin koneen metallista osaa. Kosketusvirta on merkki viallisesta eristyksestä. Se saattaa johtua ikääntyvistä materiaaleista tai iskusta. Heti kun virtaa on muutama mA, laitteesta tulee käyttäjälle vaarallinen, sillä tämä voi saada sähköiskun.

Tämän mittauksen avulla voidaan myös simuloida PE:n katkosta ja mitata tästä johtuvaa kosketusvirran lisääntymistä.

Paina **Yksikkötestit EL**-kuvaketta ja sen jälkeen **Kosketusvirta EL**-kuvaketta.

## **4.17.1. KYTKENTÄ**

#### **4.17.1.1. Mittaus testipistorasian kautta**

Tätä kytkentää käytetään yksivaiheverkossa toimivassa koneessa, jonka virrankulutus on vähemmän kuin 16 A.

- ை ■ Valitse **Testipistorasia**-kytkentä .
- Kytke koneen pistoke laitteen **TEST SOCKET**.
- Kytke turvakaapeli laitteen **CONTINUITY TOUCH CURRENT**-liittimen ja koneen sellaisen johtavan osan välille, johon pääsee käsiksi.

Tee mittaus kaikista johtavista osista, joihin pääsee käsiksi: kehys, ruuvit, saranat, salvat jne.

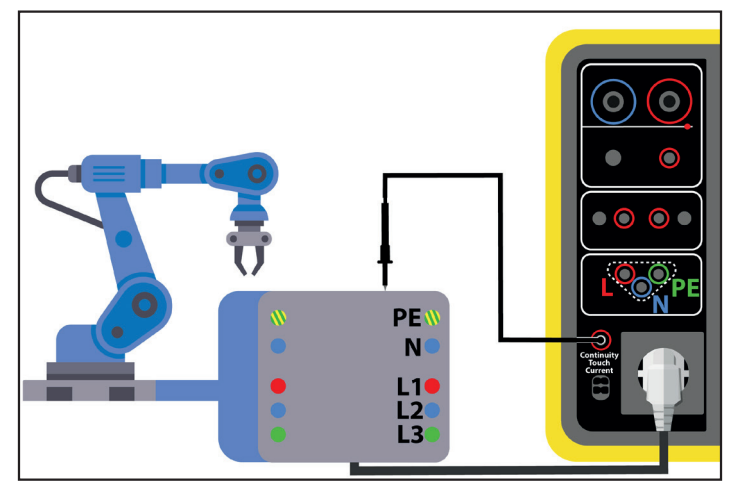

*Kuva 97*

## **4.17.1.2. Kolmipäinen johto – kolme turvajohtoa yksivaiheverkossa**

Tätä kytkentää käytetään yksivaiheverkossa toimivassa koneessa, jonka virrankulutus on enemmän kuin 16 A.

- Valitse kolmipääkytkentä
- Kytke kolmipäinen pistoke laitteen liittimiin **L**, **N** ja **PE** .
- Kytke punainen johto koneen virtalähteen vaiheeseen.
- Kytke sininen johto koneen virtalähteen nollaliittimeen.
- Kytke vihreä johto koneen virransyötön suojajohtimeen.
- Kytke turvakaapeli laitteen **CONTINUITY TOUCH CURRENT**-liittimen ja koneen sellaisen johtavan osan välille, johon pääsee käsiksi.

Tee mittaus kaikista johtavista osista, joihin pääsee käsiksi: kehys, ruuvit, saranat, salvat jne.

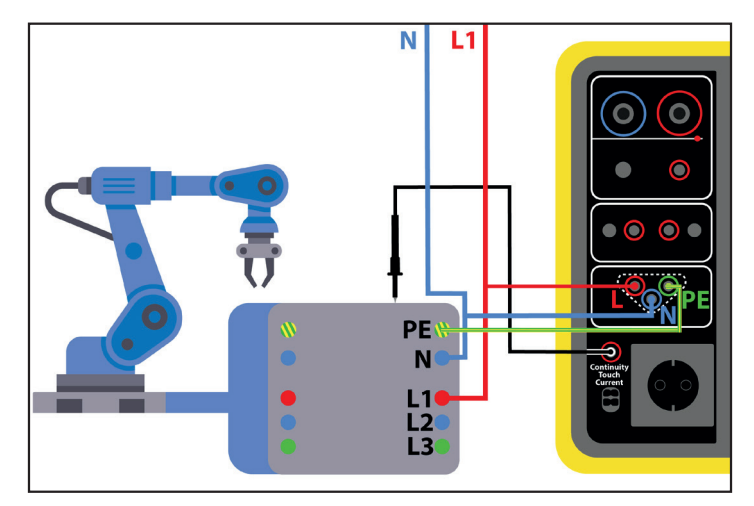

*Kuva 98*

#### **4.17.1.3. Kolmipäinen johto – kolme turvajohtoa kolmivaiheverkossa**

Tätä kytkentää käytetään kolmivaiheverkossa toimivassa koneessa.

- Valitse kolmipääkytkentä
- Kytke kolmipäinen pistoke laitteen liittimiin **L**, **N** ja **PE** .
- Kytke punainen johto koneen virransyötön vaiheeseen L1.
- Kytke sininen johto koneen virransyötön vaiheeseen L2.
- Kytke vihreä johto koneen virransyötön vaiheeseen L3.
- Kytke turvakaapeli laitteen **CONTINUITY TOUCH CURRENT**-liittimen ja koneen sellaisen johtavan osan välille, johon pääsee käsiksi.

Tee mittaus kaikista johtavista osista, joihin pääsee käsiksi: kehys, ruuvit, saranat, salvat jne.

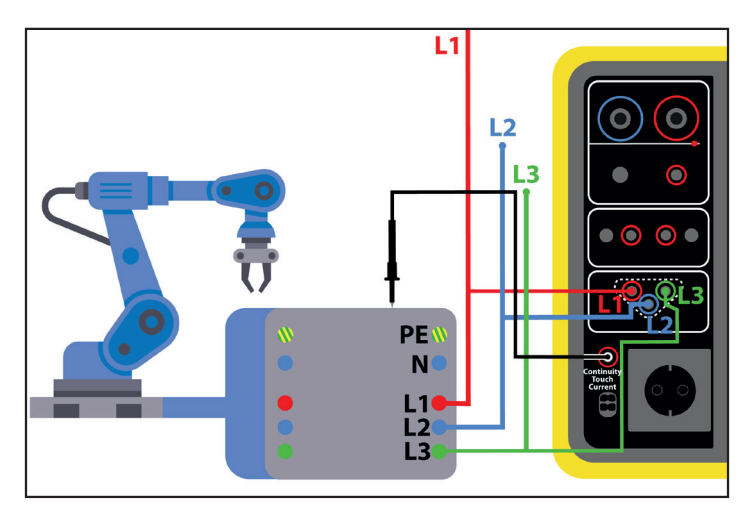

*Kuva 99*

## **4.17.2. MITTAUKSEN KONFIGUROINTI**

Testipistorasian mittauksen yhteydessä näkyviin tulee seuraava näyttö:

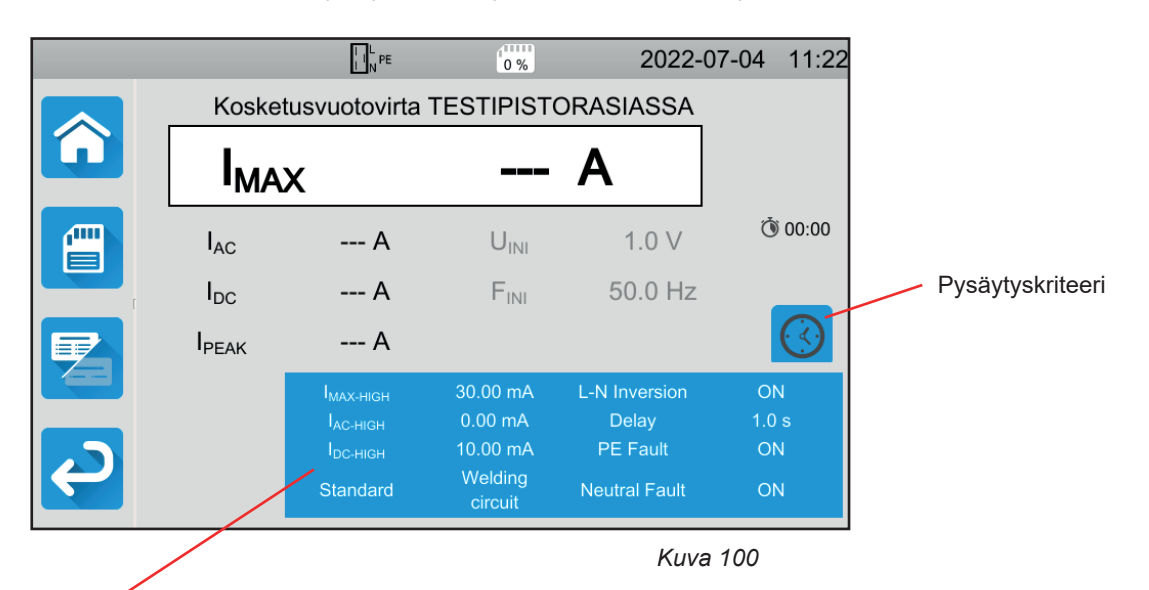

Parametrit ovat sinisessä suorakulmiossa. Niitä voidaan muuttaa painamalla niiden kohdalta.

- Imax-high = kosketusvirran maksimiarvo. Voit myös valita MIN minimiarvoa varten, MAX maksimiarvoa varten. Jos Imaxmittauksen arvo on suurempi kuin Imax-high, se todetaan virheelliseksi.
- Iac-high = kosketusvaihtovirran maksimiarvo. Voit myös valita MIN minimiarvoa varten, MAX maksimiarvoa varten. Jos lac:n arvo on suurempi kuin Iac-high, mittaus todetaan virheelliseksi.
- IDC-HIGH = kosketustasavirran maksimiarvo. Voit myös valita MIN minimiarvoa varten, MAX maksimiarvoa varten. Jos lDC:n arvo on suurempi kuin IDC-HIGH, mittaus todetaan virheelliseksi.
- Pysäytyskriteeri (Stop Criterion): Mittaus pysähtyy joko automaattisesti tai määritetyn keston jälkeen tai se pysäytetään manuaalisesti.

Voit tehdä tämän valinnan myös painamalla

- Mittaus kestää niin kauan kuin on tarpeen sen toteuttamiseksi.
- Mittaus kestää sen ajan, jonka olet ohjelmoinut.
- Mittauksen kesto on manuaalinen. Voit käynnistää ja lopettaa sen painamalla **Käynnistys-/Pysäytys**-painiketta.
- Kesto (Duration): mittauksen kesto sekunteina, mikäli kyseessä on ohjelmoidun keston mukainen mittaus. Voit myös valita MIN minimiaikaa varten, MAX maksimiaikaa varten tai OFF automaattista tai manuaalista mittausta varten.
- Standardi (Standard): kosketusvirran raja-arvo standardin IEC 60990 mukaisesti: painotettu raja suuria taajuuksia varten (Weighted for high frequency), painottamaton raja (Unweighted), havaintoraja (Weighted perception) tai kouristusraja (Weighted let-go).
- L:n ja N:n inversio (L-N Inversion) Tämä inversio on standardin IEC 60990 mukainen. Mittauksen lopussa, ohjelmoidun viiveen jälkeen, käynnistyy uusi mittaus käänteisen L:n ja N:n avulla.
- Viive (Delay) = aika, joka kuluu ensimmäisen mittauksen ja käänteisen L:n ja N:n avulla tehdyn mittauksen välillä.
- Nollavika (Neutral Fault): mahdollistaa katkon simuloinnin nollajohtimessa.
- PE-vika (PE Fault): mahdollistaa katkon simuloinnin PE-johtimessa.

Jos kyse on kolmipäisellä johdolla tehtävästä mittauksesta, näkyviin tulee seuraava näyttö:

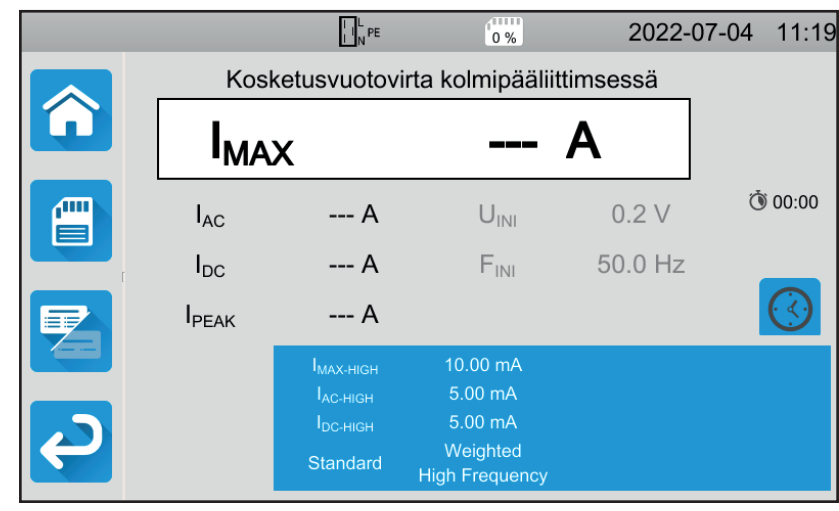

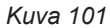

Mittauksessa on vähemmän parametreja kuin testipistorasiassa tehtävässä mittauksessa.

Harmaalla näkyvät tiedot ovat osa yksityiskohtaista tilaa. Ne voi poistaa näytöstä painamalla 厚 -näppäintä, jolloin näyttö siirtyy yksinkertaiseen tilaan .

## **4.17.3. KOSKETUSVIRRAN MITTAUKSEN TEKEMINEN**

Mittauksen alussa laite tarkistaa, että kosketusjännite on alle 100 V. Jos näin ei ole, laite ei aloita mittausta.

Jos kyseessä on testipistorasian mittaus, kone saa virtaa laitteesta. **Käynnistys-/Pysäytys**-painike muuttuu punaiseksi mittauksen ajaksi ja sammuu sen jälkeen. Jos kyseessä on testipistorasian mittaus, kone ei enää saa virtaa laitteesta.

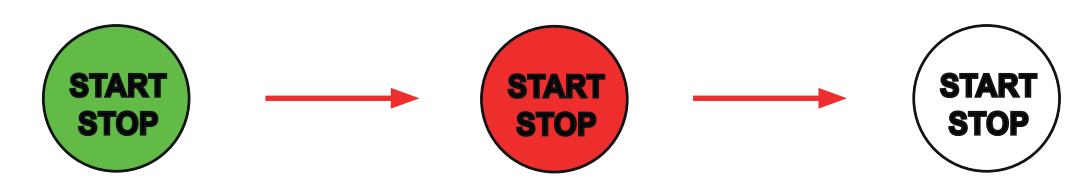

## **4.17.4. TULOKSEN LUKEMINEN**

## **4.17.4.1. Esimerkki mittauksesta testipistorasiassa ilman L:n ja N:n inversiota**

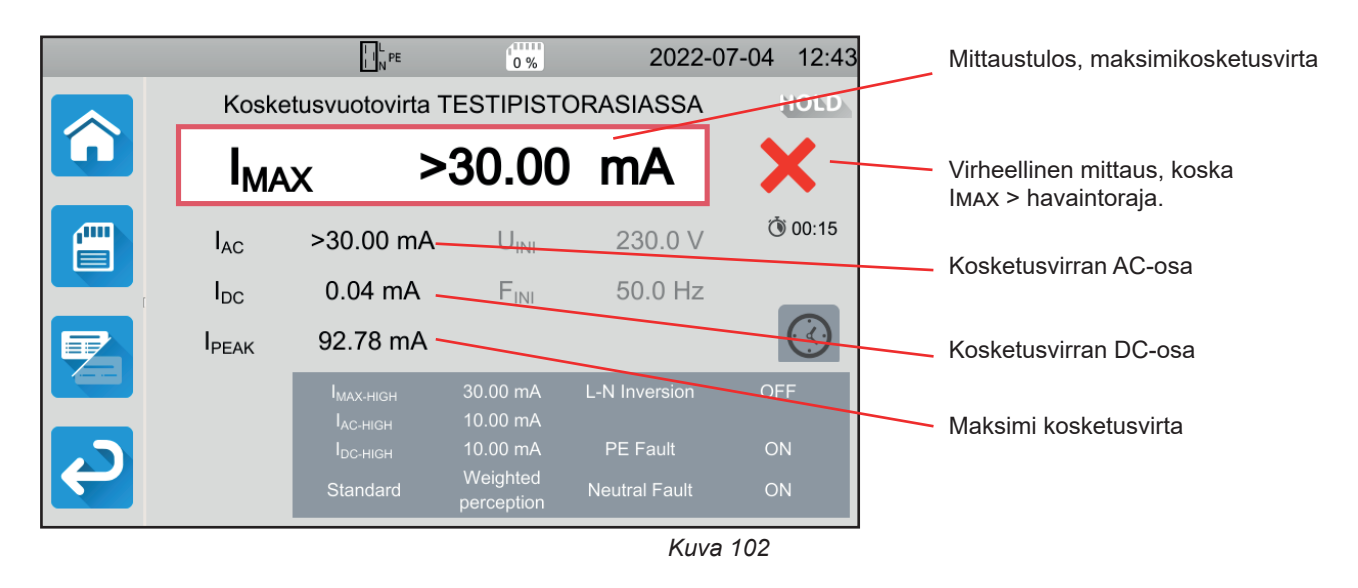

#### **4.17.4.2. Esimerkki mittauksesta kolmipääjohdolla yksivaiheverkossa**

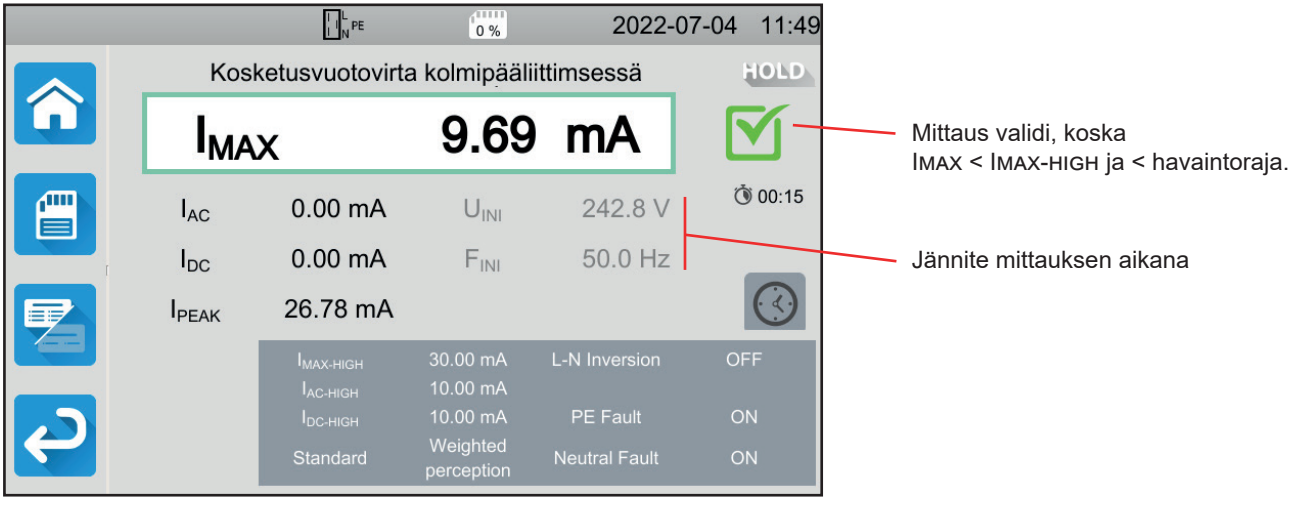

*Kuva 103*

## **4.17.5. VIRHEILMOITUS**

Kosketusvirtamittauksen yleisimmät virheet ovat:

■ verkkojännite ei ole yhteensopiva taajuuden, signaalin aaltomuodon ja jännitteen tason kanssa.

■ Vikajännite suurempi kuin 100 V.

# **4.18. VAIHEKIERTO**

Tämä mittaus tehdään kolmivaiheverkossa. Sen avulla voidaan ohjata tämän verkon vaihejärjestystä.

## **4.18.1. MITTAUSPERIAATTEEN KUVAUS**

Laite tarkistaa verkon epäsymmetrian, minkä jälkeen se vertaa vaiheita niiden järjestyksen selvittämiseksi (suora vai käänteinen suunta).

Paina **Yksikkötestit**  $\begin{bmatrix} x = 1 \\ y = 1 \end{bmatrix}$ -kuvaketta ja sen jälkeen **Vaihekierto** - kuvaketta.

## **4.18.2. KYTKENTÄ**

Käytä kolmipäistä johtoa – kolmea turvajohtoa

- Kytke kolmipäinen pistoke laitteen liittimiin **L**, **N** ja **PE** .
- Kytke punainen johto koneen virransyötön vaiheeseen L1.
- Kytke sininen johto koneen virransyötön vaiheeseen L2.
- Kytke vihreä johto koneen virransyötön vaiheeseen L3.

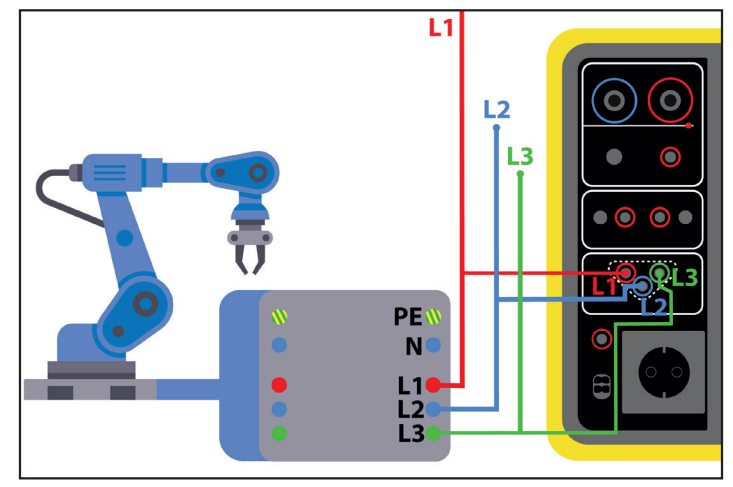

*Kuva 104*

## **4.18.3. MITTAUKSEN TEKEMINEN**

Tätä mittausta varten ei ole määrityksiä.

Mittauksen aloittaminen ei edellytä **Käynnistys-/Pysäytys**-painikkeen painamista. Painike palaa punaisena sen merkiksi, että mittaus etenee koko ajan.

Tulos tulee näkyviin heti, kun kytkentä on valmis.

## **4.18.4. TULOKSEN LUKEMINEN**

## **4.18.4.1. Esimerkki vaihejärjestyksestä, kun kierto on myötäsuuntaan**

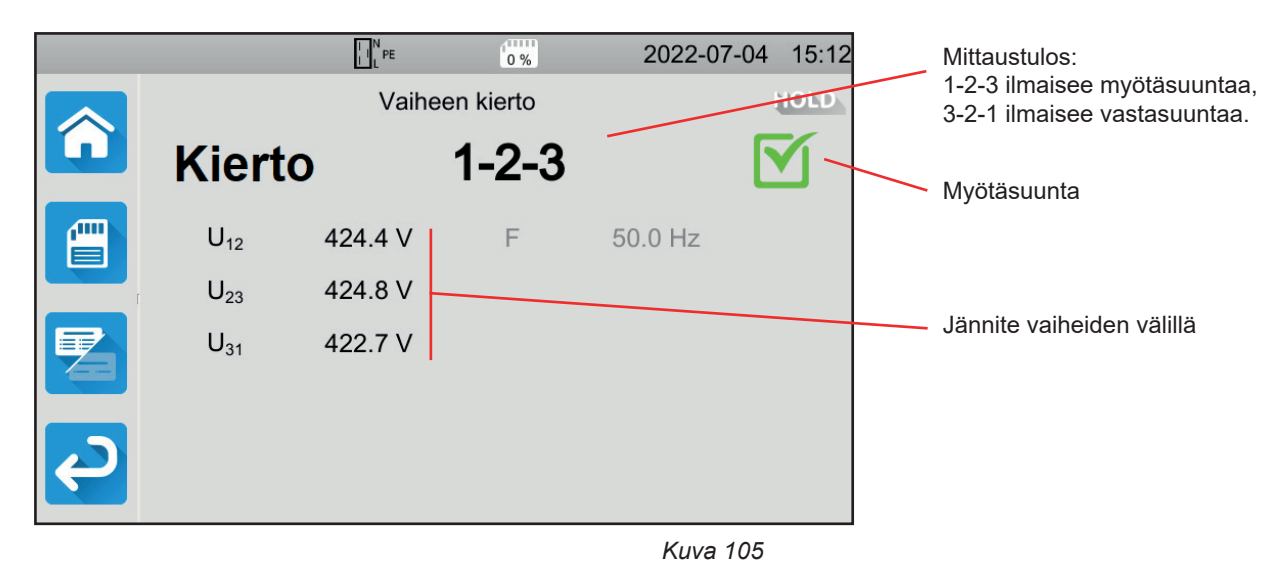

## **4.18.4.2. Esimerkki vaihejärjestyksestä, kun kierto on vastasuuntaan**

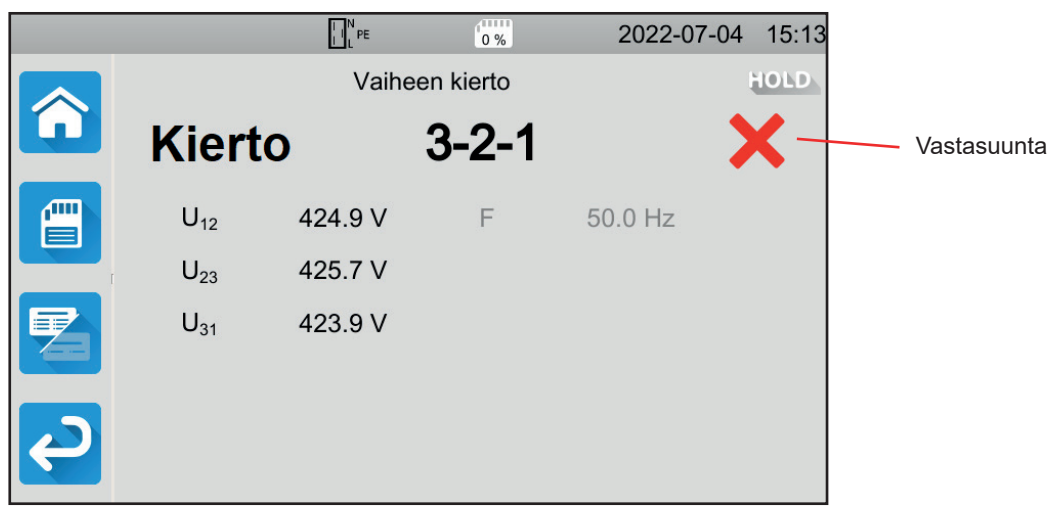

*Kuva 106*

#### **4.18.4.3. Esimerkki määrittämättömästä vaihejärjestyksestä**

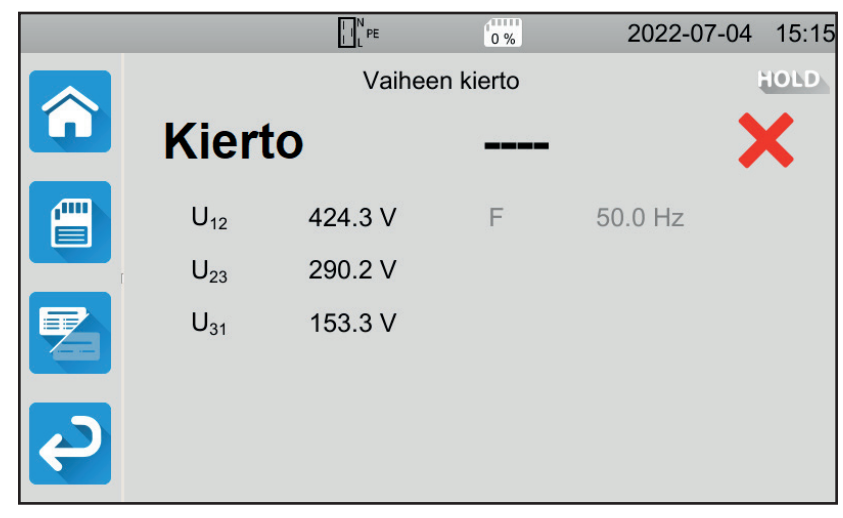

*Kuva 107*

## **4.18.5. VIRHEILMOITUS**

Vaihekierron suuntatestin yleisimmät virheet ovat:

- Jokin kolmesta jännitteestä on mittausalueen ulkopuolella (yhteysvirhe).
- Taajuus on mittausalueen ulkopuolella.
- Amplitudin epätasapaino vaiheiden välillä on liian suuri (> 20 %).

## **4.19. PURKAUSAIKA**

Tämän mittauksen avulla saadaan tietää koneen kondensaattoreista johtuva purkausaika toimintajännitteestä sellaiseksi jännitteeksi, joka ei ole käyttäjälle vaarallinen.

Paina **Yksikkötestit** -kuvaketta ja sen jälkeen **Purkausaika** -kuvaketta.

## **4.19.1. KYTKENTÄ**

## **4.19.1.1. Mittaus testipistorasian kautta**

Tätä kytkentää käytetään yksivaiheverkossa toimivassa koneessa, jonka virrankulutus on vähemmän kuin 16 A.

- 6. 6. ■ Valitse **Testipistorasia**-kytkentä **ja sen jälkeen -painike asetuksissa**.
- Kytke koneen pistoke laitteen **TEST SOCKET**.

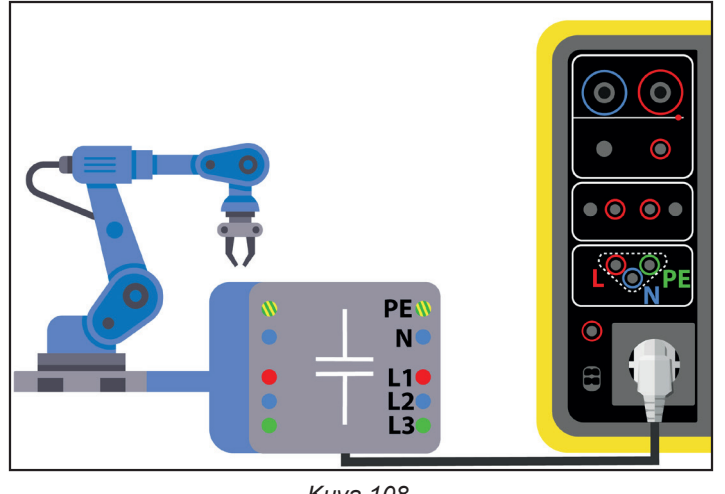

*Kuva 108*

## **4.19.1.2. Kolmipääliitin ja johto – kolme turvajohtoa yksivaiheverkossa**

Tätä kytkentää käytetään yksivaiheverkossa toimivassa koneessa, jonka virrankulutus on enintään 16 A, mutta tällä kertaa käyttäjä katkaisee virransyötön koneeseen.

- Valitse **Testipistorasia**-kytkentä **od s** ja sen jälkeen <sup>® ®</sup>-painike asetuksissa.<br>■ Kytke koneen pistoke laitteen **TEST SOCKET**.
- Kytke koneen pistoke laitteen **TEST SOCKET**.
- Kytke punainen johto koneen virtalähteen vaiheeseen.
- Kytke sininen johto koneen virtalähteen nollaliittimeen.

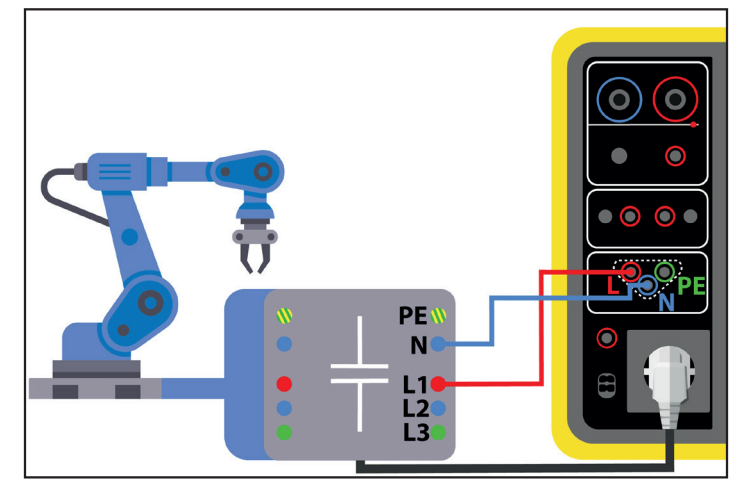

*Kuva 109*

#### **4.19.1.3. Kolmipäinen johto – kolme turvajohtoa kolmivaiheverkossa**

Tätä kytkentää käytetään yksivaiheverkossa toimivassa koneessa, jonka virrankulutus on enemmän kuin 16 A, tai kolmivaiheverkossa toimivassa koneessa.

- Valitse **kolmipääkytkentä** .
	-
- Kytke kolmipäinen pistoke laitteen liittimiin **L**, **N** ja **PE** .
- Kytke punainen johto johonkin koneen virtalähteen vaiheista.
- Kytke sininen johto koneen virtalähteen nollaliittimeen.
- Kytke vihreä johto koneen virtalähteen PE-liittimeen.
- Kytke koneen virtalähde verkkovirtaan.

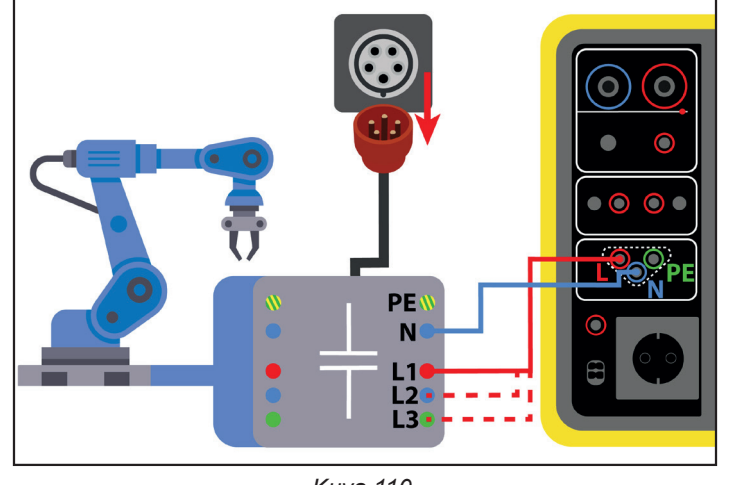

*Kuva 110*

Kun kyseessä on kolmivaihejärjestelmä, mittaus pitää toistaa kaikissa vaiheissa.

## **4.19.2. MITTAUKSEN KONFIGUROINTI**

Testipistorasian mittauksen yhteydessä näkyviin tulee seuraava näyttö:

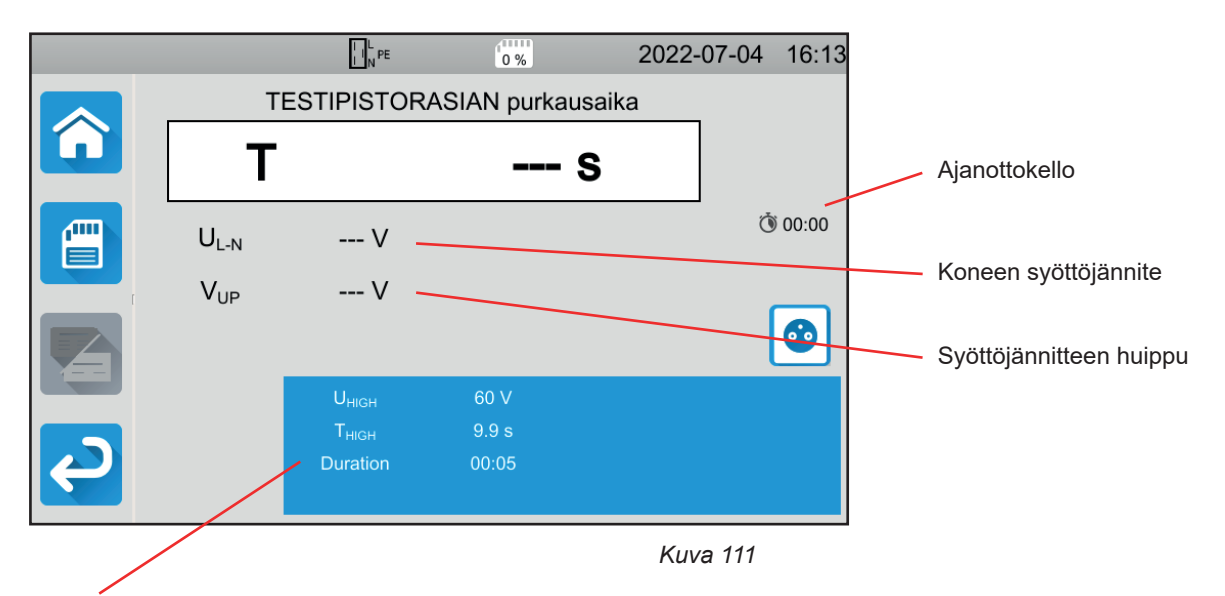

Parametrit ovat sinisessä suorakulmiossa. Niitä voidaan muuttaa painamalla niiden kohdalta.

- UHIGH = jännitteen raja-arvo. 34, 60 tai 120 V. Tämän arvon jälkeen ajanottokello pysähtyy.
- Mittaus: mittaus ainoastaan testipistorasiassa **ideole**tai mittaus kolmipäisen johdon <sup>@@</sup>avulla.
- Thigh = purkausajan maksimiarvo. Voit myös valita MIN minimiarvoa varten, MAX maksimiarvoa varten tai OFF, jolloin ei anneta mitään ylärajaa. Jos T:n arvo on suurempi kuin Thigh, mittaus todetaan virheelliseksi.
- Kesto (Duration): jännitteen käytön kesto sekunteina, ennen kuin virransyöttö katkeaa. Voit myös valita MIN minimiaikaa varten tai MAX maksimiaikaa varten.

Jos kyse on kolmipäisellä johdolla tehtävästä mittauksesta, näkyviin tulee seuraava näyttö:

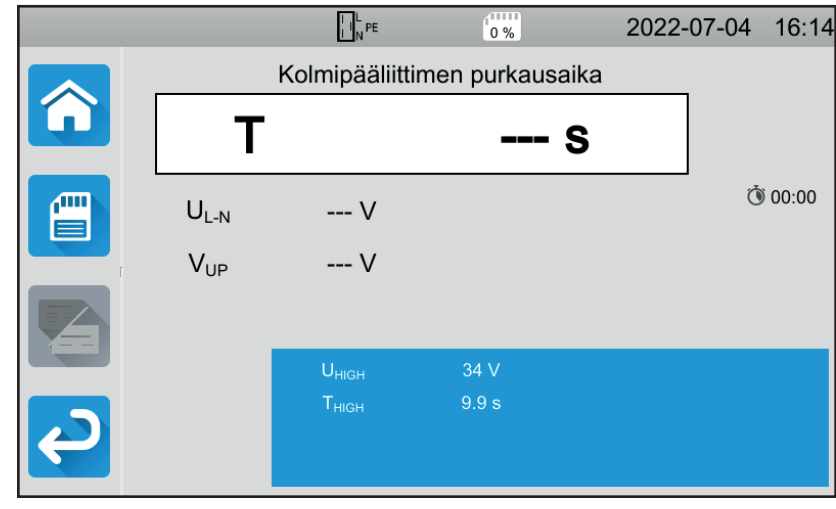

*Kuva 112*

Kestoa ei ole, koska käyttäjä katkaisee virran.

## **4.19.3. PURKAUSAIKAMITTAUKSEN TEKEMINEN**

Paina **Käynnistys-/Pysäytys**-painiketta mittauksen aloittamiseksi.

Voit painaa **Käynnistys-/Pysäytys**-painiketta vain silloin, kun se on vihreä. Se muuttuu punaiseksi mittauksen ajaksi ja sammuu sen jälkeen.

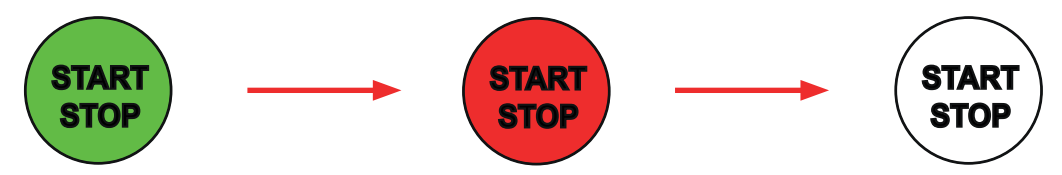

Laite katkaisee koneen virransyötön testipistorasian mittausta varten.

Kun mittaus suoritetaan kolmipäisen johdon kanssa, kone täytyy kytkeä irti irrottamalla sen pistoke pistorasiasta.

## **4.19.4. TULOKSEN LUKEMINEN**

## **4.19.4.1. Esimerkki testipistorasian mittauksesta**

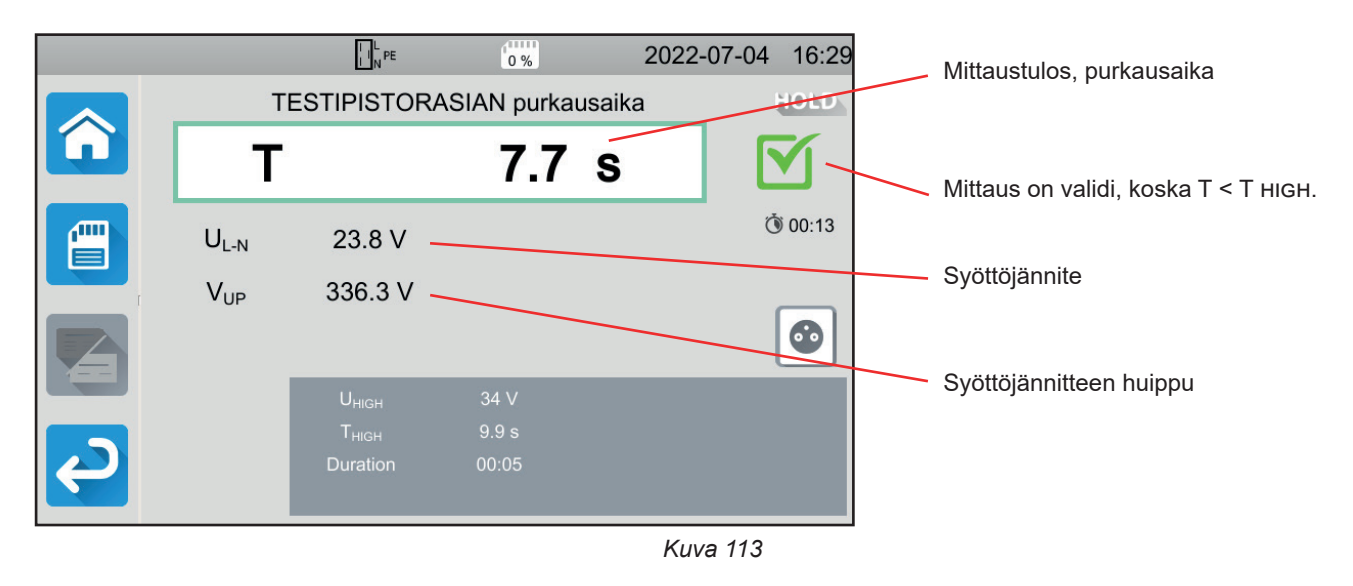

## **4.19.4.2. Esimerkki mittauksesta kolmipäisellä johdolla**

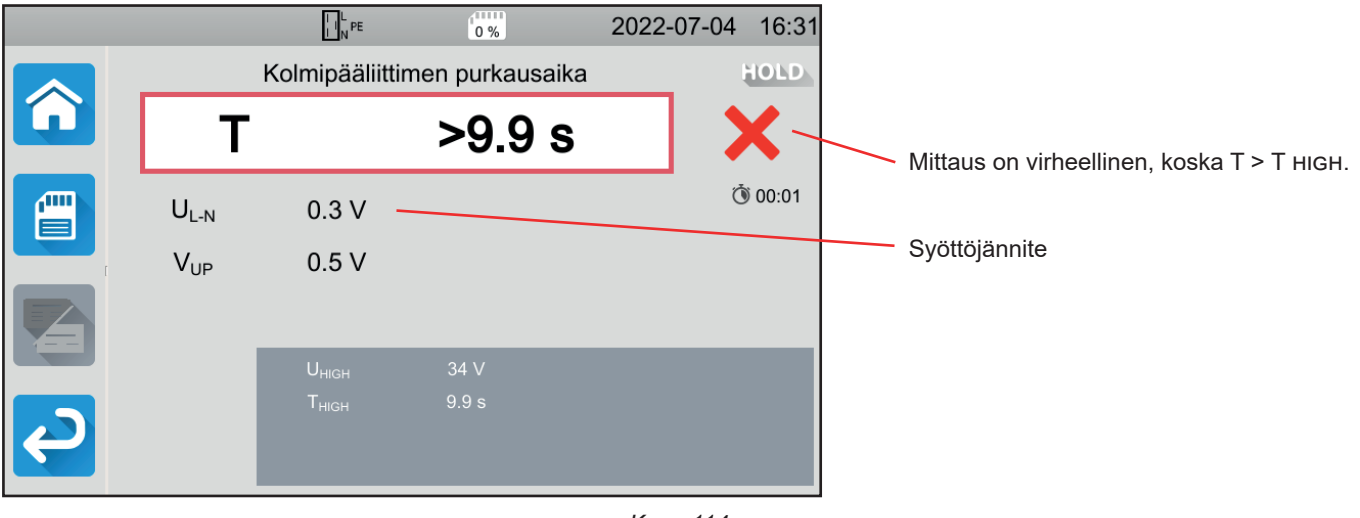

*Kuva 114*

## **4.19.5. VIRHEILMOITUS**

Purkausajan mittauksen yleisin virhe on:

■ verkkojännite ei ole yhteensopiva taajuuden, signaalin aaltomuodon ja jännitteen tason kanssa.

# **4.20. AUTO SCRIPT**

Voit suorittaa monta yksikkötestiä peräkkäin testisarjana. Tätä varten sinun on ensin ohjelmoitava testisarjasi MTT-ohjelmistossa (kohta [7\)](#page-95-0).

#### Valitse **Laite**-valikossa **Auto Script**.

Auto Script-välilehdessä voi syöttää

- yksikkötestejä,
- viestejä,
- kuvia,
- tulosteita,
- silmukoita,
- salasanan automaattisesti (dielektristä testiä varten)
- tai tallentaa mittauksen.

Paina laitteessa Auto Script -kuvaketta

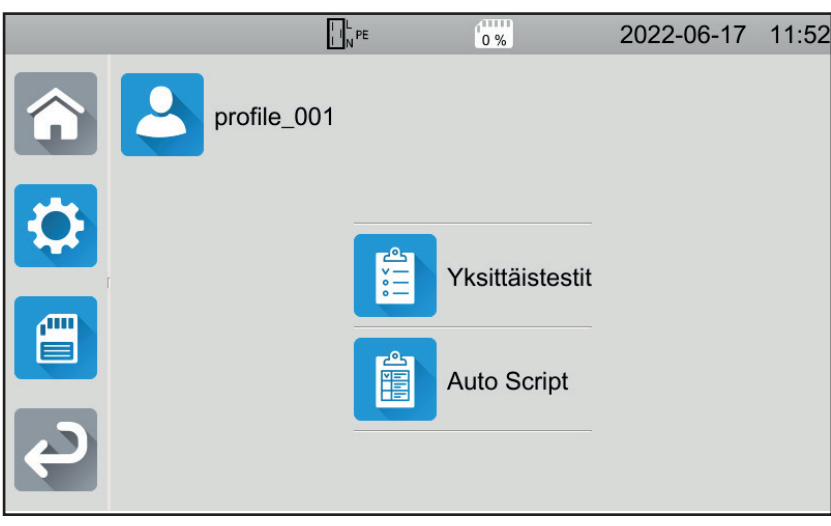

*Kuva 115*

Laite näyttää luettelon saatavilla olevista Auto Scripteistä.

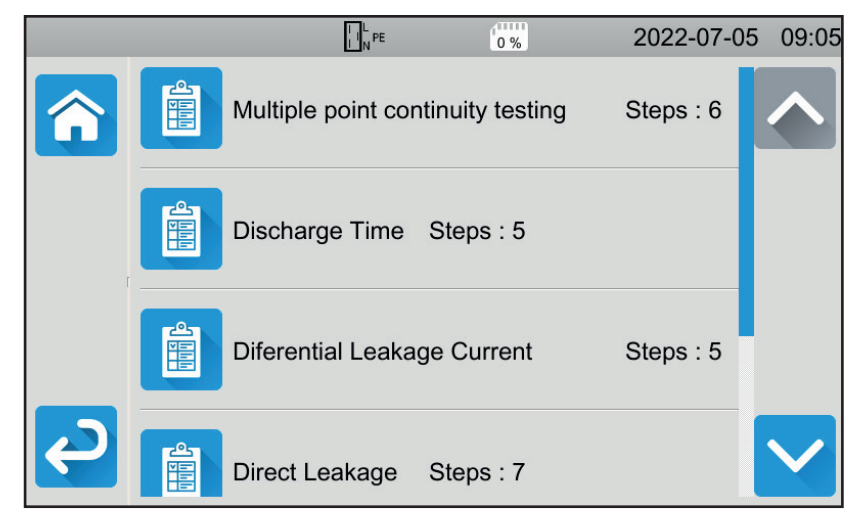

*Kuva 116*

Valitse haluamasi Auto Script. Laite näyttää suoritettavien toimintojen yksityiskohdat.

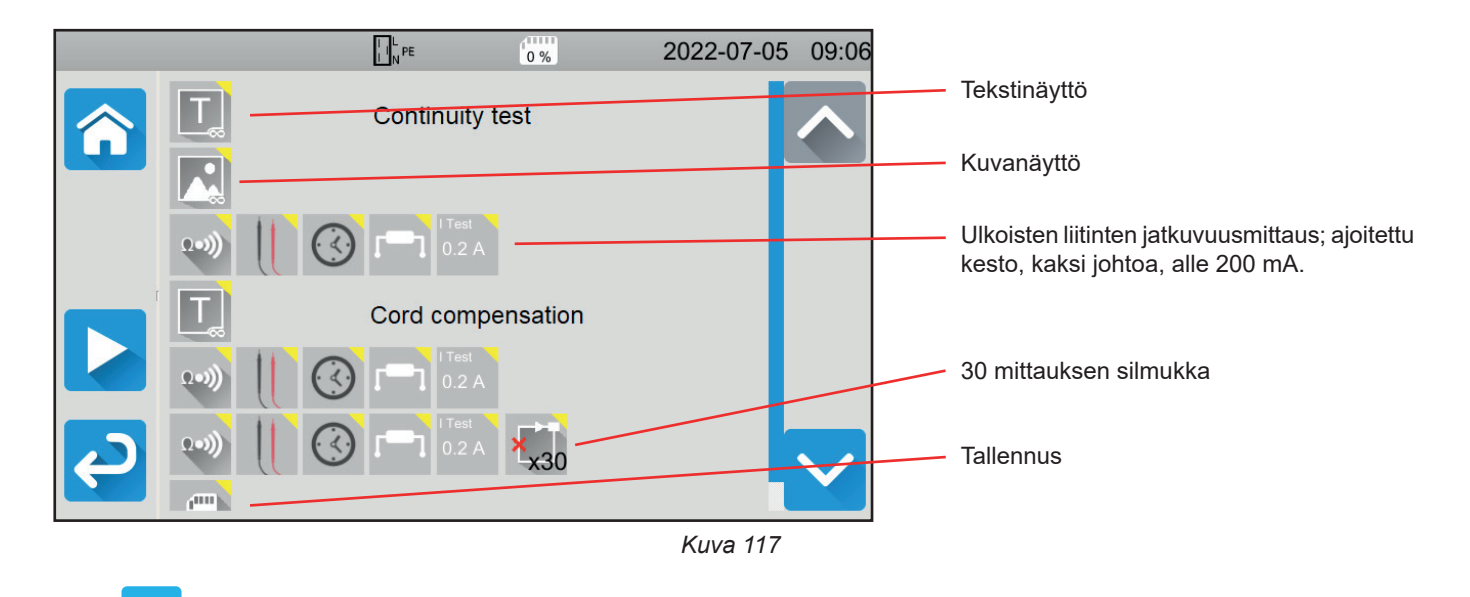

Paina käynnistääksesi Auto Script -toiminnon.

Laite pyytää vahvistusta, jonka jälkeen se suorittaa kunkin toiminnon peräkkäin. Tee jokaisen mittauksen osalta kytkennät ja paina **Käynnistys-/Pysäytys**-painiketta.

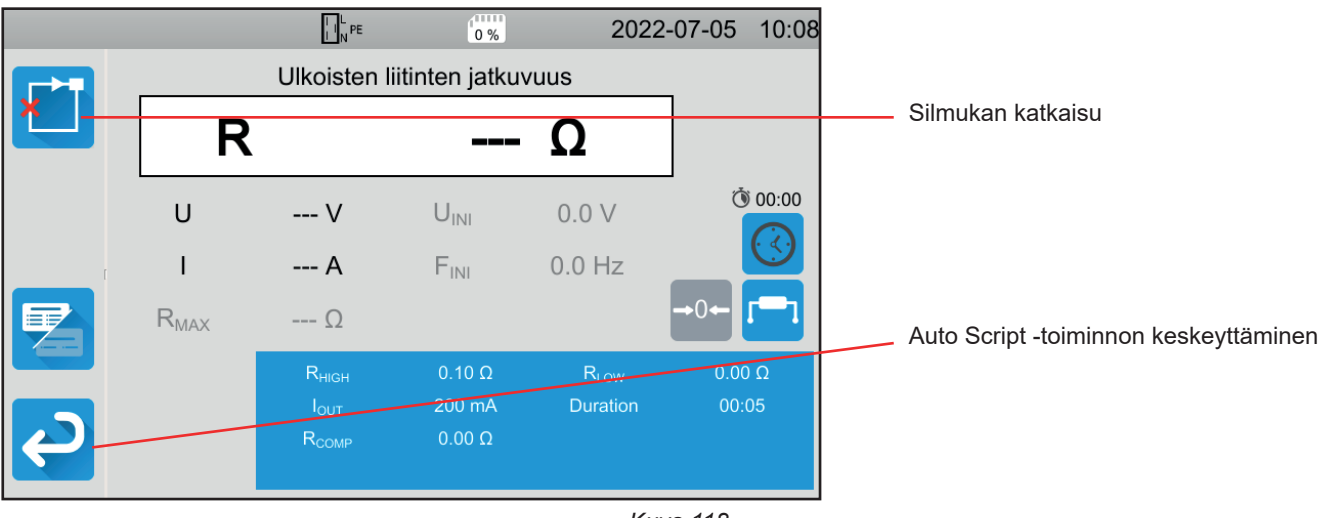

*Kuva 118*

Voit keskeyttää mittaukset painamalla **Käynnistys-/Pysäytys**-painiketta. Voit myös tallentaa ne.

Kun kaikki testit ovat valmiita, laite näyttää viestin, jonka mukaan Auto Script on valmis.

Laitteen käytön helpottamiseksi tariolla on runsaasti lisävarusteita.

# **5.1. TULOSTIN**

- Kytke tulostin verkkovirtaan.
- Kytke tulostin jompaankumpaan USB-porttiin, jossa on merkintä Tilariville tulee näkyviin kuvake.

Kunkin mittauksen päättyessä voit tulostaa sen painamalla  $\triangle$ -painiketta.

Seuraava näyttö tulee näkyviin:

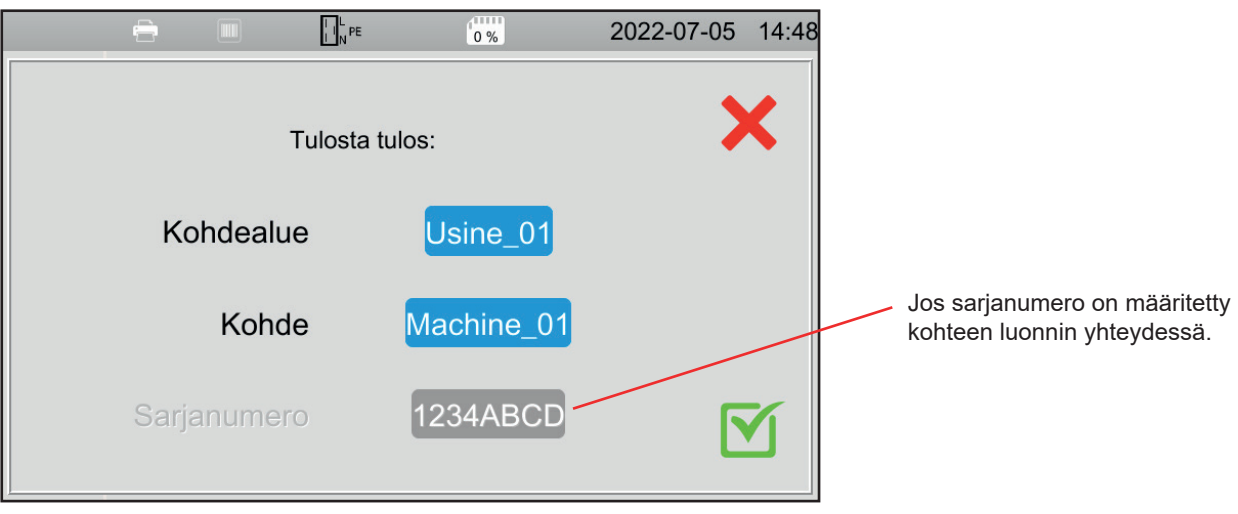

*Kuva 119*

Vahvista ja tulostin tulostaa englanninkielisen tarran (lämpöetiketti 57 x 32 mm), jossa lukee seuraavaa:

- päivämäärä,
- testityyppi,
- kohde,
- sarjanumero,
- käyttäjän nimi
- ja onko testi validi vai ei.

# **5.2. VIIVAKOODILUKIJA**

■ Kytke viivakoodilukija jompaankumpaan USB-porttiin, jossa on merkintä . Tilariville tulee näkyviin <mark>لللللل</mark> -kuvake.

Tallentaessasi mittauksen tai määrittäessäsi kohdetta voit skannata sen viivakoodin viivakoodilukijan avulla. Se syötetään valittuun kenttään automaattisesti.

# **5.3. RFID-VASTAANOTIN**

■ Kytke RFID-vastaanotin jompaankumpaan USB-porttiin, jossa on merkintä . Tilariville tulee näkyviin **N)**}<sub>-kuvake.</sub>

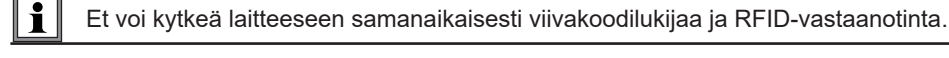

Jos testattavassa koneessa on RFID-siru, voit käyttää RFID-vastaanotinta sirun lukemiseen ja sen viitteen ilmoittamiseen laitteelle. Tätä voidaan käyttää määrittäessäsi kohdetta mittausten tallennuksen yhteydessä.

# <span id="page-88-0"></span>**5.4. JATKOLIITINTEN KYTKEMINEN**

Kohdassa [1.3](#page-7-0) esitellyt lisävarusteet ovat käyttövalmiita.

Laitteen mukana toimitettujen kolmen jatkoliittimen avulla voit sovittaa jo käytössäsi olevan lisävarusteen (jalkakytkin, merkkivalotorni tai suljetun oven varmistin) käytettäväksi CA 6161- tai CA 6163-testerin kanssa.

- Kierrä jatkoliitin auki ja irrota keskiosa.
- Työnnä kaapeli läpivientisuojuksen läpi.

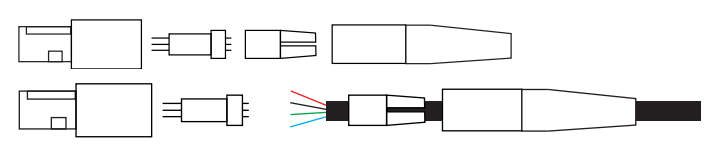

■ Kytke keskiosa alla olevien kaavioiden (näkymä ylhäältä) mukaisesti.

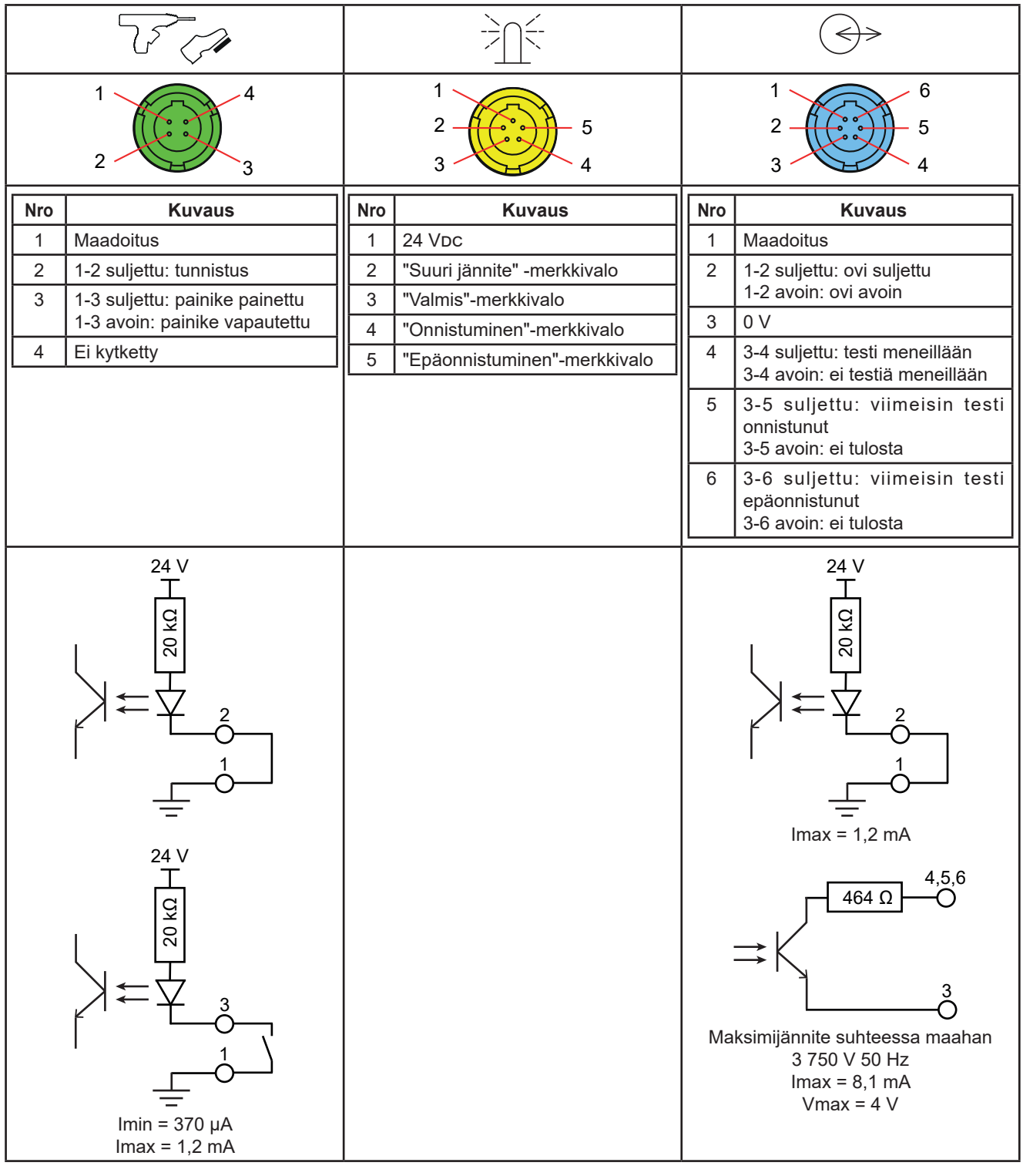

*Taulukko 2*

■ Kokoa keskiosa polarointia noudattaen ja kiinnitä sen jälkeen jatkoliitin takaisin.

# **5.5. MERKKIVALOTORNI**

Saadaksesi tiedon mittauksen tilasta katsomatta laitteen näyttöä voit käyttää merkkivalotornia.

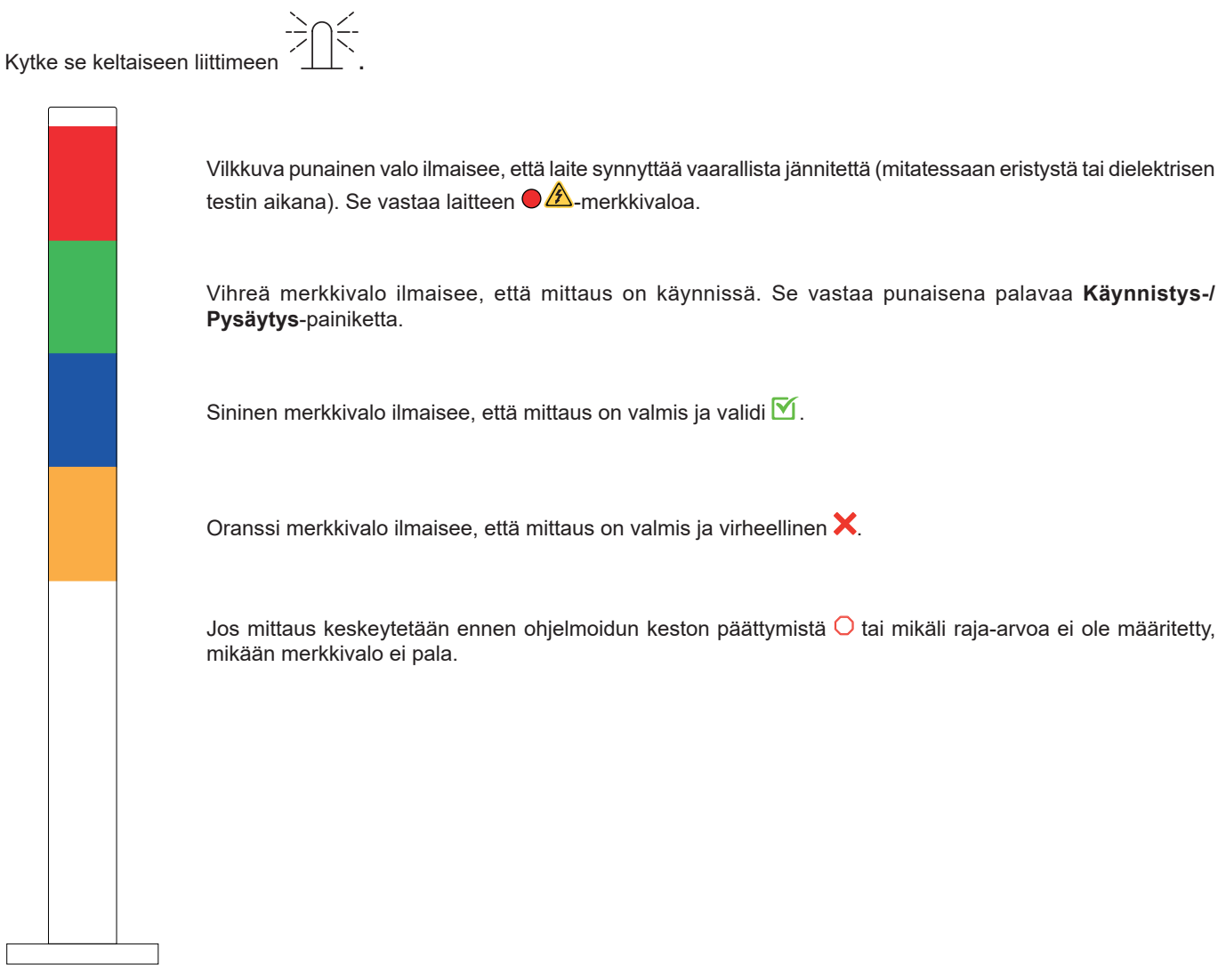

*Kuva 120*

## **5.6. JALKAKYTKIN**

Jalkakytkin korvaa **Käynnistys-/Pysäytys**-painikeen painamisen.

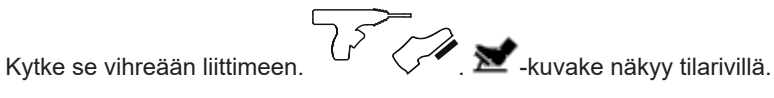

## **5.7. OVEN VARMISTIN**

Koska dielektriset testit ovat vaarallisia, testialue voidaan suojata hupulla. Oven varmistinta käytetään sen varmistamiseen, että suoja on asianmukaisesti paikallaan.

Kytkentää koskevat tiedot ovat kohdassa [5.4.](#page-88-0)

Kytke johto siniseen (S)

Aktivoi toiminto kohdassa [4.10.3](#page-36-0) annettujen ohjeiden mukaisesti.

## **6.1. MUISTIN RAKENNE**

Muisti on jaettu kohdealueiden, kohteiden, Auto Scriptien ja mittausten mukaan.

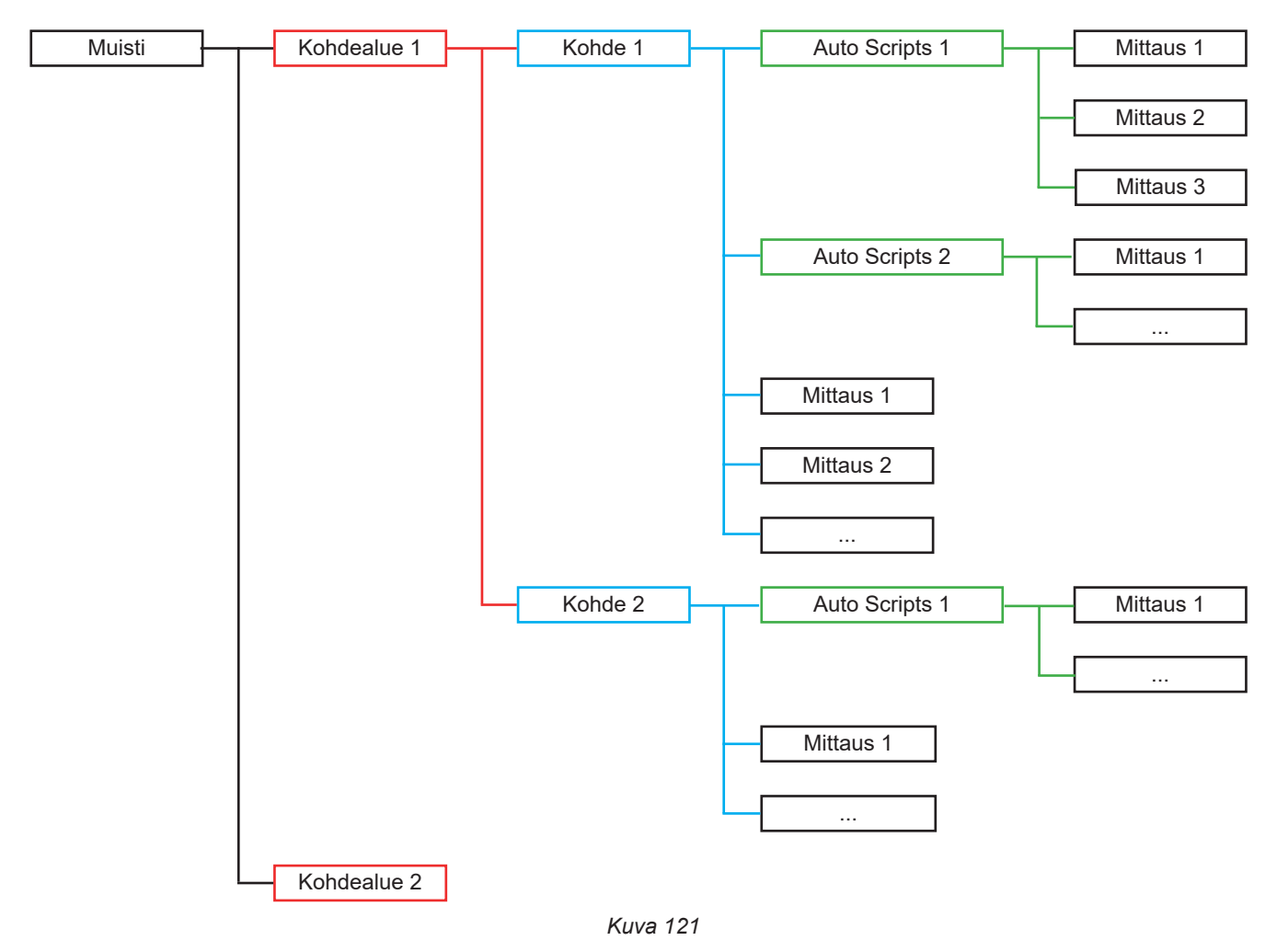

Laite voi tallentaa:

- 100 000 mittausta,
- 100 kohdetta paikkaa kohti,
- 1 000 mittausta tai Auto Scripts kohdetta kohti,
- 1 000 mittausta per Auto Scripts.

Tämän lisäksi laite kehottaa sinua käyttämään Machine Tester Transfer -sovellusohjelmistoa.

# **6.2. MITTAUKSEN TALLENNUS**

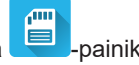

Kunkin mittauksen päättyessä voit tallentaa sen painamalla  $\left[\begin{matrix} \blacksquare \\ \blacksquare \end{matrix}\right]$ -painiketta.

Laite ehdottaa mittauksen tallentamista viimeksi käytettyyn muistipaikkaan. Voit vahvistaa ehdotuksen tai valita eri muistipaikan.

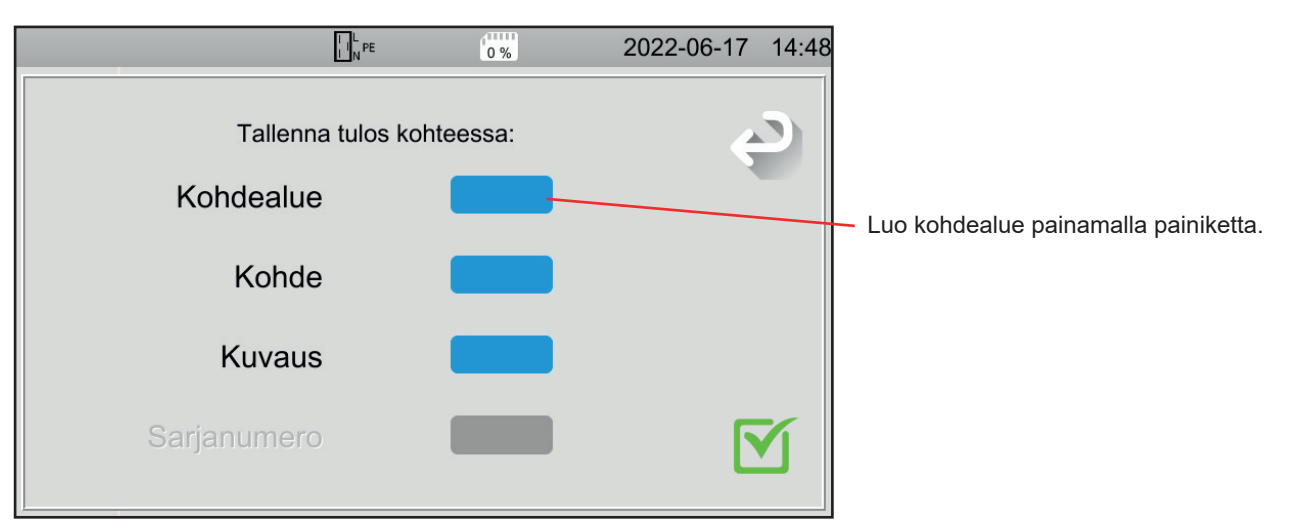

*Kuva 122*

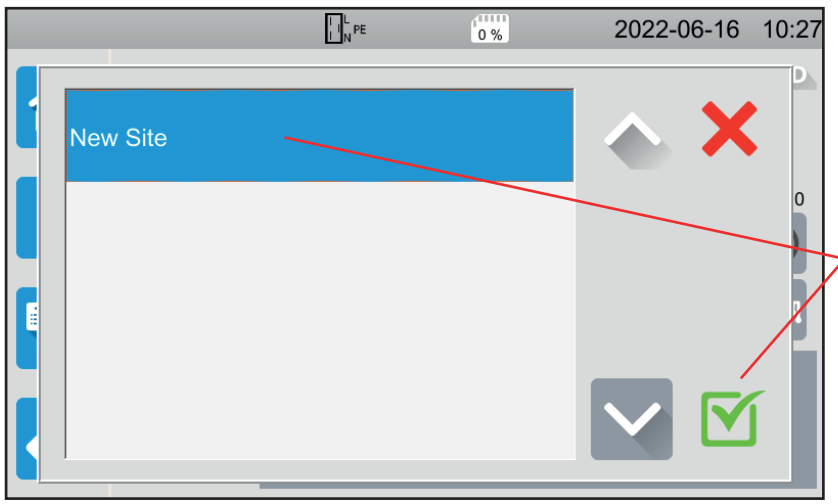

*Kuva 123*

|              |                |                                                                                   | $\frac{1}{N}$ PE |               |                | $\overline{0\%}$ |              | 2022-06-17 14:57 |             |  |
|--------------|----------------|-----------------------------------------------------------------------------------|------------------|---------------|----------------|------------------|--------------|------------------|-------------|--|
|              |                |                                                                                   | $\bullet$        |               |                |                  | $\approx$    |                  |             |  |
| Usine_01     |                |                                                                                   |                  |               |                |                  |              |                  |             |  |
| $\mathbf{1}$ | $\overline{2}$ | $\mathbf{3}$                                                                      | $\overline{4}$   | 5             | $6\phantom{1}$ | $\overline{7}$   | 8            | 9                | $\mathbf 0$ |  |
| $\mathsf{q}$ | W              | $\mathbf e$                                                                       | $\mathsf{r}$     | $\mathfrak t$ | y              | $\mathsf{u}$     | j.           | $\mathsf{o}$     | p           |  |
| $\mathsf{a}$ | $\mathbf s$    | d                                                                                 | f                | g             | $\mathsf{h}$   | j                | $\sf k$      |                  | m           |  |
| MAJ          |                | $\mathsf{Z}% _{T}=\mathsf{Z}_{T}\!\left( a,b\right) ,\ \mathsf{Z}=\mathsf{Z}_{T}$ | $\pmb{\times}$   | $\mathbf C$   | $\mathsf{v}$   | $\mathsf b$      | $\mathsf{n}$ | Delete           |             |  |
| .;!?         | @              |                                                                                   |                  |               |                |                  |              | <b>AZERTY</b>    |             |  |
|              |                |                                                                                   |                  |               |                |                  |              |                  |             |  |

*Kuva 124*

Laite näyttää kaikki olemassa olevat kohdealueet. Tällä hetkellä niitä ei ole yhtään. Luo uusi kohdealue painamalla **Uusi kohdealue** ja vahvista.

Syötä kohdealueen nimi näppäimistön avulla, tässä Plant\_01, ja vahvista.

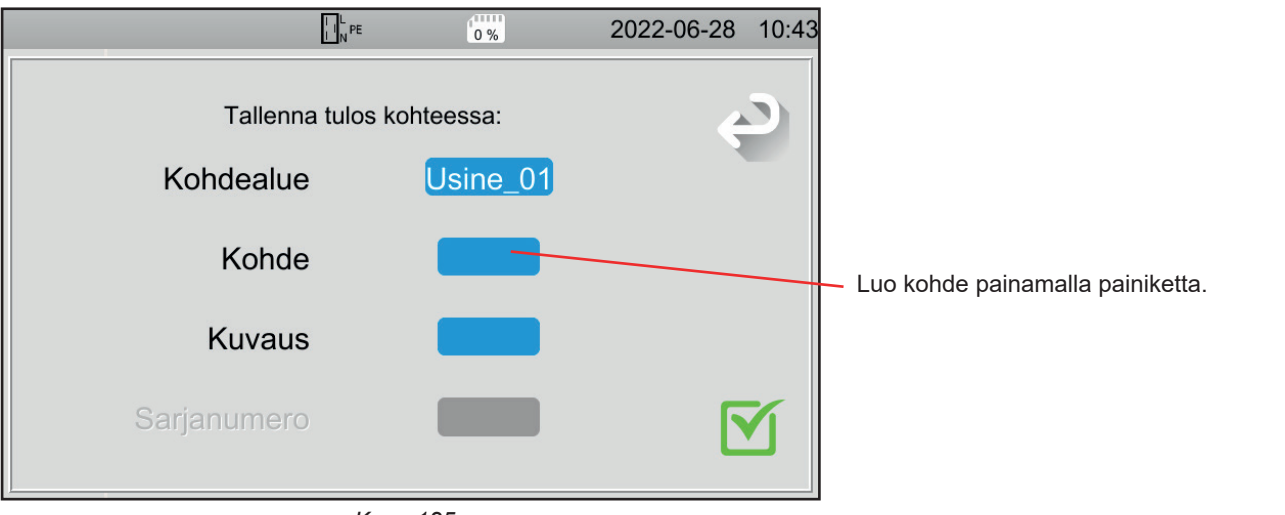

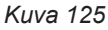

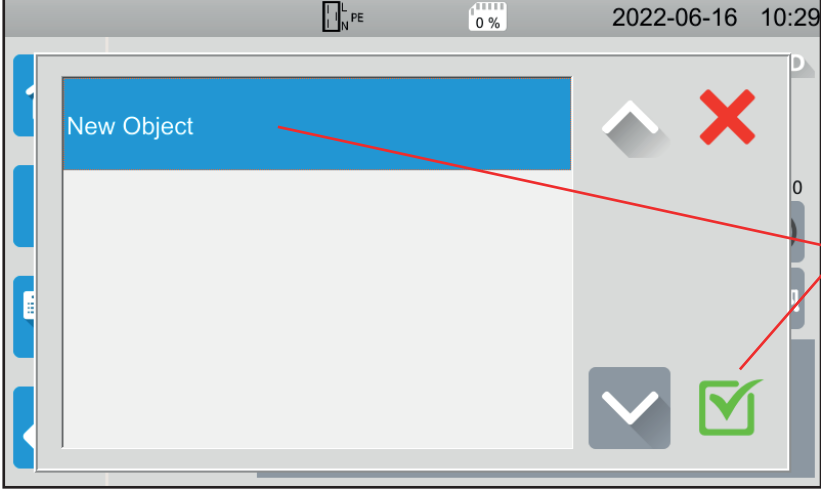

Laite näyttää kaikki olemassa olevat kohteet. Tällä hetkellä niitä ei ole yhtään. Luo uusi kohde painamalla **Uusi kohde** ja vahvista.

*Kuva 126*

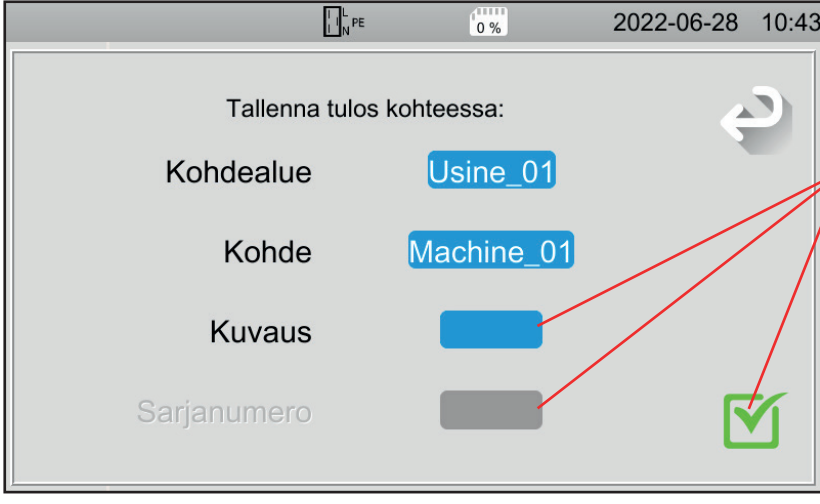

*Kuva 127*

Syötä kohteen nimi ja vahvista. Tässä Machine\_01. Voit lisätä kuvauksen ja sarjanumeron ja sen

- jälkeen vahvistaa. ■ Jos koneessa on viivakoodi, voit skannata
- sen viivakoodilukijalla (lisävaruste), ja sarjanumero ilmestyy tällöin automaattisesti sille tarkoitettuun kenttään.
- Jos koneessa on RFID-siru, voit täyttää kyseisen kentän RFID-vastaanottimen (lisävaruste) avulla.

## Mittaus on tallennettu.

Seuraavan tallennuksen yhteydessä laite tarjoaa viimeksi käytössä ollutta kohdealuetta ja kohdetta. Voit käyttää niitä tai luoda uusia.

# **6.3. TALLENNUSTEN TARKISTAMINEN**

Mittaukset tarkistetaan aloittamalla aloitusnäytöstä ja painamalla

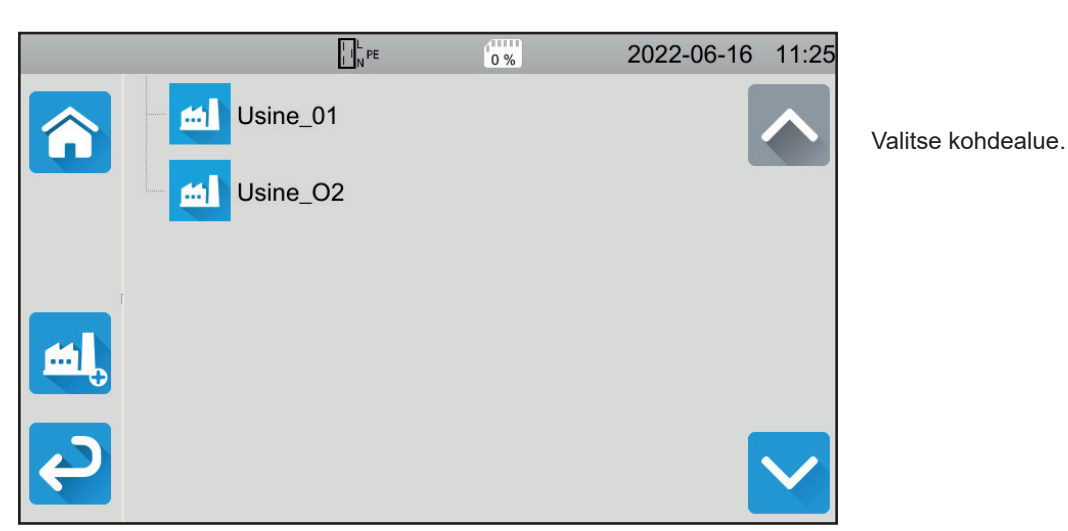

*Kuva 128*

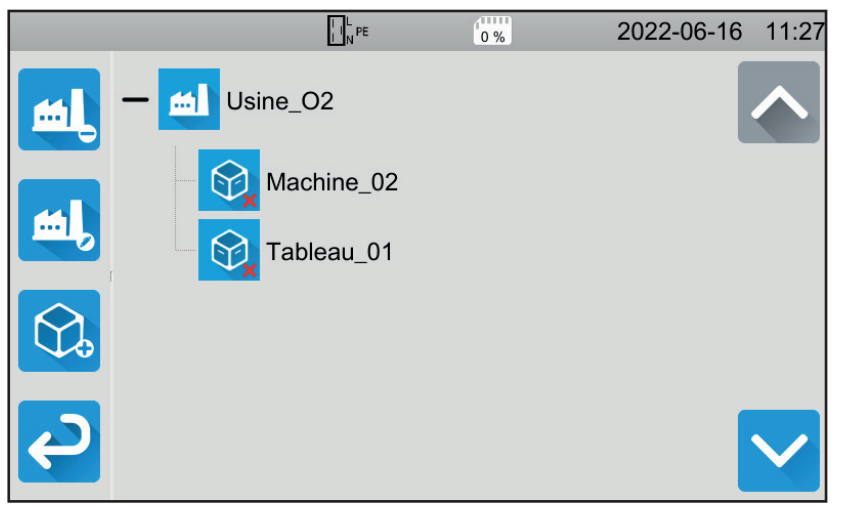

Valitse kohde.

- Jos näytössä oleva kuvake on Ø, silloin kaikki kyseisestä kohteesta tehdyt mittaukset ovat valideja.
- Jos näkyvissä on <sup>X</sup>, vähintään yksi mittauksista on virheellinen.
- **■** Jos näkyvissä on  $\overline{O}$ , vähintään yksi mittauksista on keskeytetty ennen mittauksen päättymistä.

*Kuva 129*

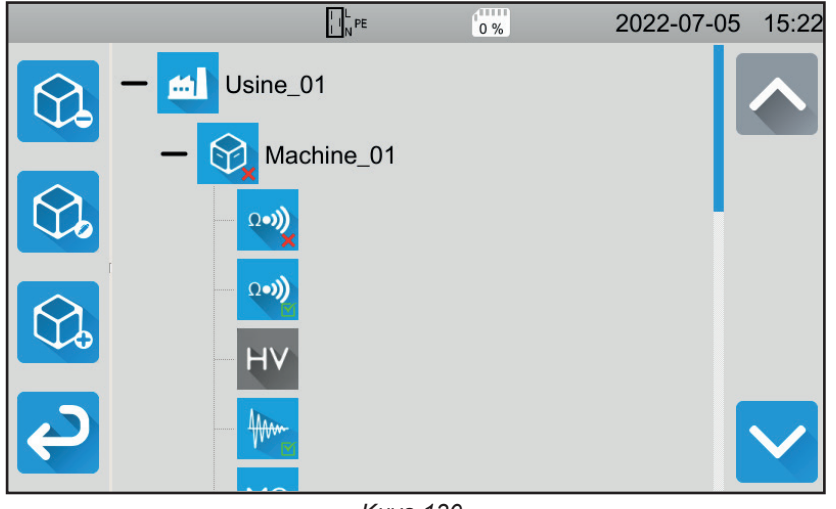

*Kuva 130*

Paina kohteen kohdalta nähdäksesi kohteen sisältämät mittaukset.

Mittaukset on helppo tunnistaa niiden kuvakkeen perusteella. Mittausten kohdalla ilmaistaan myös, ovatko ne valideja.

- **■** Jos kuvake on  $\blacksquare$ , mittaus on validi.
- $\blacksquare$  Jos kuvake on  $\blacktriangleright$ , mittaus on virheellinen.
- **■** Jos kuvake on  $\overline{O}$ , mittaus on keskeytetty ennen sen päättymistä.
- Jos näkyvissä ei ole kuvaketta, raja-arvoa ei ole määritetty.
- Jos mittaus näkyy harmaana, se on tallennettu ennen mittauksen päättymistä.

Tarkistaaksesi mittauksen valitse se. Mittaus näytetään siinä muodossa, kuin se oli tallennuksen yhteydessä.

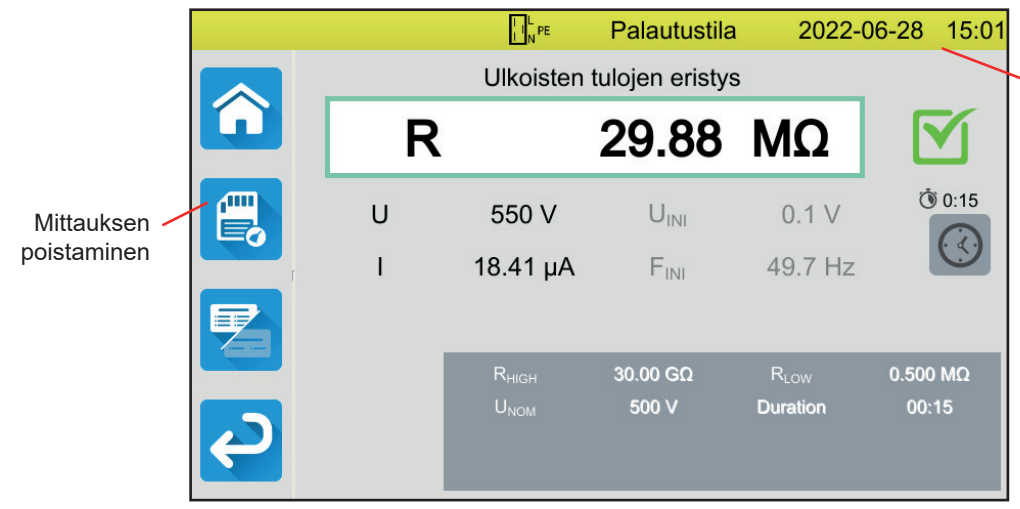

*Kuva 131*

Keltainen tilarivi osoittaa, että kyseessä on muistin toisto.

# **6.4. MUISTIN HALLINTA**

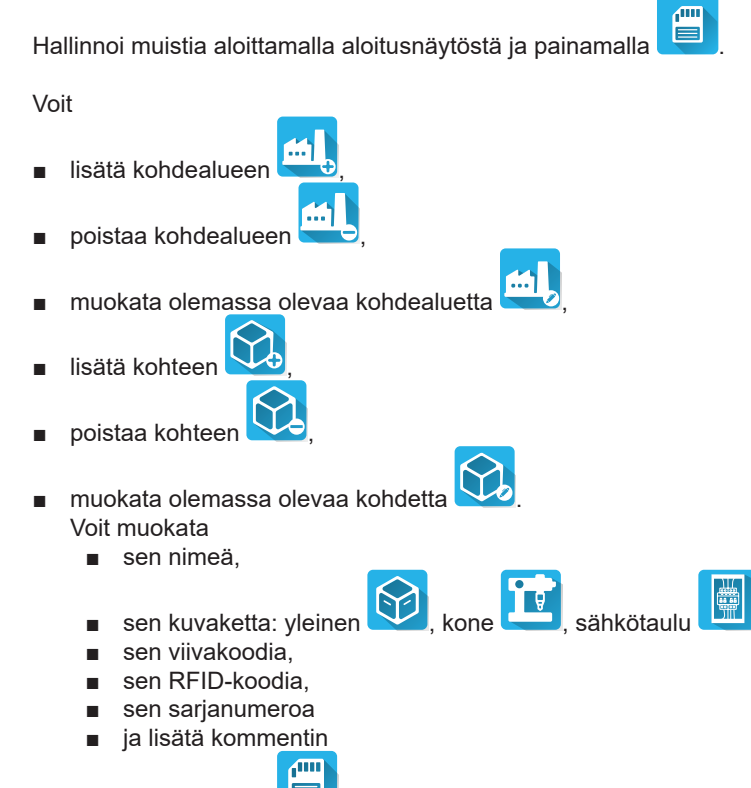

poistaa mittauksen

# **6.5. VIRHEET**

Muistin ollessa täynnä et pysty enää tallentamaan mittauksia. Tällöin sinun on poistettava ainakin yksi kohde voidaksesi tallentaa uuden mittauksen.

<span id="page-95-0"></span>MTT-sovellusohjelmiston (Machine Tester Transfer) avulla voit

- konfiguroida laitteen ja mittaukset,
- käynnistää mittaukset,
- ohjelmoida Auto Scriptit,
- siirtää laitteeseen tallennettuja tietoja tietokoneelle.

MTT:n avulla voidaan lisäksi viedä konfiguraatio tiedostoon ja tuoda konfigurointitiedosto.

# **7.1. MTT-OHJELMISTON HANKKIMINEN**

Lataa MTT-ohjelmiston viimeisin versio verkkosivustoltamme osoitteesta [www.chauvin-arnoux.com](http://www.chauvin-arnoux.com)

Siirry **Support**-välilehteen ja sen jälkeen kohtaan **Download our software**. Tee sitten haku laitteesi nimen perusteella. Lataa ohjelmisto.

# **7.2. ASENNA MTT**

Asenna MTT ajamalla **set-up.exe**-tiedosto. Toimi sen jälkeen näytön ohjeiden mukaisesti.

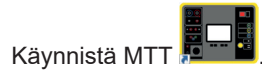

# **7.3. MTT:N KÄYTTÖ**

Liitä laite tietokoneeseen mukana toimitetun USB-kaapelin avulla.

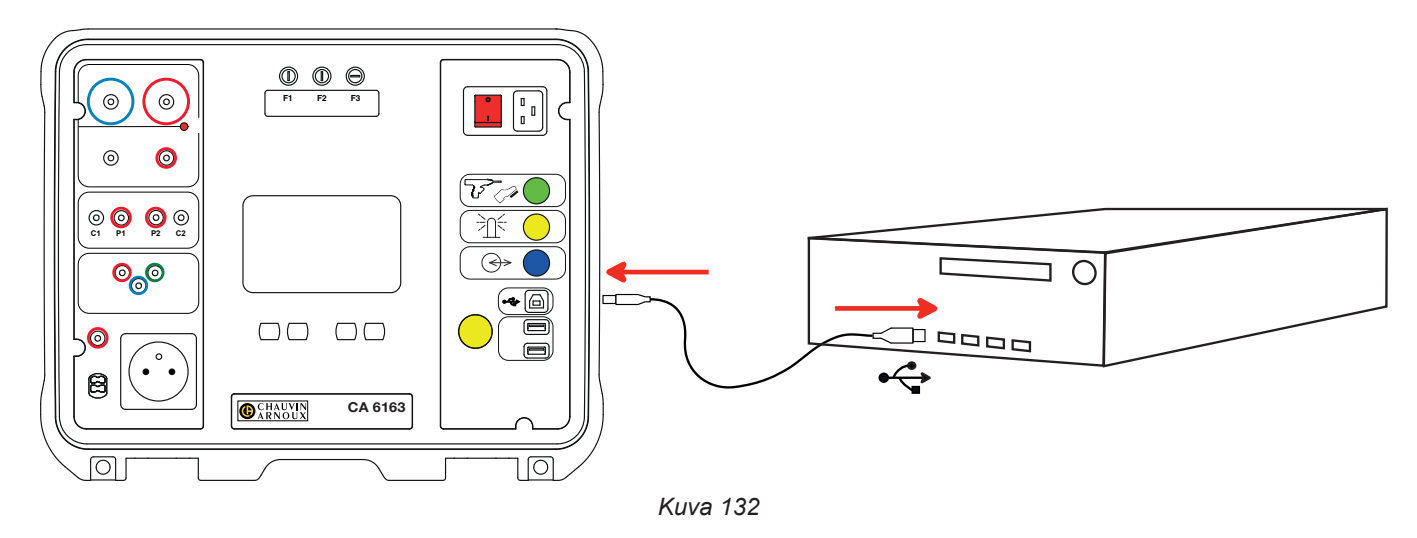

Käynnistä laite painamalla **Käynnistys-/Pysäytys**-näppäintä ja odota, kunnes tietokoneesi tunnistaa sen.

Kaikki laitteella tallennetut mittaukset voidaan siirtää tietokoneelle. Tietojen siirtämisen yhteydessä ei häviä tallennettuja tietoja.

MTT-ohjelmiston käytöstä saat tietoa tukinäytöstä tai sen käyttöohjeista.

# **8.1. YLEISET VIITEOLOSUHTEET**

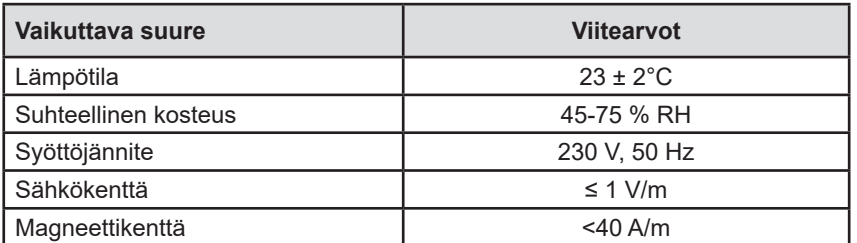

**Ominaisepävarmuus** on viiteolosuhteissa määritetty virhe. Se ilmaistaan prosentteina lukemasta (L), johon lisätään poikkeama pisteinä:

 $\pm$  (a % L + b pist.)

**Toiminnan epävarmuuteen sisältyvät** ominaisepävarmuus sekä vaikuttavien suureiden (syöttöjännite, lämpötila, häiriö jne.) variaatiot standardin IEC 61557 mukaisesti.

# **8.2. SÄHKÖTEKNISET OMINAISUUDET**

## **8.2.1. TAAJUUDEN MITTAUS**

## **Erityiset viiteolosuhteet:**

Sinimuotoinen jännite: 1–440 Hz AC-jännitteen taajuus: 45–55 Hz Kosini φ: 0,5 kapasitiivinen – 0,8 induktiivinen DC-komponentti: Ei

## **Taajuuden mittaus**

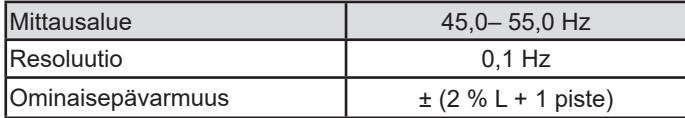

## **8.2.2. JATKUVUUSMITTAUS**

**Erityiset viiteolosuhteet:** Johdon vastus: nolla tai kompensoitu. Johdon induktanssi: nolla. Liitinten ulkoinen jännite: nolla. Induktanssi sarjassa vastuksen kanssa: nolla.

Johtojen kompensaatio:

- enintään 5 Ω, kun testivirta on 100 tai 200 mA.
- enintään 0,3 Ω, kun testivirta on 10 tai 25 A.

Suurin sallittu päällekkäinen ulkoinen sinimuotoinen vaihtojännite on 5 V.

Mittausvirran taajuus on sama kuin laitteen käyttämän verkkojännitteen taajuus.

Mittauksen enimmäiskesto on 3 minuuttia (180 sekuntia).

## **Jännitteen mittaus U, U ini**

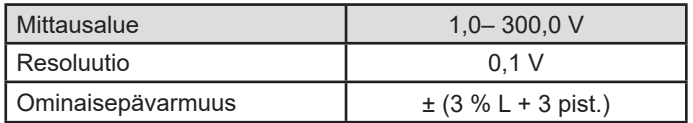

#### **Virran mittaus**

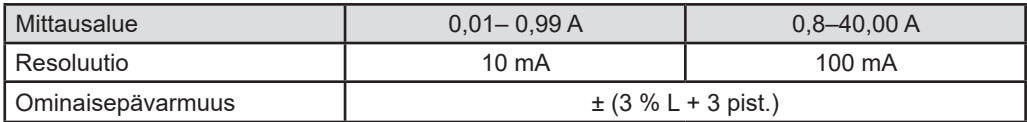

## **Jatkuvuusmittaus alle 100 mAac**

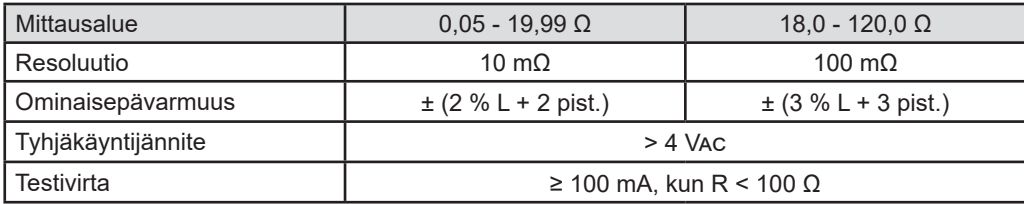

## **Jatkuvuusmittaus alle 200 mAac**

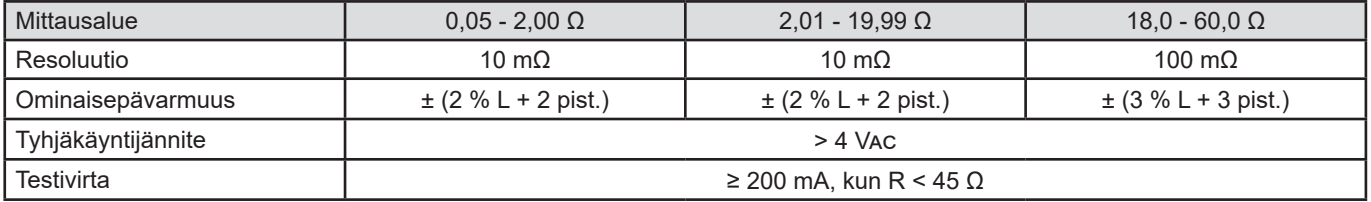

## **Jatkuvuusmittaus alle 10 Aac**

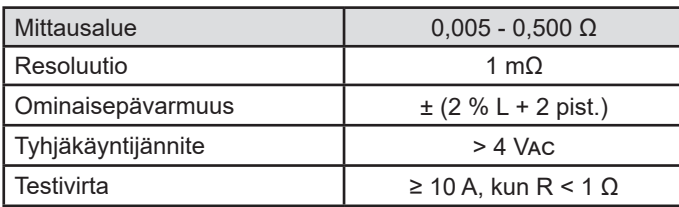

## **Jatkuvuusmittaus alle 25 Aac (CA 6163)**

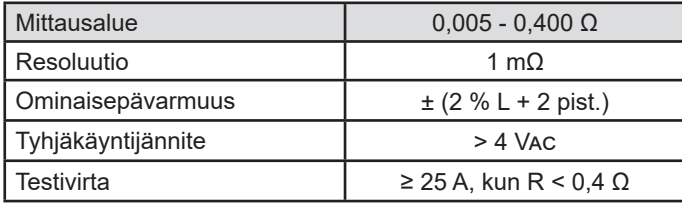

## **8.2.3. ERISTYSVASTUKSEN MITTAUS**

#### **Erityiset viiteolosuhteet:**

Rinnakkainen kapasitanssi: < 1 nF Tulovastus: 8 MΩ Suurin sallittu ulkoinen AC-jännite mittauksen aikana: < 1 V **TEST SOCKET** suhteellinen kosteus: ≤ 50 % RH

#### **Jännitteen mittaus U, U ini**

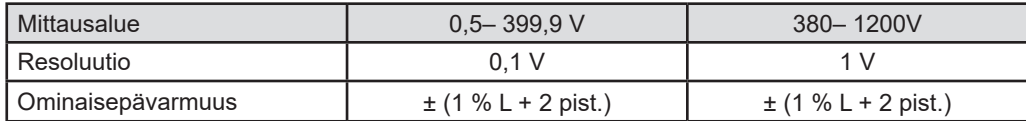

Kun arvo on yli 1 250 V, laitteessa näkyy > 1250 V

#### **Virran mittaus**

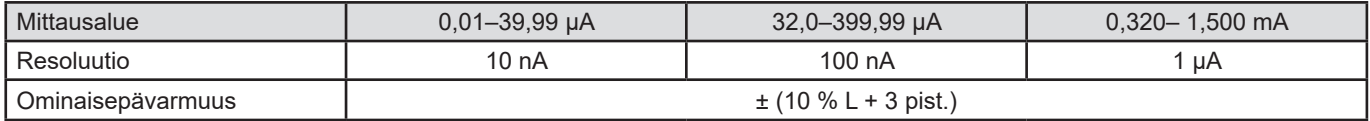

## **Eristyksen mittaus CA 6161**

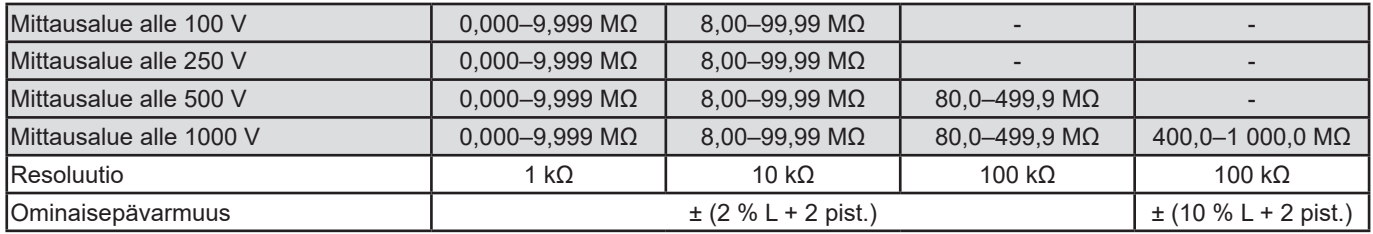

## **Eristyksen mittaus CA 6163**

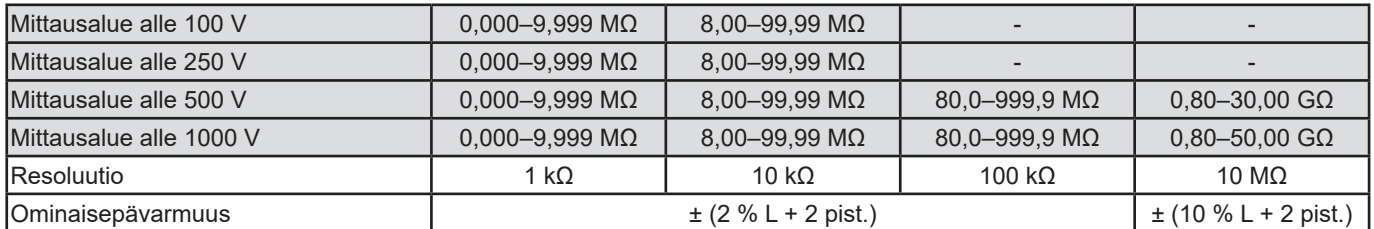

## **Kapasitiivisen elementin tyypillinen latauksen purkautumisaika 25 V:n saavuttamiseksi**

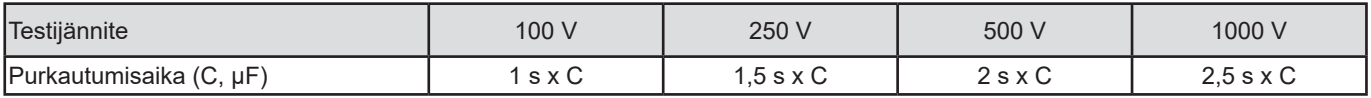

Purkautumisvastus: 600 kΩ

## **Testijännitteen tyypillinen käyrä kuorman mukaan**

Mitatun vastuksen mukaan kehittyvä jännite on muodoltaan seuraavanlainen:

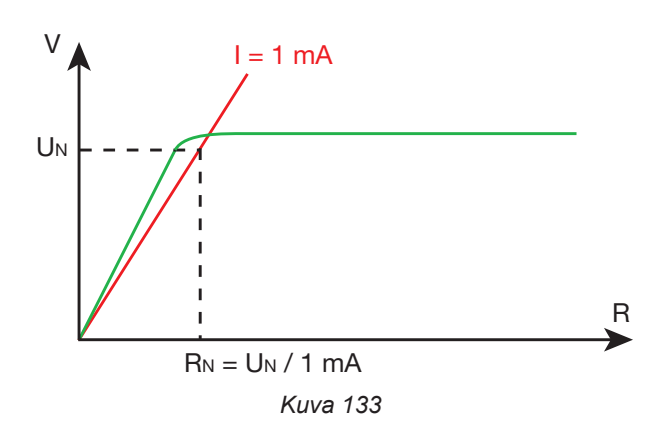

Liitinten välinen enimmäiskapasitanssi on 12 µF.

## **8.2.4. DIELEKTRINEN TESTI**

## **Jännitegeneraattori**

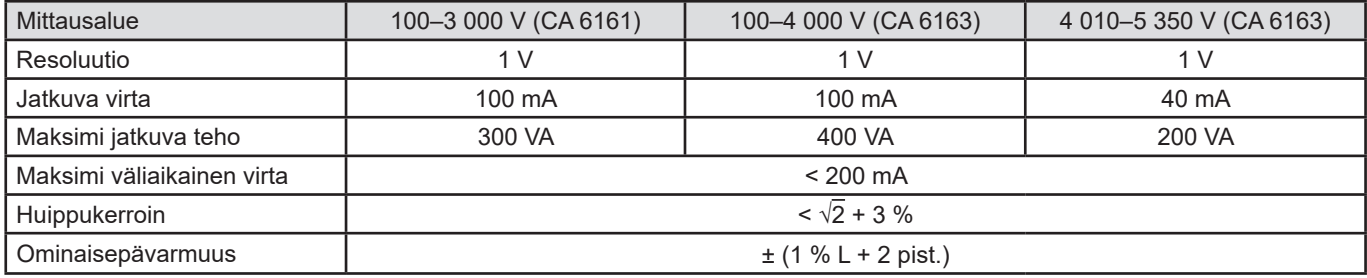

Antoimpedanssi ≥ 1 MΩ

#### **Jännitteen mittaus U, U ini**

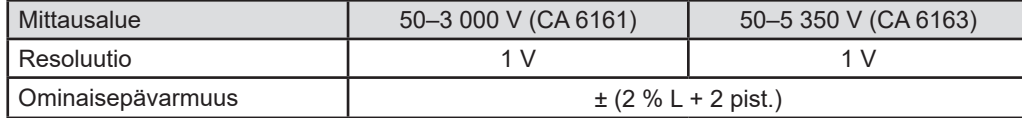

CA 6161-laitteen näytössä näkyy > 3 750 V, kun jännite on yli 3 750 V.

CA 6163-laitteen näytössä näkyy > 6250 V, kun jännite on yli 6250 V.

## **Virran mittaus**

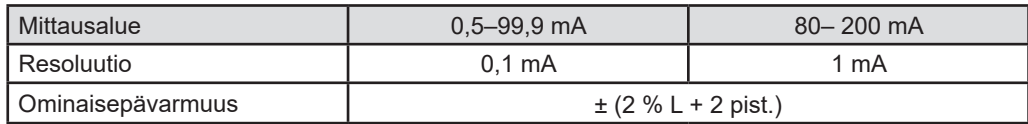

## **8.2.5. VIKAVIRTASUOJAKYTKIMEN TESTI (RCD)**

#### **Erityiset viiteolosuhteet:**

Jännite UI-pe: 230 Vac ± 0,5%, sinimuotoinen signaali ilman harmonisia yliaaltoja. Taajuus Ul-pe ja Un-pe: 50 ± 0,1 Hz Jännite Un-pe: < 1 V. Differentiaalivirta IL-N: 0 mA.

## **Jännitteen mittaus Ul-n, Ul-pe, Un-pe**

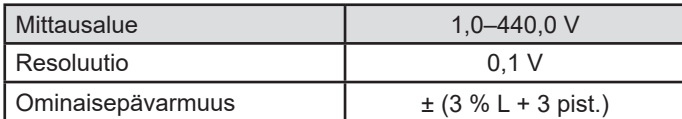

## **Laukaisuajan mittaus pulssitilassa Ttrip**

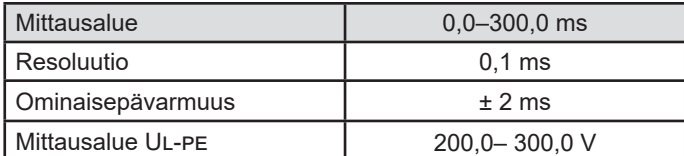

## **Laukaisuvirran tuottaminen pulssitilassa**

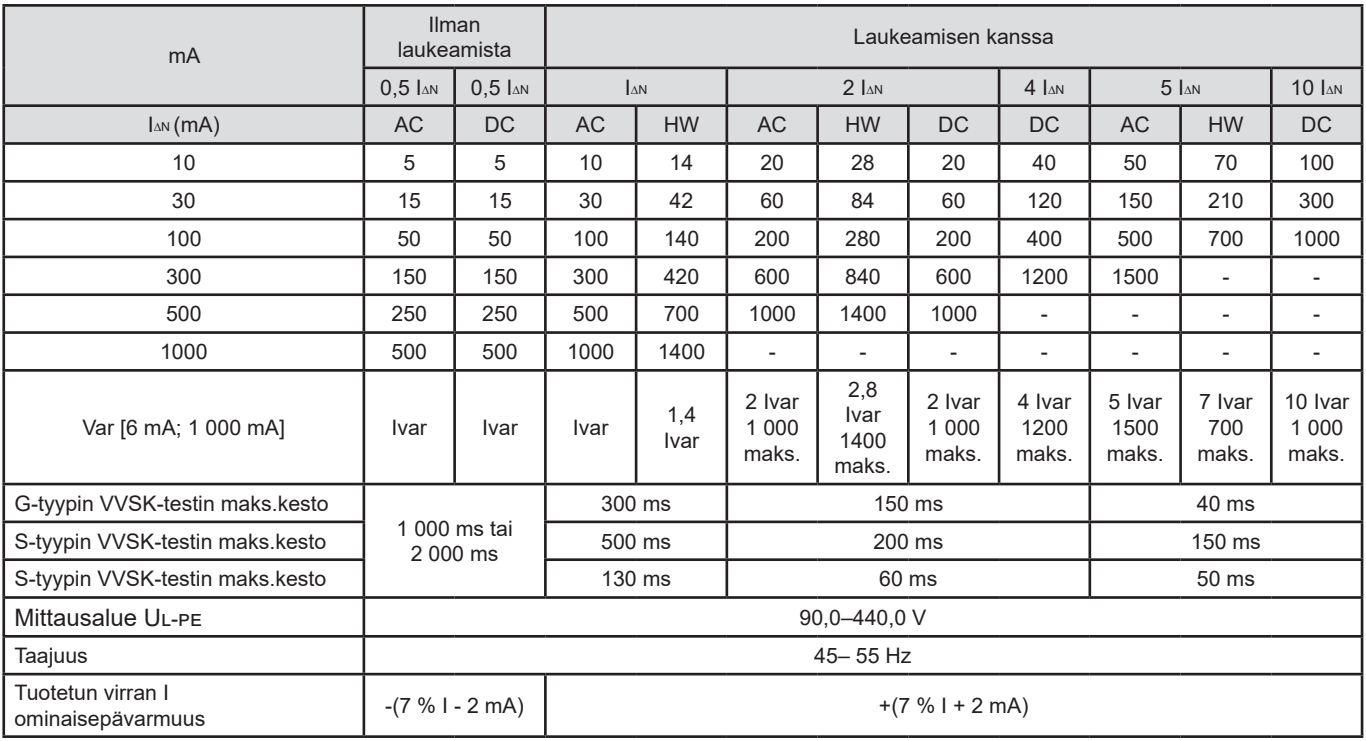

## **Laukaisuvirran mittaus ramppitilassa Itrip**

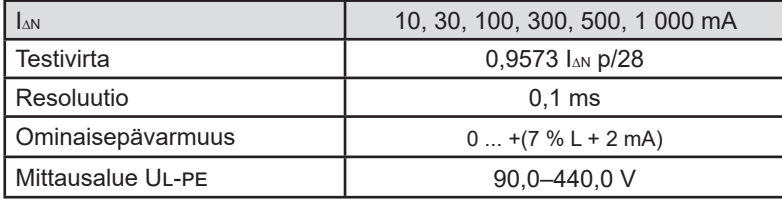

p ∈ [9; 31]

Virran ramppi nousee tasolta 0,3 tasolle 1,06 I∆N 22 askeleen aikana, jotka ovat 3,3 %:n I∆N suuruisia ja joista kukin kestää 200 ms.

## **Vikajännitteen Uf mittaus**

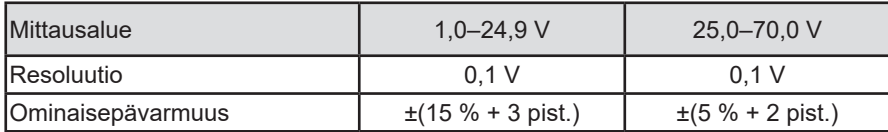

## **8.2.6. SILMUKKAIMPEDANSSIMITTAUS**

#### **Erityiset viiteolosuhteet:**

Jännite UI-n: 230 Vac ± 0,5%, sinimuotoinen signaali ilman harmonisia yliaaltoja ja ilman tasakomponenttia. Taajuus UI-n: 50 ± 0,1 Hz Huippukerroin:  $\sqrt{2}$ Jännite Un-pe: nolla.  $ZL < 0.1$  Rs Johdon vastus: nolla tai kompensoitu.

## **Jännitteen mittaus Uini**

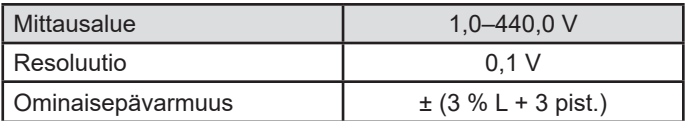

## **Silmukkaimpedanssimittaus ilman Zs:n ja Rs:n laukeamista**

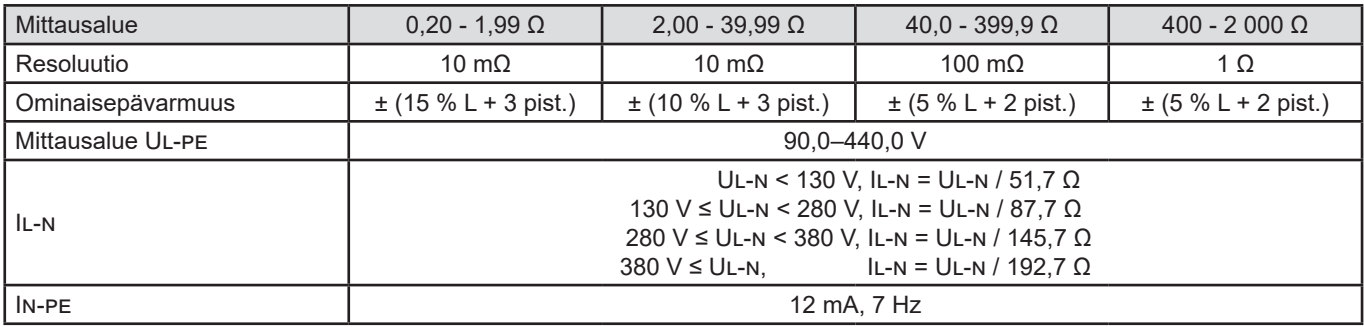

## **Silmukkaimpedanssimittaus Zs:n ja Rs:n laukeamisen kanssa**

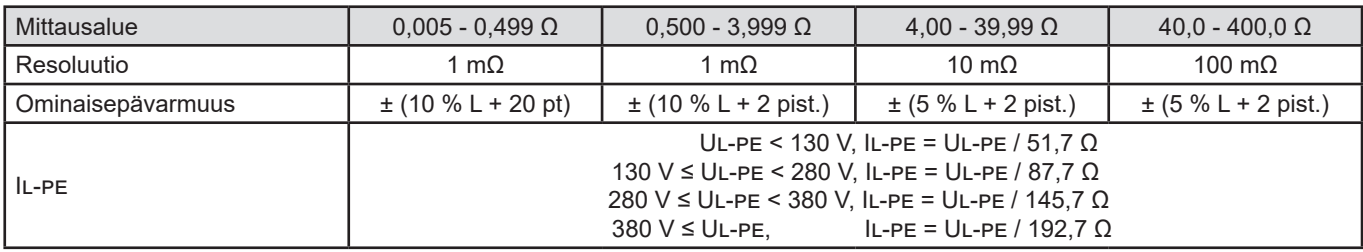

#### **Impedanssin Ls induktiivisen osan mittaus**

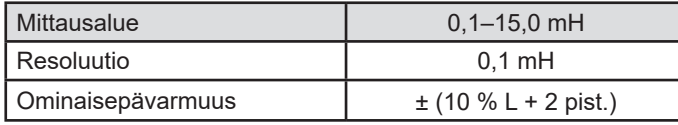

Kun arvo on yli 40 mH, laitteessa näkyy > 40, mH.

Jos Rs > 14 Ω, laitteessa näkyy - - -.

Induktiivisen osan täytyy olla vähemmän kuin kymmenesosa impedanssin resistiivisestä osasta, Ls < 0,1 Rs.

#### **Oikosulkuvirran mittaus Ik**

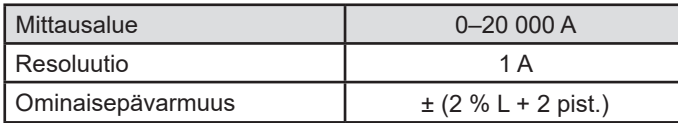

#### **Vikajännitteen Uf mittaus**

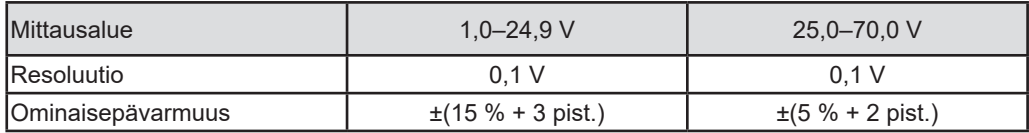

## **8.2.7. LINJAIMPEDANSSIMITTAUS**

#### **Erityiset viiteolosuhteet:**

Jännite UI-n: 230 Vac ± 0,5%, sinimuotoinen signaali ilman harmonisia yliaaltoja ja ilman tasakomponenttia. Taajuus UI-N:  $50 \pm 0.1$  Hz Huippukerroin:  $\sqrt{2}$ Jännite Un-pe: nolla.  $ZL < 0,1$  Rs Johdon vastus: nolla tai kompensoitu.

## **Jännitteen mittaus Uini**

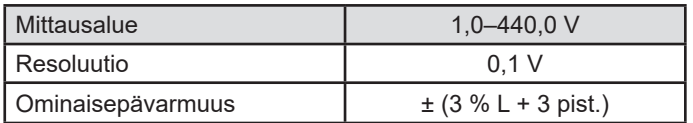

## **Linjaimpedanssimittaus Zi, Ri**

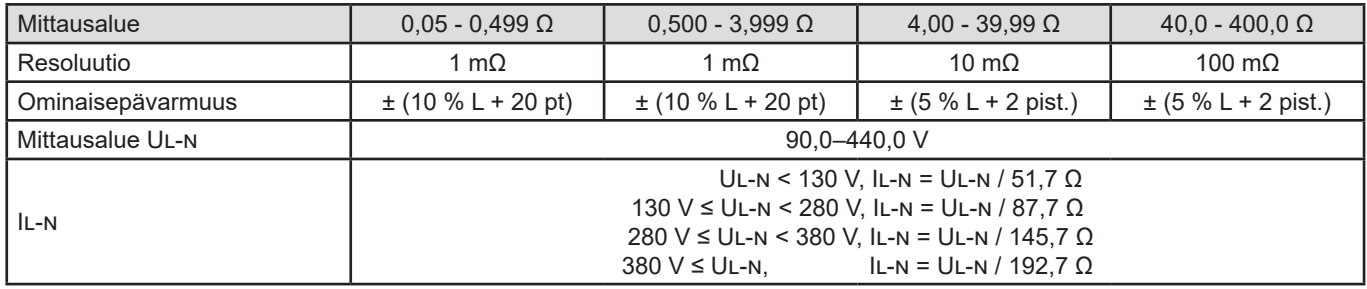

## **Impedanssin Li induktiivisen osan mittaus**

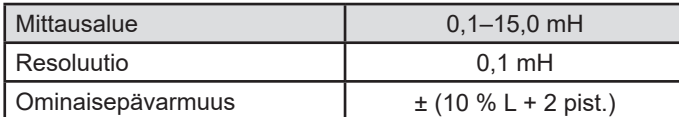

Kun arvo on yli 40 mH, laitteessa näkyy > 40, mH.

Jos Rs > 14 Ω, laitteessa näkyy - - -.

Induktiivisen osan täytyy olla vähemmän kuin kymmenesosa impedanssin resistiivisestä osasta, Li < 0,1 Ri.

#### **Oikosulkuvirran mittaus Ik**

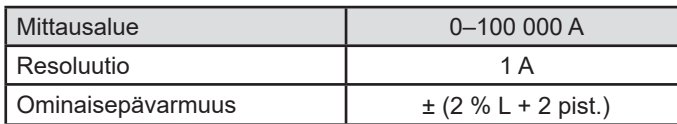

## **Vikajännitteen Uf mittaus**

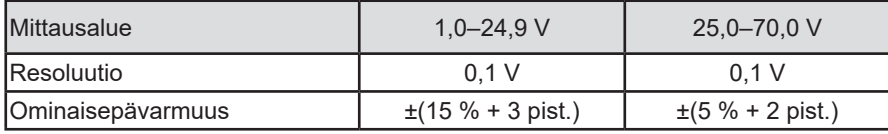

## **8.2.8. TESTIPISTORASIAN TEHO**

#### **Erityiset viiteolosuhteet:**

<span id="page-102-0"></span>AC-jännitteen taajuus: 45–55 Hz Signaalin aaltomuoto: sinimuotoinen Kosini φ: 0,5 kapasitiivinen – 0,8 induktiivinen DC-komponentti: Ei

#### **Virran mittaus**

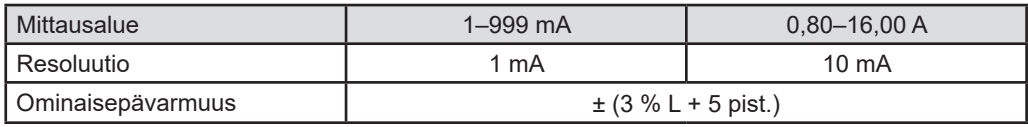

Kun arvo on yli 16 A, laitteessa näkyy > 16,0 A.

#### **Pätötehon P mittaus**

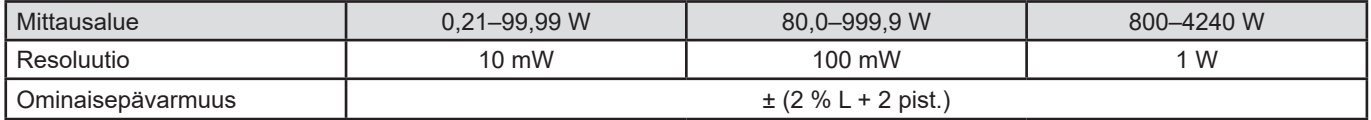

Kun arvo on yli 7000 W, laitteessa näkyy > 7000 W.

## **Näennäistehon S mittaus**

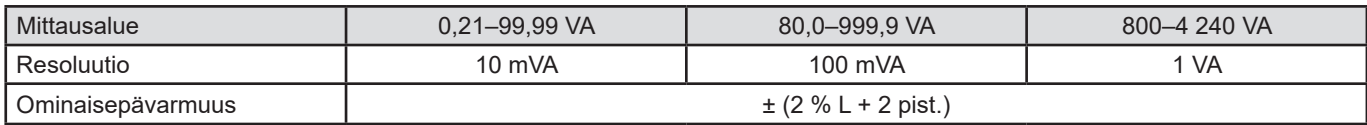

Kun arvo on yli 7 000 VA, laitteessa näkyy > 7 000 VA.

## **Jännitteen mittaus Ul-n, Ul-pe, Un-pe**

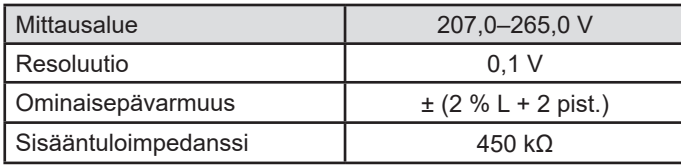

Jännitteet mitataan RMS-arvoina. Vain Ul-n näytetään. Kun arvo on yli 300 V, laitteessa näkyy > 300 V.

#### **Kosinin cos φ mittaus**

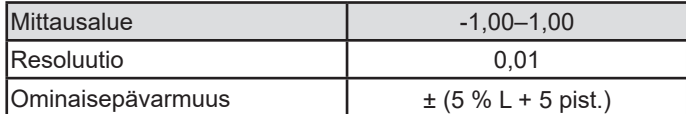

 $cos φ = P<sub>1</sub> / S<sub>1</sub>$ 

jossa  $P_1$  peruspätöteho

 $\mathtt{S}_{_{1}}$ perusnäennäisteho

#### **Tehokertoimen mittaus PF**

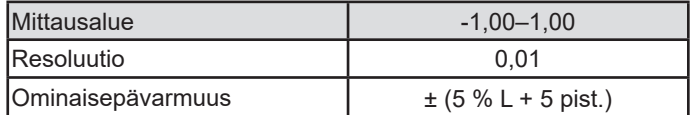

 $PF = P / S$ <br>jossa P

P kokonaispätöteho

S kokonaisnäennäisteho

## **THD-mittaukset**

**Erityiset viiteolosuhteet:**

AC-jännitteen taajuus: 45–55 Hz Jännitelähteen THDu: 0,0–8,0 % Kosini φ: 1 DC-komponentti: Ei

## **Jännitteen harmonisen kokonaissärön mittaus THDu**

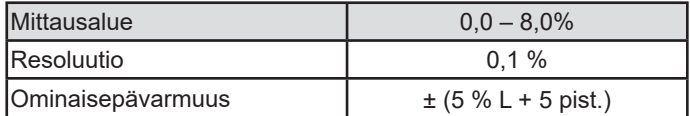

#### **Virran harmonisen kokonaissärön mittaus THDi**

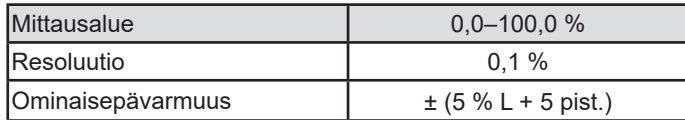

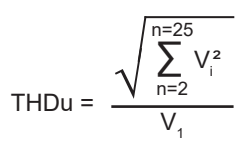

$$
THDi = \frac{\sqrt{\sum_{n=2}^{n=25} l_i^2}}{l_i}
$$

## **8.2.9. KOLMIPÄISEN JOHDON JA G72-VIRTAPIHDIN (LISÄVARUSTE) TEHO**

Jännite mitataan kolmipääliittimestä ja virta mitataan virtapihdeillä.

#### **Erityiset viiteolosuhteet:**

AC-jännitteen taajuus: 45–55 Hz Signaalin aaltomuoto: sinimuotoinen Kosini φ: 0,5 kapasitiivinen – 0,8 induktiivinen DC-komponentti: Ei

## Jännitteen mittaus U<sub>1-2</sub>, U<sub>2-3</sub>, U<sub>3-1</sub>

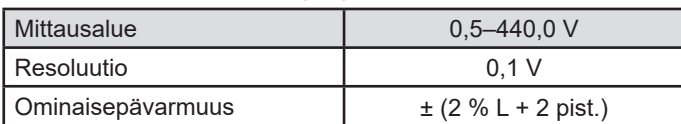

Laite näyttää jännitteen, jonka arvo on enintään 500 V. Kun arvo on suurempi, laitteessa näkyy: > 500 V.

## **Yksivaihetehon mittaus, mittaus kolmipääjohdon ja virtapihdin avulla**

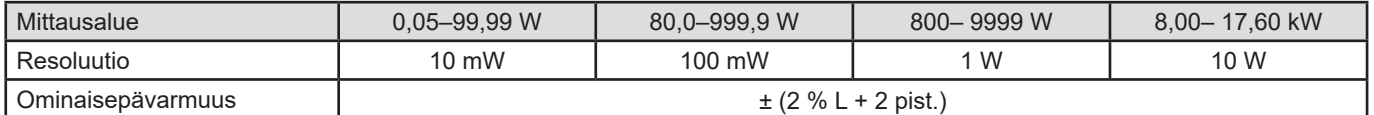

Kun arvo on yli 20,00 kW, laitteessa näkyy > 20,00 kW.

## **Tasapainotettu kolmivaihetehon mittaus, mittaus kolmipääjohdon ja virtapihdin avulla**

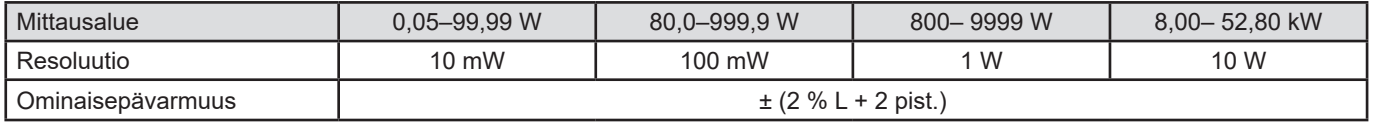

Kun arvo on yli 60,00 kW, laitteessa näkyy > 60,00 kW.

#### **Yksivaiheisen näennäistehon mittaus, mittaus kolmipääjohdon ja virtapihdin avulla**

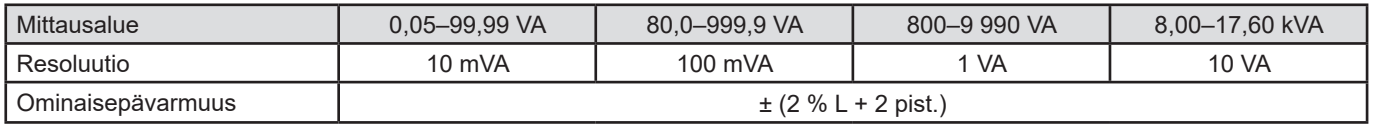

Kun arvo on yli 20,00 kVA, laitteessa näkyy > 20,00 kVA.

## **Näennäistehon mittaus kolmivaiheverkossa, mittaus kolmipääjohdon ja virtapihdin avulla**

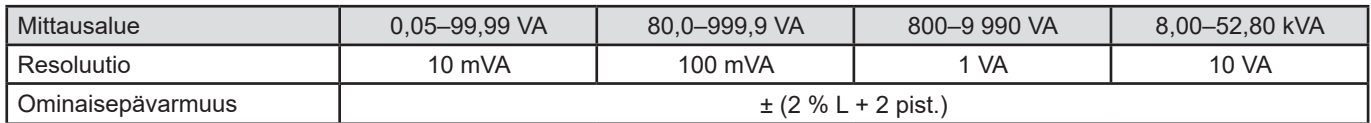

Kun arvo on yli 60,00 kVA, laitteessa näkyy > 60,00 kVA.

## **Virran mittaus G72-virtapihdillä (lisävaruste)**

Ks. koht[a8.2.15](#page-107-0).

**Kosinin φ ja tehokertoimen PF mittaus** Ks. koht[a8.2.8](#page-102-0).

## **THD-mittaukset**

**Erityiset viiteolosuhteet:** AC-jännitteen taajuus: 45–55 Hz Kosini φ: 1 DC-komponentti: Ei

## **Jännitteen harmonisen kokonaissärön mittaus THDu**

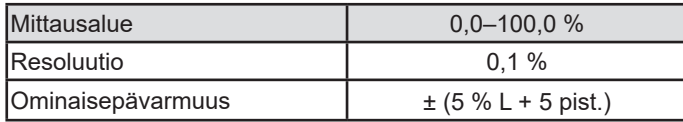

## **Virran harmonisen kokonaissärön mittaus THDi**

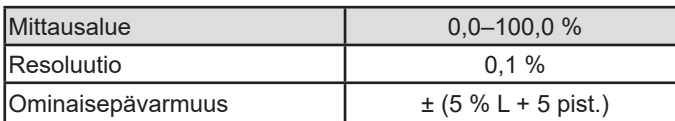

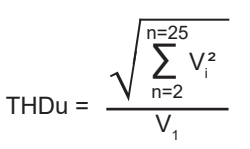

$$
THDi = \frac{\sqrt{\sum_{n=2}^{n=25} l_i^2}}{l_i}
$$

## **8.2.10. VUOTOVIRRAN MITTAUS: SUORA, DIFFERENTIAALINEN TAI KORVAUSVUOTOVIRTA (CA 6163)**

#### **Erityiset viiteolosuhteet:**

<span id="page-105-0"></span>Huippukerroin = 2 DC-komponentti: nolla Taajuus:  $50 \pm 0.1$  Hz

#### **Jännitteen mittaus UI-n**

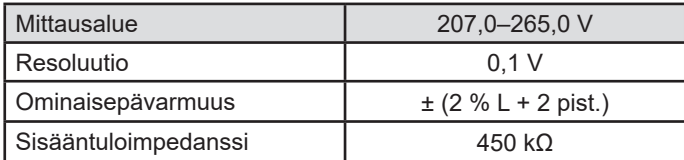

Jännitteet mitataan RMS-arvoina.

Kun arvo on yli 300 V, laitteessa näkyy > 300 V.

## **Virran Ipe ja Idiff mittaus TEST SOCKET:SSA**

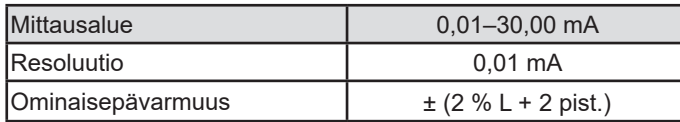

Kun arvo on yli 50,00 mA, laitteessa näkyy > 50,00 mA.

## **Virran Ipe ja Idiff mittaus G72-virtapihdin avulla**

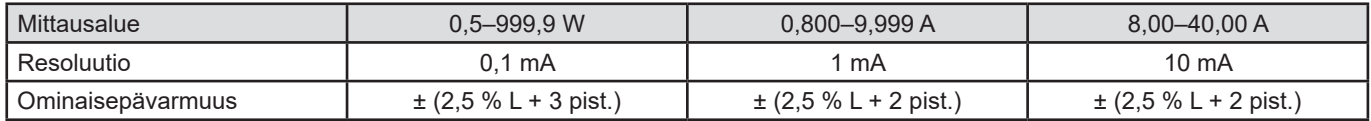

## **Korvausvirran Isubs mittaus (CA 6163)**

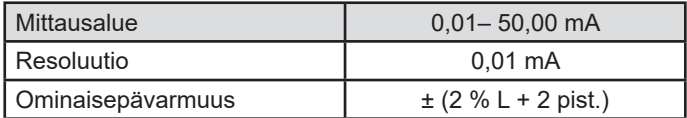

Mittauspiiri on määritetty standardissa IEC 90974-4 Vastus on välillä 1–2 kΩ.

## **8.2.11. TEHON JA VUOTOVIRRAN MITTAUS (CA 6163)**

Lisätietoa tehosta kohdassa [8.2.8.](#page-102-0) Lisätietoa vuotovirrasta kohdassa [8.2.10.](#page-105-0) Lisätietoa kosketusvirrasta kohdassa [8.2.12](#page-106-0).

## **8.2.12. KOSKETUSVIRRAN MITTAUS**

#### **Erityiset viiteolosuhteet:**

<span id="page-106-0"></span>Huippukerroin = 2 DC-komponentti: nolla

#### **Kosketusvirran mittaus Imax, Iac**

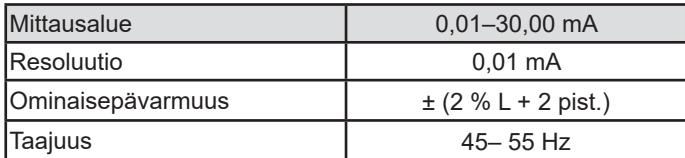

#### **Kosketusvirran mittaus IDC**

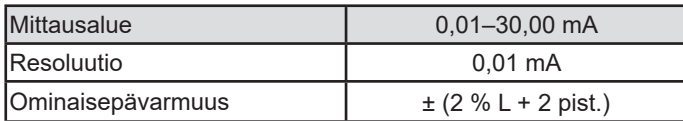

#### **Jännitteen mittaus Uini ja U**

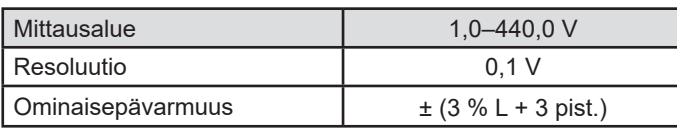

## **8.2.13. VAIHEKIERRON SUUNTA**

#### **Erityiset viiteolosuhteet:**

Kolmivaiheverkko Laitteiston jännite: 190–440 Hz Taajuus: 45–55 Hz Jännitteen aaltomuoto: sinimuotoinen Epäsymmetria: ≤ 20 %.

## **Jännitteen mittaus U<sub>1-2</sub>, U<sub>2-3</sub>, U<sub>3-1</sub>**

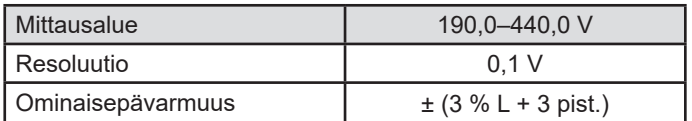

## **8.2.14. PURKAUSAJAN MITTAUS**

## **Jännitteen mittaus pistorasiassa (TEST SOCKET) Uini ja Ul-n**

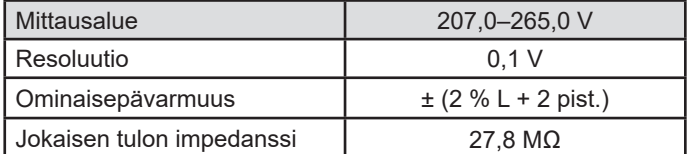

Jännitteet mitataan RMS-arvoina. Vain Ul-n näytetään. Kun arvo on yli 300 V, laitteessa näkyy > 300 V.

#### **Jännitemittaus kolmipistejohdolla Uini ja Ul-n**

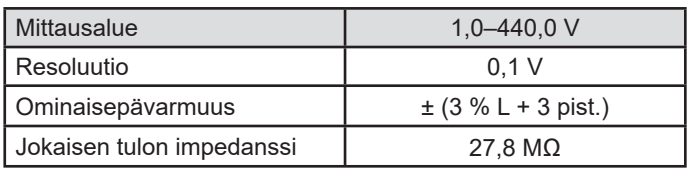

Jännitteet mitataan RMS-arvoina. Vain Ul-n näytetään.

## **Purkausajan mittaus**

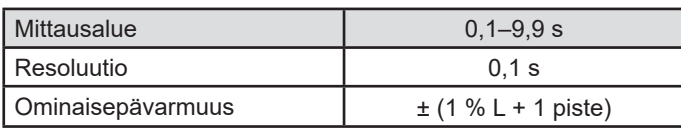

Jännitteet mitataan RMS-arvoina. Vain Ul-n näytetään.

## **8.2.15. VIRRAN MITTAUS**

## **Erityiset viiteolosuhteet:**

<span id="page-107-0"></span>Taajuus: 45–55 Hz Huippukerroin =  $\sqrt{2}$ Jännitteen aaltomuoto: sinimuotoinen DC-komponentti: nolla Virran epätasapaino THDi: ≤ 4 %.

## **Virran mittaus G72-virtapihdillä (lisävaruste)**

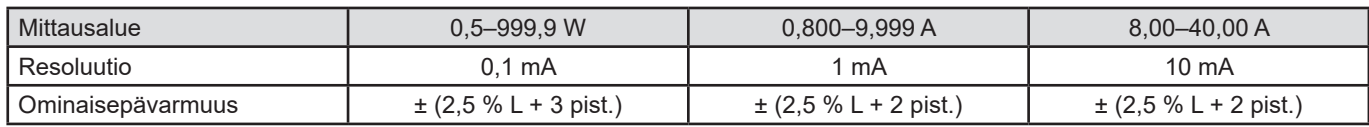

Mittaus on tehty kahdella halkaisijaltaan 6 mm²:n johtimella, jotka on sijoitettu virtapihdin leukojen keskelle.

# **8.3. KÄYTTÖALUEEN VAIHTELUT**

# **8.3.1. OMINAISEPÄVARMUUS JA TOIMINNAN EPÄVARMUUS**

Sähköasennustestereissä noudatetaan standardia IEC 61557, joka edellyttää, että toiminnan epävarmuus, jota kutsutaan nimellä B, on alle 30 %.

$$
B = \pm \sqrt{A^2 + \frac{4}{3} \sum_i E_i^2}
$$

Toiminnan epävarmuus lasketaan jokaisesta toiminnosta kyseiseen toimintoon soveltuvan ehdon avulla.

Vaikutukset arvioidaan yksitellen.

- A = Ominaisepävarmuus
- $\mathsf{E}^{}_{\scriptscriptstyle{1}}$  = asennon muutoksen vaikutus.
- $\mathsf{E}_{_2}$  = syöttöjännitteen vaikutus.
- $\mathsf{E}_{_{\mathrm{3}}}$  = lämpötilan vaikutus.
- $\mathsf{E}_{_4}$  = häiriöjännitteen vaikutus.
- $\mathsf{E}_6^{\vphantom{\dagger}}$ = vaihekulman vaikutus.
- $\mathsf{E}_{_{7}}$  = verkkotaajuuden vaikutus.
- $\mathsf{E}_{_{8}}$  = verkkojännitteen vaikutus.
- $\mathsf{E}_{_{\mathrm{g}}}$  = verkon yliaaltojen vaikutus.
- $\mathsf{E}_{10}^{\prime}$  = verkon tasavirtajännitteen vaikutus.
- $E_{11}$  = matalan taajuuden ulkoisen magneettikentän vaikutus.
- $E_{12}$  = kuormitusvirran vaikutus.
- $E_{13}$  = kosketusvirran vaikutus yhteismuotoisten jännitteiden vuoksi.
$\mathsf{E}_{_{14}}$  = taajuuden vaikutus.

 $E_{15}$  = toistuvuuden vaikutus.

Alla mainitut toiminnan epävarmuudet on esitetty ainoastaan standardin IEC 61557 mukaisia mittauksia varten.

## **8.3.2. JATKUVUUSMITTAUS**

#### **Toiminnan epävarmuus jatkuvuuden mittauksessa**

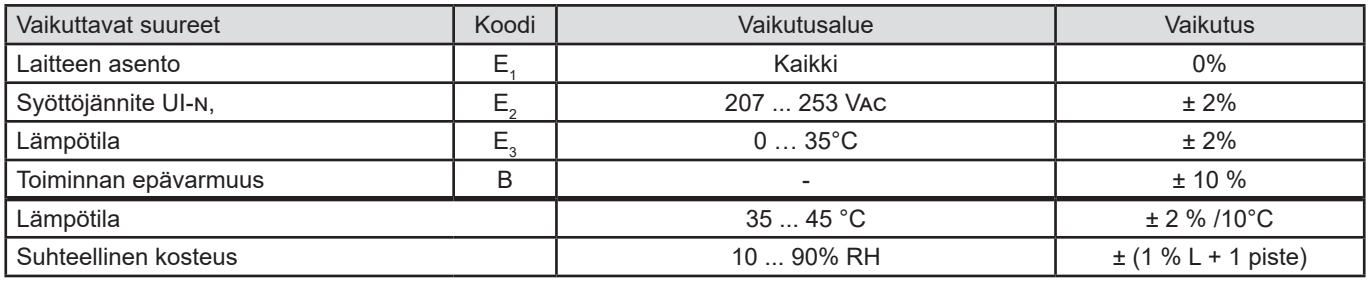

#### **8.3.3. ERISTYSVASTUKSEN MITTAUS**

#### **Toiminnan epävarmuus eristyksen mittauksessa**

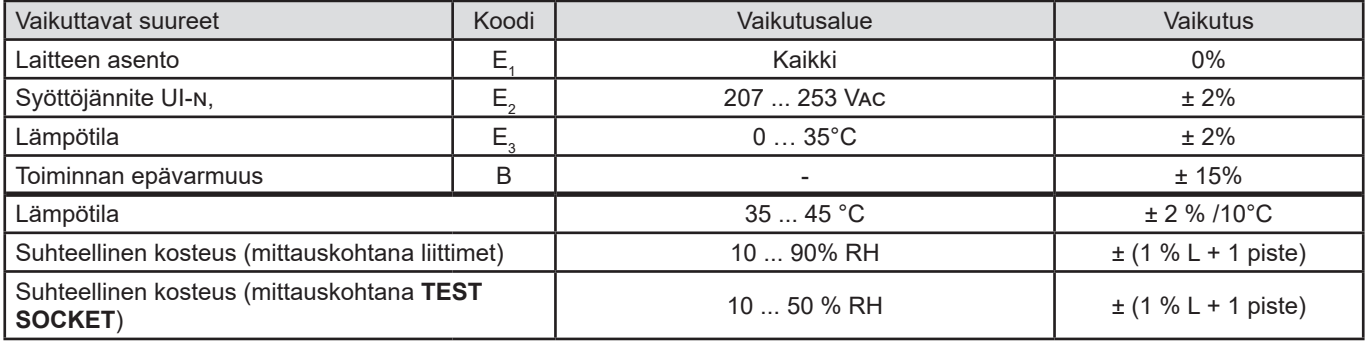

## **8.3.4. DIELEKTRINEN TESTI**

## **Toiminnan epävarmuus dielektrisessä testissä**

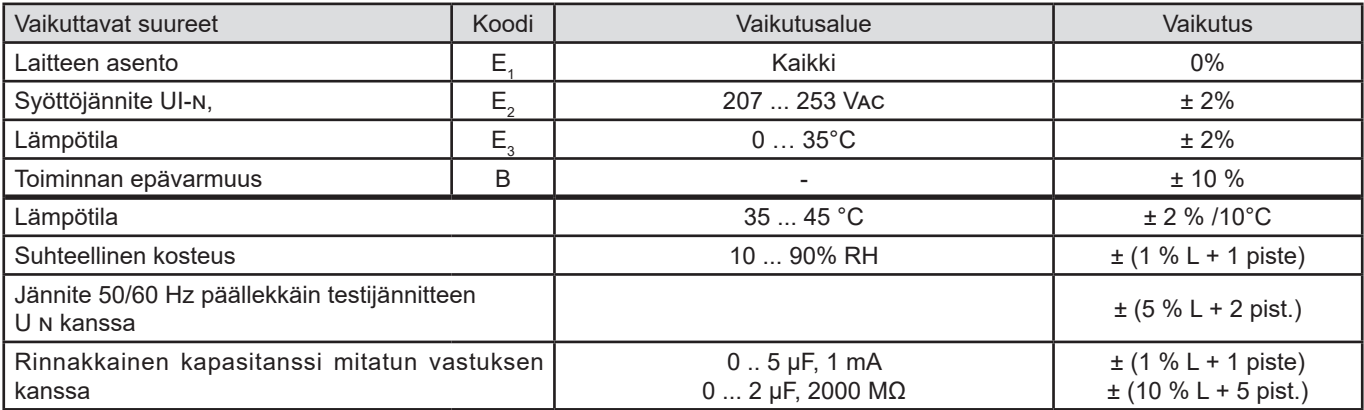

#### **8.3.5. VIKAVIRTASUOJAKYTKIMEN TESTI**

Ominaisepävarmuus on määritetty seuraavien viiteolosuhteiden vallitessa:

- $\blacksquare$  VN-PE < 1 V
- verkkojännite vaihtelee enintään 1 V mittauksen aikana
- vikavirtasuojakytkimen suojaaman verkon vuotovirta on merkityksetöntä
- $\blacksquare$  Re = 100 Ω.

#### **Testivirran toiminnan epävarmuus testissä, johon sisältyy laukaisu**

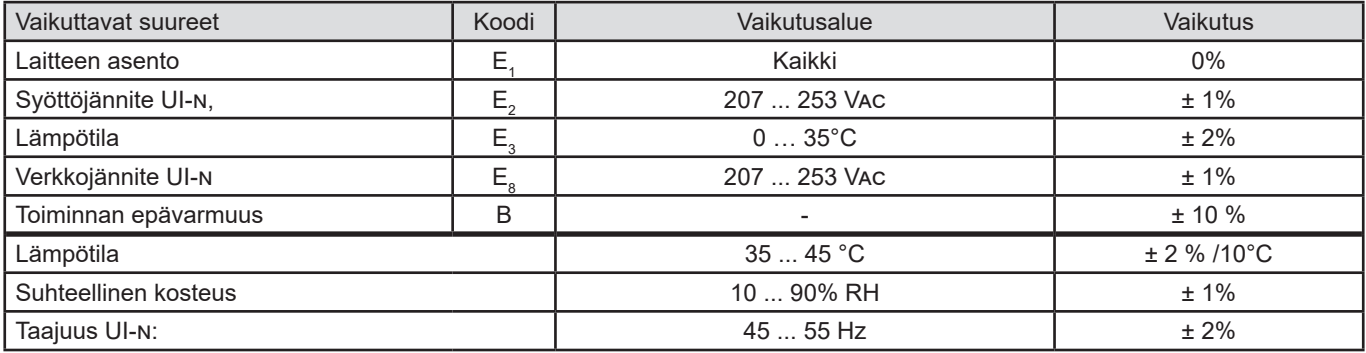

#### **Toiminnan epävarmuus koskien laukeamatonta aikaa testissä, johon sisältyy laukaisu**

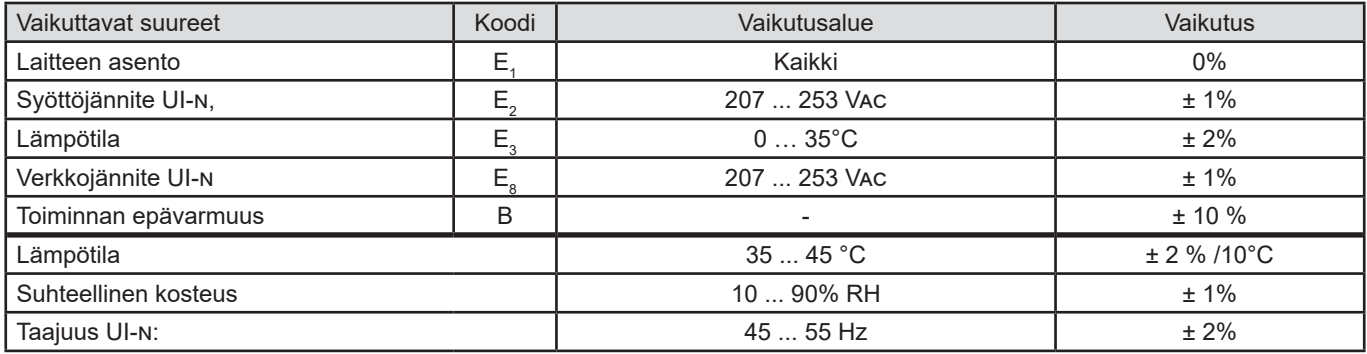

#### **8.3.6. SILMUKKA- JA LINJAIMPEDANSSIMITTAUS**

Ominaisepävarmuus on määritetty seuraavien viiteolosuhteiden vallitessa:

- verkossa, jossa silmukkaimpedanssimittaus suoritetaan, vallitsevat vakaat kuormitusolosuhteet lukuun ottamatta mittauslaitteen aiheuttamia kuormituksen muutoksia
- mittaukset suoritetaan muuttamatta verkon olemassa olevia kuormituksia
- verkkojännite ja taajuus vaihtelevat enintään 0,5 % mittauksen aikana
- sisäisen kuorman vaihekulman ja testattavan piirin silmukkaimpedanssin välinen ero on alle ≤ 5°.

#### **Toiminnan epävarmuus maamittauksessa Re**

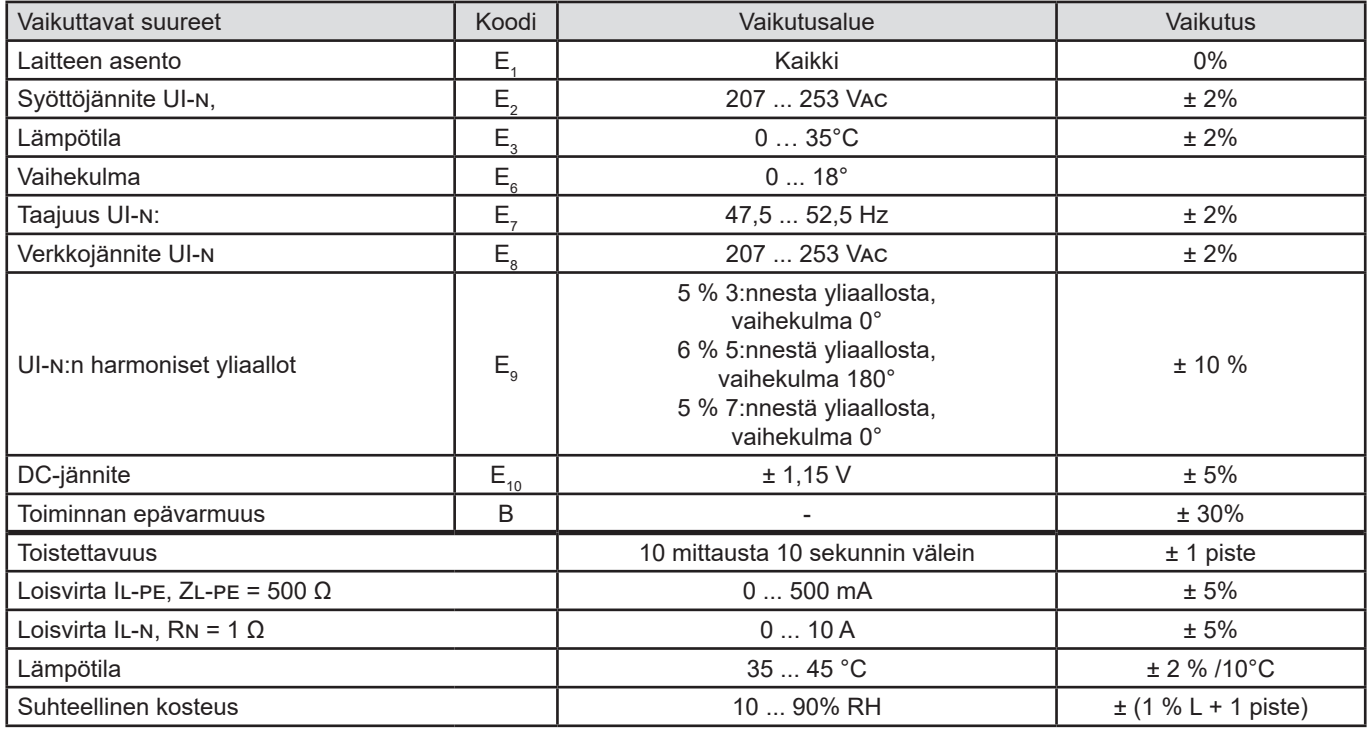

## **8.3.7. TESTIPISTORASIAN TEHO**

#### **Vaikutus jännitteen mittaukseen**

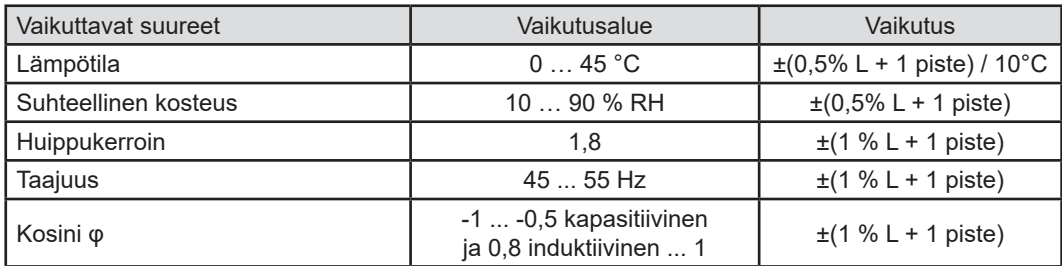

#### **Vaikutus taajuuden mittaukseen**

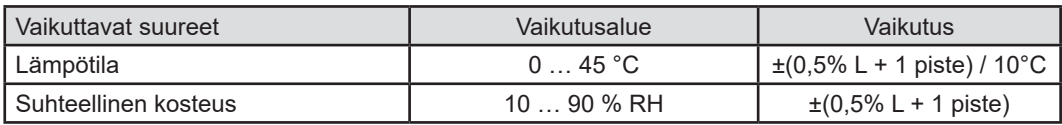

#### **8.3.8. VUOTOVIRRAN MITTAUS VIRTAPIHDIN KANSSA**

G72-virtapihti sisältyy luokkaan 3 standardin IEC 61557-13 mukaan 5 mA:sta alkaen.

#### **Toiminnan epävarmuus vuotovirran mittauksessa**

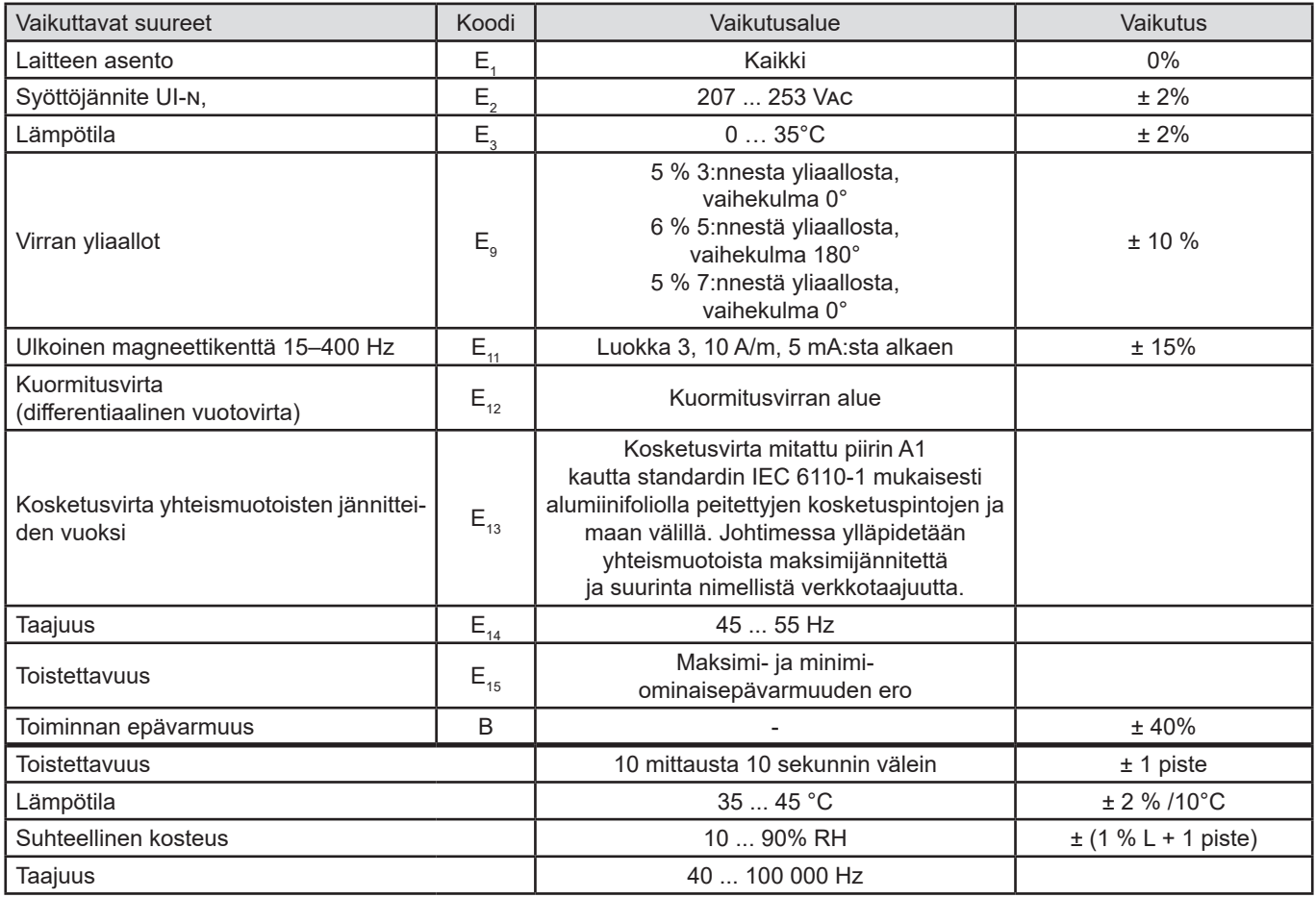

## **8.4. VIRTALÄHDE**

Laite toimii verkkovirralla. Verkon nimellisjännite on 230 V ± 10 % vaiheen ja nollan välillä.

Tyypilliset kulutuksen arvot ovat seuraavat:

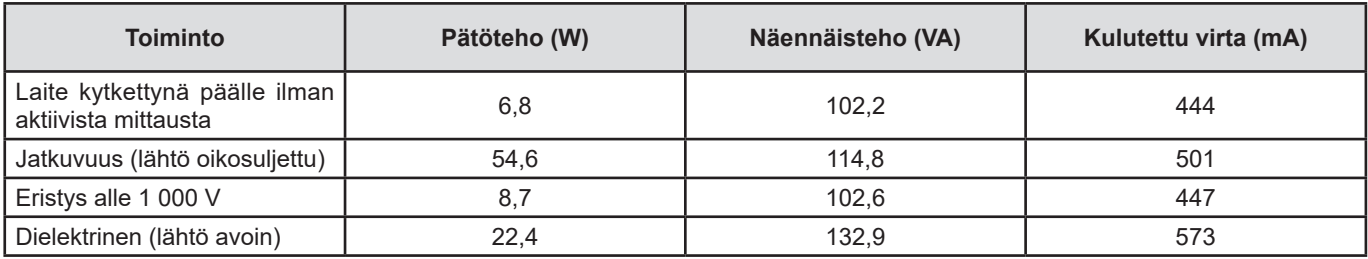

Virransyötön tulon suojana on kaksi sulaketta (F2 ja F3) vaiheessa ja nollassa.

# **8.5. YMPÄRISTÖOLOSUHTEET**

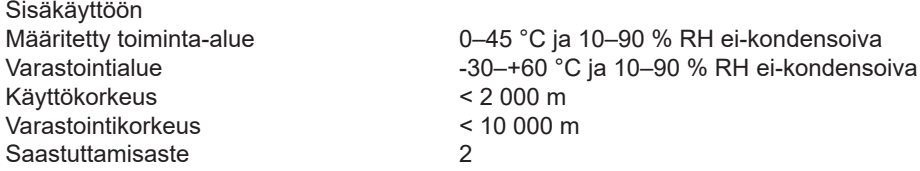

# **8.6. VIESTINTÄ**

#### **8.6.1. WIFI**

2.4 GHz taajuuskaista IEEE 802,11 B/G/N radio Tx teho: +18 dBm Rx-herkkyys: -97 dBm Turvallisuus: WPA2

## **8.6.2. USB**

B-tyypin liitin  $USSB$  2

## **8.7. MEKAANISET OMINAISUUDET**

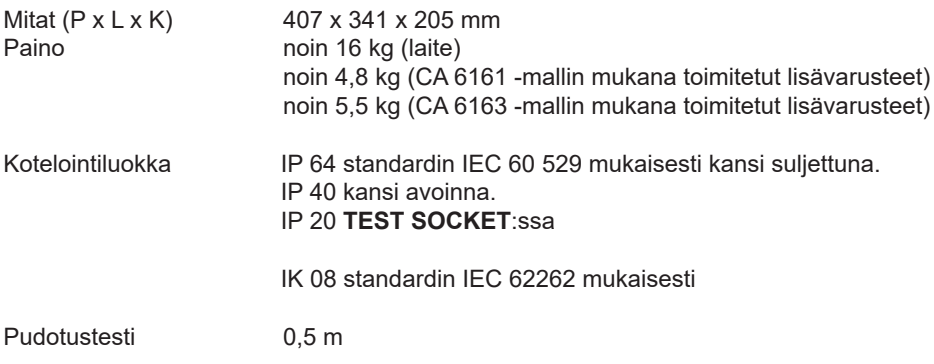

# **8.8. YHDENMUKAISUUS KANSAINVÄLISTEN STANDARDIEN KANSSA**

Laite on standardin IEC/EN 61010-2-034 tai BS EN 61010-2-034 mukainen, kun jännite on enintään 600 V luokassa III mittauksen tyypistä riippuen.

Laite on standardin BS EN 62749 mukainen EMF:n osalta. Ammattikäyttöön tarkoitettu tuote

Laite on standardin IEC 61557 osien 1, 2, 3, 4, 6, 7, 10 ja 14 mukainen.

Laitteen testauskärjet ja testijohdot ovat standardin IEC/EN 61010-031 tai BS EN 61010-031 mukaiset (standardin IEC/EN 61010- 2-034 tai BS EN 61010-2-034 vaatimalla tavalla).

G72-virtapihti (lisävaruste) on standardin IEC/EN 61010-2-032 tai BS EN 61010-2-032 mukainen (standardin IEC/EN 61010-2-034 tai BS EN 61010-2-034 vaatimalla tavalla).

Laite ja G72-virtapihti ovat standardin IEC 61557-13 mukaisia.

# **8.9. SÄHKÖMAGNEETTINEN YHTEENSOPIVUUS (EMC)**

Laite on teollisuusympäristössä standardin IEC/EN 61326-1 tai BS EN 61326-1 mukainen.

# **8.10. RADIOSÄTEILY**

Laitteet ovat radiolaitedirektiivin 2014/53/EU ja FCC:n säännösten mukaisia. Wifi-moduuli on hyväksytty FCC:n säännösten mukaisesti numerolla XF6-RS9113SB.

## **8.11. GPL-KOODI**

GNU GPL:n (yleinen julkinen lisenssi) mukaiset ohjelmiston lähdekoodit ovat saatavissa osoitteessa [https://update.chauvin-arnoux.com/CA/CA6163/OpenSource/OpenSource\\_CA616X.zip](https://update.chauvin-arnoux.com/CA/CA6163/OpenSource/OpenSource_CA616X.zip
)

113

Laitteen osien vaihtaminen, sulakkeiden ja **TEST SOCKET** vaihtamista lukuun ottamatta, on annettava koulutettujen ja valtuutettujen henkilöiden tehtäväksi. Luvaton korjaustyö tai osien korvaaminen vastaavilla osilla voi vakavasti heikentää laitteen turvallisuutta.

## **9.1. PUHDISTUS**

Irrota laitteeseen mahdollisesti kytketyt johdot ja sammuta laite.

Käytä puhdistamiseen saippuavedessä kostutettua pehmeää liinaa. Huuhtele kostealla liinalla ja kuivaa nopeasti kuivalla liinalla tai ilmalla. Älä käytä alkoholia, liuottimia tai hiilivetyjä.

Puhdistaaksesi kantolaukun sulje sen kansi ja paina salvat alaspäin. Laite on näin vedenpitävä ja se voidaan puhdistaa vedellä. Kuivaa laukku ennen kuin avaat kannen.

## **9.2. SULAKKEEN KORVAAMINEN**

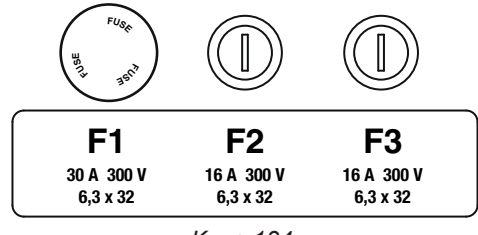

*Kuva 134*

 $\Omega$ 

## <span id="page-113-0"></span>**9.2.1. SULAKE F1**

Sulake F1 suojaa laitetta jatkuvuusmittauksessa, jonka aikana virta on suuri (10 tai 25 A).

Sulakkeen F1 tarkistaminen:

- Aseta laite jatkuvuusmittaukseen , sen jälkeen .
- Valitse ulkoinen kytkentä
- Tee oikosulku kytkemällä turvakaapeli liitinten **C1** ja **C2** välille.
- Valitse konfigurointia varten 10 A:n mittausvirta ja kahden johtimen mittaus
- Paina **Käynnistys-/Pysäytys**-painiketta mittauksen aloittamiseksi.

Jos virta I on lähellä nollaa, sulake F1 on viallinen.

#### <span id="page-113-1"></span>**9.2.2. SULAKKEET F2 JA F3**

Sulakkeet F2 ja F3 suojaavat laitteen virransyöttöä.

Sulakkeiden F2 ja F3 tarkistaminen:

- Kytke virtajohto laitteen liittimeen ja sähköpistorasiaan.
- Paina **On / Off**-kytkintä. Laite käynnistyy.

Ellei laite käynnisty, joko sulake F2 tai F3 on viallinen tai molemmat ovat viallisia. Vaihda kummassakin tapauksessa kumpikin sulake uuteen.

#### **9.2.3. SULAKKEEN VAIHTO**

- Irrota laitteeseen mahdollisesti kytketyt johdot ja sammuta laite.
- Vaihtaessasi F1-sulaketta paina sulakkeen pidintä samalla, kun kierrät sitä auki neljänneskierroksen.
- Vaihtaessasi F2- ja F3-sulaketta avaa sulakkeen pidintä neljänneskierros ruuvimeisselin avulla.
- Poista viallinen sulake ja vaihda se uuteen sulakkeeseen.

Jotta laite olisi jatkossakin turvallinen, vaihda viallisen sulakkeen tilalle täysin vastaavanlainen sulake.

F1: FF 30 A 300V 6,3 x 32mm F2 ja F3: FF 16 A 300V 6,3 x 32mm

- Sulje sulakkeen pidin kiertämällä sitä kiinni neljänneskierros. Paina F1-sulaketta samalla kuin kiristät sitä.
- Tarkista, että uudet sulakkeet toimivat oikein kohdassa [9.2.1](#page-113-0) tai [9.2.2](#page-113-1) kuvatulla tavalla.

**9.3. TESTIPISTORASIAN VAIHTO (TEST SOCKET)**

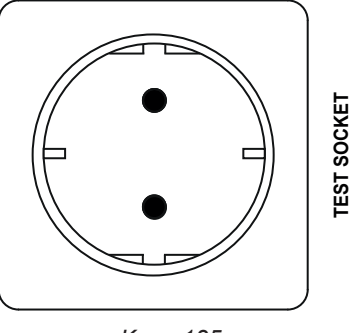

*Kuva 135*

Laitteen etupuolella oleva **TEST SOCKET** voidaan vaihtaa toiseen pistorasiaan, joka sopii maasi sähköverkkoon.

- Irrota laitteeseen mahdollisesti kytketyt johdot ja sammuta laite.
- Irrota pistorasian kansi litteän ruuvimeisselin avulla. Työnnä ruuvimeisseli aukkoon ja väännä ruuvimeisseliä ylöspäin, jolloin kansi nousee.

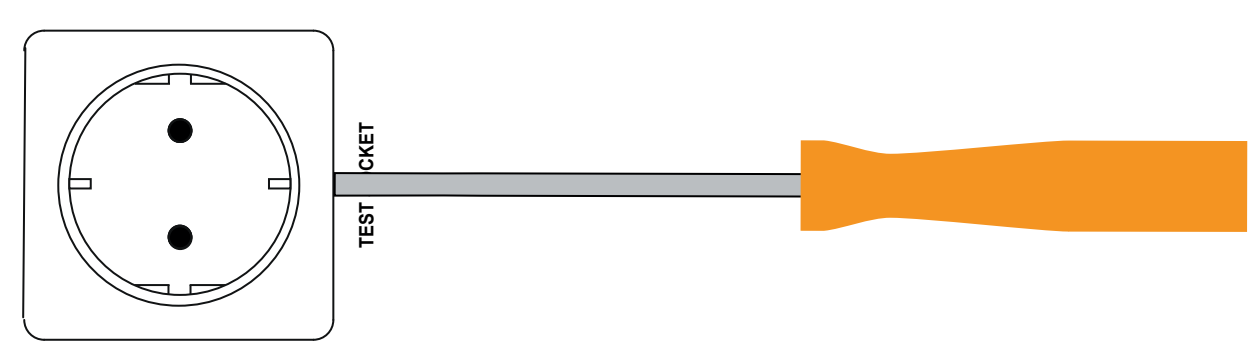

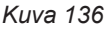

Ruuvaa 4 ruuvia auki ja irrota pistorasia kotelostaan.

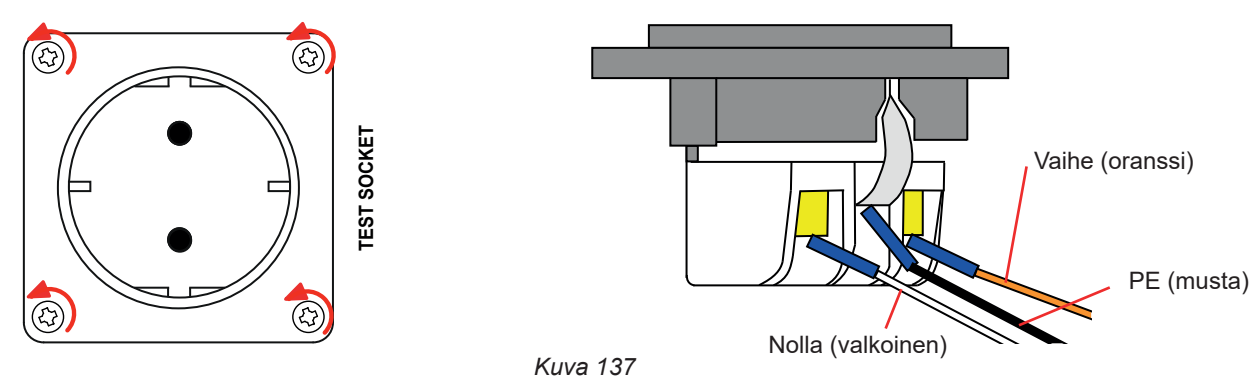

- Ruuvaa auki 3 ruuvia, jotka kiinnittävät kolme haarukkaliitintä.
- Irrota kolme kaapelia.
- Kytke kolme kaapelia uuteen pistorasiaan; varmista, että kytket vaihe-, nolla- ja suojajohtimen oikeisiin kohtiin. Kiristä ruuvit riittävän tiukalle hyvän kytkennän aikaansaamiseksi.
- Aseta uusi pistorasia koteloonsa.
- Kiinnitä neljä ruuvia.
- Laita pistorasian kansi uudelleen paikalleen.

Kun haluat tilata kotimaasi järjestelmään sopivan pistorasian, ota yhteyttä jälleenmyyjään.

## **9.4. LAITTEEN VARASTOINTI**

Kun laite on sammutettu, sen sisäinen kello käy kuukauden ajan. Pitkän varastointiajan jälkeen saattaa olla tarpeen päivittää päivämäärä ja aika.

## **9.5. LAITTEEN NOLLAAMINEN**

Jos laite jumittuu, sammuta se painamalla **On /Off**-kytkintä. Odota muutama sekunti ja käynnistä se uudelleen.

## **9.6. LAITEOHJELMISTON (FIRMWARE) PÄIVITYS**

Chauvin Arnoux haluaa tarjota ensiluokkaisia palveluja laitteiden suorituskyvyn ja teknisten päivitysten osalta. Käyttäjänä saat maksutta päivittää laiteohjelmiston uusimman version, joka on saatavilla verkkosivustollamme.

Sivustomme on

 $\mathbf i$ 

[www.chauvin-arnoux.com](http://www.chauvin-arnoux.com)

Napsauta kohtaa **Support** ja sen jälkeen **Download our software**. Syötä laitteen nimi.

Ohjelmiston (firmware) tulee olla yhteensopiva laitteistoversion kanssa, jotta sen päivittäminen olisi mahdollista. Kyseinen versio mainitaan laitteen konfiguraatiossa (ks. kohta [3.5\)](#page-16-0).

Ohjelmiston (firmware) päivittämisen yhteydessä laitteesta pyyhkiytyvät pois kaikki asetukset ja tallennetut mittaukset. Tallenna muistissa olevat tiedot varmuuden vuoksi tietokoneelle ennen ohjelmiston (firmwaren) päivittämistä.

Pura lataamasi tiedosto, jolloin näkyviin tulee .swu tiedosto.

Laitteen päivittämistä varten on kaksi vaihtoehtoa:

- käytä MTT-sovellusohielmistoa
- tai käytä USB-muistitikkua.

Jos valitset ensimmäisen vaihtoehdon, käynnistä MTT, kytke laite, mene **Help**-valikkoon, valitse **Update** ja toimi kuvatun menettelyn mukaisesti.

Jos valitset toisen vaihtoehdon, kopioi .swu-tiedosto USB-muistitikulle. Kiinnitä USB-muistitikku laitteeseen. Paina **Start / Stop**painiketta samalla, kun käynnistät laitteen.

Kummassakin tapauksessa laite käynnistyy erityistilassa.

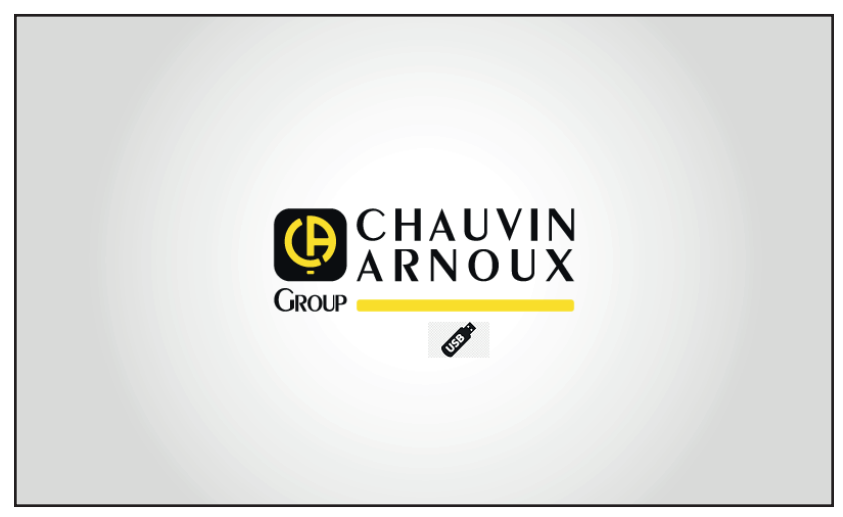

*Kuva 138*

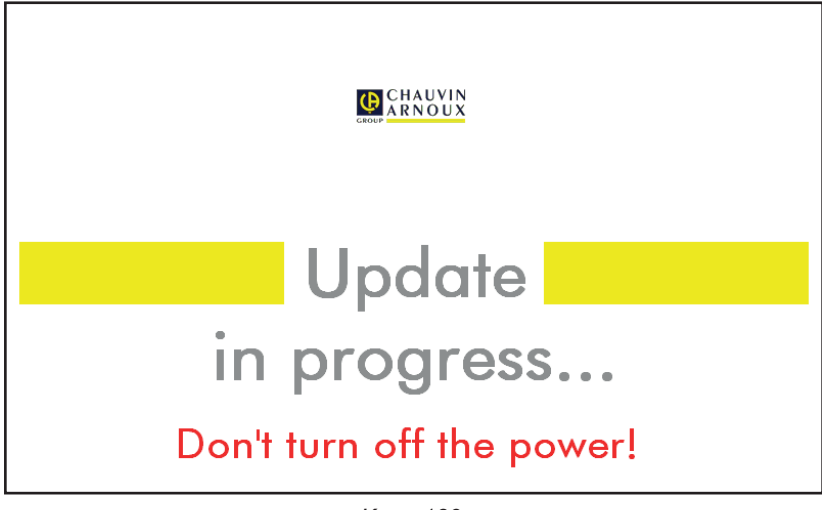

*Kuva 139*

Päivitys kestää useita minuutteja, minkä jälkeen laite ilmoittaa päivityksen olevan valmis. Käynnistä laite uudelleen.

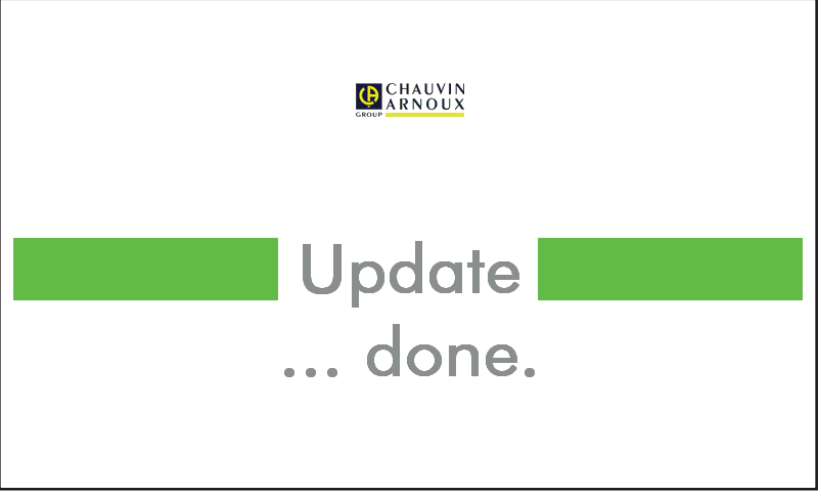

*Kuva 140*

Virheen ilmetessä laite ilmoittaa siitä.

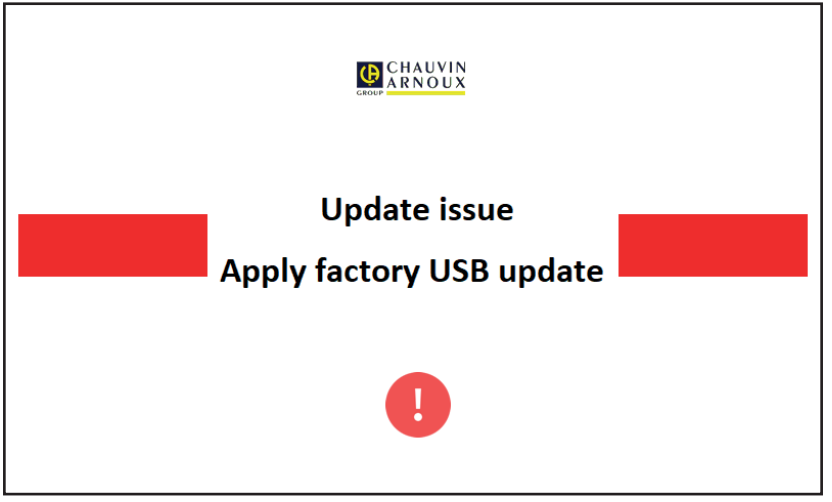

*Kuva 141*

Käynnistä päivitys toistamiseen. Mikäli päivityksessä ilmenee uusi virhe, ota yhteyttä jälleenmyyjääsi.

# **9.7. LAITTEEN KALIBROINTI**

Ammattitaitoisen henkilön on suoritettava kalibrointi. On suositeltavaa kalibroida laite kerran vuodessa. Tämä ei kuulu takuun piiriin.

## **9.7.1. VAADITUT LAITTEET**

- AC-jännitegeneraattori, joka tuottaa 10 ja 50 V, 50 Hz, tarkkuus 0,1 %
- AC-jännitegeneraattori, joka tuottaa 10 V ja 100 mA, 45 Hz ja 65 Hz, tarkkuus 0,1 %
- DC-jännitegeneraattori, joka tuottaa 0, 50, 100, 250, 500 ja 1 000 V, tarkkuus 0,1 %
- DC-jännitegeneraattori, joka tuottaa 102,33 V, 106, 298 V, tarkkuus 0,1 %
- AC-generaattori, joka tuottaa 1,5, 10, 20, 100 ja 200 mA, 50 Hz, tarkkuus 0,1 %
- AC-generaattori 5 A, 50 Hz, tarkkuus 0,1 %
- Kolme vastusta: 5.6 kΩ, 100 kΩ ja 20 MΩ, tarkkuus 0,1%

## **9.7.2. KALIBROINTIMENETTELY**

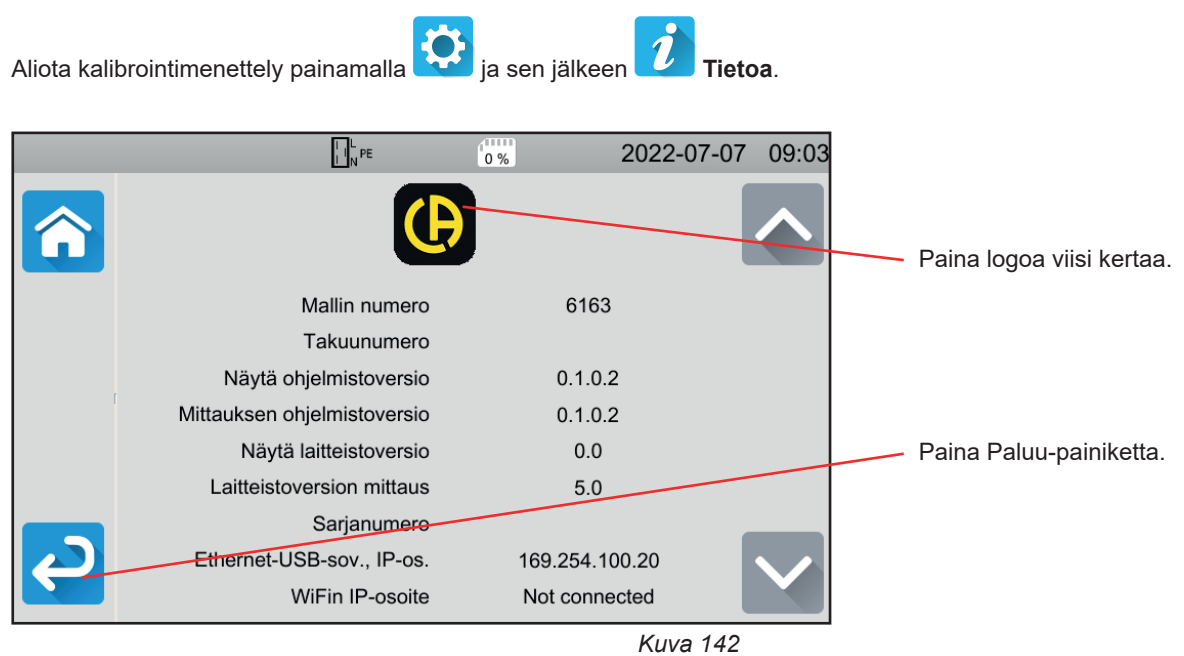

Näkyviin tulee kolme valikkoa: **1999 Kalibrointi**.

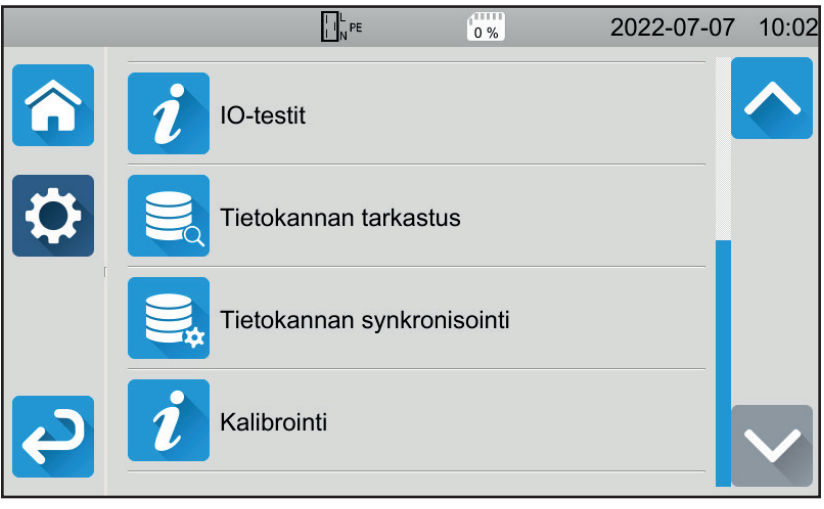

*Kuva 143*

Paina **Kalibrointi** ja syötä sen jälkeen salasana: adjust@9876.

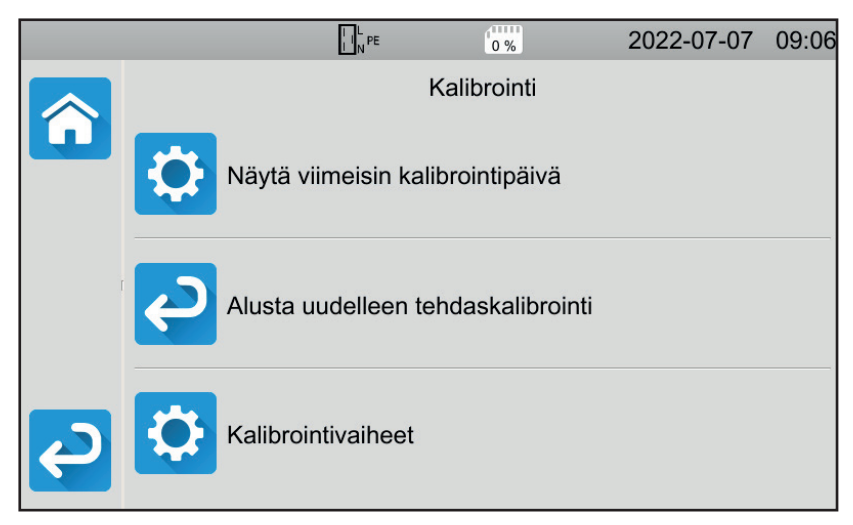

Voit valita seuraavista:

- Tarkistaa viimeisimmän kalibroinnin päivämäärän
- Palauttaa alkuperäisen kalibroinnin
- Kalibroida laitteen vaihe vaiheelta.

*Kuva 144*

Paina **Kalibrointivaiheet**.

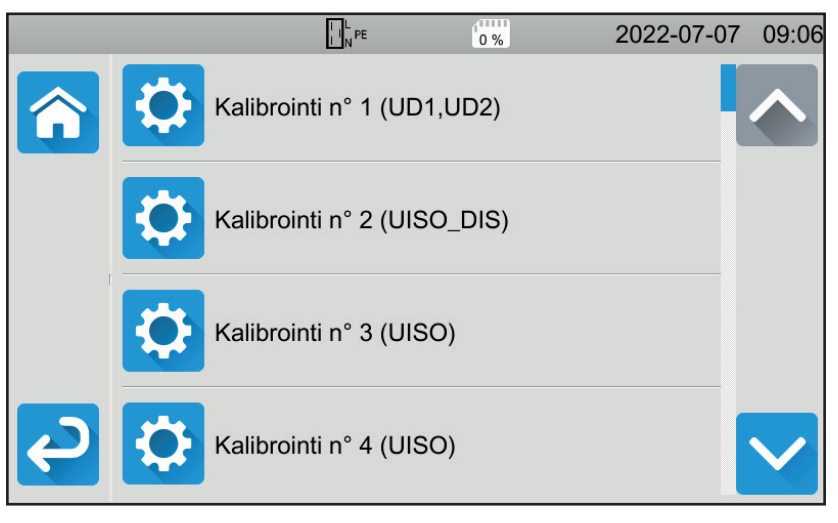

*Kuva 145*

Paina ensimmäistä vaihetta.

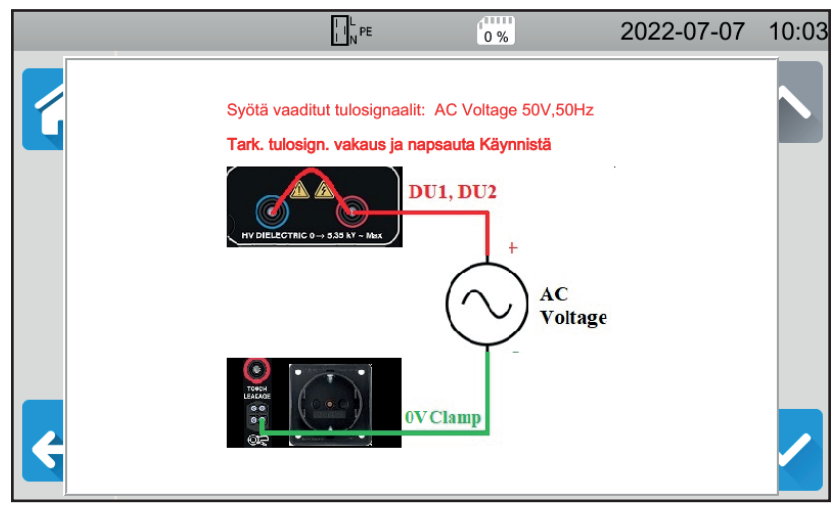

*Kuva 146*

- Muodosta pyydetty yhteys.
- Paina **Käynnistys-/Pysäytys**-painiketta. Laite suorittaa ensimmäisen kalibroinnin ja palaa aiempaan näyttöön ilmoittaen, onko vaihe vahvistettu  $\blacksquare$  vai ei  $\blacktriangleright$ .
- Kytke laite irti ennen siirtymistä seuraavaan vaiheeseen.

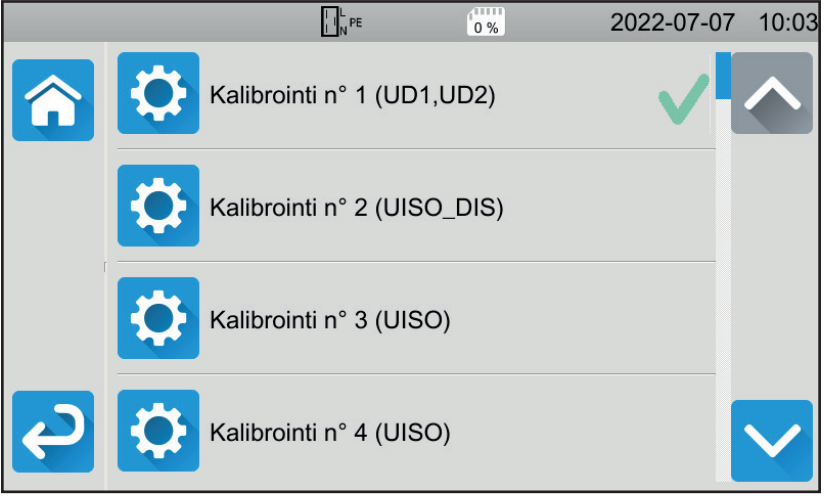

*Kuva 147*

Toimi näin kalibroinnin kaikkien 35 vaiheen osalta.

Osa vaiheista edellyttää laitteen kytkemistä kokonaan irti. Noudata ohjeita tarkasti.

Voit toistaa saman vaiheen useita kertoja.

Suorita vaiheet järjestyksessä, sillä jotkin vaiheet riippuvat edellisistä vaiheista.

Jos epäilet kalibroinnin onnistumista, voit nollata kalibrointikertoimet.

Tarkista kalibroinnin päätyttyä, että viimeisimmän kalibroinnin päivämäärä on muutettu ja sammuta laite sen jälkeen.

## **9.8. MUISTIN TARKISTUS**

Kun olet saanut esiin kolme piilotettua valikkoa laitteen kalibrointia varten, voit tarkistaa ja korjata tietokannan.

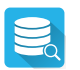

Tietokannan tarkistaminen

Jos laite sammuu mittauksen tallennuksen yhteydessä, tämä saattaa turmella tietokannan. Tallennettujen mittausten lukemisen yhteydessä voi tällöin ilmetä vika.

Aja vianmääritys, jonka jälkeen laite kertoo, onko korjaus tarpeen.

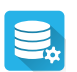

Tietokannan korjaaminen

Tätä tulee käyttää, kun laite on neuvonut korjaamaan tietokannan vianmäärityksen aikana.

# **10. TAKUU**

Takuu on voimassa **24 kuukautta** laitteen toimituksesta, jos ei muuta mainita. Ote yleisistä myyntiehdoistamme on saatavana verkkosivustoltamme.

[www.chauvin-arnoux.com/en/general-terms-of-sale](http://www.chauvin-arnoux.com/en/general-terms-of-sale)

Takuu ei päde seuraavissa tapauksissa:

- laitteen epäasianmukainen käyttö tai käyttö yhteensopimattomien laitteiden kanssa;
- laitteeseen tehdyt muutokset ilman valmistajan teknisen henkilöstön nimenomaista lupaa;
- henkilö, jota valmistaja ei ole hyväksynyt, on suorittanut muutostöitä laitteeseen;
- mukauttaminen tiettyyn käyttötarkoitukseen, jota ei ole ennakoitu laitteen määritelmässä tai mainittu käyttöoppaassa;
- iskuista, pudotuksista tai tulvista aiheutuneet vahingot.

# **11.1. KUVAKKEIDEN MÄÄRITELMÄT**

×

Alla on luettelo näissä käyttöohjeissa ja laitteen näytössä käytetyistä kuvakkeista.

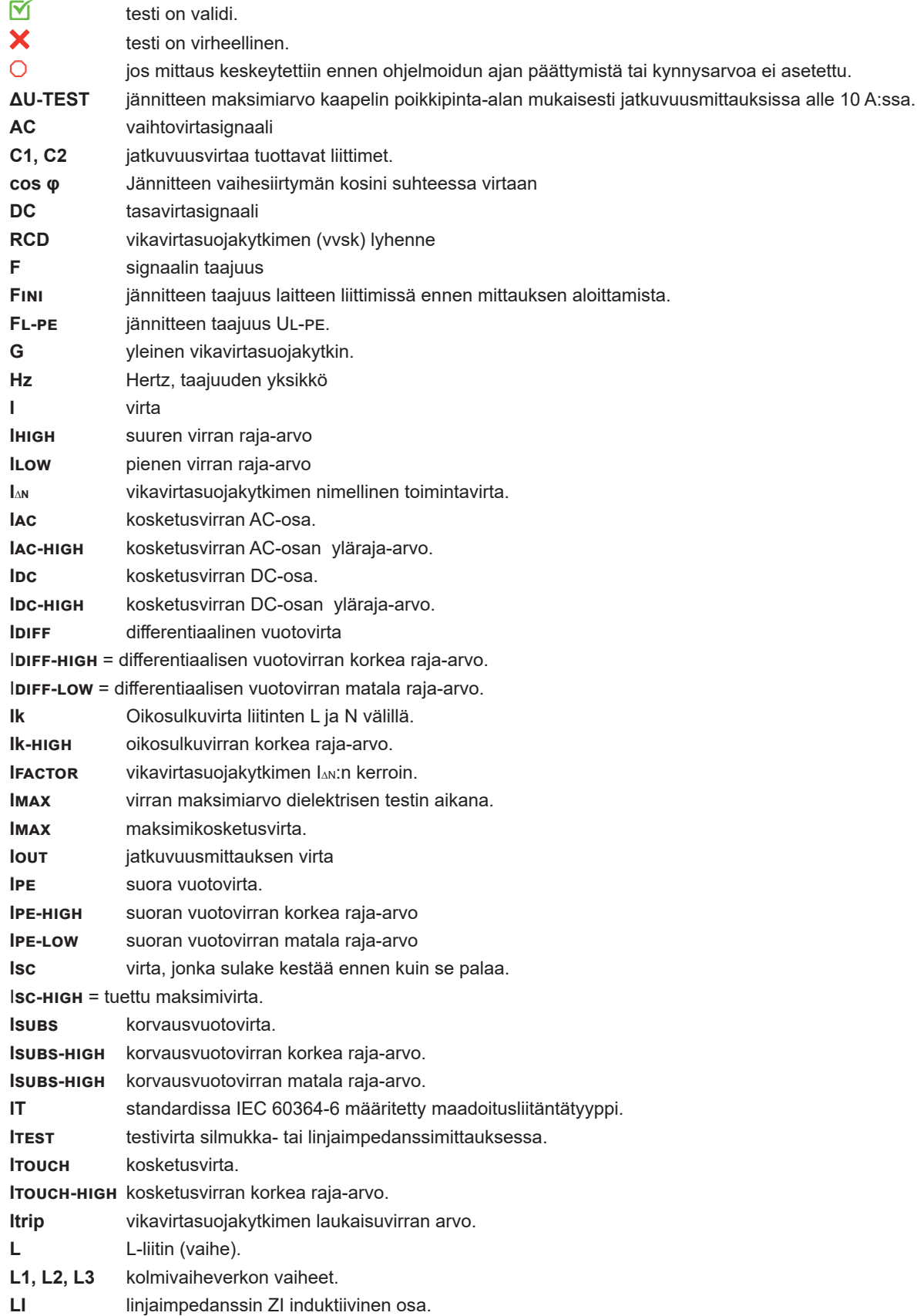

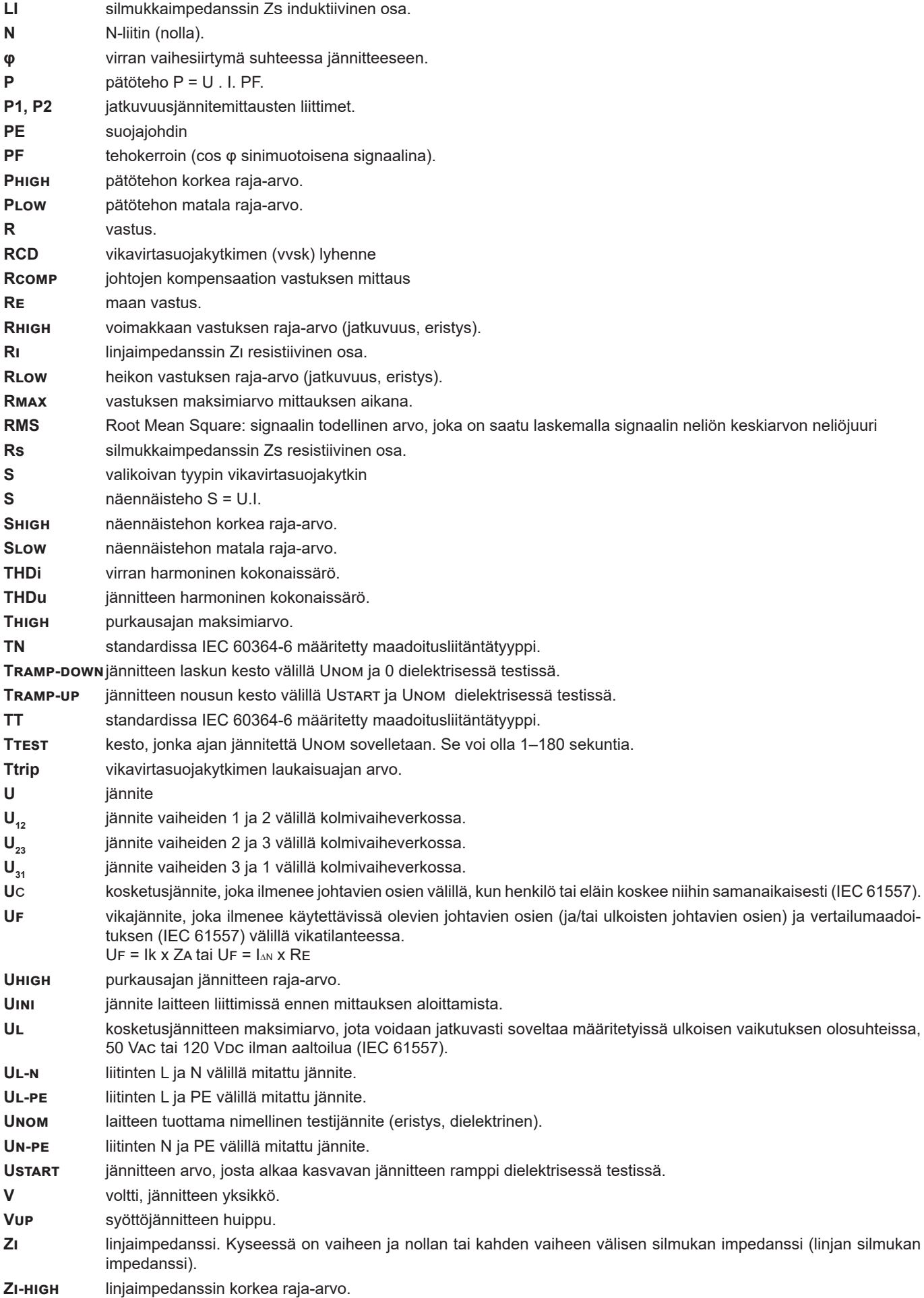

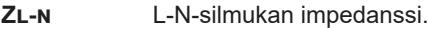

- **Zl-pe** L-PE-silmukan impedanssi.
- **Zs** vaiheen ja suojajohtimen välisen silmukan impedanssi.
- **Zs-high** silmukan suuren impedanssin raja-arvo.

## **11.2. MAADOITUSKAAVIOT**

## **11.2.1. TT-VERKKO**

Nolla kytketään maahan ja laitteiston massat kytketään maahan.

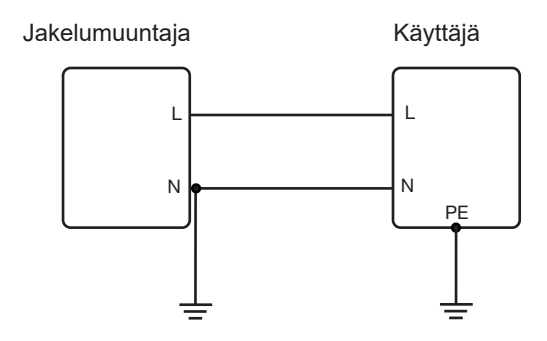

#### **11.2.2. TN-VERKKO**

Nolla on kytketty maahan ja laitteiston massat on kytketty nollaan. On olemassa seuraavat kaksi TN-järjestelmää:

- TN-C, jossa nolla- ja suojajohtimet on yhdistetty.
- TN-S, jossa nolla- ja suojajohtimet ovat erillään.

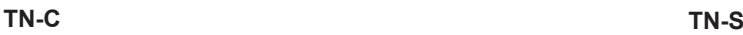

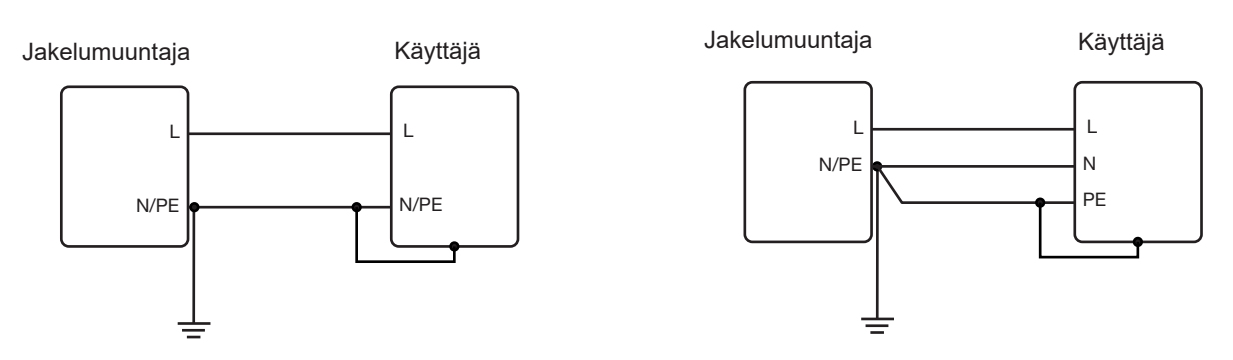

#### **11.2.3. IT-VERKKO**

Nolla on eristetty tai kytketty impedanssin kautta ja laitteiston massat on maadoitettu.

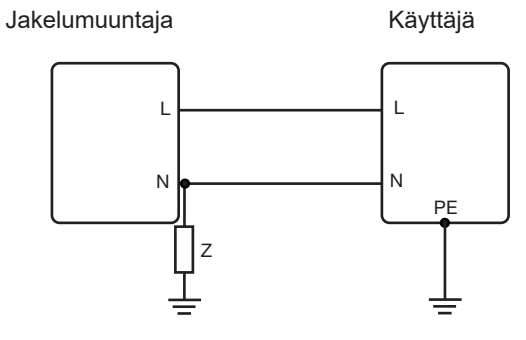

## **11.3. SULAKETAULU**

Standardin EN60227-1 § 5.6.3 mukaan DIN gG standardien IEC60269-1, IEC60269-2 ja DIN VDE 0636-1/2 mukaan

Iks: tietyn ajan katkaisuvirta (katkaisuaika merkitty jokaiseen taulukkoon)

## **11.3.1. KATKEAMISAIKA = 5 s**

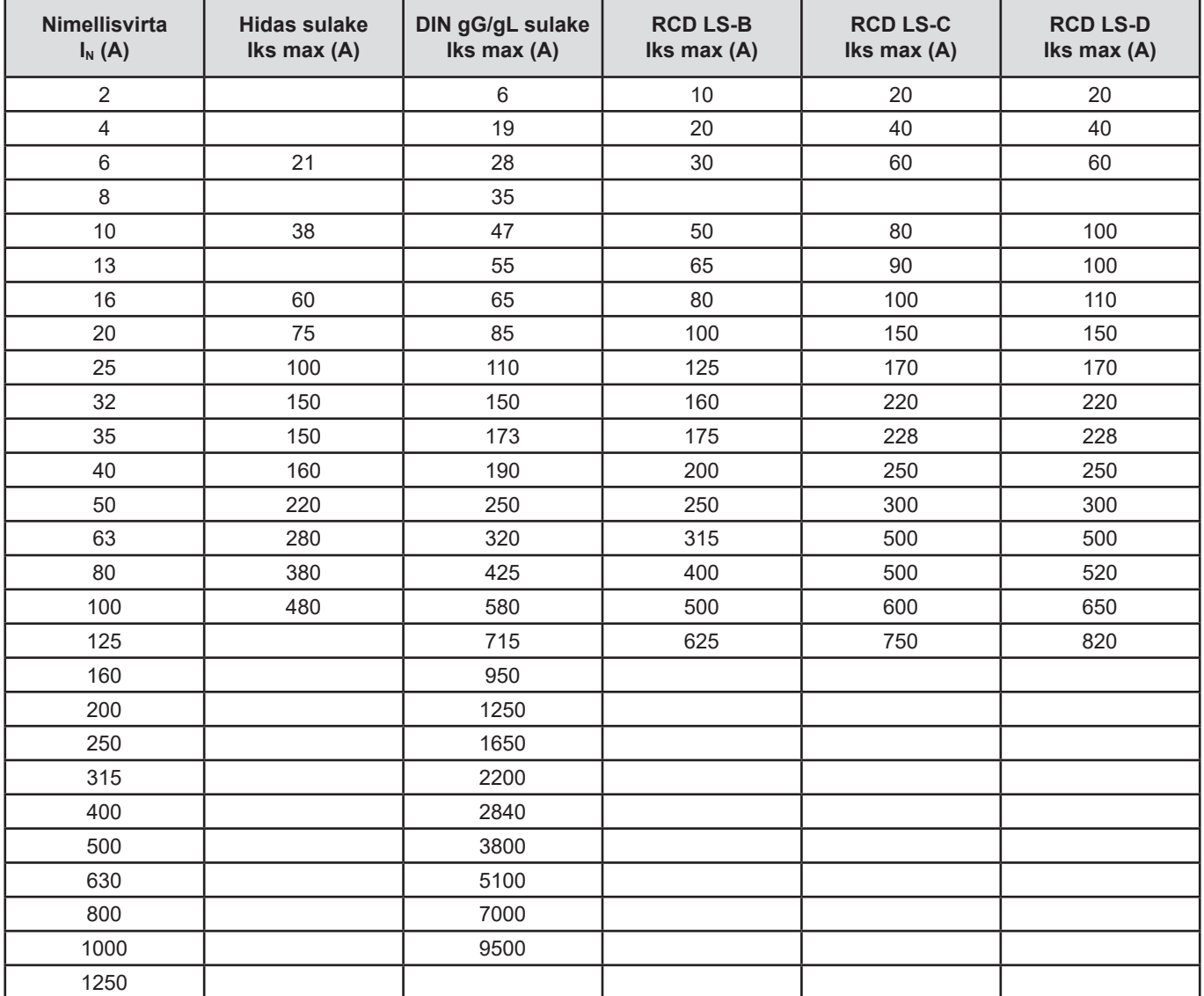

## **11.3.2. KATKEAMISAIKA = 400 ms**

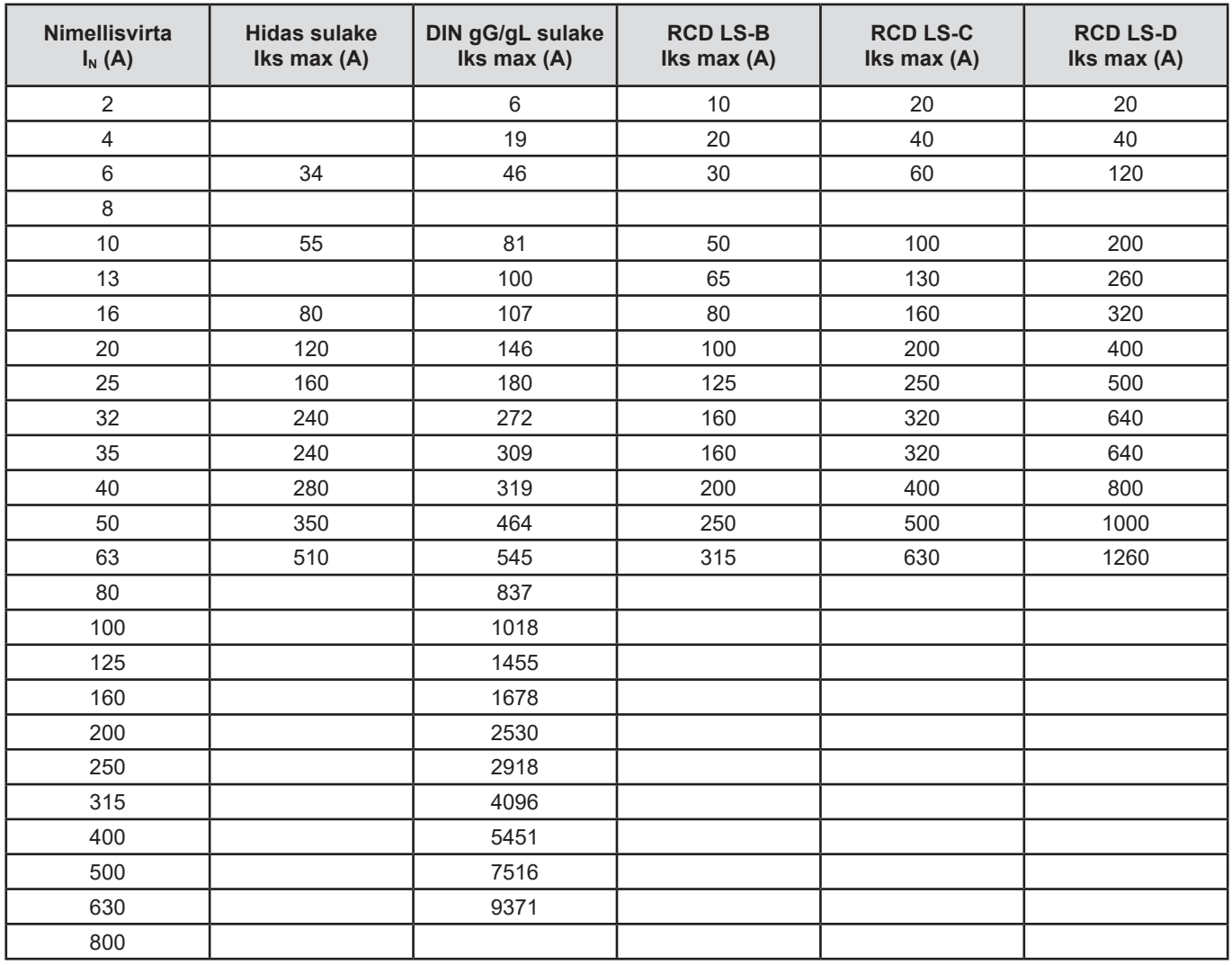

## **11.3.3. KATKEAMISAIKA = 200 ms**

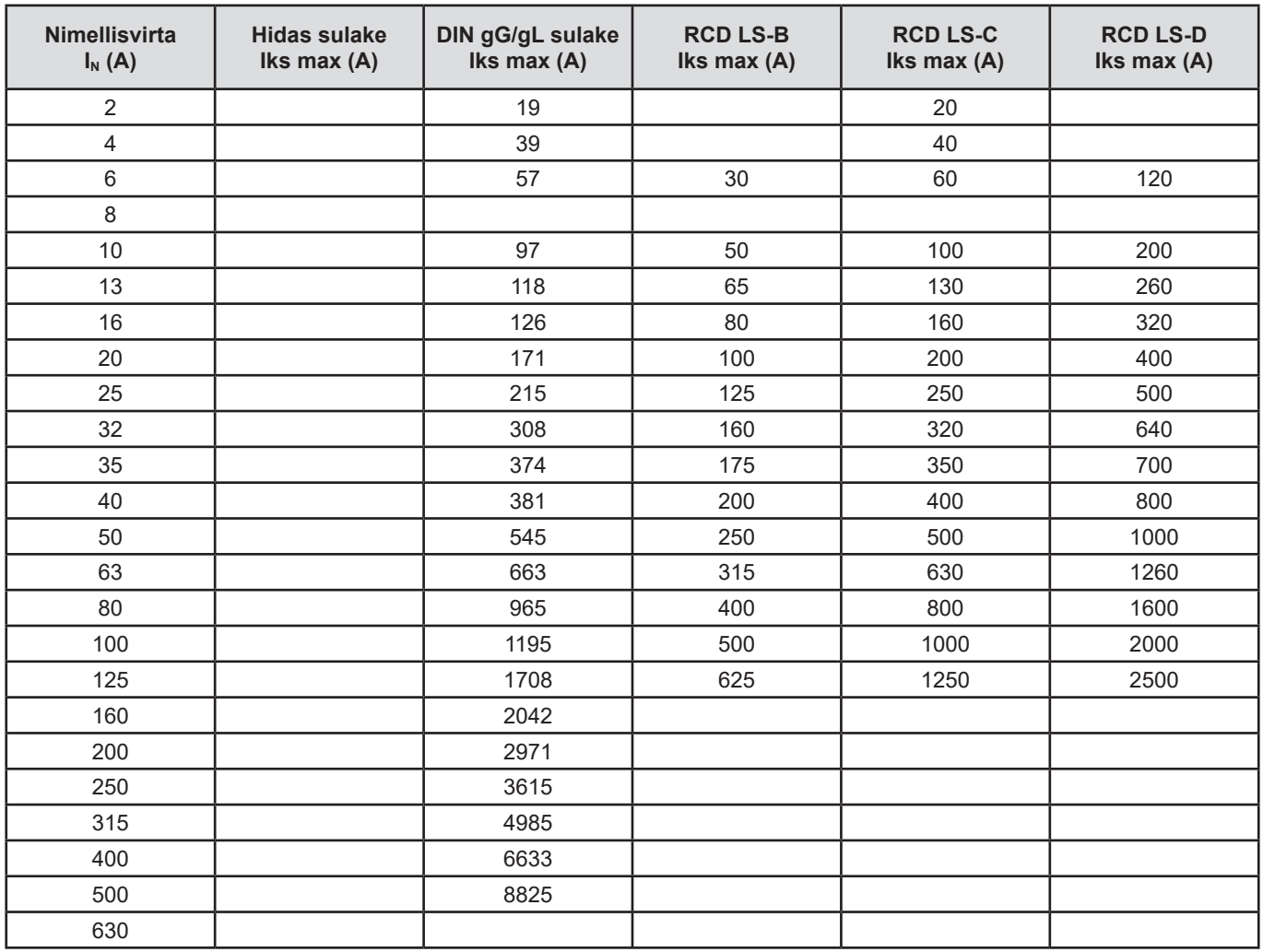

### **11.3.4. KATKEAMISAIKA = 100 ms**

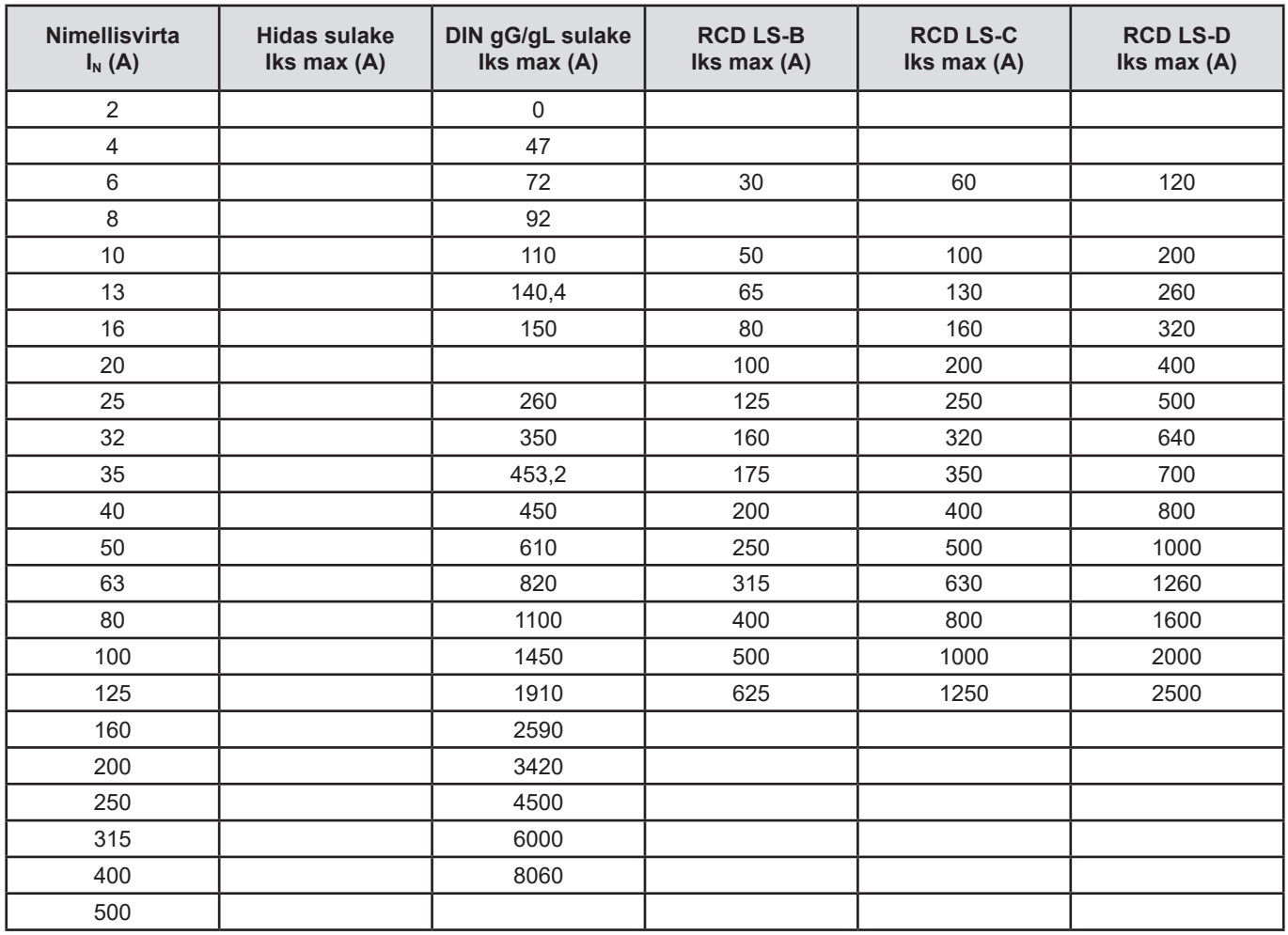

## **11.3.5. KATKEAMISAIKA = 35 ms**

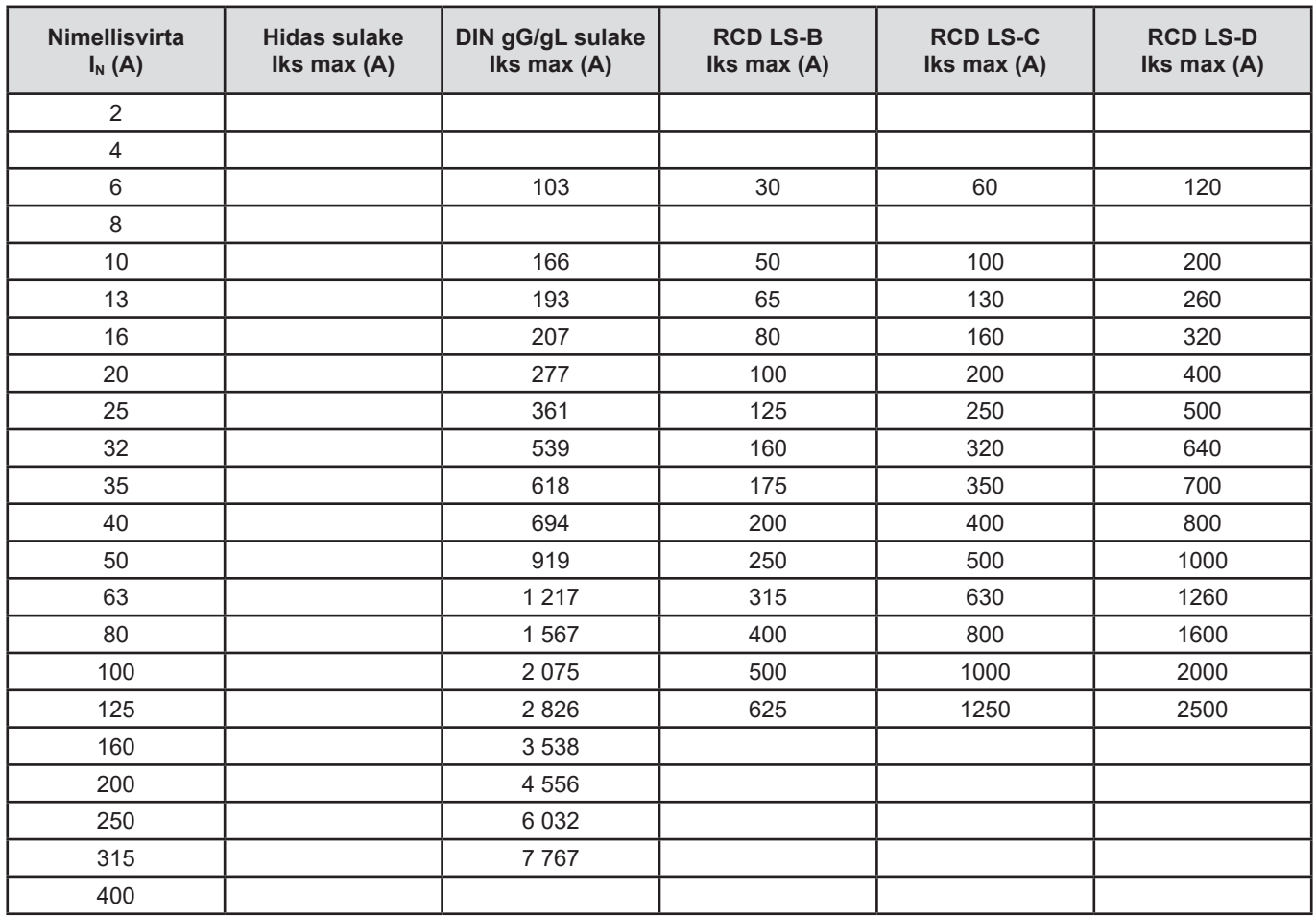

# 

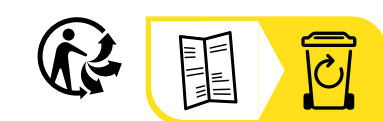

# **FRANCE Chauvin Arnoux**

12-16 rue Sarah Bernhardt 92600 Asnières-sur-Seine Tél : +33 1 44 85 44 85 Fax : +33 1 46 27 73 89 [info@chauvin-arnoux.com](mailto:info%40chauvin-arnoux.com?subject=) [www.chauvin-arnoux.com](http://www.chauvin-arnoux.com)

## **INTERNATIONAL Chauvin Arnoux**

Tél : +33 1 44 85 44 38 Fax : +33 1 46 27 95 69

# **Our international contacts**

www.chauvin-arnoux.com/contacts

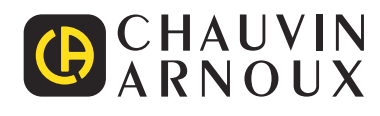